# **UNIVERSIDAD POLITÉCNICA ESTATAL DEL CARCHI**

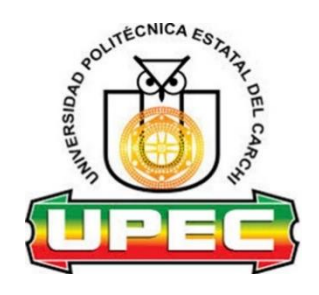

## **FACULTAD DE INDUSTRIAS AGROPECUARIAS Y CIENCIAS AMBIENTALES**

# **CARRERA DE INGENIERÍA EN INFORMÁTICA**

Tema: "Módulo informático para automatizar los procesos de gestión del centro odontológico de la Universidad Politécnica Estatal del Carchi"

Trabajo de titulación previa la obtención del

título de Ingeniero en Informática

AUTOR(A): Jhonatan Michael Guaytarilla Guaytarilla

TUTOR(A): MSc. Luis Adolfo Patiño Hernández

Tulcán, 2020

## **Certificado Jurado Examinador**

<span id="page-1-0"></span>Certificamos que el estudiante Guaytarilla Guaytarilla Jhonatan Michael con el número de cédula 1725757114 ha elaborado el trabajo de titulación: "Módulo informático para automatizar los procesos de gestión del centro odontológico de la Universidad Politécnica Estatal del Carchi"

Este trabajo se sujeta a las normas y metodología dispuesta en el Reglamento de Titulación, Sustentación e Incorporación de la UPEC, por lo tanto, autorizamos la presentación de la sustentación para la calificación respectiva.

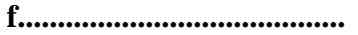

**f......................................... f.........................................**

MSc. Luis Adolfo Patiño HernándezMSc. Carlitos Alberto Guano Cardenas

**TUTOR LECTOR**

Tulcán, noviembre de 2020

## **Autoría de Trabajo**

<span id="page-2-0"></span>El presente trabajo de titulación constituye requisito previo para la obtención del título de **Ingeniero** en la Carrera de ingeniería en informática de la Facultad de Industrias Agropecuarias y Ciencias Ambientales

Yo, Guaytarilla Guaytarilla Jhonatan Michael con cédula de identidad número 1725757114 declaro: que la investigación es absolutamente original, auténtica, personal y los resultados y conclusiones a los que he llegado son de mi absoluta responsabilidad.

**f.........................................**

Guaytarilla Guaytarilla Jhonatan Michael

AUTOR

Tulcán, noviembre de 2020

## **Acta de Cesión de Derechos del Trabajo de Titulación**

<span id="page-3-0"></span>Yo, Guaytarilla Guaytarilla Jhonatan Michael declaro ser autor de los criterios emitidos en el trabajo de investigación: "Módulo informático para automatizar los procesos de gestión del centro odontológico de la Universidad Politécnica Estatal del Carchi" y eximo expresamente a la Universidad Politécnica Estatal del Carchi y a sus representantes legales de posibles reclamos o acciones legales.

**f.........................................**

Guaytarilla Guaytarilla Jhonatan Michael

AUTOR

Tulcán, noviembre de 2020

## **Agradecimiento**

<span id="page-4-0"></span>Quiero agradecer a Dios, por darme la vida, bendecirme y darme fuerzas en los momentos de dificultad.

A mis padres, Marisol y Wilson, por brindarme siempre el apoyo económico, gracias por su preocupación y amor que hicieron posible que cumpliera un objetivo más en la vida.

A la Universidad Politécnica Estatal del Carchi, prestigiosa institución que me brindó la oportunidad de formarme profesionalmente.

A los docentes, que formaron parte de este proceso de formación académica compartiendo su experiencia y conocimiento, en especial al MSc. Luis Patiño por guiarme en el desarrollo de esta investigación.

A los desarrolladores de la UPEC, en especial al Ing. Andrés Zabala y Ing. Gema Guerrero por su compromiso, conocimiento y dedicación que ayudaron a desarrollar un software de calidad.

Jhonatan Guaytarilla

## **Dedicatoria**

<span id="page-5-0"></span>Dedico este trabajo primeramente a Dios, por estar siempre conmigo dándome fuerzas para culminar con la carrera profesional y la tesis.

A mis padres, Marisol y Wilson, por enseñarme siempre a perseguir mis metas, por el apoyo incondicional, por su sacrificio durante todos estos años, para ellos va dedicado con mucho amor este objetivo alcanzado.

A mis hermanos, Jimmy y Emily, que siempre han estado pendiente de mí, apoyándome en todo lo que me he propuesto. A mi tío Hugo, por siempre guiarme, aconsejarme y enseñarme que con sacrificio y ganas todo se puede y a mi abuelita, Lizarda, por siempre brindarme su bendición y enseñarme valores que han hecho de mí una mejor persona.

Jhonatan Guaytarilla

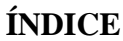

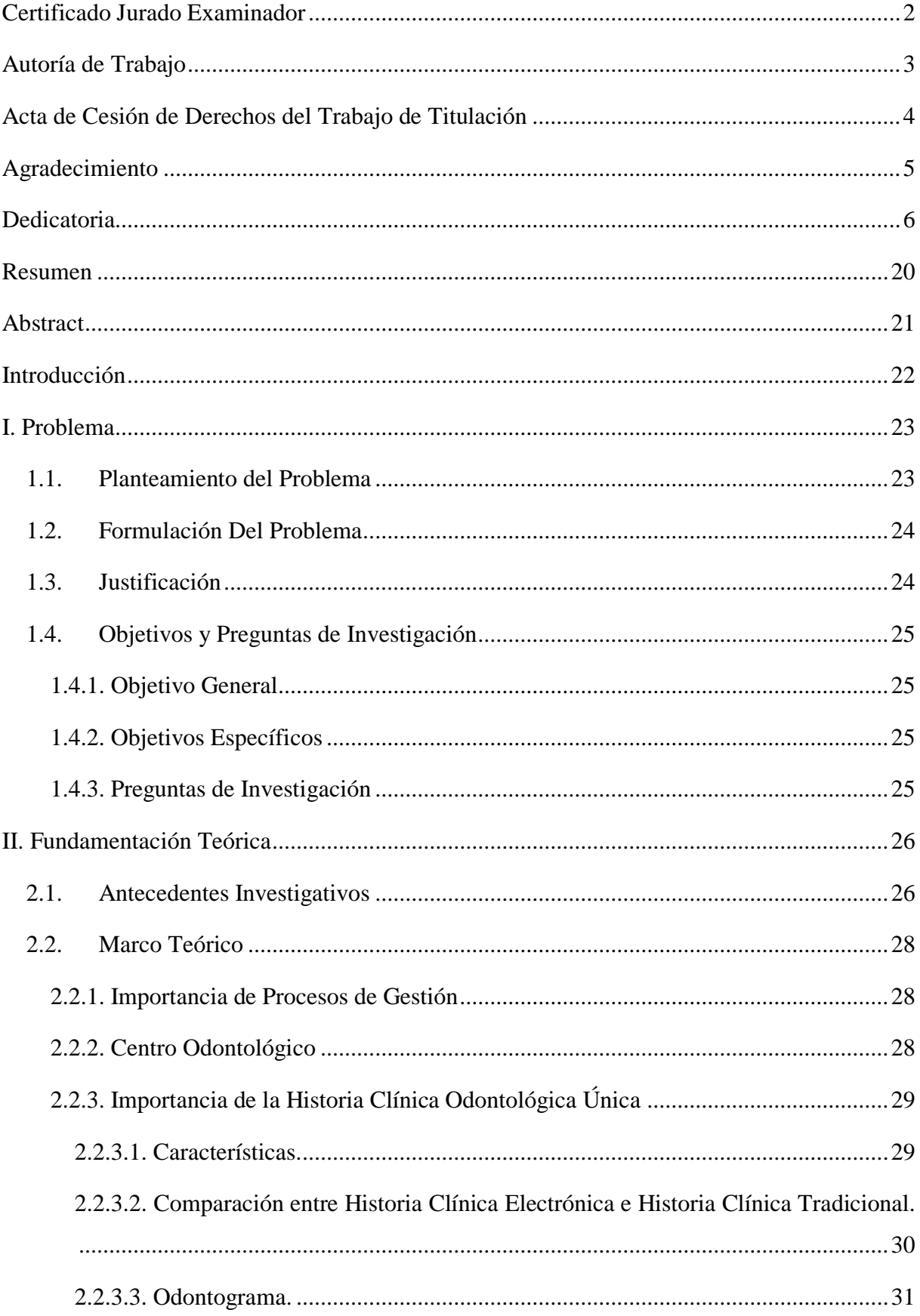

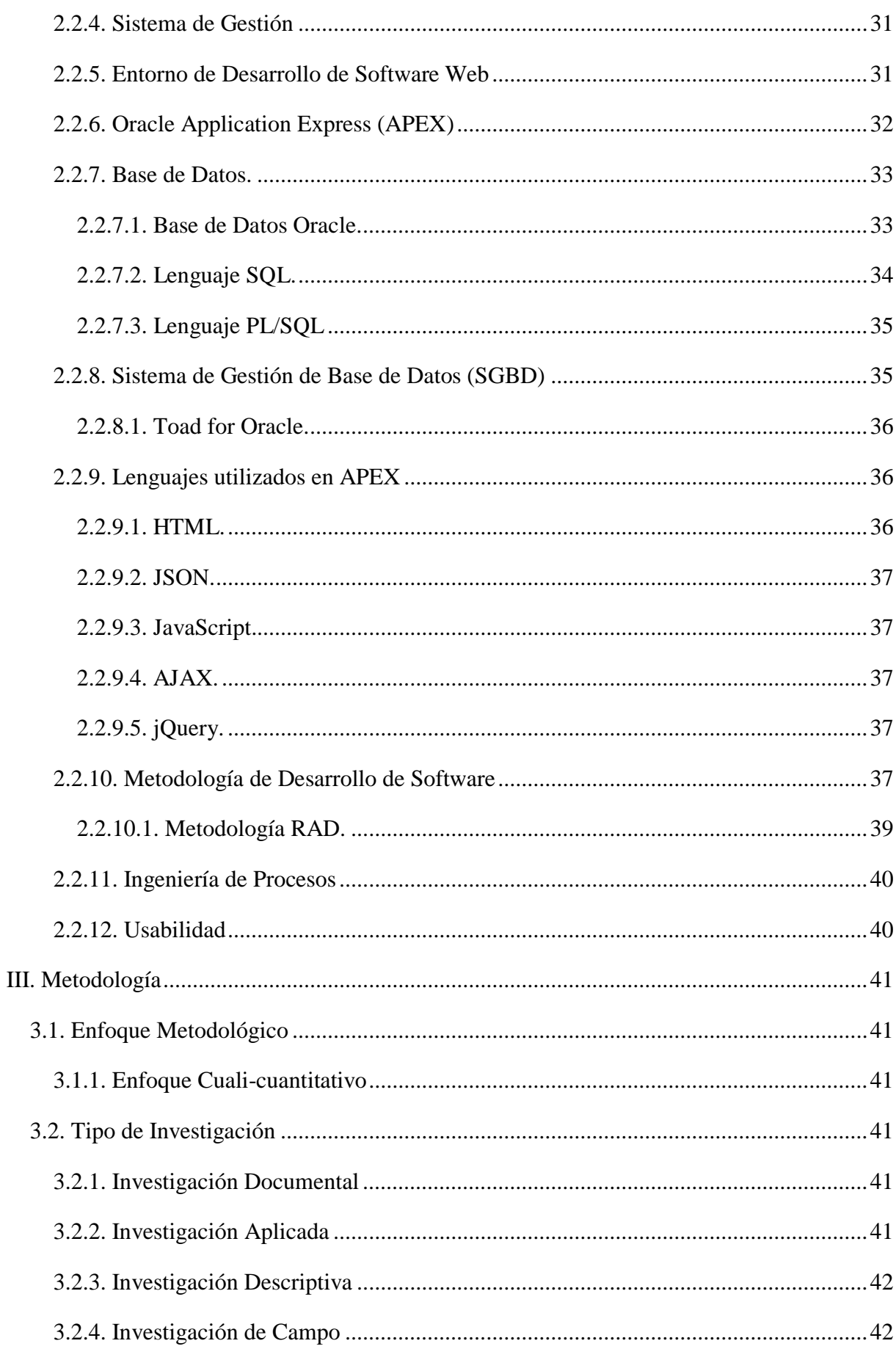

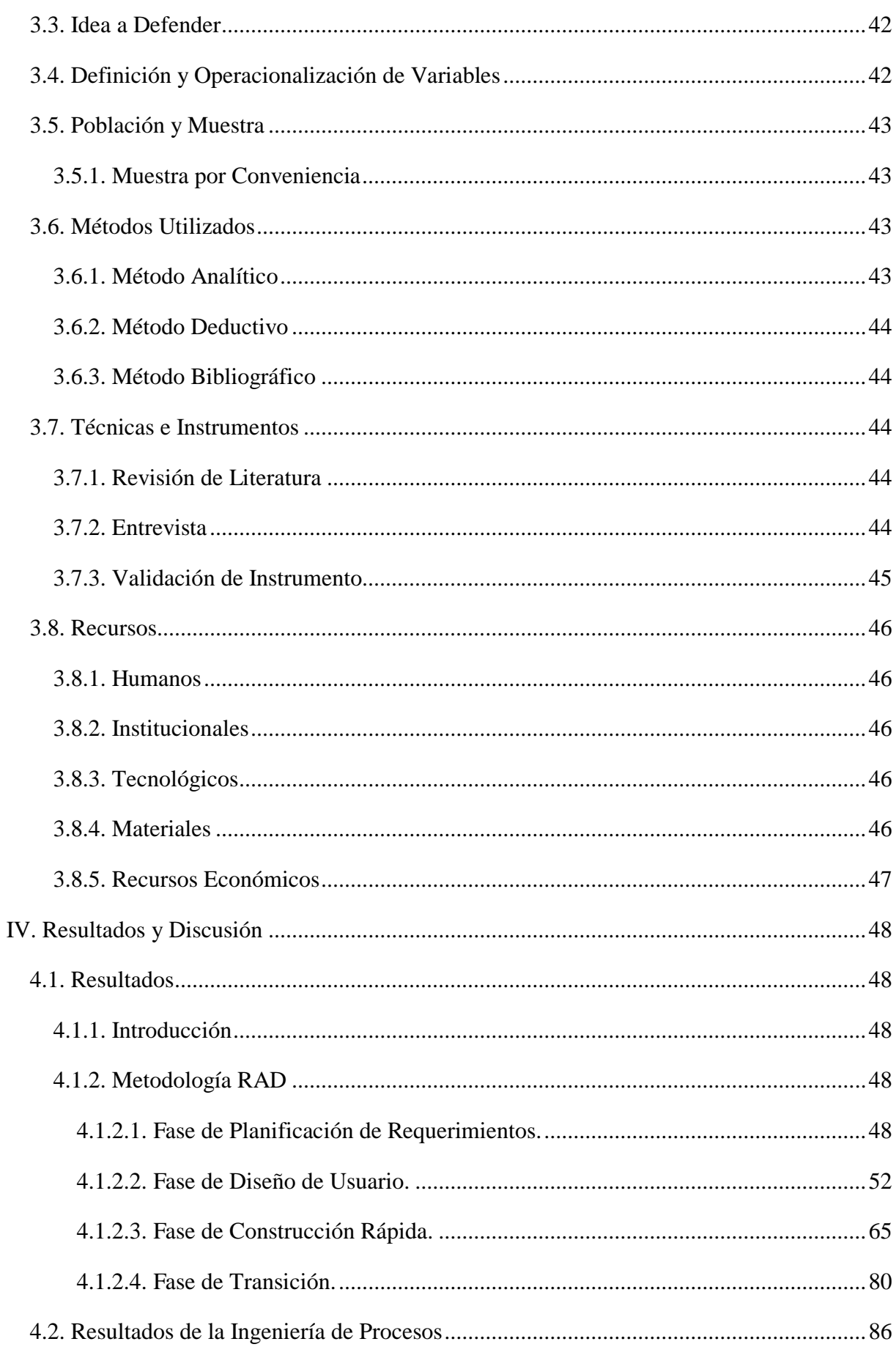

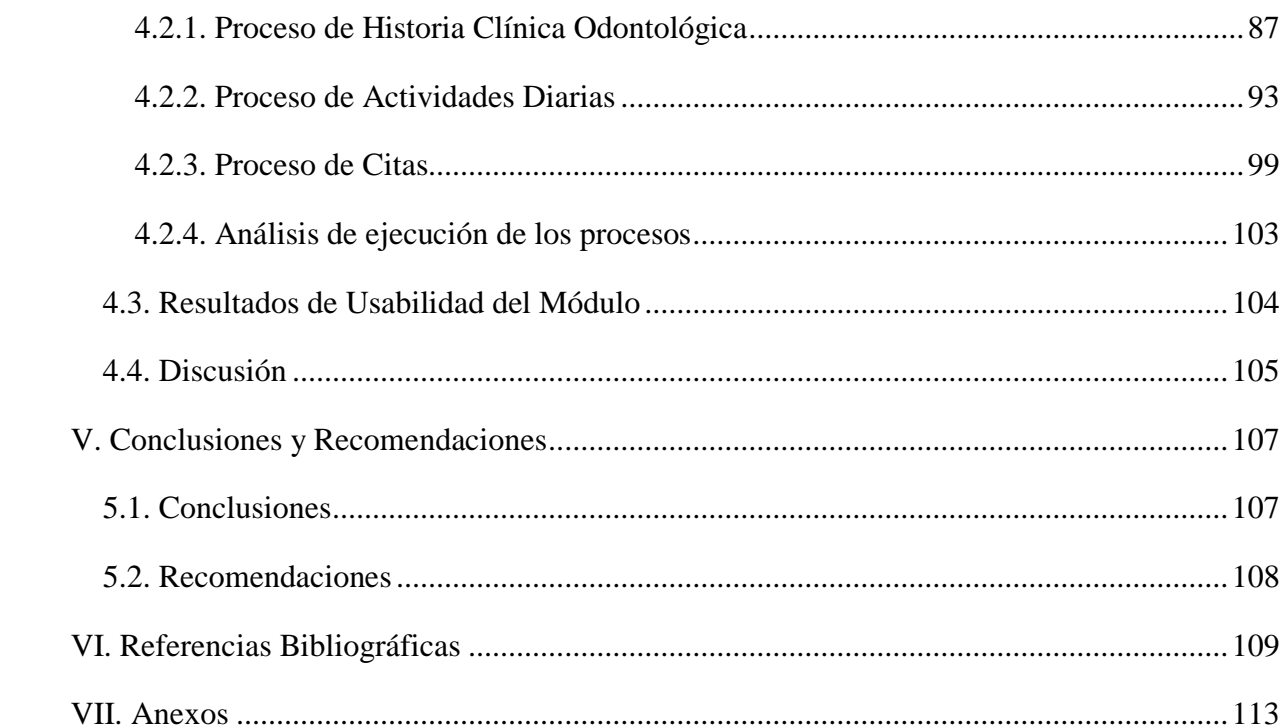

# ÍNDICE DE FIGURAS

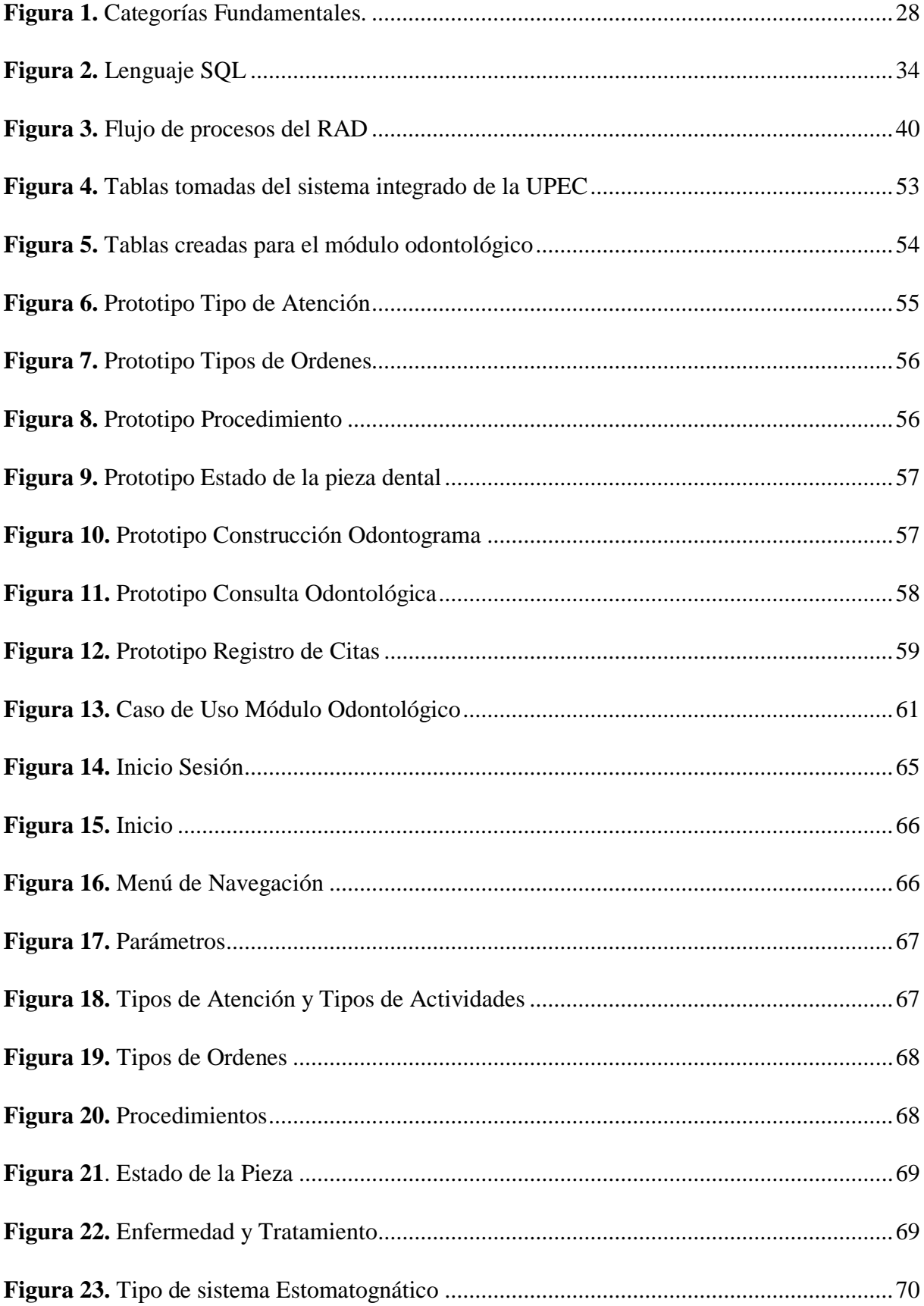

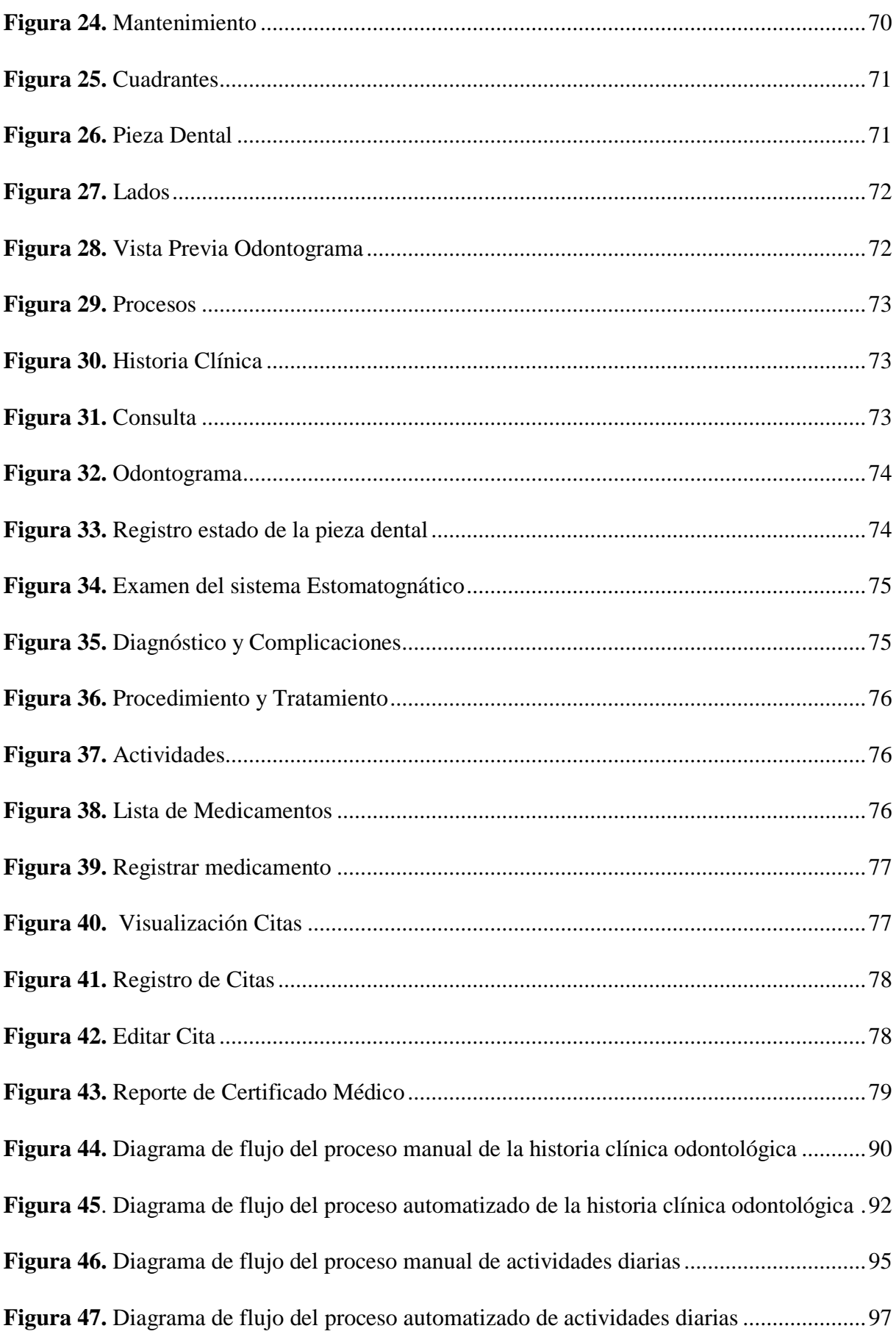

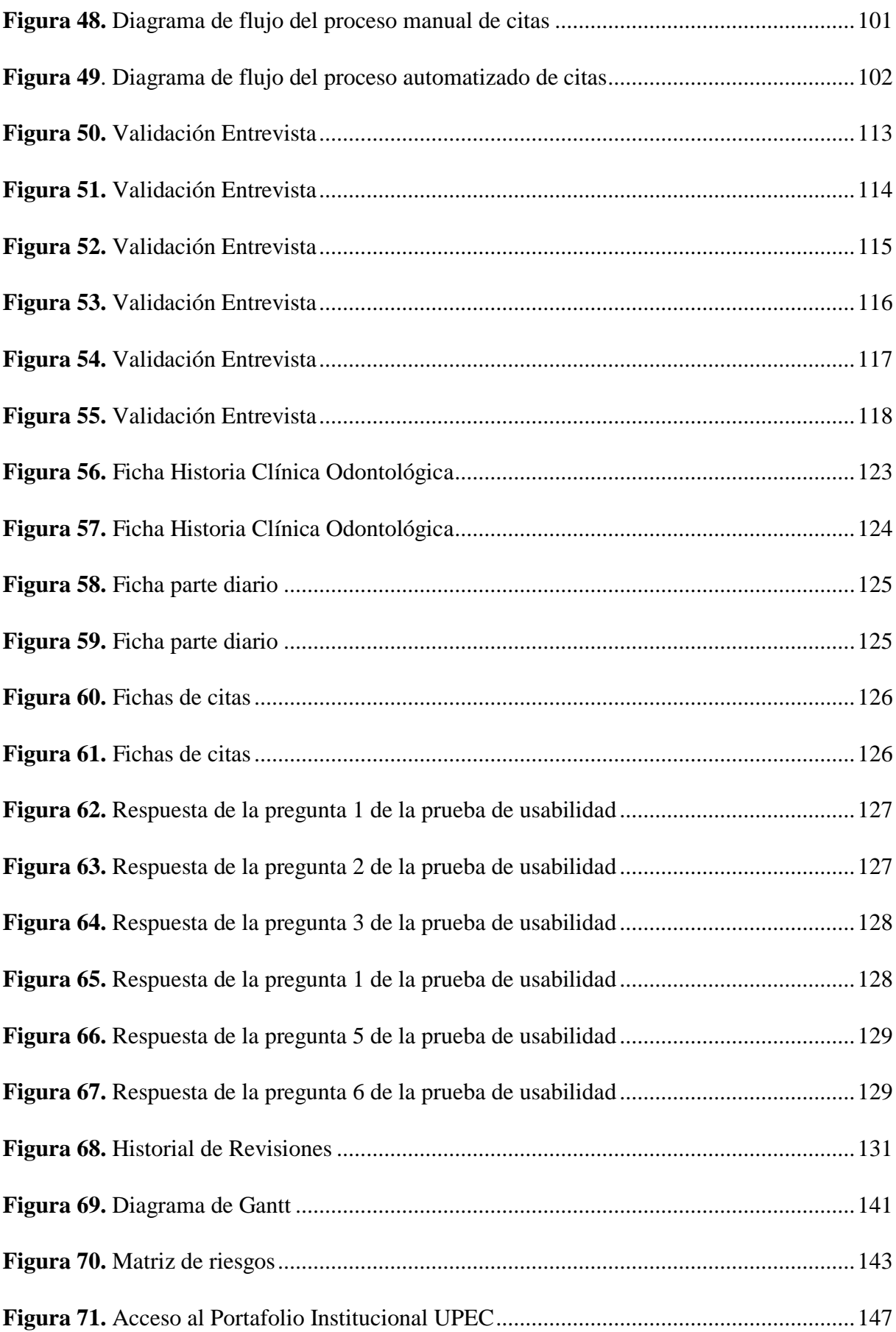

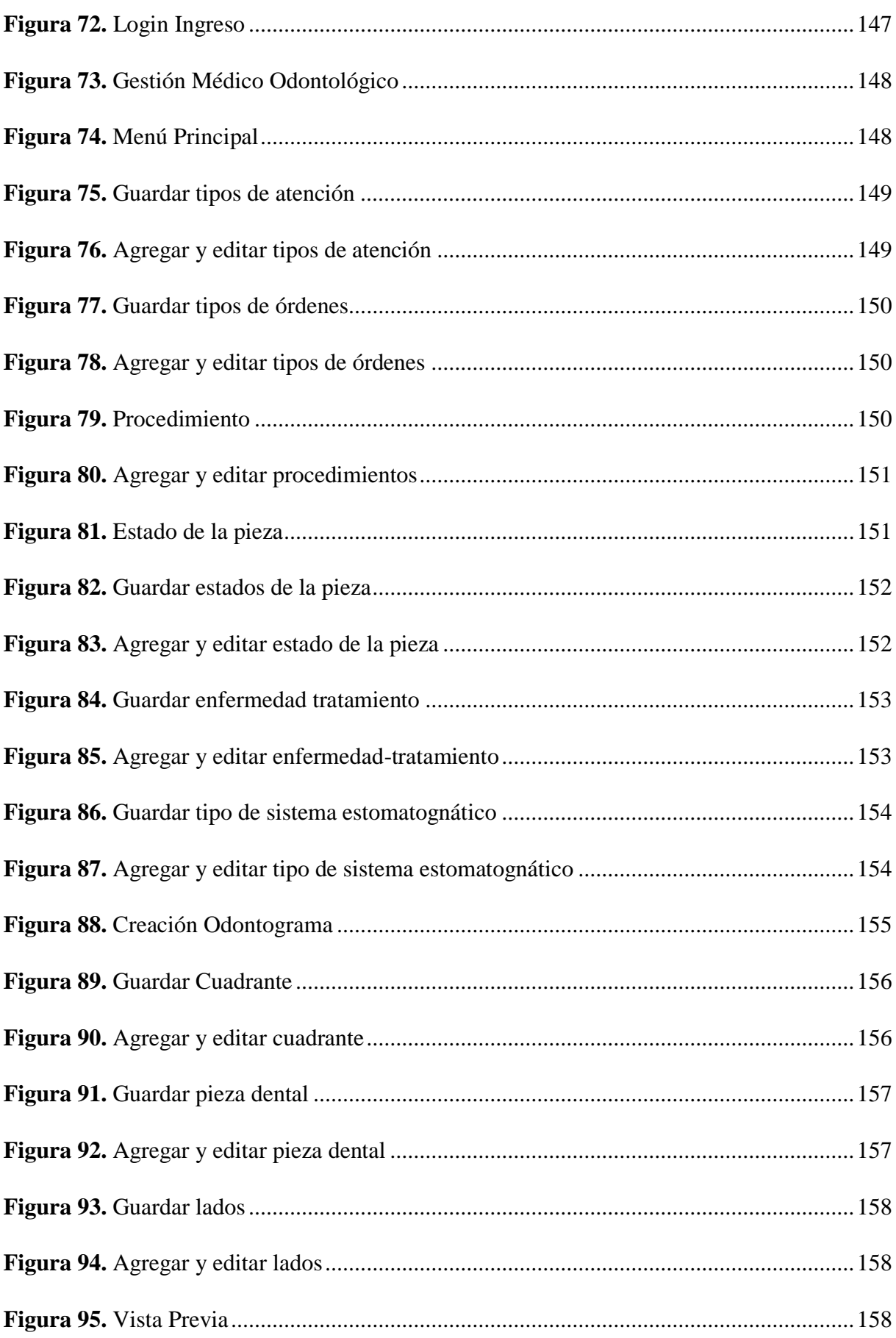

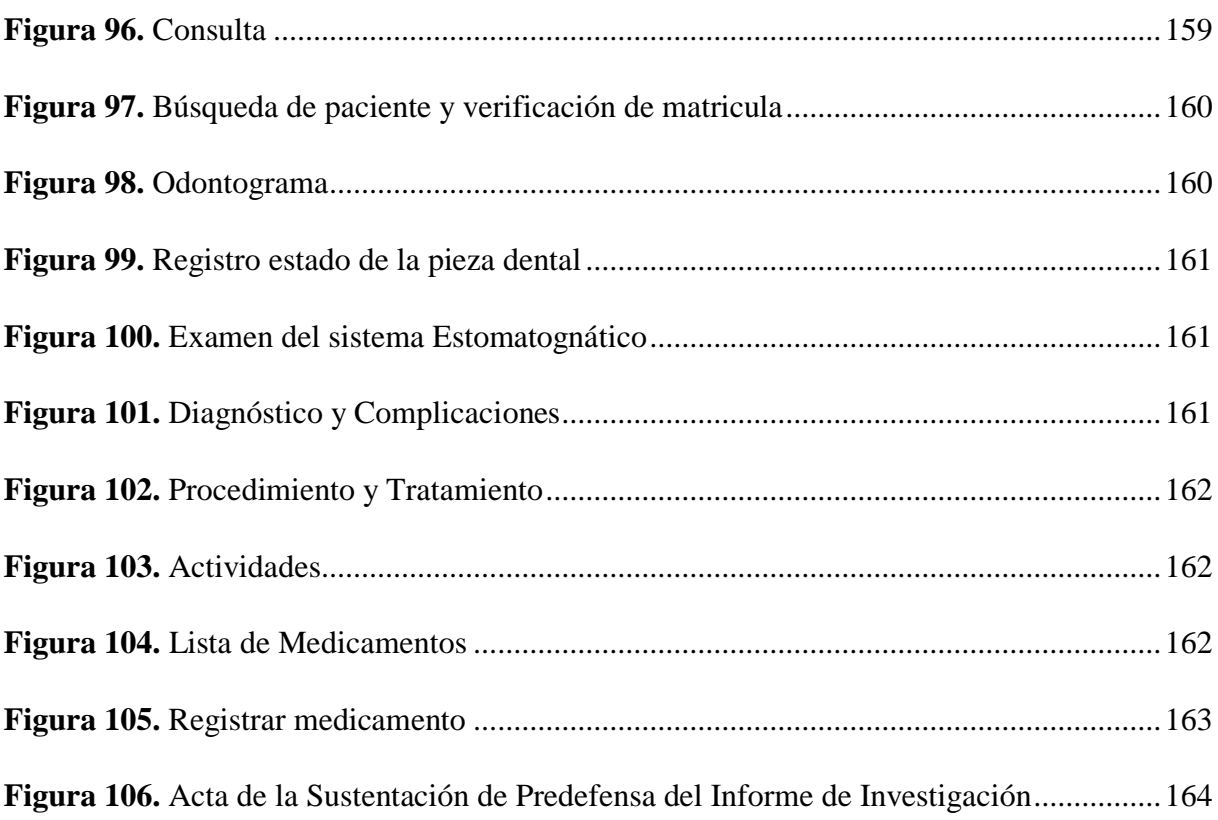

# **ÍNDICE DE TABLAS**

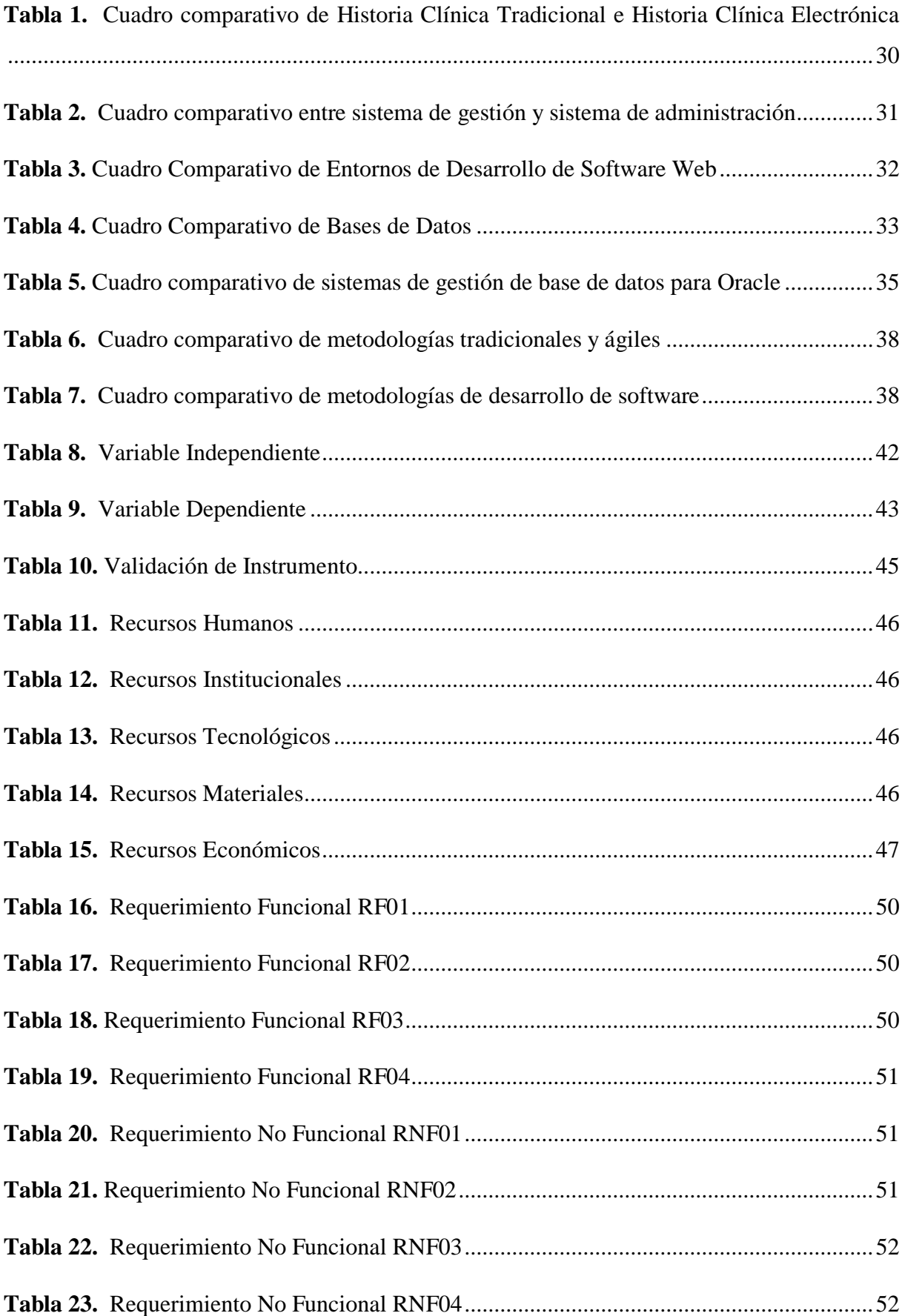

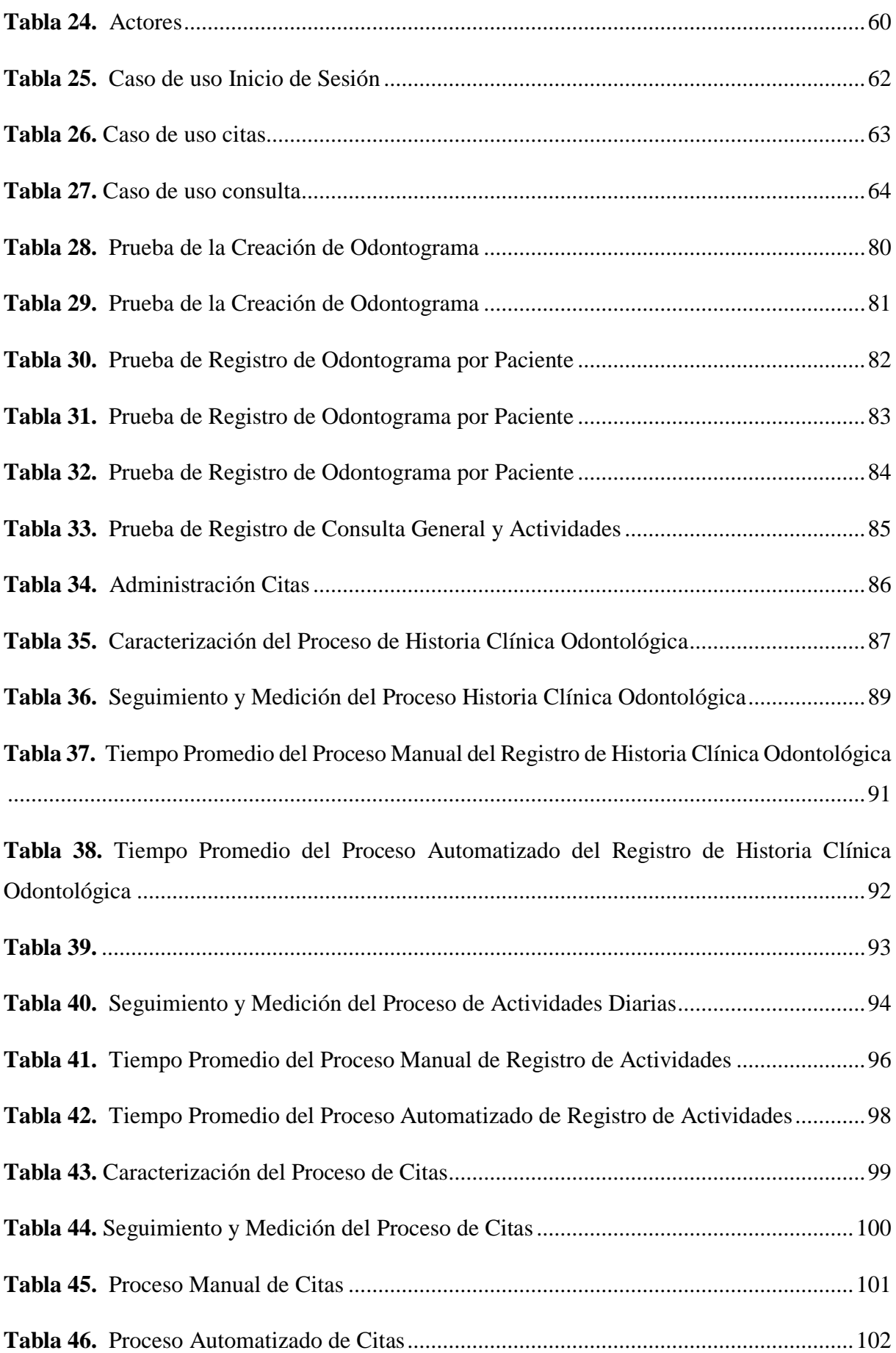

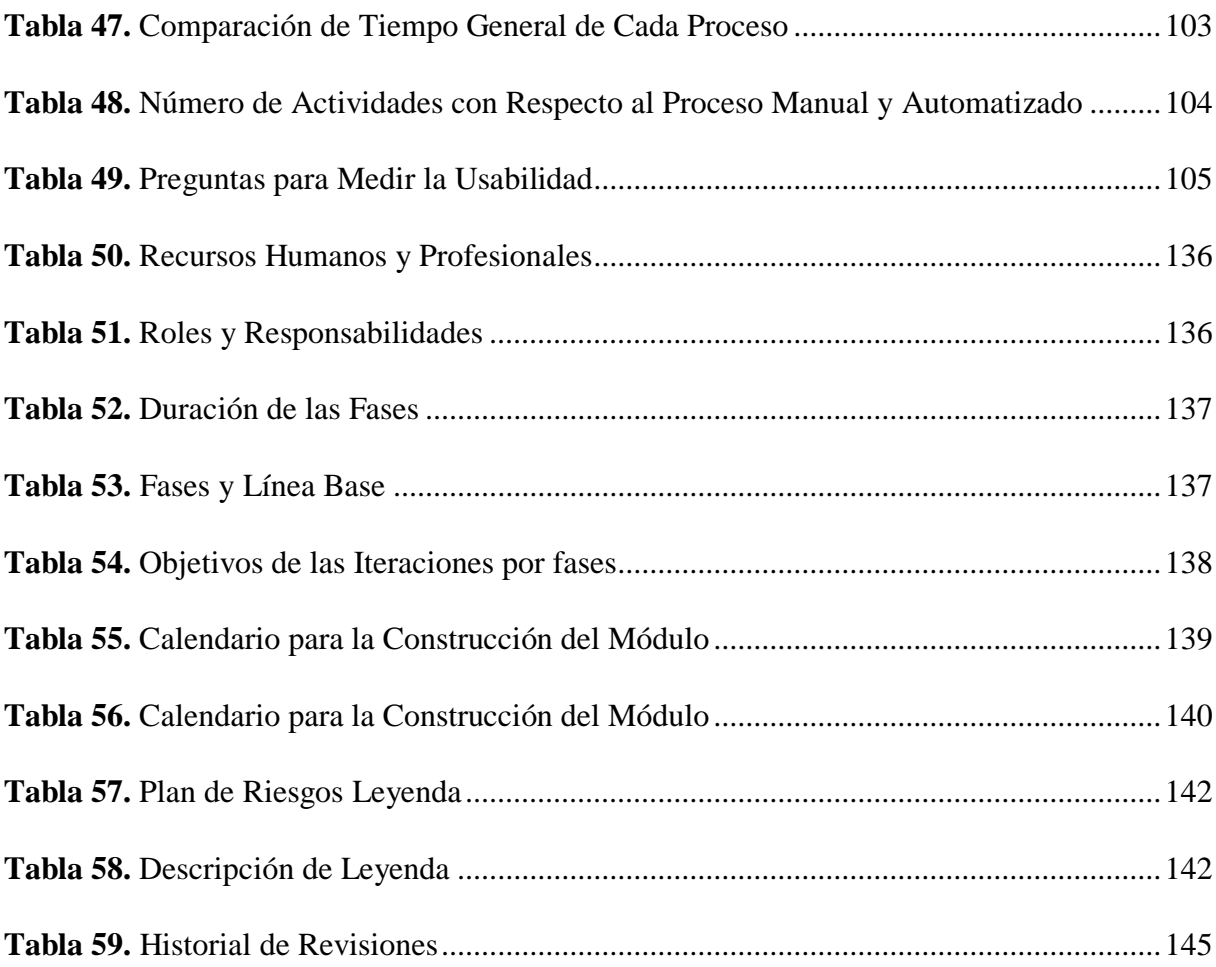

# ÍNDICE DE ANEXOS

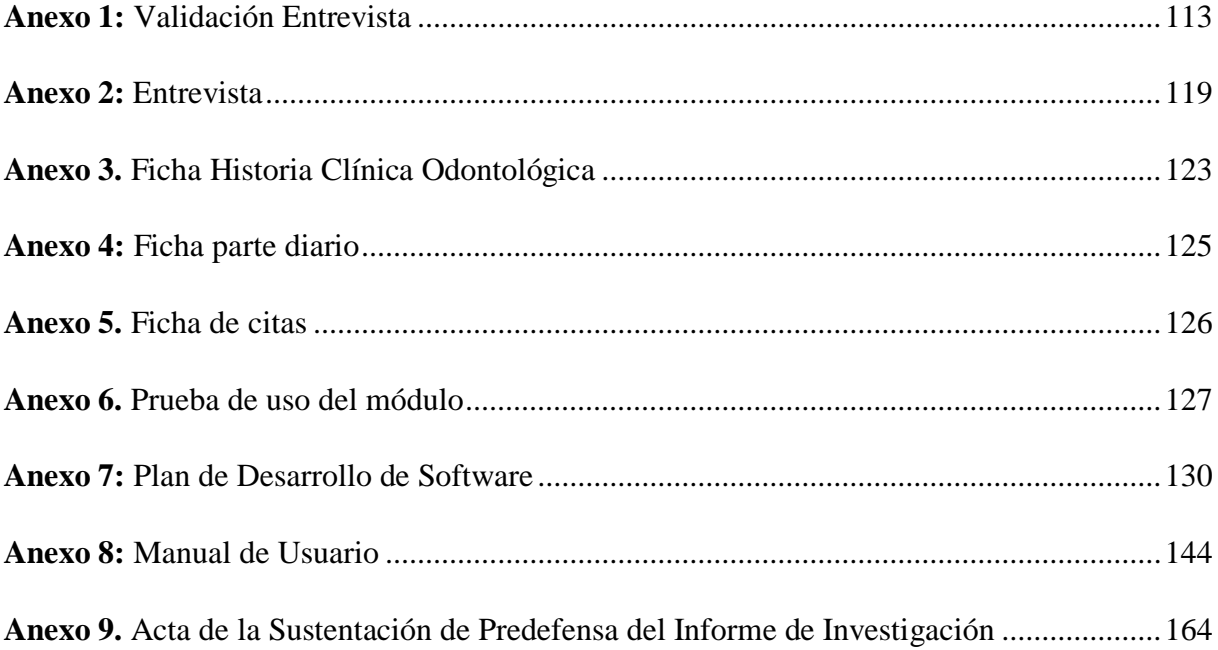

#### **Resumen**

<span id="page-19-0"></span>El proyecto de investigación "Módulo informático para automatizar los procesos de gestión del centro odontológico de la Universidad Politécnica Estatal del Carchi" permite controlar los procesos de manera adecuada brindando herramientas necesarias para agilizar la atención del paciente, el control de citas, el registro la consulta general odontológica y contribuyendo a la vez la disponibilidad de la información de cada paciente. Para el desarrollo del módulo informático se utilizó la metodología de desarrollo rápido de aplicaciones (RAD) que garantiza un producto funcional, en la construcción del módulo se utilizó el entorno de desarrollo de software web Apex Oracle y también se trabajó con los lenguajes HTML, PL/SQL, SQL ORACLE, CSS y JavaScript, los cuales facilitaron la creación de interfaces amigables para el usuario. Para la recolección de información se utilizó las técnicas de investigación; revisión literaria y entrevista, la revisión literaria da a conocer problemáticas y soluciones similares al tema de estudio, la entrevista fue aplicada a los encargados del centro odontológico donde se identificó las necesidades puntuales como; registro de historia clínica odontológica, registro de citas, actividades y reportes, para dichas necesidades se planteó el objetivo principal de desarrollar el módulo informático que procura optimizar los tiempos de respuesta en cada atención del paciente. Una de las principales características del módulo es la historia clínica que contiene el relato ordenado, detallado, escrito, claro y preciso de la información clínica del paciente. Para el desarrollo de este proyecto se utilizó diferentes tipos de investigación; documentada, aplicada, exploratoria, descriptiva y de campo, cada una aportó de manera relevante a la investigación obteniendo información necesaria. Por consiguiente, se obtuvo un módulo informático que cumple con los requerimientos del centro odontológico, mismo que se encuentra validado por los desarrolladores de la Universidad.

**Palabras claves:** historia odontológica, módulo informático, centro odontológico, RAD.

#### **Abstract**

<span id="page-20-0"></span>The research project "Computer module to automate the management processes of the dental center at Politécnica Estatal del Carchi Universty" allows to control the processes in a suitable way. It provides the necessary tools to speed up the patient's medical attention, appointment control, the record of the general dental consultation. At the same time, the computer module contributes to the availability of information for each patient. For the development of the computer module, it was used the rapid application development (RAD) methodology, which guarantees a functional product. In the development of the module, the Apex Oracle web software development environment was used and worked with the advanced report designs HTML, PL / SQL, SQL ORACLE, CSS and JavaScript, which facilitated the creation of userfriendly interfaces. To gather information some research techniques were used; literary review and interview. The literary review revealed problems and solutions similar to the subject of study while the interview was applied to those in charge of the dental center where specific needs were identified as; dental clinical history record, appointment record, activities and reports. For these needs, the main objective was to develop the computer module that seeks to optimize response times in each patient attention. One of the main characteristics of the module is the clinical history that contains the orderly, detailed, written, clear and precise account of the patient's clinical information. Several types of research were used for the development of this project such as: documented, applied, exploratory, descriptive and field. Each research contributed in a significant way to the research obtaining necessary information. Consequently, a computer module was obtained that meets the requirements of the dental center, which is validated by the university developers.

**Keywords:** dental history, computer module, dental center, RAD.

## **Introducción**

<span id="page-21-0"></span>Actualmente, la sociedad está inmersa en el manejo de la información por medio de la informática, es por ello que el desarrollo de software ha tomado fuerza en la última década beneficiando a nuevos proyectos, negocios entre otras.

El centro odontológico necesita enfrentar la reducción de problemas, proyectándose hacia un futuro mediante la informática ofreciendo recursos que facilita el manejo y administración de grandes cantidades de información que genera todos los días.

De esta forma, la presente investigación nace con el objetivo de desarrollar un módulo informático capaz de satisfacer las necesidades del centro odontológico, que permita controlar los procesos y brinde las herramientas adecuadas para agilizar la atención del paciente, reduciendo el espacio físico en el almacenamiento del historial clínico y parte diario, optimizando el tiempo al momento de realizar la búsqueda de información requerida, también un mayor control en las citas y contribuyendo a la vez mayor fiabilidad y disponibilidad de los datos de cada paciente.

Para cumplir lo planteado se utilizó el entorno de desarrollo de software web APEX ORACLE, con la metodología de desarrollo RAD.

Se trabajó con los lenguajes HTML, PL/SQL, SQL ORACLE, CSS Y JAVASCRIPT los cuales permitieron desarrollar de manera más clara y entendible para el usuario, también se diseña los casos de uso para describir las actividades que desarrolla el módulo y así lograr cumplir con las necesidades del centro odontológico.

#### <span id="page-22-0"></span>**I. Problema**

#### <span id="page-22-1"></span>**1.1. Planteamiento del Problema**

En la actualidad, a nivel Latinoamericano muchos profesionales de la salud bucal tienen dificultades para acceder con facilidad al historial clínico, ya sea, por la falta de organización o por la gran cantidad de información que poseen, lo que requiere mayor tiempo en la búsqueda de la historia clínica de cada paciente. Las historias clínicas son almacenas en archivadores los cuales ocupan mucho espacio en la clínica el cual puede ser útil para otras funciones de la misma. A pesar de estos inconvenientes no son suficientes las instituciones que se interesan en la implementación de sistemas informáticos, que ayude a gestionar la información que genera a diario la clínica (Labrador et al., 2016).

Actualmente en el Ecuador la mayoría de los centros odontológicos guardan la información en archivadores encontrándose así propensa a la pérdida o mal manejo de la misma, también las citas médicas no tienen una buena organización lo que provoca retarnos de atención en cada cliente. Todos estos procesos manuales en muchos de los casos han ocasionado pérdida de rentabilidad del negocio (Peñaherrera & Rendón, 2015).

En algunas instituciones ecuatorianas que prestan servicios de salud oral se ha observado que el proceso de atención al paciente la información se lo lleva de manera manual, ocasionando muchos problemas al momento de manipular los datos. El uso de este soporte en papel ha producido una mala administración de la información, debido a: deficiencia al llenar el historial clínico, ilegibilidad y deterioro por su uso. Asimismo, los informes son realizados por procesos largos y tediosos, entre otros (Vaca, 2015).

Bienestar Universitario de la Universidad Politécnica Estatal del Carchi, tiene a su cargo la prestación de servicios para la formación integral y el desarrollo humano de los miembros de la comunidad universitaria (estudiantes, docentes, trabajadores y empleados), mismo que brinda el servicio de salud y calidad de vida dentro de este se encuentran: atención médica, atención psicológica y atención odontológica, este último servicio contribuye de manera eficaz a resolver los problemas de salud oral de la comunidad universitaria, aplicando para ello servicio profesional.

En el centro odontológico se registra la atención realizada al paciente a través de la ficha historia clínica odontológica, en la cual el odontólogo anota motivo de la consulta, examen del sistema estomatognático y odontograma. De igual manera, lleva un registro de la ficha parte diario en donde específica el tipo de atención y los materiales utilizados en cada paciente esto se realiza todos los días. Además, en base a la información de ambas fichas se realiza los reportes correspondientes. El registro de citas es agendado de manera manual provocando desorganización al momento de asignar las fechas y hora de la cita. Todos estos procesos ocasionan pérdida de tiempo en la atención al paciente, confusión de información al realizar los reportes debido al deterioro de las fichas por su utilización y pérdida de recursos.

## <span id="page-23-0"></span>**1.2. Formulación Del Problema**

¿La creación de un módulo informático mejorará los procesos de gestión del centro odontológico de la Universidad Politécnica Estatal del Carchi?

## <span id="page-23-1"></span>**1.3. Justificación**

La presente investigación pretende automatizar los procesos de gestión del centro odontológico a través del desarrollo de un módulo, ya que gracias a la tecnología es posible brindar soluciones a múltiples problemas de la sociedad, es así que haciendo uso de esta oportunidad se puede resolver los problemas en el centro odontológico. Actualmente, un sistema odontológico es una herramienta que favorece mucho a la gestión clínica, porque organiza la información de mejor manera y sobre todo se encuentra actualizada.

Mediante la automatización se busca satisfacer las necesidades de los encargados del centro odontológico, una parte importante del módulo son las historias clínicas odontológicas las cuales facilitan el registro de todo lo realizado al paciente las veces que asista a la atención odontológica, por ende se realiza un formulario basado en la ficha física que utiliza el odontólogo en la cual contiene el odontograma, patologías, diagnósticos, tratamientos, complicaciones, tipos de atención y órdenes.

Los beneficiarios del módulo desarrollado son el personal de odontología dado que optimiza tiempo y recursos, aumentando la eficiencia en la atención al paciente, además facilita llevar un control del historial clínico odontológico mejorando la integridad y disponibilidad de la información que genera el centro odontológico. El módulo comparte la información del sistema integrado porque este posee la información personal de toda la comunidad universitaria, igualmente la interfaz gráfica de la aplicación es amigable y fácil de utilizar para cualquier usuario.

Finalmente, la misión de la ingeniería en informática es formar profesionales capaces de proponer y generar soluciones tecnológicas que contribuyan al desarrollo del sector de las TIC,

es lo que exactamente busca el tema de investigación en el desarrollo de software logrando así automatizar los procesos manuales.

## <span id="page-24-0"></span>**1.4. Objetivos y Preguntas de Investigación**

## <span id="page-24-1"></span>*1.4.1. Objetivo General*

Desarrollar un módulo informático para la automatización de procesos de gestión del centro odontológico de la Universidad Politécnica Estatal del Carchi, que permita el control de la información clínica odontológica de los estudiantes, docentes y comunidad universitaria en general.

## <span id="page-24-2"></span>*1.4.2. Objetivos Específicos*

- Fundamentar documental y bibliográficamente la presente investigación mediante medios virtuales y físicos para respaldar teóricamente la investigación.
- Determinar los procesos de gestión actuales que realiza el centro odontológico para la elaboración de los requerimientos.
- Diseñar el módulo informático para la automatización de procesos de gestión del centro odontológico en base a los requerimientos establecidos.

## <span id="page-24-3"></span>*1.4.3. Preguntas de Investigación*

- ¿Cómo la fundamentación documental y bibliográfica beneficiará al respaldo teórico de la investigación?
- ¿Cómo al determinar lo procesos de gestión actuales permitirá elaborar los requerimientos?
- ¿Cómo el diseño de una herramienta informática ayudará a los procesos de gestión?

## **II. Fundamentación Teórica**

#### <span id="page-25-1"></span><span id="page-25-0"></span>**2.1. Antecedentes Investigativos**

Se realizó una investigación sobre sistemas odontológicos que manejen procesos de gestión, para saber las características, funcionalidades y metodologías con las que son desarrolladas. A continuación, se muestra el resultado de la investigación:

Peñaherrera & Rendón (2015) en su trabajo de titulación titulada "Análisis y diseño de un prototipo administrativo para el centro odontológico laboratorio Movident", nos menciona que: El prototipo administrativo del centro odontológico laboratorio Movident fue desarrollado en el lenguaje de programación Java Enterprise Edition, utilizando varias funcionalidades que este proporciona como es el framework Java Server Faces para darle mayor facilidad de creación de interfaces de una manera más intuitiva y fácil de usar para los usuarios, toda la información que el prototipo genere será guardado en una base de datos elaborada en PostgreSQL.

Las mayores funcionalidades del aplicativo son; el acceso inmediato a toda la información relacionada al paciente como es citas, tratamientos y pagos, también el doctor tiene acceso a la pantalla de tratamientos en donde puede registrar el tratamiento que se haya hecho al paciente, asimismo, agrega la información personal del paciente en caso de ser nuevo, si ya ha sido atendido antes solo debe buscar la información por el número de cedula, también puede crear una cita en donde existe campos para la fecha, hora de inicio, hora de fin y puede agregar una observación en cuanto a la cita a programar.

El doctor puede visualizar las citas que han sido agendadas en el día, también puede consultar las citas para otros días a través del filtro de fecha, al final de cada sección existe 3 botones en donde puede determinar si la cita fue atendida, el paciente no llego y si la cita fue cancelada.

Vaca (2015) en su trabajo de investigación titulada "Desarrollo de un sistema informático basado en la historia clínica odontológica única (MSP) para la aplicación y evaluación en consultorios privados de las parroquias el sagrario y san francisco del cantón Ibarra**"**, el desarrollo del sistema informático basado en la historia clínica odontológica se desarrolló bajo el lenguaje de programación PHP entorno web, utilizando un gestor de base de datos MySQL, servidor web Apache, también instalo un servidor web con IP pública. Las funcionalidades principales del aplicativo son crear los historiales clínicos, cada administrador de los centros odontológicos pueden ingresar de manera más rápida la información de un paciente nuevo, asimismo permite buscar mediante la cedula toda la información llevada dentro del centro, de igual forma permite crear reportes de todas las actividades realizadas durante un periodo de tiempo determinado.

Artículo científico elaborado por Fueres (2017). **"**Benchmarking de metodologías web" "Sistema de control odontológico", el sistema de control odontológico fue desarrollado en el lenguaje de programación Java Enterprise Edition utilizando el framework Java Server Faces y para guardar toda la información generada por el sistema se elaboró una base de datos en PostgreSQL. El aplicativo se ha construido mediante MVC separando de esta manera las capas de construcción del software. El sistema odontológico tiene como principales características contralar la información de los pacientes, de igual forma llevar un control de procedimientos odontológicos. Para ingresar a la aplicación el usuario debe iniciar sesión para acceder a la información, una vez ingresado al aplicativo el doctor tiene la facilidad de registrar nuevos pacientes y cada uno de ellos tendrá su historial clínico dental, donde puede controlar los tratamientos realizados al cliente mediante un odontograma que muestra en la pantalla y también, puede registrar el tratamiento que haya recibido cada pieza dental. El aplicativo permite al administrador del sistema realizar el control de costos determinados de cada tratamiento que la entidad ofrezca, también el sistema genera reportes en donde muestra toda la información del paciente.

En la revista de Ciencia Médicas de Pinar del Río se encontró un artículo elaborado por Pérez, Álvarez, Hernández, Álvarez y Rodríguez (2016) titulado: "Software de gestión para la historia clínica de Estomatología General Integral", da conocer lo siguiente: Actualmente la informática es un gran beneficio para los nuevos negocios o centros de salud porque nos permite almacenar, transmitir y procesar información. En las instituciones de salud oral la información es masiva pues tienen clientes durante todo el día, toda esta información se la archiva en papel dando como resultado, perdida de espacio físico dado que ocupan archivadores y estantes. Es por estas razones que se elaboró un Sistema Informatizado para la Gestión de la Clínica Estomatológica en la especialidad de EGI, la cual su objetivo principal era computarizar los historiales clínicos, para lograr que dicho sistema odontológico este bajo estándares de calidad siguieron una serie de pruebas para comprobar el funcionamiento del mismo, una vez que concluya todas las pruebas pertinentes para el sistema se procedió a implementar y también quedó asegurado de cualquier falla o error que se presente.

## <span id="page-27-0"></span>**2.2. Marco Teórico**

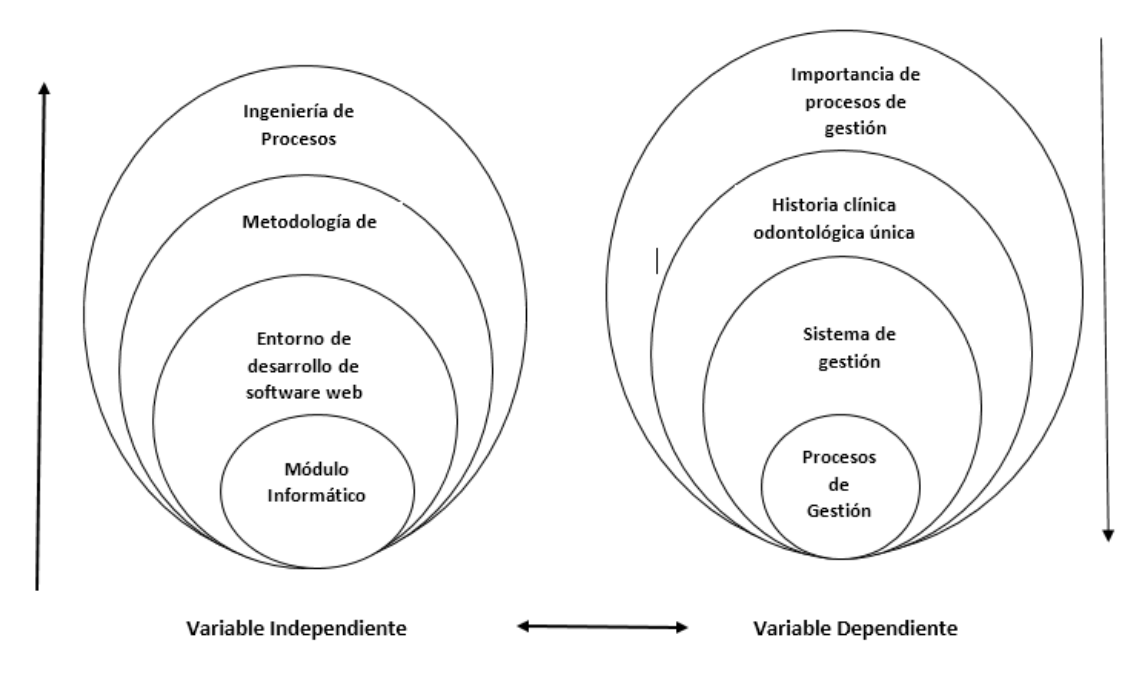

<span id="page-27-3"></span>*Figura 1.* Categorías Fundamentales.

## <span id="page-27-1"></span>*2.2.1. Importancia de Procesos de Gestión*

Actualmente, los procesos de gestión se consideran como la base operativa de las organizaciones, su importancia se basa en que los resultados de las actividades que realizan alcancen la eficiencia, también los procesos de gestión estructura de mejor manera las actividades, facilita el seguimiento y control de los resultados (Zaratiegui, 2016).

El servicio de salud bucal de la Universidad Politécnica Estatal del Carchi realiza procesos odontológicos: registro de consulta, odontograma, actividades y citas, todos estos procesos facilita el seguimiento y control de la información clínica de los pacientes atendidos, dichos procesos se lo desarrollan con el fin de mejorar la gestión odontológica.

## <span id="page-27-2"></span>*2.2.2. Centro Odontológico*

El centro odontológico es la estructura donde se realiza las diversas actividades del odontólogo y demás personal como higienista y del auxiliar dental. Por lo general, este espacio se integra de una entrada o vestíbulo, sala de espera, despacho, recepción, sala clínica u operatoria y habitaciones especiales: almacén, esterilización y cuarto de revelado (Castillo & Valarezo, 2015).

El centro odontológico de la Universidad Politécnica Estatal del Carchi cuenta con sala de espera, sala clínica y sala de recepción (enfermería) donde se realiza el registro de las citas y la creación de historial clínico previo a la atención odontológica por parte del profesional de salud oral.

## <span id="page-28-0"></span>*2.2.3. Importancia de la Historia Clínica Odontológica Única*

La Historia clínica odontológica única es la herramienta técnico legal, que faculta al profesional conservar el registro de una manera cronológicamente ordenada según la atención brindada, esta sea por enfermedad, dando un seguimiento de la salud del paciente, sus cambios, mejoras y evolución de los tratamientos recibidos en el centro odontológico en todo periodo (Ministerio de Salud Pública del Ecuador (MSP), 2008, p. 7).

En el centro odontológico de la Universidad Politécnica Estatal del Carchi actualmente el registro de la consulta se realiza en una ficha de historia clínica odontológica, misma que tiene mucha importancia porque se detalla todo lo referente a la salud oral del paciente con el fin de obtener información del estado actual y antecedentes para brindar con mayor facilidad el tratamiento adecuado.

<span id="page-28-1"></span>**2.2.3.1. Características**. Las características que debe presentar la Historia Clínica Odontológica Única el Ministerio de Salud Pública del Ecuador (2008) señala las siguientes:

- **Veracidad:** Registro veraz de las resoluciones y acciones tomadas mediante los expertos responsables sobre los problemas de salud del paciente.
- **Integralidad:** Información completa sobre los periodos de promoción de la salud, prevención, diagnóstico, tratamiento y rehabilitación completa del padecimiento del paciente.
- **Pertinencia:** Utilización de la posición científica ante un registro de datos, asegurando su conformidad con las normas y acciones en cada etapa de la atención.
- **Secuencialidad:** Es la conservación de un orden periódico de los formularios realizados.
- **Disponibilidad:** Existencia concreta y completa de los formularios, documentos y registros complementarios que se disponen en el momento requerido.

# <span id="page-29-0"></span>**2.2.3.2. Comparación entre Historia Clínica Electrónica e Historia Clínica**

## **Tradicional.**

<span id="page-29-1"></span>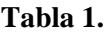

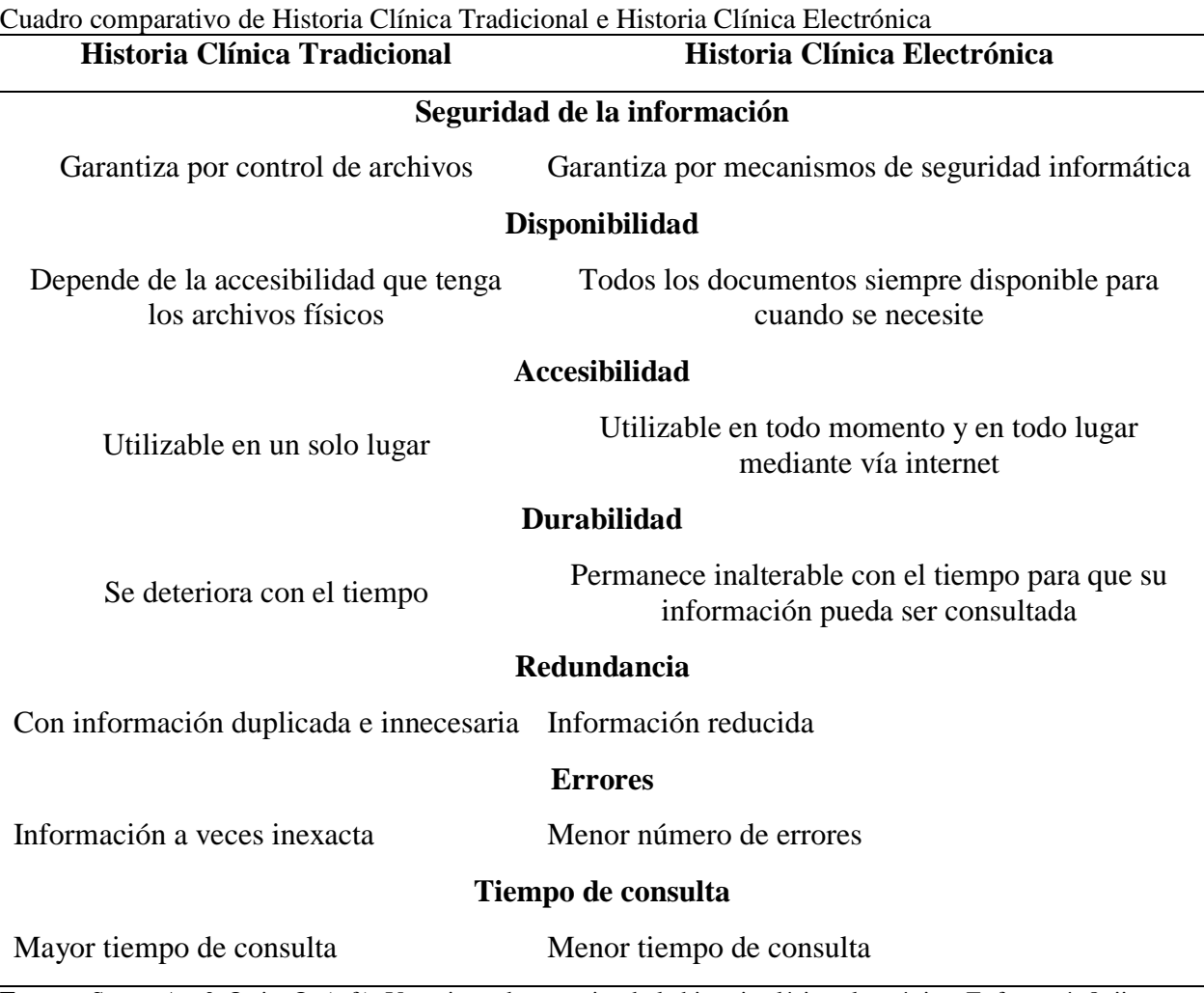

**Fuente:** Serna, A., & Ortiz, O. (s.f.). Ventajas y desventajas de la historia clínica electrónica. Enfermería 8, ii.

De acuerdo al cuadro comparativo se ha determinado que la digitalización de la historia clínica odontológica tiene múltiples ventajas en la seguridad de la información, disponibilidad, accesibilidad, durabilidad entre otras. Es por ello que se ha planteado automatizar la ficha de historial clínico del centro odontológico de la Universidad Politécnica Estatal del Carchi.

<span id="page-30-0"></span>**2.2.3.3. Odontograma.** Dentro de la historia clínica el odontograma es la sección más importante porque ahí refleja todas las piezas dentales del paciente en modo de esquema gráfico, facilitando así al odontólogo visualizar la pieza tratada (Castillo & Valarezo, 2015). El odontólogo de la UPEC utiliza el odontograma para identificar la pieza que va a ser tratada y registrar las patologías que sufre la misma.

## <span id="page-30-1"></span>*2.2.4. Sistema de Gestión*

Un sistema de gestión es una estructura de administración que busca mejorar el funcionamiento de un negocio de manera eficaz y eficiente, dicho sistema nos ofrece técnicas automatizadas para optimizar recursos y procesos (Antúnez, 2016).

<span id="page-30-3"></span>**Tabla 2.**

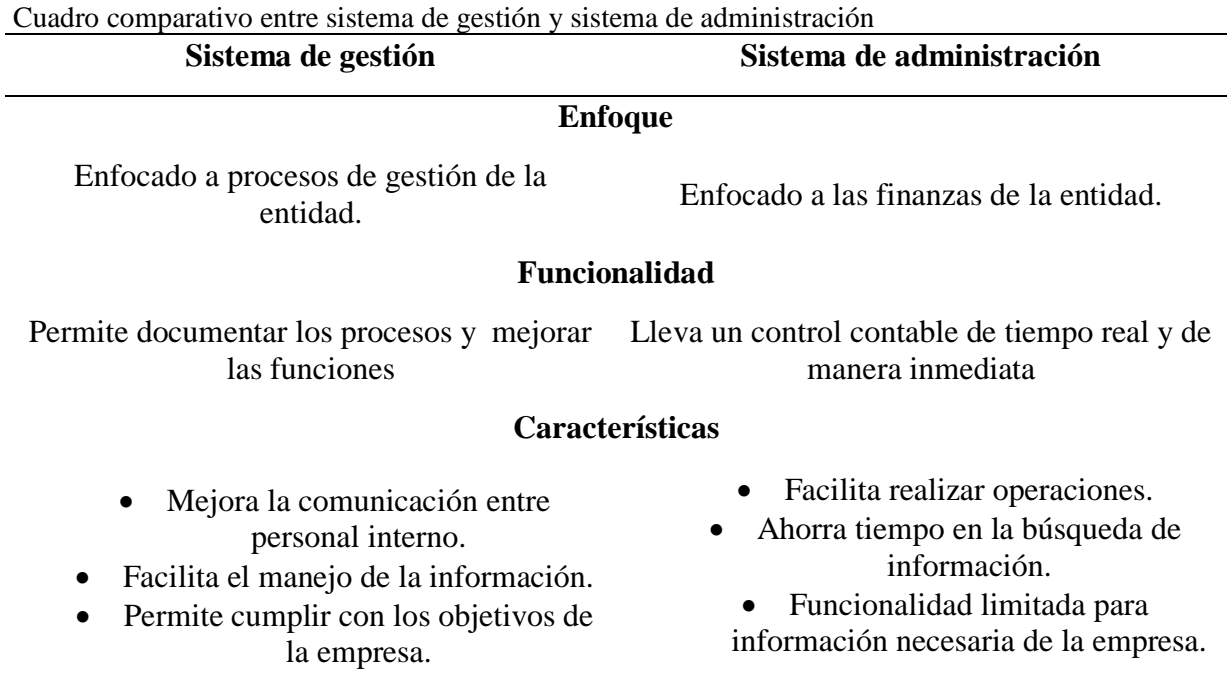

**Fuente:** Morales, E. (2016). Gestión del conocimiento en sistema e-learning, basado en objetos de aprendizaje, cualitativa y pedagógicamente definidos.

En base al cuadro comparativo planteado se determinó que un sistema de gestión facilita el manejo de la información y comunicación de personal interno y de igual manera se encuentra enfocado en procesos con la finalidad de cumplir con los objetivos de la entidad.

## <span id="page-30-2"></span>*2.2.5. Entorno de Desarrollo de Software Web*

Un entorno de desarrollo es un aplicativo que facilita al programador crear interfaces, diseñar y codificar un software mediante varias herramientas destinadas para cada tarea (Casado, 2015).

| Características                                                                                    | <b>Oracle Apex</b>                                       | <b>Eclipse</b>                             | <b>Netbeans</b>                               |
|----------------------------------------------------------------------------------------------------|----------------------------------------------------------|--------------------------------------------|-----------------------------------------------|
| Facilidad para crear<br>maquetas funcionales<br>en muy poco tiempo y<br>con poco código<br>fuente. | Si                                                       | N <sub>o</sub>                             | No                                            |
| Permite crear gráficos<br>de manera fácil y<br>rápida.                                             | Si                                                       | N <sub>o</sub>                             | N <sub>o</sub>                                |
| Aspecto y<br>presentación<br>profesional                                                           | Si                                                       | Si                                         | Si                                            |
| Integridad de datos.                                                                               | Si                                                       | Si                                         | Si                                            |
| Lenguaje de<br>programación.                                                                       | PL/SQL y adopta con<br>facilidad lenguaje<br>JavaScript. | Múltiples lenguajes<br>a través de plugins | Múltiples<br>lenguajes a<br>través de plugins |

<span id="page-31-1"></span>**Tabla 3.**

Cuadro Comparativo de Entornos de Desarrollo de Software Web

**Fuente:** Casado, C. (2015). Entornos de desarrollo.

De acuerdo al cuadro comparativo se ha decido desarrollar el módulo en Oracle Apex porque facilita la creación de interfaces funcionales en muy poco tiempo y de igual manera sus interfaces son de aspecto profesional y fácil de utilizar para el usuario final, y también se tomó en cuenta que esta tecnología es utilizada por la Universidad Politécnica Estatal del Carchi por ende facilita el manejo e interacción de la información.

## <span id="page-31-0"></span>*2.2.6. Oracle Application Express (APEX)*

Según (Oracle, 2020), Apex es una herramienta RAD que permite desarrollar, diseñar e implantar aplicaciones con poco código que le permite crear aplicaciones empresariales seguras y escalables, manejando base de datos Oracle, la facilidad de uso admite el manejo desde el navegador web; se puede desarrollar y desplegar en cualquier lugar.

## **A. Características de APEX**

- Soporte completo para JavaScript, PL/SQL Y SQL.
- Se puede crear varios reportes interactivos en la misma página.
- Se puede crear ventanas de diálogo modal.

## <span id="page-32-0"></span>*2.2.7. Base de Datos.*

Base de datos es una colección de datos interrelacionados, dicho en otras palabras, una base de datos es un conjunto de información que se encuentra relacionada, agrupada o estructurada, mediante un conjunto de programas se puede acceder a dicha información (Gabillaud, 2015).

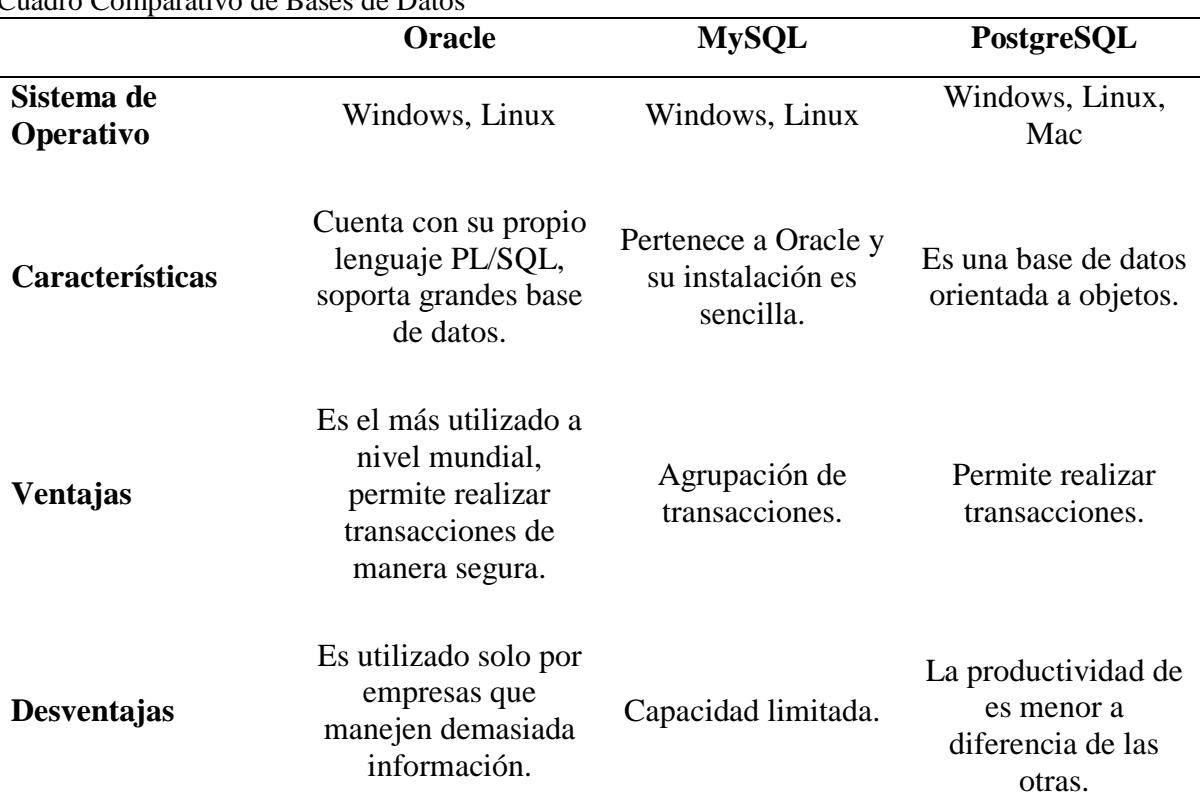

#### <span id="page-32-2"></span>**Tabla 4.** Cuadro Comparativo de Bases de Datos

**Fuente:** Vivanco, K. (2019). Análisis comparativo del desempeño computacional entre gestores de bases de datos.

De acuerdo al cuadro comparativo Oracle es la mejor opción para crear base de datos de aplicativos especialmente si se trata de empresas que genera mucha información, en la Universidad Politécnica Estatal del Carchi trabajan con tecnología Oracle por permite realizar transacciones seguras y tener la información siempre disponible.

<span id="page-32-1"></span>**2.2.7.1. Base de Datos Oracle.** Es una herramienta para gestionar base de datos, sus principales características es el soporte de transacciones, estabilidad, seguridad y soporte multiplataforma. Una base de datos Oracle se encuentra almacenada en ficheros y se puede ejecutar de diferente manera:

- Local: Todas las conexiones se crean en el mismo host.
- **Cliente-Servidor:** Se pueden crear las conexiones desde clientes remotos, esta es la forma más común y utilizada para conectarse a una base de datos.

En la UPEC se utiliza Cliente-Servidor porque permite mantener la información de manera íntegra de forma que ningún cliente no autorizado pueda causar daños en el sistema, también porque cualquier elemento puede ser actualizado, o creado en cualquier momento.

<span id="page-33-0"></span>**2.2.7.2. Lenguaje SQL.** Es un lenguaje estándar que permite crear una base de datos, realizar la administración de la base de datos (modificar, eliminar y agregar) y también crea consultas para convertir los datos en información útil (Gabillaud, 2015).

## **Lenguaje de definición de datos (LDD)**

Nos permite crear la estructura de la base de datos mediante la definición de los tipos de datos, también la restricción de esos datos y las características tipo físico (longitud de los campos y volumen), Asimismo, nos permite crear vistas lógicas de los usuarios (datos, nombre entre otras) (Gabillaud, 2015).

#### **Lenguaje de manipulación de datos (LMD)**

Permite a los usuarios tener acceso y manejo de los datos, debido a que tiene comandos para insertar, eliminar, recuperar y actualizar los datos dentro de las tablas (Gabillaud, 2015).

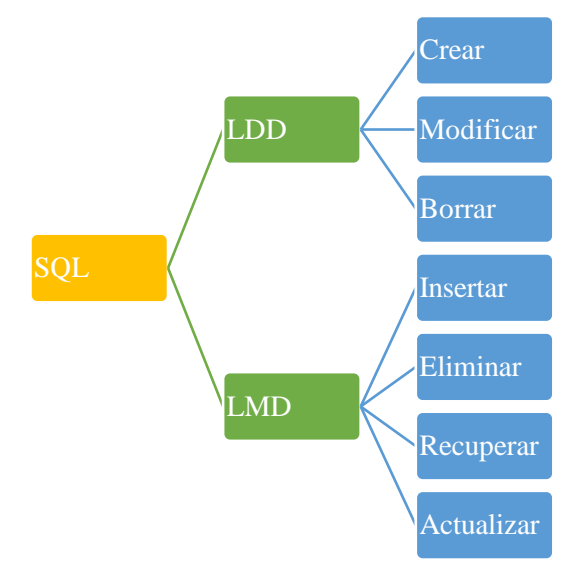

<span id="page-33-1"></span>**Figura 2.** Lenguaje SQL

En el módulo odontológico se utiliza el lenguaje LLD para crear, modificar y borrar las características de las tablas que hacen parte de la base de datos, y el lenguaje LMD se utiliza para que el usuario pueda insertar, eliminar, actualizar y recuperar la información que se encuentra en las interfaces definidas en el mismo.

<span id="page-34-0"></span>**2.2.7.3. Lenguaje PL/SQL**. Es un lenguaje de programación que permite acceder a la base de datos Oracle, también es procedural lo cual permite tener una transacción rápida y eficiente. Por tanto, PL/SQL potencia a SQL agregando objetos y estructuras (Domínguez, 2018).

## **A. Tipo de estructuras y objetos**

- Bloque
- Definición de tipos y variables
- Manejo de errores y excepciones
- Estructuras de bucle
- Creación de funciones y procedimientos
- Objetos
- Cursores

Se utiliza PL/SQL en el módulo debido a que es el lenguaje de programación que utiliza APEX Oracle y permite tener una transacción de datos de forma más rápida y eficiente.

## <span id="page-34-1"></span>*2.2.8. Sistema de Gestión de Base de Datos (SGBD)*

Es un software que crea, mantiene y controla el acceso a una base de datos, también actúa como interfaz entre la base de datos y los programas de aplicación del usuario. La finalidad de un SGBD es proporcionar un entorno eficiente para recuperar y almacenar la información de la base de datos (Cobo, 2016).

<span id="page-34-2"></span>**Tabla 5.**

Cuadro comparativo de sistemas de gestión de base de datos para Oracle

| Características                                        | <b>SQL Developer</b> | <b>Toad for Oracle</b> |
|--------------------------------------------------------|----------------------|------------------------|
| Funciones orientadas al desarrollador                  | 3                    | 5                      |
| Funciones orientadas al administrador de base de datos | 2                    | 5                      |
| Funciona en varias plataformas                         | 5                    | 3                      |
| Facilidad de manejo                                    | 3                    | 5                      |
| <b>Puntaje Total</b>                                   | 13                   | 18                     |

**Fuente:** Scalzo, B. Advanced Oracle Utilities.

De acuerdo al puntaje total del cuadro comparativo se determinar utilizar Toad for Oracle por la facilidad de manejo y entendimiento de la herramienta, y también por ofrecer mayores funciones para los desarrolladores.

<span id="page-35-0"></span>**2.2.8.1. Toad for Oracle.** Es un software de administración de bases de datos y desarrollador de Oracle SQL, considerada una herramienta útil para los DBAs (Toad, 2020).

## **A. Características**

- Permite acelerar la entrega de aplicaciones debido a que facilita la manipulación de los datos mediante SQL.
- Permite programar y automatizar tareas complejas.
- Analiza, identifica y soluciona las ineficiencias de la base de datos de manera más rápida.

Se utilizó Toad for Oracle para construir consultas sencillas de la base de datos del módulo y también se utilizó para crear los paquetes y funciones que ayuden a obtener información de manera inmediata.

## <span id="page-35-1"></span>*2.2.9. Lenguajes utilizados en APEX*

Para seleccionar los lenguajes a utilizar es de gran importancia entender su funcionalidad, ventajas de cada uno con el fin de seleccionar los adecuados para la construcción del aplicativo web y también tener compatibilidad con el entorno de desarrollo en este caso Apex.

<span id="page-35-2"></span>**2.2.9.1. HTML.** Es un lenguaje de marcado de hipertexto que está compuesto por etiquetas, comandos que nos permite estructurar la página web como: el color, tamaño del texto, contenidos de multimedia, hipervínculos hacia otra página (Preston Prescott, 2015).

## **Estructura de un HTML**

Un documento HTML está conformado por etiquetas sean estas para; el encabezado, texto, imágenes, enlaces, formas y el cuerpo de la página web. Todas las etiquetas tienen la siguiente estructura:

HTML es utilizado por todas las paginas, aplicaciones que se encuentran en el internet, en nuestro proyecto se manejó específicamente en la construcción del odontograma porque nos facilita el manejo de posiciones de manera efectiva y rápida.
**2.2.9.2. JSON.** Es un formato de texto que permite enviar y recibir datos entre un navegador y un servidor, se trata de un subconjunto de JavaScript, este formato reemplaza a XML (Aguirre, 2020).

JSON nos brinda un archivo con información en tiempo real de la base de datos, esto se lo realizo a través de funciones para generar el archivo y poderlo utilizar en JavaScript.

**2.2.9.3. JavaScript.** Es un lenguaje de programación que es utilizado para crear aplicaciones web dinámicas, una aplicación realizada con JavaScript tiene acciones que se activan al pulsar botones, también tiene avisos en ventanas emergentes, entre otras características. Todas las aplicaciones hechas en JavaScript se ejecutan en cualquier navegador ya que no necesita procesos intermedios para su funcionamiento (Pérez , 2019).

JavaScript fue utilizado para la construcción del odontograma en sus piezas, lados y numeración correspondientemente, nos facilitó la lectura de la información que genera el JSON y permite al usuario interactuar de forma más sencilla en el registro del odontograma.

**2.2.9.4. AJAX.** Es un conjunto técnicas nuevas de desarrollo web, en donde envuelve varios tecnologías como: JavaScript, DOM y XMLHttpRequest los cuales permiten que las aplicaciones web funcionen de manera asíncrona (Castillo A. A., 2015).

AJAX es una parte fundamental que utiliza Apex para enlazar aplicaciones externas, en este caso se utilizó para generar la conexión entre la información de la base de datos y el JavaScript facilitando así la disponibilidad de la información del odontograma de cada paciente de manera inmediata.

**2.2.9.5. jQuery.** Es una biblioteca multiplataforma de JavaScript que permite interactuar con documentos HTML, simplifica la programación, manejo de eventos y desarrollo de animaciones (Castillo A. A., 2015).

jQuery permite interactuar con documentos HTML de las paginas o aplicaciones web desarrolladas, en el módulo es utilizado para pintar los lados de las piezas dentales de acorde a los estados de la pieza.

#### *2.2.10. Metodología de Desarrollo de Software*

Una metodología de desarrollo de software es un área de trabajo generalmente usado para planificar, controlar y estructurar todo el proceso de desarrollo de un sistema, ayuda a definir muchas preguntas en cuestión tales como: quien debe hacerlo, como, que y cuando debo hacerlo. Se utiliza una metodología de desarrollo para llevar el software a altas posibilidades de éxito (Rozo, 2014).

### **Tabla 6.**

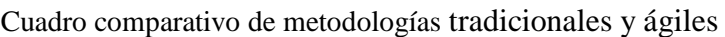

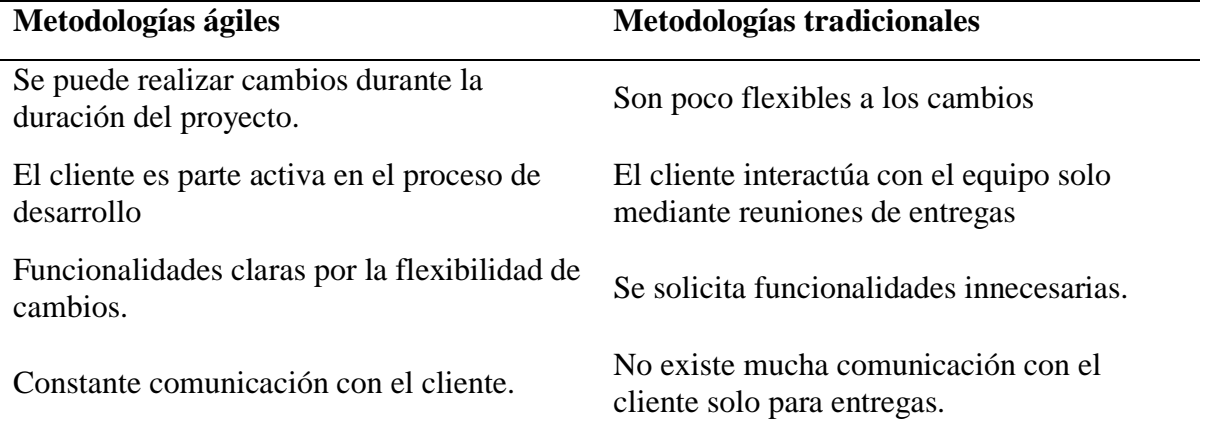

**Fuente:** Figueroa, R. & Sólis, C. & Cabrera, A. (s.f.). Metodologías tradicionales vs. Metodologías ágiles.

Acorde al cuadro comparativo las metodologías agiles son las más eficientes para aplicar en los desarrollos de software porque permite interactuar con el cliente hasta el fin del proyecto y así logrando cumplir con todos los requerimientos indicados.

## **Tabla 7.**

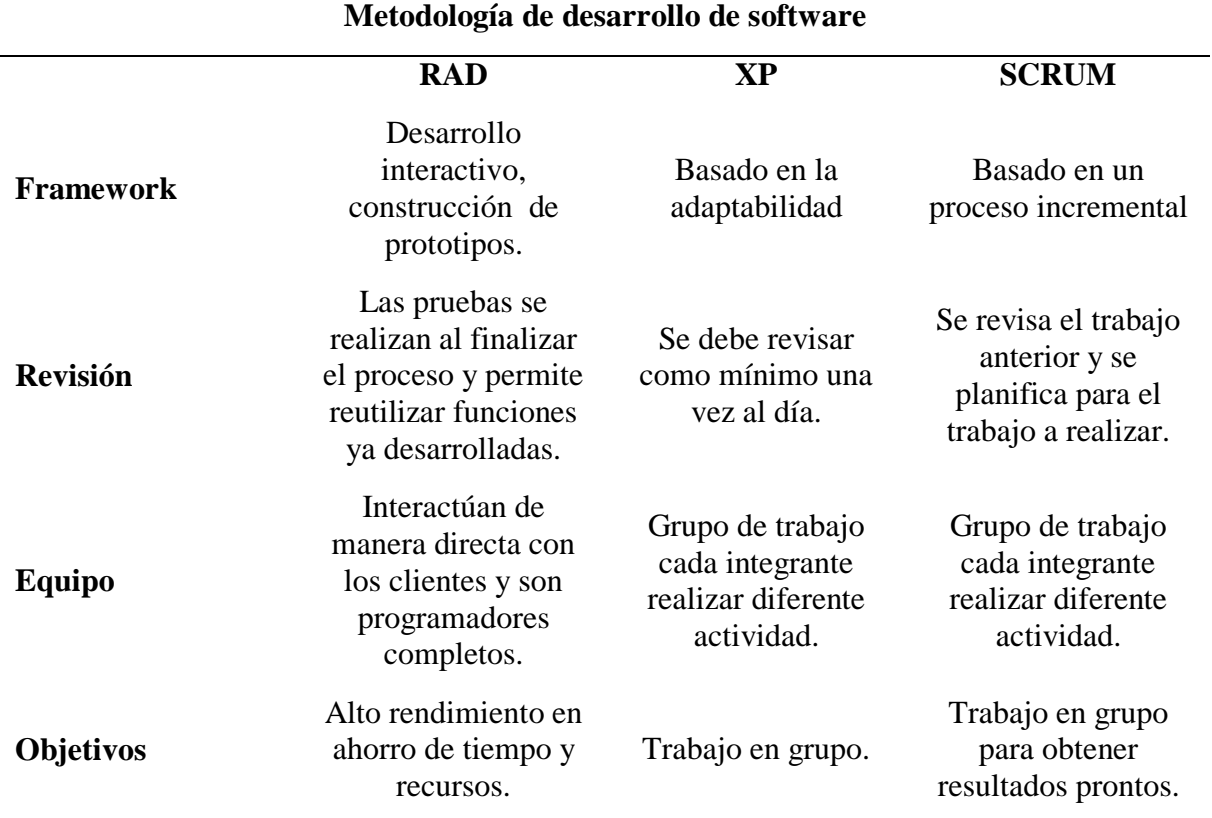

Cuadro comparativo de metodologías de desarrollo de software

**Fuente:** Chamba, J. (2020). Estudio comparativo de metodologías ágiles para el desarrollo de aplicaciones.

Acorde con el cuadro comparativo de metodologias de desarrollo de software se opta por la metodologia RAD ya que nos facilita la interacción con los clientes y así satisfacer todas las necesidades y de igual manera permite ahorrar tiempo y recursos en el desarrollo y obtener un producto bueno y funcional.

**2.2.10.1. Metodología RAD.** La metodología de desarrollo rápido de aplicaciones (RAD) se desarrollo para entregar sistemas muy rápidamente. Para tener el éxito de la metodologia RAD se debe tomar en cuenta; el tamaño, el alcance y las circunstancias que se encuentre el proyecto. Asimismo, RAD requiere principalmente del uso de técnicas estructuradas y prototipos para definir los requisitos del cliente y diseñar el sistema final de acorde a los requisitos dados (López et al., 2016).

## **A. Procesos del RAD**

## **Planificación de requerimientos:**

Los usuarios y desarrolladores definen los requerimientos o funciones del negocio, características del software y determinan el alcance del proyecto (Campaña, 2015).

## **Diseño de usuario:**

Donde se define la arquitectura o diseño de la aplicación mediante la modelación de datos y procesos, además se crea mockups, prototipos funcionales y perfeccionando con el usuario final, está fase se repite las veces necesarias hasta la finalización del aplicativo (Campaña, 2015).

## **Construcción rápida:**

Aquí se lleva acabo la mayor parte de la codificación y se realiza pruebas de integración de datos reales, de igual manera junto con la fase de diseño se repite las veces necesarias para satisfacer las necesidades del usuario final (Campaña, 2015).

## **Transición:**

Los desarrolladores trasladan el aplicativo a un entorno de producción y así pueden realizar las pruebas necesarias con el usuario final mismo que proporciona su conformidad. (Campaña, 2015)

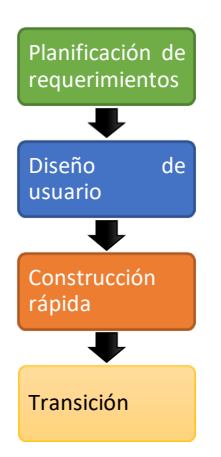

*Figura 3.* Flujo de procesos del RAD

## *2.2.11. Ingeniería de Procesos*

La ingeniería de procesos usa recursos y técnicas de producción se lleva a cabo mediante procesos establecidos en la entidad, su función principal es lograr cumplir con los objetivos previstos y así tener un excelente funcionamiento del sistema de producción (Cruz, 2016).

La ingeniería de procesos se utilizó para analizar los procesos manuales frente a los procesos automáticos mediante fichas basadas en la ISO 9001, esto permite evaluar el funcionamiento de los mismos y así determinar cuál de los procesos sea manual o automatizado es más eficaz para cumplir con los objetivos del centro odontológico.

## *2.2.12. Usabilidad*

Se define como el rango en el cual un software o producto puede ser utilizado por un grupo de usuarios definidos y determinar la satisfacción al utilizar el mismo mediante un test (Casas, 2018).

Se aplicó una prueba de usabilidad a los encargados directos del centro odontológico para determinar la satisfacción al utilizar el módulo desarrollado.

## **III. Metodología**

## **3.1. Enfoque Metodológico**

### *3.1.1. Enfoque Cuali-cuantitativo*

Esta investigación tiene un enfoque cuali-cuantitativo, cualitativo porque para analizar la problemática se realizó entrevistas a los encargados del centro odontológico, que nos permite la recolección de datos y así facilite describir las características y cualidades del objeto de estudio. Se enfoca en las áreas más relevantes dentro de la investigación, es decir en el entorno propio que produce, haciéndolo así más objetiva capaz de obtener características profundas como la definición de la situación actual (Galeano, 2020).Cuantitativo porque permite analizar el tiempo de ejecución de procesos manuales y automatizados mediante el uso de fichas estructuradas en base a ISO 9001. El enfoque cuantitativo se basa en analizar los datos que guíen en la toma de decisiones (Galeano, 2020).

#### **3.2. Tipo de Investigación**

#### *3.2.1. Investigación Documental*

Galeano (2020) manifiesta que la investigación documentada es una técnica que recolecta información de textos existentes y cronológicos para obtener resultados de investigaciones realizadas. Se aplicó esta investigación con el fin conseguir información que sustente la misma, la cual sirvió como base para plantear el problema a ser estudiado y la construcción del marco teórico mediante tesis, artículos científicos, libros entre otros.

## *3.2.2. Investigación Aplicada*

Lozada (2015) refiere que la investigación aplicada resuelve determinados problemas enfocándose en hallazgos tecnológicos de la investigación básica así satisface necesidades concretas proporcionando soluciones a problemas del sector social o productivo. Se utilizó esta investigación porque con el desarrollo del módulo se resolverán problemas actuales y permite mejorar los procesos de gestión del centro odontológico generando así un enlace entre la teoría y la práctica.

## *3.2.3. Investigación Descriptiva*

González (2016) manifiesta que la investigación descriptiva se basa en la observación y recopilación de información, describe la realidad y lo más relevante de cada tema de estudio. Se aplicó esta investigación ya que nos permitió valorar las características, estado y comportamiento actual de los procesos que se lleva a cabo en el centro odontológico.

## *3.2.4. Investigación de Campo*

Esta investigación recolecta información y datos desde el lugar de origen con una participación directa. Las encuestas, las entrevistas son técnicas utilizadas en esta investigación para recolectar información sin alteraciones y llegar a los objetivos de la investigación (González, 2016). Se utilizó esta investigación para recolectar la información directamente por medio de la entrevista con los encargados del centro odontológico, y permitió profundizar y analizar los procesos que desarrollan.

## **3.3. Idea a Defender**

El módulo informático para el centro odontológico de la Universidad Politécnica Estatal del Carchi contribuye en la mejora de los procesos de gestión, de una manera ágil y eficiente.

## **3.4. Definición y Operacionalización de Variables**

## **Variable Independiente:** Módulo Informático.

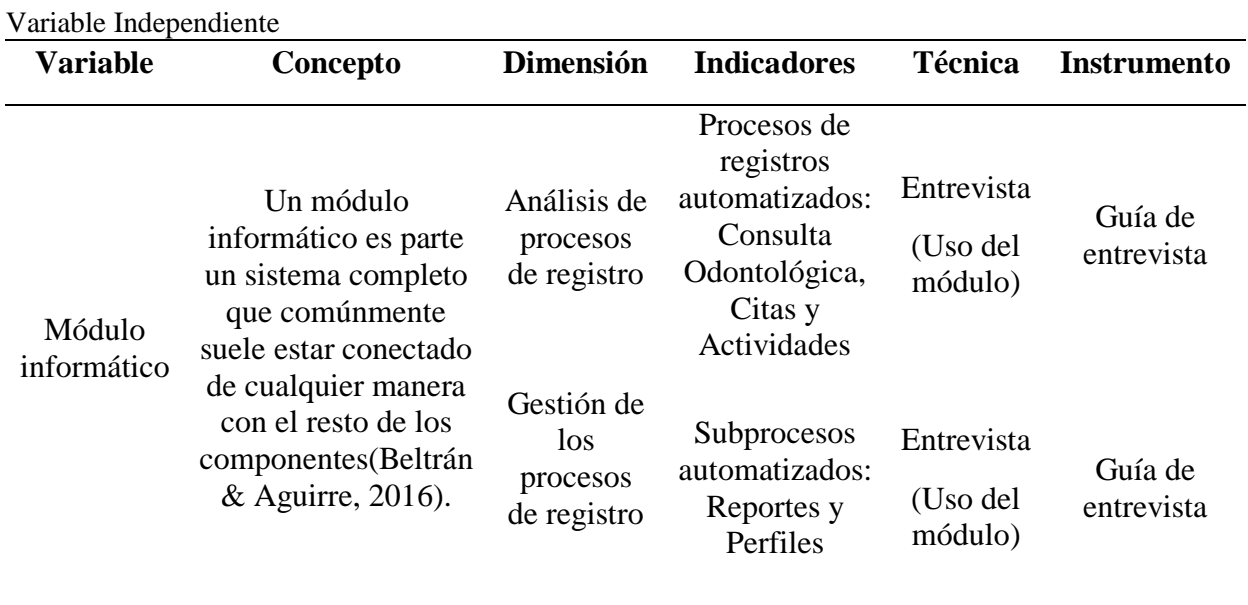

#### **Tabla 8.**

## **Variable Dependiente:** Procesos de gestión

#### **Tabla 9.**

Variable Dependiente

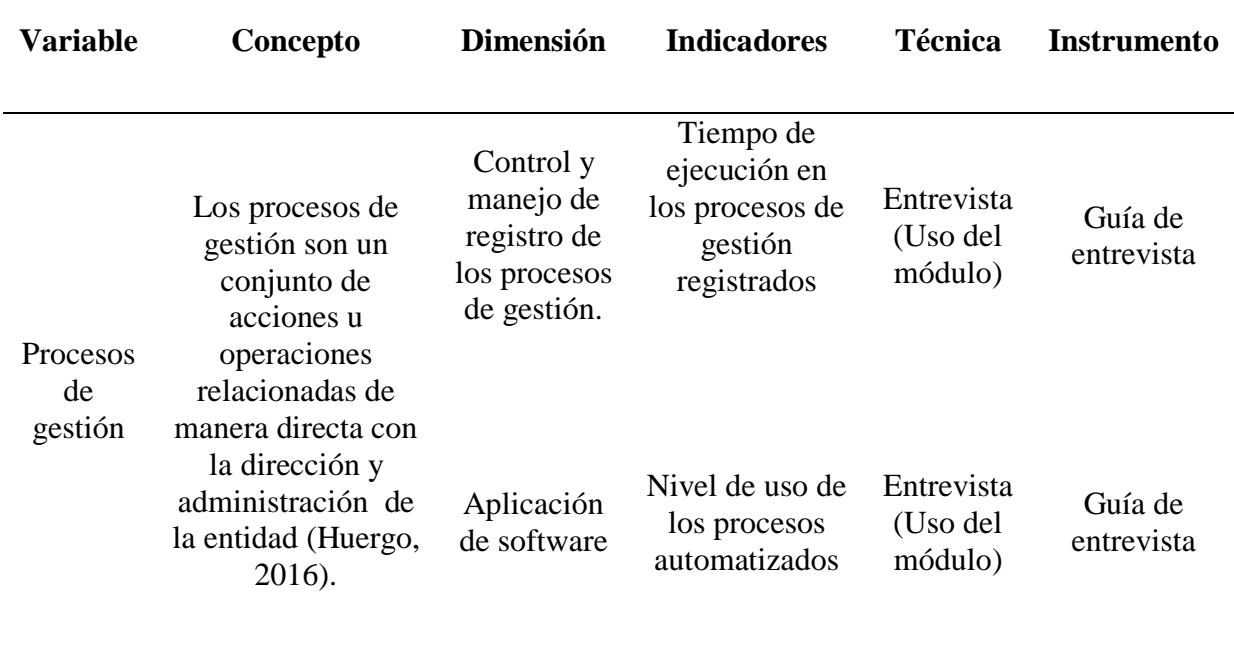

### **3.5. Población y Muestra**

#### *3.5.1. Muestra por Conveniencia*

Es una técnica bastante utilizada por ser más rápida incluso reduciendo costos, esta consta de elegir a un grupo de personas que ya estén dispuestas a contribuir con la investigación, esta no toma en cuenta si el grupo elegido sea extenso o no. Este método es más conveniente ya que busca recopilar datos de intereses personales o empresariales (Tamara Otzen, 2017). En la presente investigación se utilizó muestreo por conveniencia, porque no se utilizó una formula o método estadístico para obtener el cálculo de la muestra, debido a que la población del centro odontológico es pequeña. Esto nos permitió obtener datos más confiables mediante las entrevistas realizadas.

### **3.6. Métodos Utilizados**

Para recolectar la información en la presente investigación se utilizó los siguientes métodos:

## *3.6.1. Método Analítico*

Este método se basa en la experiencia de una manera totalmente directa, es verificable, experimental y sobre todo científico. Este es una investigación exhaustiva de principio a fin sobre el tema para determinar su causa y efecto. Este método tiene su propia manera de recolectar datos e información (Maya, 2015). Se utilizó este método para recolectar información acerca del centro odontológico, lo que permitió analizar todos los procesos que lleva a cabo, su funcionamiento y así construir el módulo informático para cumplir con las necesidades.

### *3.6.2. Método Deductivo*

El método deductivo se caracteriza por tener de manera implícita la conclusión de la investigación dentro de una o varias hipótesis o preguntas dentro de la investigación. Este método deduce desde la generalidad hasta lo individual para obtener una conclusión (Castellanos, 2017). Este método se utilizó para organizar la información general a lo particular, atribuyendo así la toma de decisiones acertadas para el problema de estudio. Nos permite descubrir las consecuencias que existen al realizar registros manuales y nos facilita conocer cómo podemos mejorar dichos registros mediante la tecnología.

#### *3.6.3. Método Bibliográfico*

En este método es necesario tener un objetivo claro, para que en el proceso de la búsqueda de información no se desvié. Este método lo que hace es recoger datos de diferentes fuentes existentes sobre el tema a investigar (librerías, escuelas, documentales. etc.), también cuenta con etapas como la observación, indagación, el análisis de datos para iniciar una investigación (Maya, 2015).Se utilizó este método para conocer investigaciones similares al tema de estudio, y así analizar información relevante que contribuya a la investigación como documentación de herramientas para el desarrollo del módulo, métodos y técnicas para recolectar información.

## **3.7. Técnicas e Instrumentos**

## *3.7.1. Revisión de Literatura*

Su objetivo es la restructuración de investigaciones existentes, encontrar bibliografías y obtener información relevante. Cuando se habla de investigaciones comprobadas son experimentos donde se muestre un resultado positivo que confirme la investigación (Calle, 2016). Se aplicó esta técnica ya que se realizó búsqueda de información necesaria de fuentes veraces como libros, tesis y artículos científicos para así aportar a la investigación de forma positiva.

## *3.7.2. Entrevista*

Es una técnica de investigación que interactúa de manera directa con los involucrados de la investigación. Permite recopilar información confiable ya que se recibe los datos de primera mano (Galeano, 2020). Se utilizó esta técnica para lograr entender claramente las necesidades y problemas que atraviesa el centro odontológico y nos ayuda tener información relevante para la investigación y analizar cada una de sus respuestas.

## *3.7.3. Validación de Instrumento*

En este aspecto se estudia la validez de los medios o instrumentos con los que se recolecta la información para la investigación, esto es indispensable ya que, si existe algún margen de error en ellos toda la investigación seria cuestionable, por ende, no sería una investigación valida (Martínez, Palacios, & Juárez, 2020). Se aplicó para validar las preguntas de la entrevista que nos permitió obtener información relevante del objeto de estudio mediante criterios de expertos relacionados con el tema de investigación.

A continuación, se muestra los expertos que validaron la entrevista para recolección de datos.

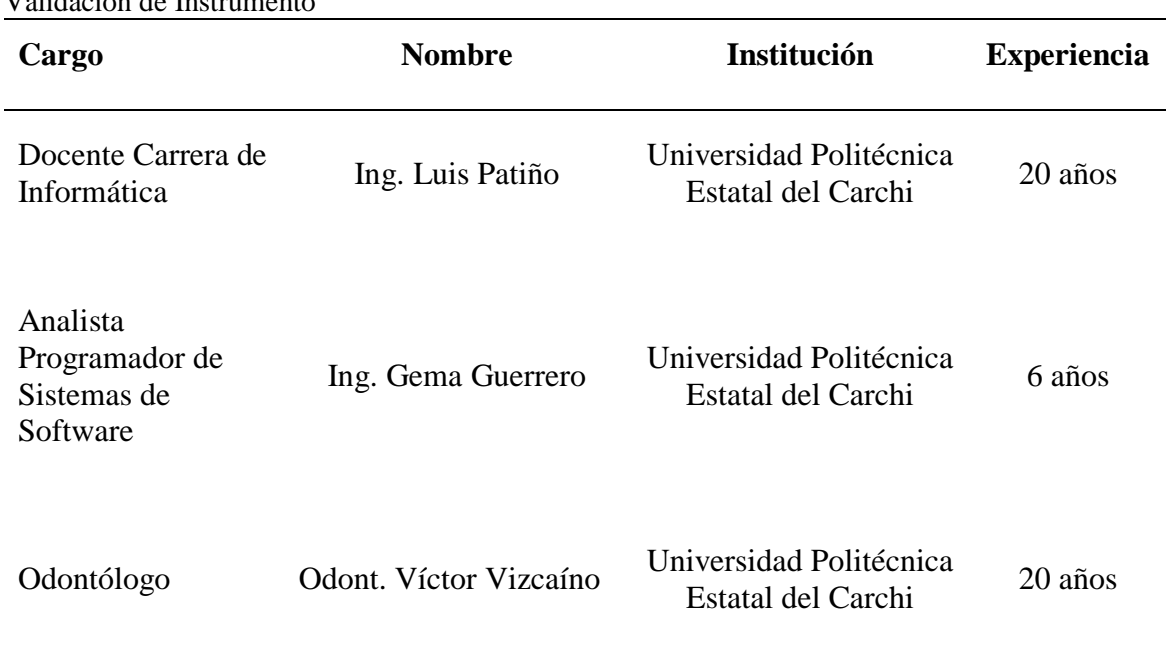

#### **Tabla 10.**

Validación de Instrumento

Los expertos no realizaron ninguna observación, por ello se concluye que están totalmente de acuerdo con el contenido de cada pregunta del instrumento de investigación.

### **3.8. Recursos**

## *3.8.1. Humanos*

## **Tabla 11.**

Recursos Humanos **Recursos Humanos** Tutor Ing. Luis Patiño Lector Ing. Carlitos Guano Estudiante Jhonatan Guaytarilla *3.8.2.Institucionales* 

## **Tabla 12.**

Recursos Institucionales

**Recursos Institucionales**

Universidad Politécnica Estatal del Carchi.

### *3.8.3. Tecnológicos*

#### **Tabla 13.**

Recursos Tecnológicos

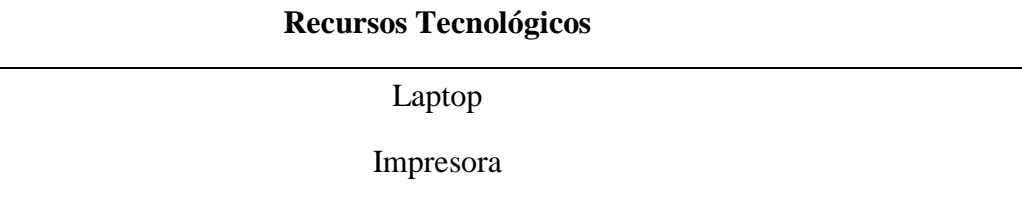

Internet

## *3.8.4. Materiales*

#### **Tabla 14.** Recursos Materiales

#### **Recursos Materiales**

Hojas de Papel Bond

Esferos

## *3.8.5. Recursos Económicos*

## **Tabla 15.**

Recursos Económicos

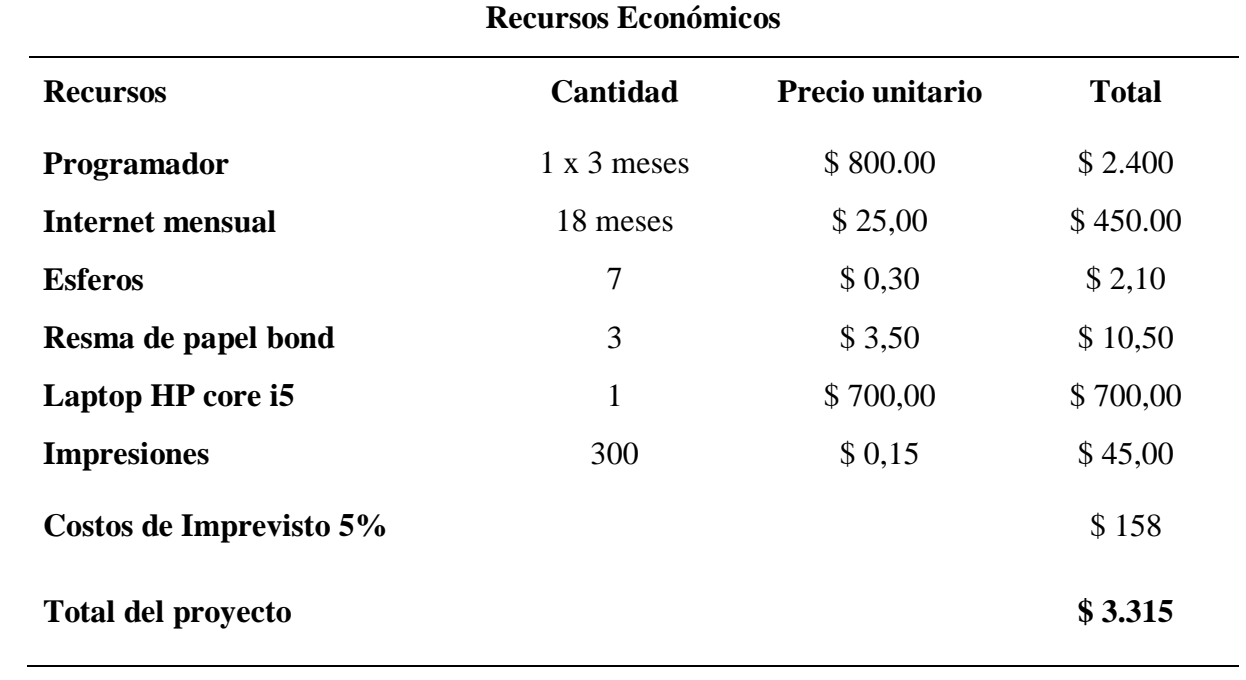

#### **IV. Resultados y Discusión**

#### **4.1. Resultados**

#### *4.1.1. Introducción*

Para cumplir con los objetivos de esta investigación y los requerimientos del centro odontológico, se utilizó el entorno de desarrollo de software web APEX ORACLE v5, con la metodología de desarrollo RAD. Asimismo, se trabajó con la base de datos relacional Oracle 11G r2 y los lenguajes HTML, PL/SQL, SQL ORACLE, CSS Y JAVASCRIPT, los cuales permitieron desarrollar de manera más clara y entendible el manejo del módulo, también se diseñó los casos de uso para describir las actividades que desarrolla el funcionamiento del centro odontológico y así poder cumplir con las necesidades del mismo. Además, para el desarrollo del módulo se elaboró un plan de desarrollo de software.

Los procesos de gestión del centro odontológico fueron automatizados a través del módulo, mejorando así los procesos de; registro consulta odontológica del paciente en donde se anota día, motivo, sucesión, odontograma, sistema estomatognático, diagnóstico y complicaciones, procedimientos y tratamientos, también el registro de actividades que se realiza a cada paciente con la información de; tipo de atención, ordenes, medicamentos o materiales aplicados y certificados emitidos por parte del odontólogo. Además, el registro de citas facilita a la enfermera y al odontólogo porque disponen de información inmediata de la comunidad universitaria. Todos estos procesos automatizados beneficiaran en el tiempo de atención a los pacientes porque la información de la historia clínica se encuentra disponible de manera inmediata, además optimiza los recursos, permite tener la información organizada.

#### *4.1.2. Metodología RAD*

**4.1.2.1. Fase de Planificación de Requerimientos.** Llevado a cabo la reunión de la planificación de requerimientos mediante la entrevista se determinó que el centro odontológico de la UPEC requiere que el software cumpla con los siguientes puntos:

#### **Manejo y control de citas:**

En el centro odontológico el odontólogo registra las citas de manera manual, lo que ocasiona confusión de la hora y fecha de la atención programada, los pacientes llegan a la misma hora para ser atendidos esto ocurre frecuentemente con al menos 2 usuarios al día.

## **Ficha de historia clínica:**

En la ficha de historia clínica se registra la consulta del paciente ya sea por primera vez o de manera consecutiva. Asimismo, cuenta con un odontograma en donde registra las patologías actuales y las patologías realizadas, también dentro de dicha ficha llena todas las observaciones y complicaciones, lo que ocurre con frecuencia es la atención a estudiantes que ya no pertenecen a la institución este inconveniente se presenta al menos 3 veces en la semana, es por ello que se decidió automatizar la ficha de historia clínica odontológica.

## **Ficha de actividad diaria:**

En la ficha de actividad diaria o ficha de parte diario del centro odontológico es donde se registran todas las actividades que se realizan, las cuales son; tipo de atención, tipo de actividades, se registra los materiales utilizados en cada uno, el registro de esta ficha se lo realiza con 5 pacientes atendidos al día, es por ello que llegamos a un acuerdo de también automatizar el proceso de la ficha de actividad diaria. Los reportes se realizan en base a la ficha de actividad diaria en la cual se detalla por carrera, la cantidad de estudiantes y docentes que hayan sido atendido durante un lapso de tiempo determinado, toda esta información sale de la ficha de actividad diaria, es por ello que realizar dicho reporte resulta un proceso tedioso y puede tener errores por la ilegibilidad o deterioro de la ficha, la elaboración de los reportes se lo hace al menos 4 veces al mes, es por ello se automatizara también los reportes para que sean de manera exacta.

## **Requerimientos funcionales**

Para el desarrollo del módulo se van clasificar los requerimientos con las puntuaciones Alta, Media y Baja.

- **Alta:** mayor importancia para el módulo.
- **Media:** Esencial en el módulo.
- **Baja:** No muy necesario para su funcionamiento.

## **Tabla 16.**

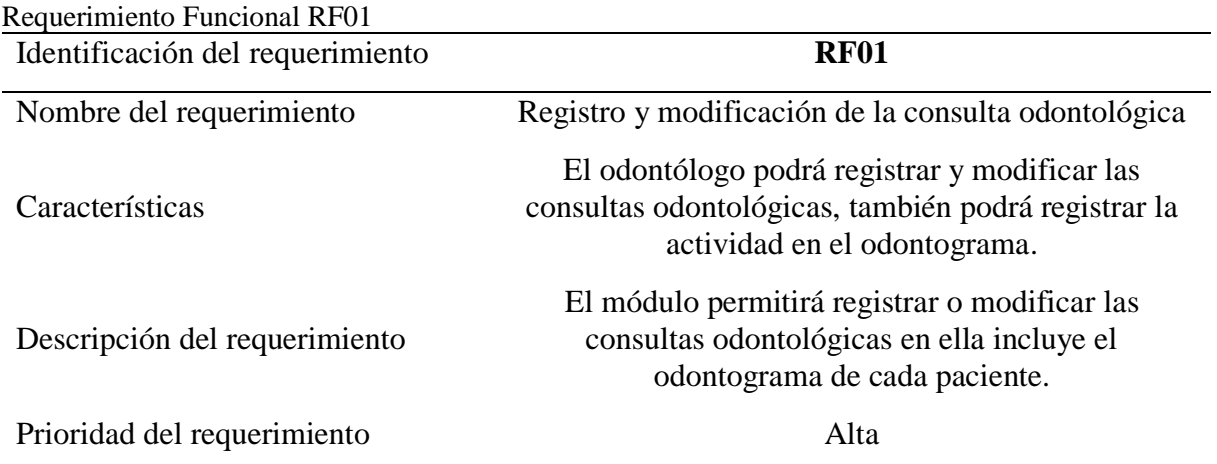

#### **Tabla 17.**

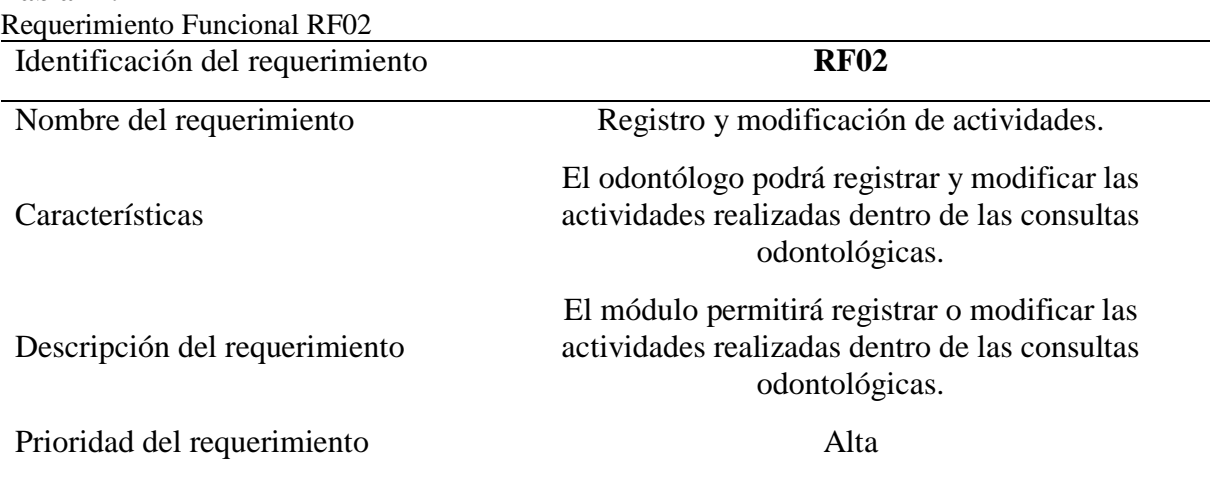

## **Tabla 18.**

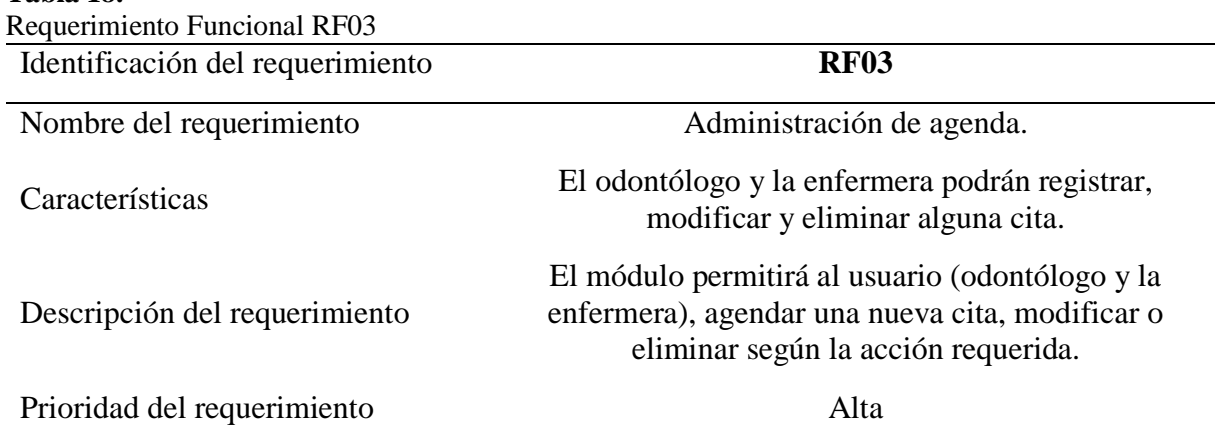

## **Tabla 19.**

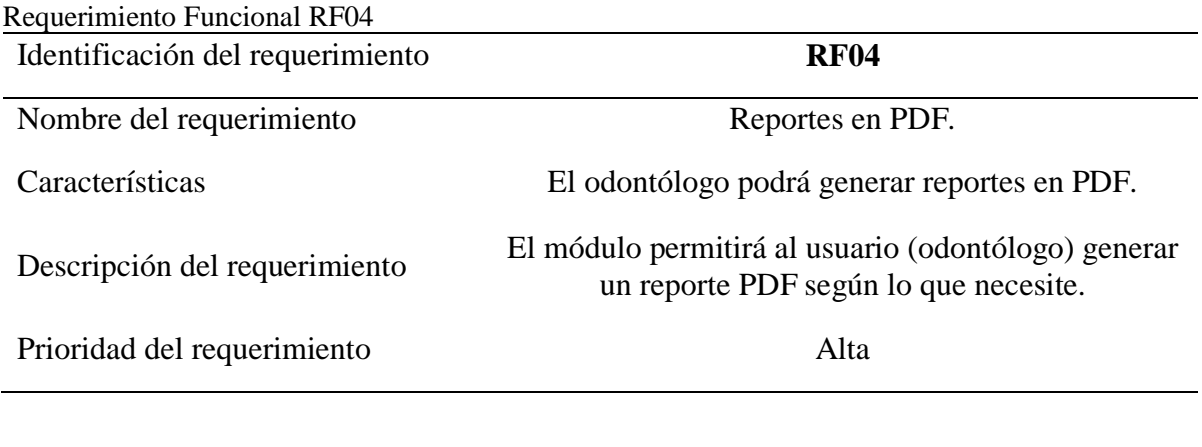

## **Requisistos no funcionales.**

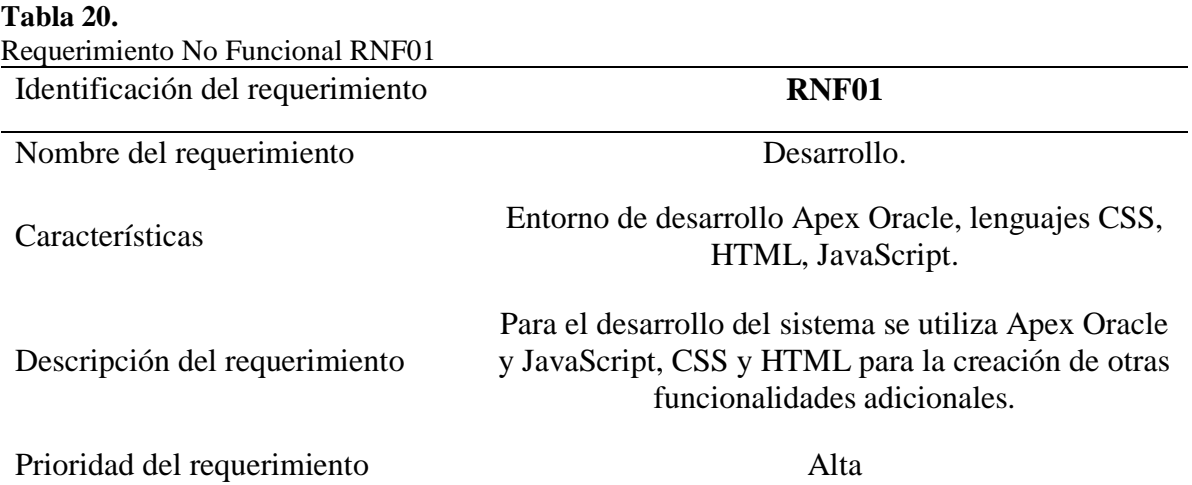

#### **Tabla 21.**

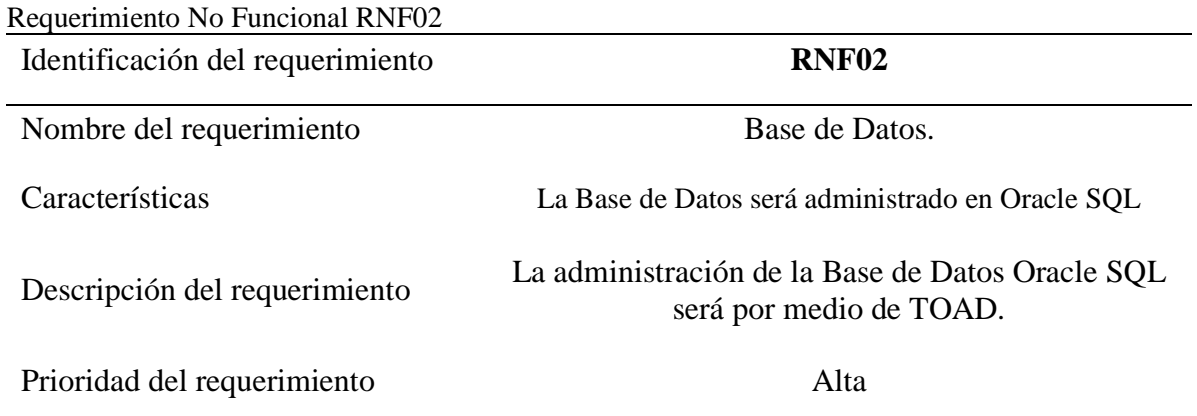

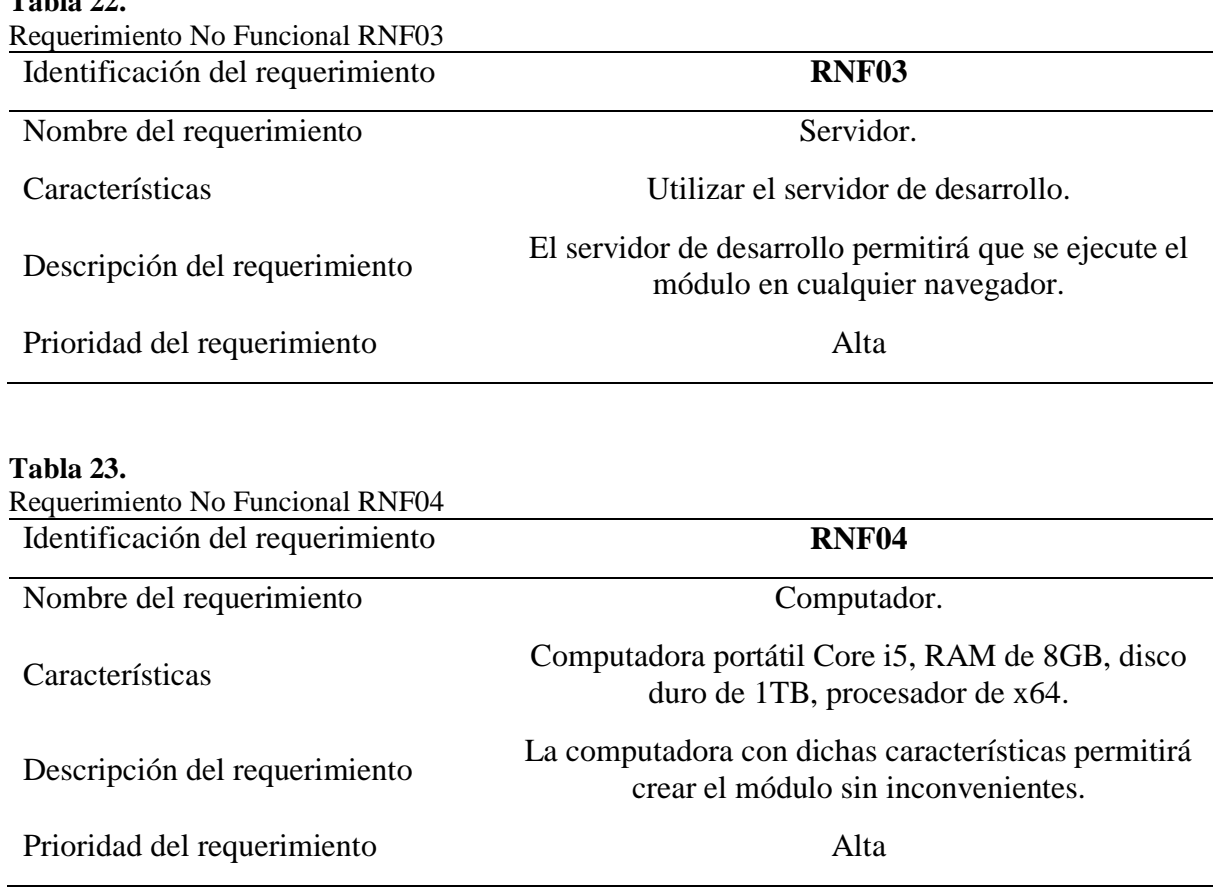

**4.1.2.2. Fase de Diseño de Usuario.** En esta fase se realizó los prototipos, modelo de datos y casos de uso que son indispensables para el desarrollo del módulo.

## **Modelado de Datos.**

**Table 22.** 

A continuación, se presenta la base de datos del módulo en diferentes secciones como; las tablas creadas mediante la presente investigación y las tablas secundarias tomadas del sistema intregado de la UPEC para el correcto funcionamiento del aplicativo.

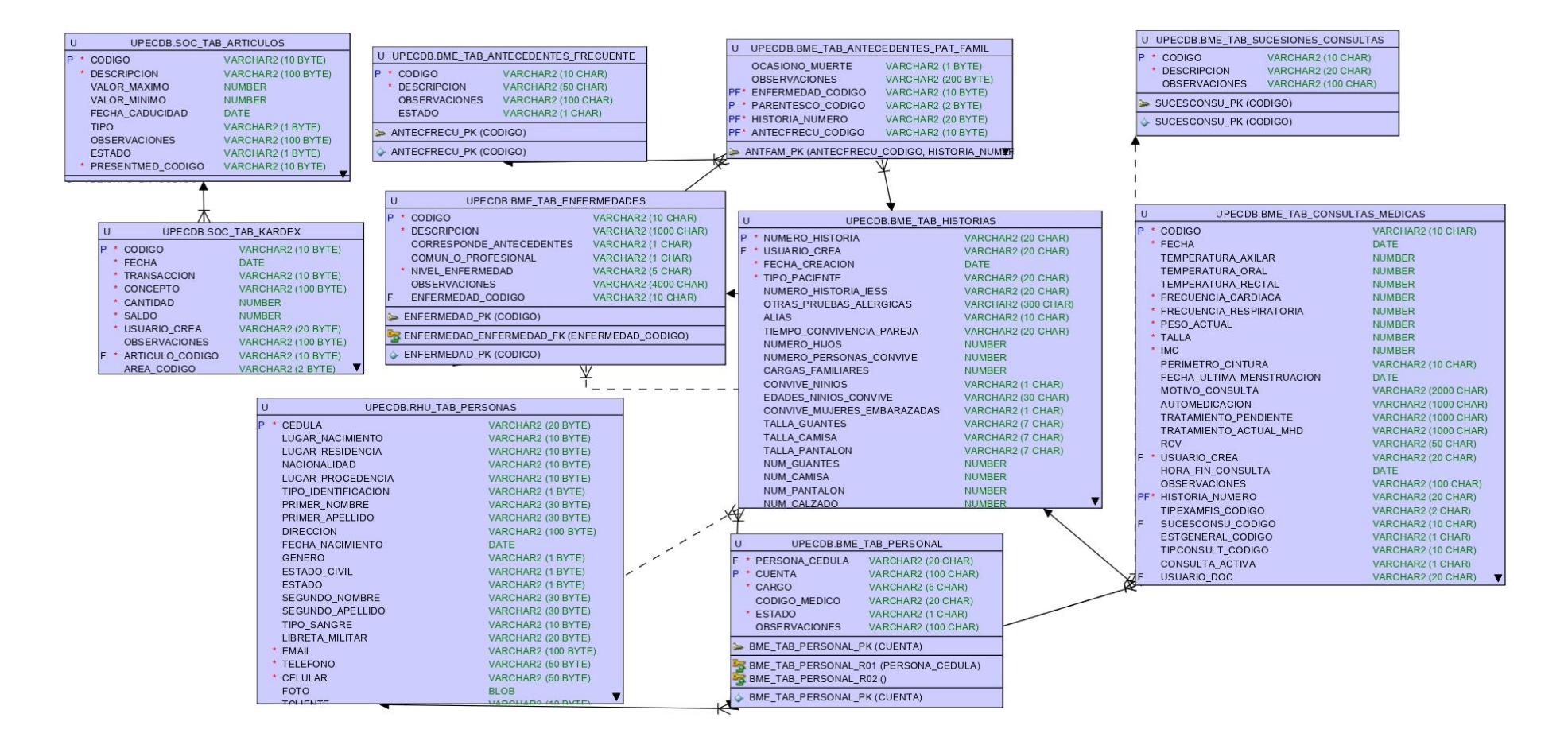

*Figura 4.* Tablas tomadas del sistema integrado de la UPEC

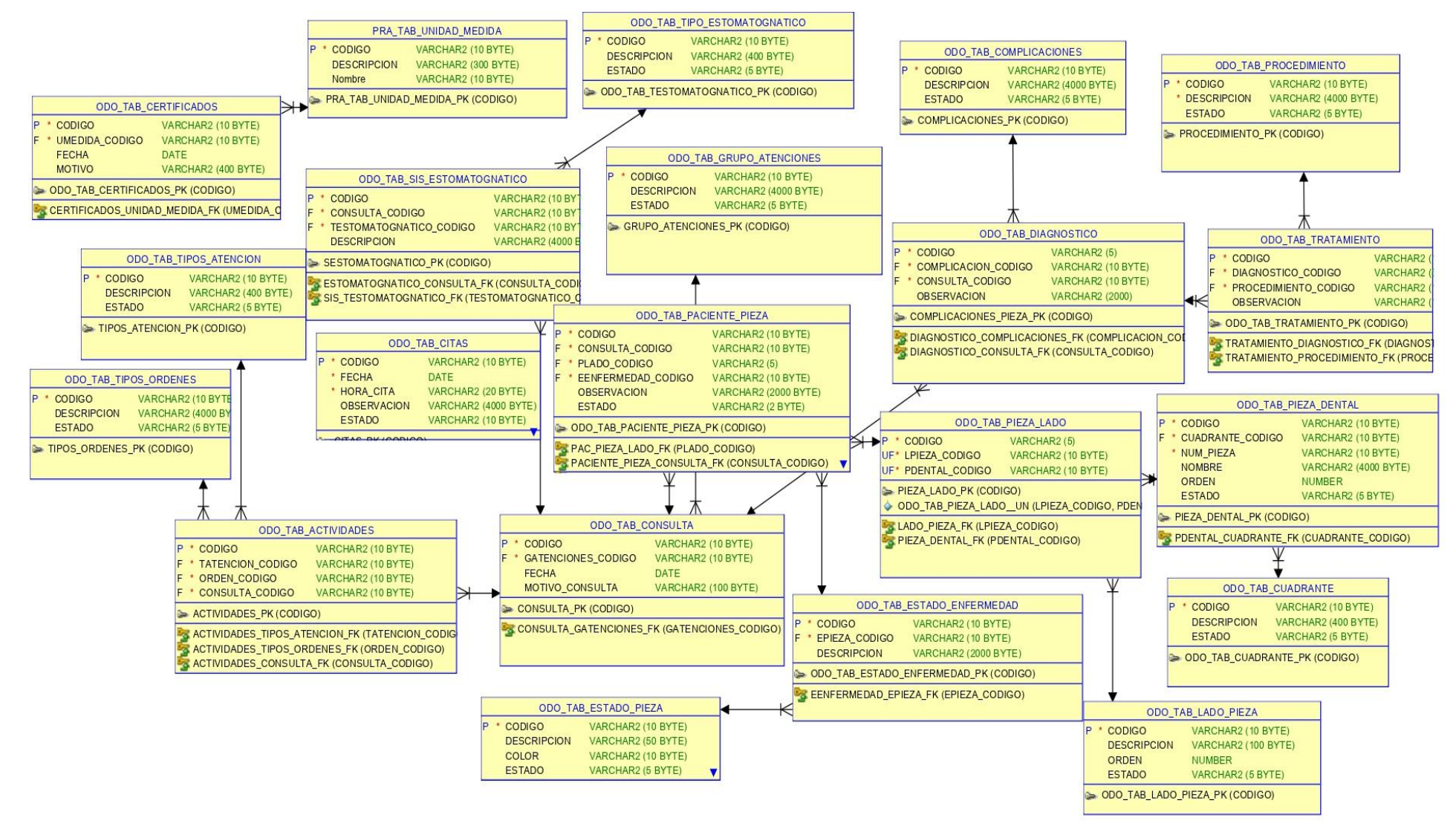

*Figura 5***.** Tablas creadas para el módulo odontológico

## **Prototipos del módulo**

Según Suárez (2017) indica que: "Un prototipo debe concentrarse en lo que debe hacer el sistema y no en como lo hace, tiene que incluir gráficas, información y posible comportamiento del sistema" (p.2). Los prototipos realizados para empezar con el desarrollo del módulo fueron creados en la herramienta Balsamiq, a continuación, se presenta cada uno de ellos:

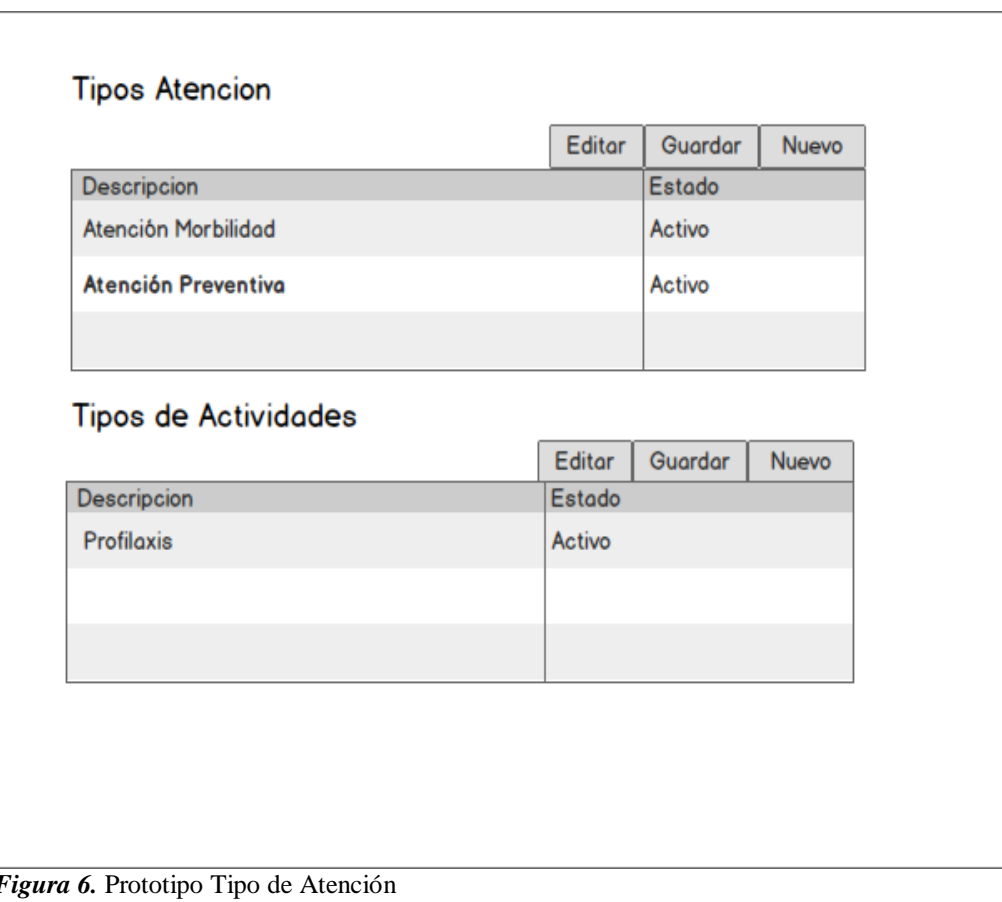

**Tipos de Atención**

# **Tipos de Ordenes**

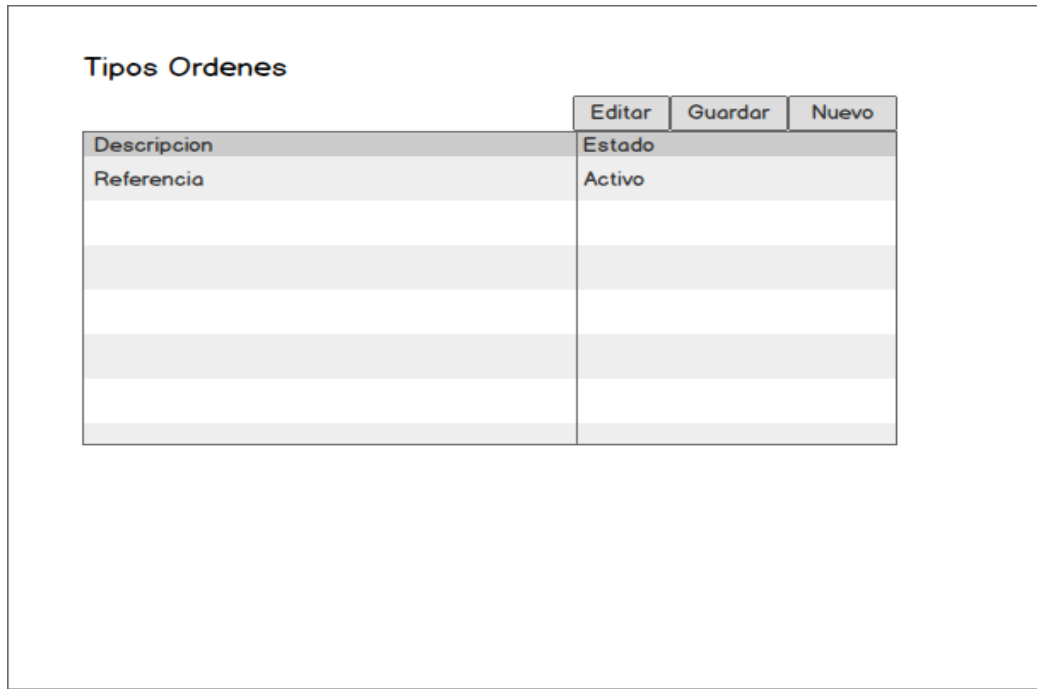

*Figura 7.* Prototipo Tipos de Ordenes

**Procedimiento**

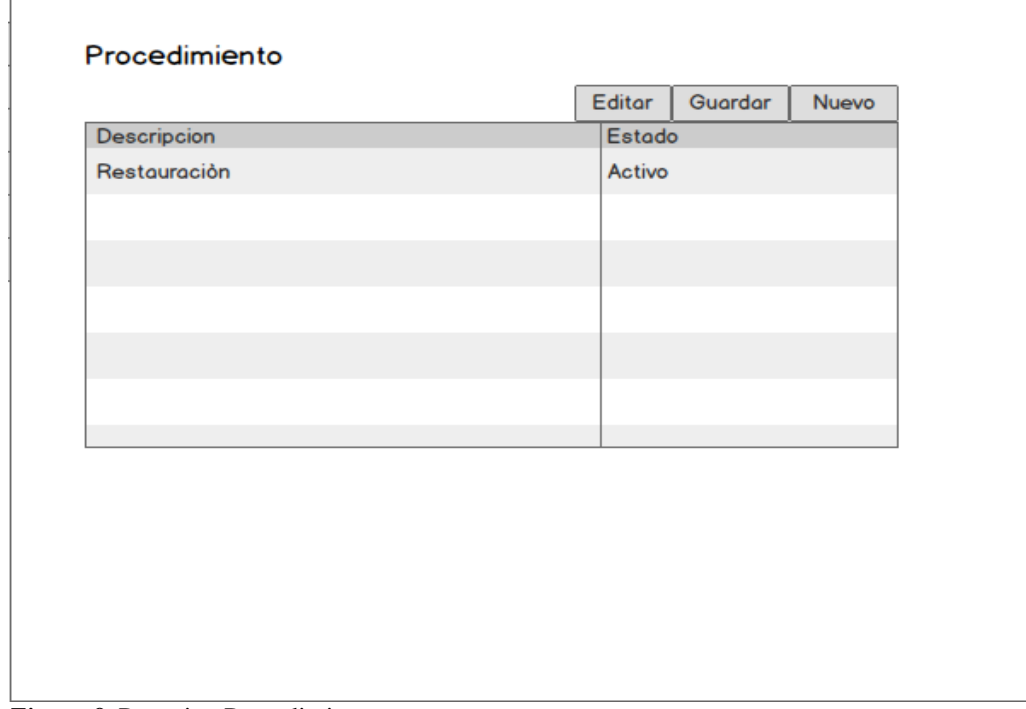

*Figura 8.* Prototipo Procedimiento

# **Estado de la pieza dental**

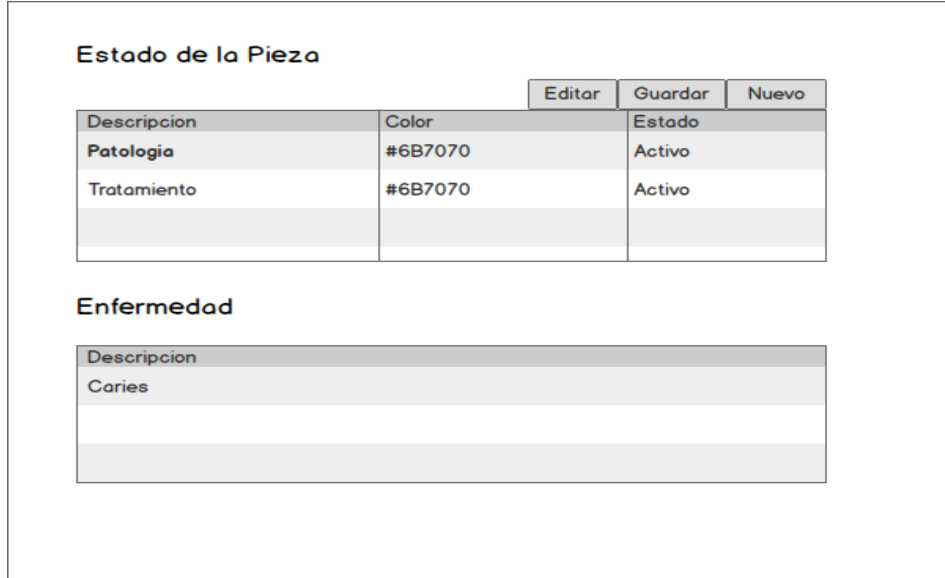

*Figura 9.* Prototipo Estado de la pieza dental

## **Construcción del odontograma**

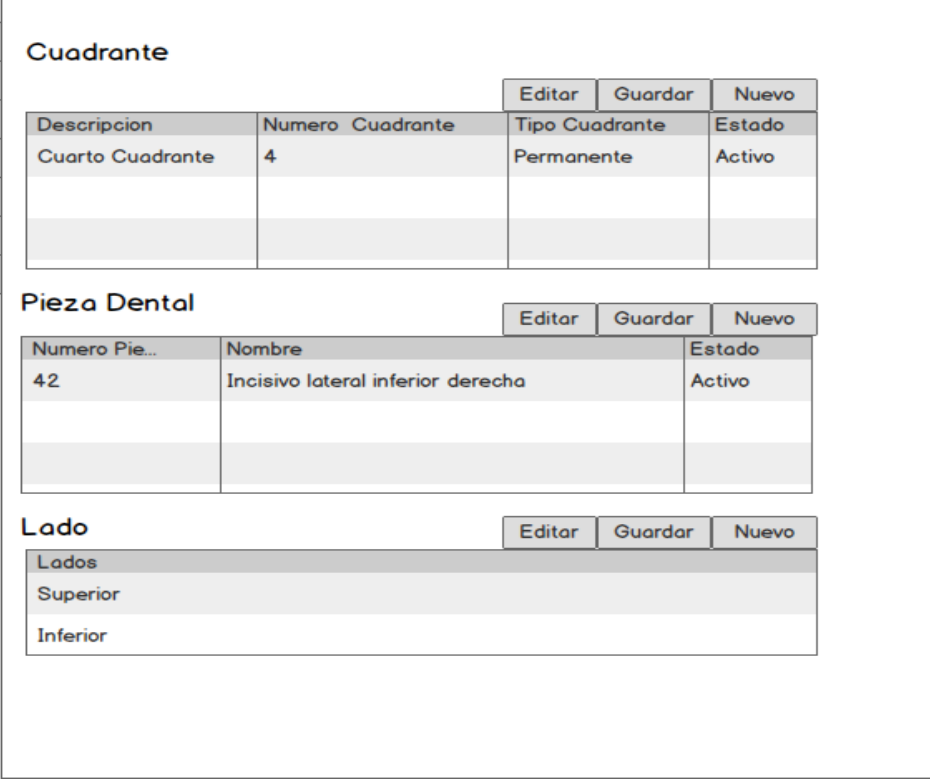

## *Figura 10.* Prototipo Construcción Odontograma

**Consulta Odontológica**

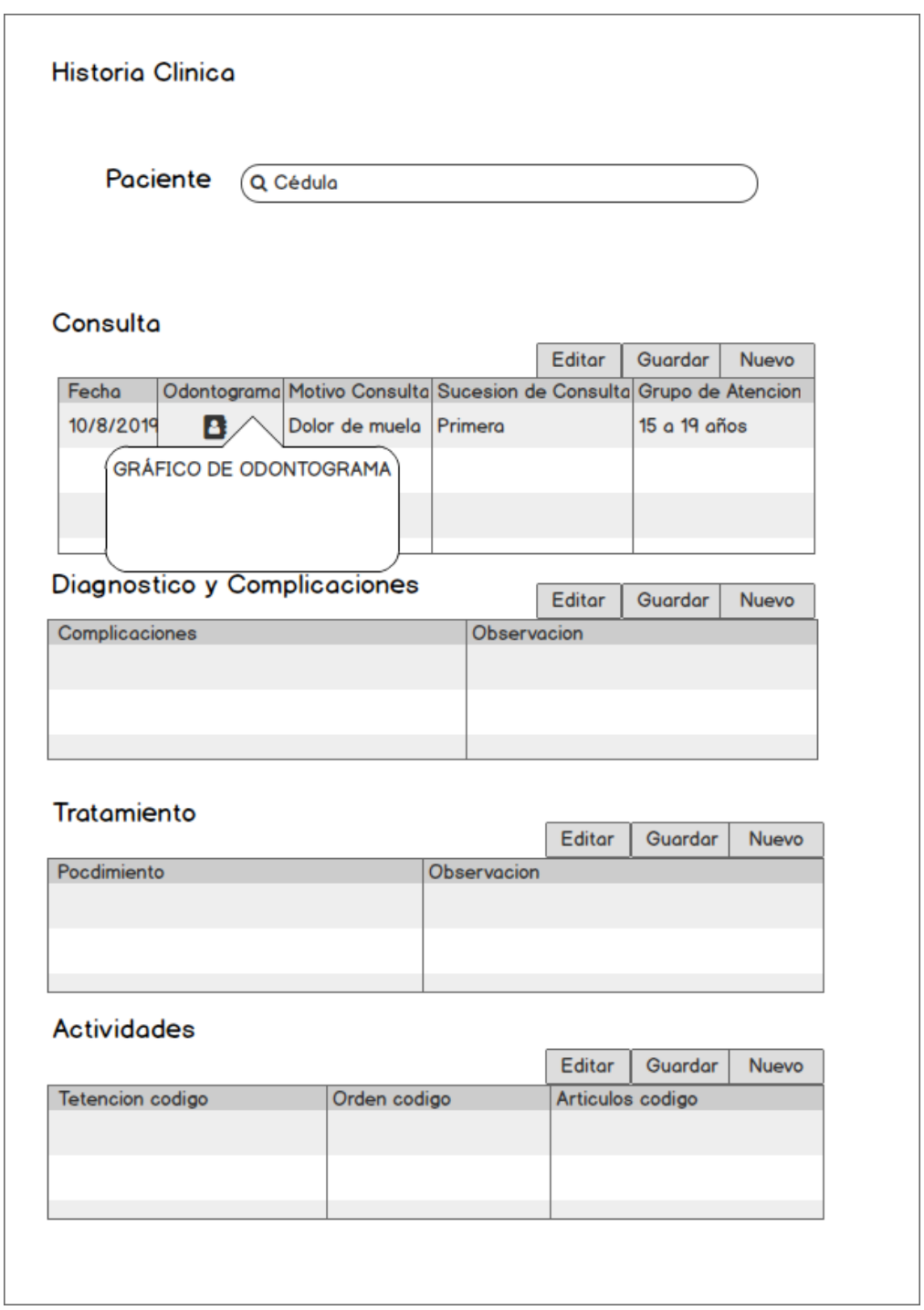

*Figura 11.* Prototipo Consulta Odontológica

## **Registro de citas**

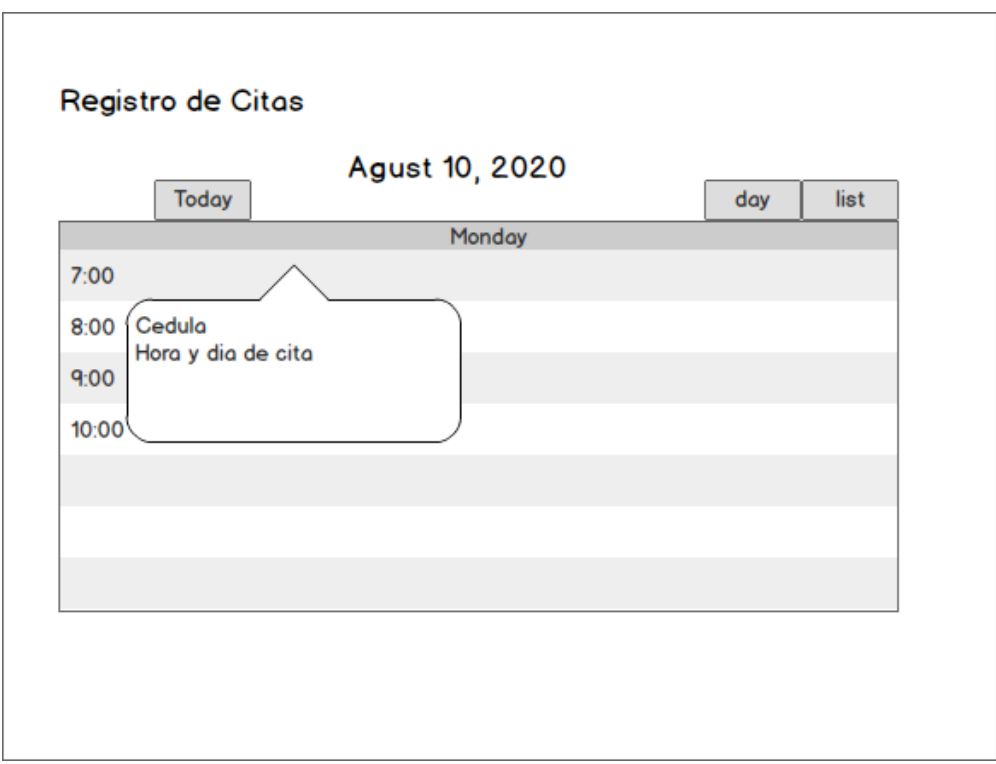

*Figura 12.* Prototipo Registro de Citas

## **Casos de Uso**

Un caso de uso son interacciones que se realizaran entre el sistema y su actor o actores, también sirven para especificar el comportamiento de un sistema (Debrauwer & Van Der Heyde, 2016).

Se muestra los diagramas de caso de uso, según los requerimientos establecidos, estos ayudaran a mostrar de forma detallada la funcionalidad principal del módulo.

**Actores y caso de uso módulo odontológico.**

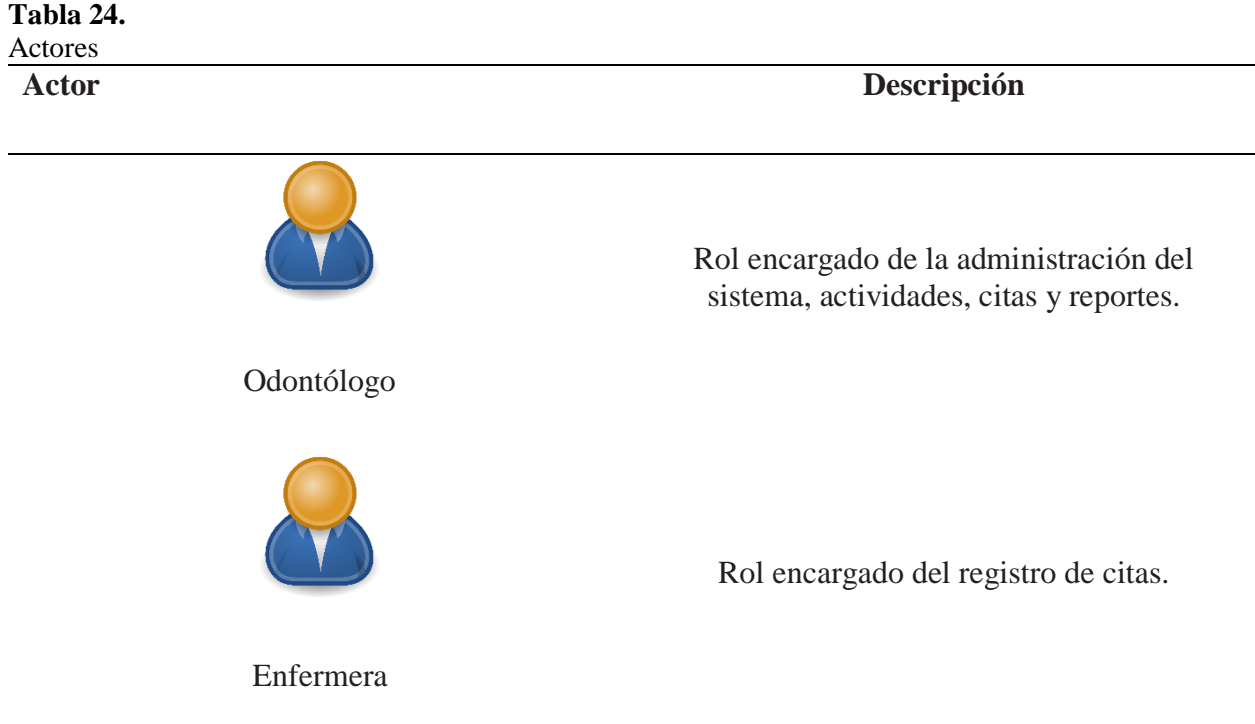

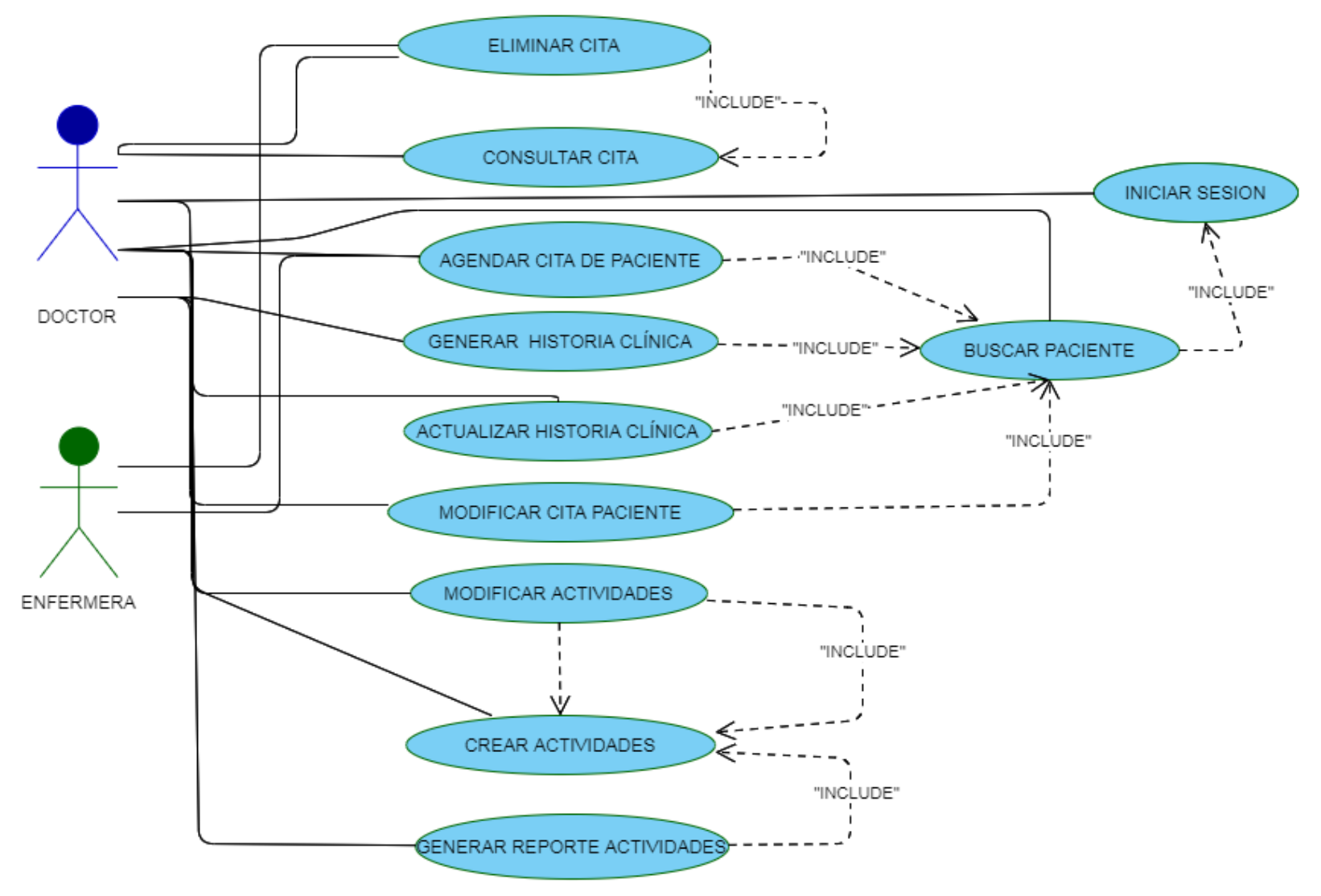

*Figura 13.* Caso de Uso Módulo Odontológico

## **Caso de uso Inicio de Sesión**

## **Tabla 25.**

Caso de uso Inicio de Sesión

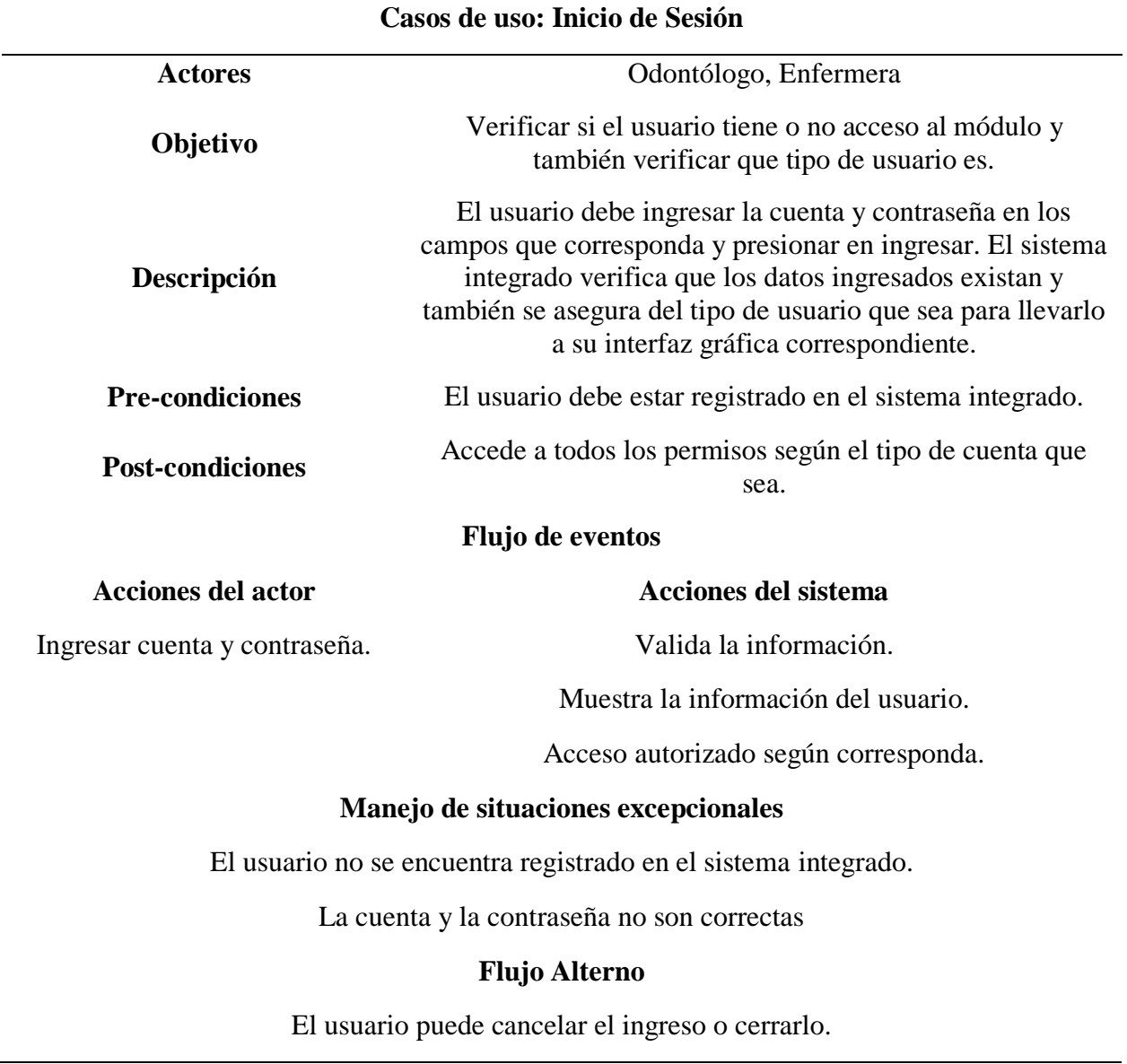

## **Caso de uso citas**

## **Tabla 26.**

Caso de uso citas

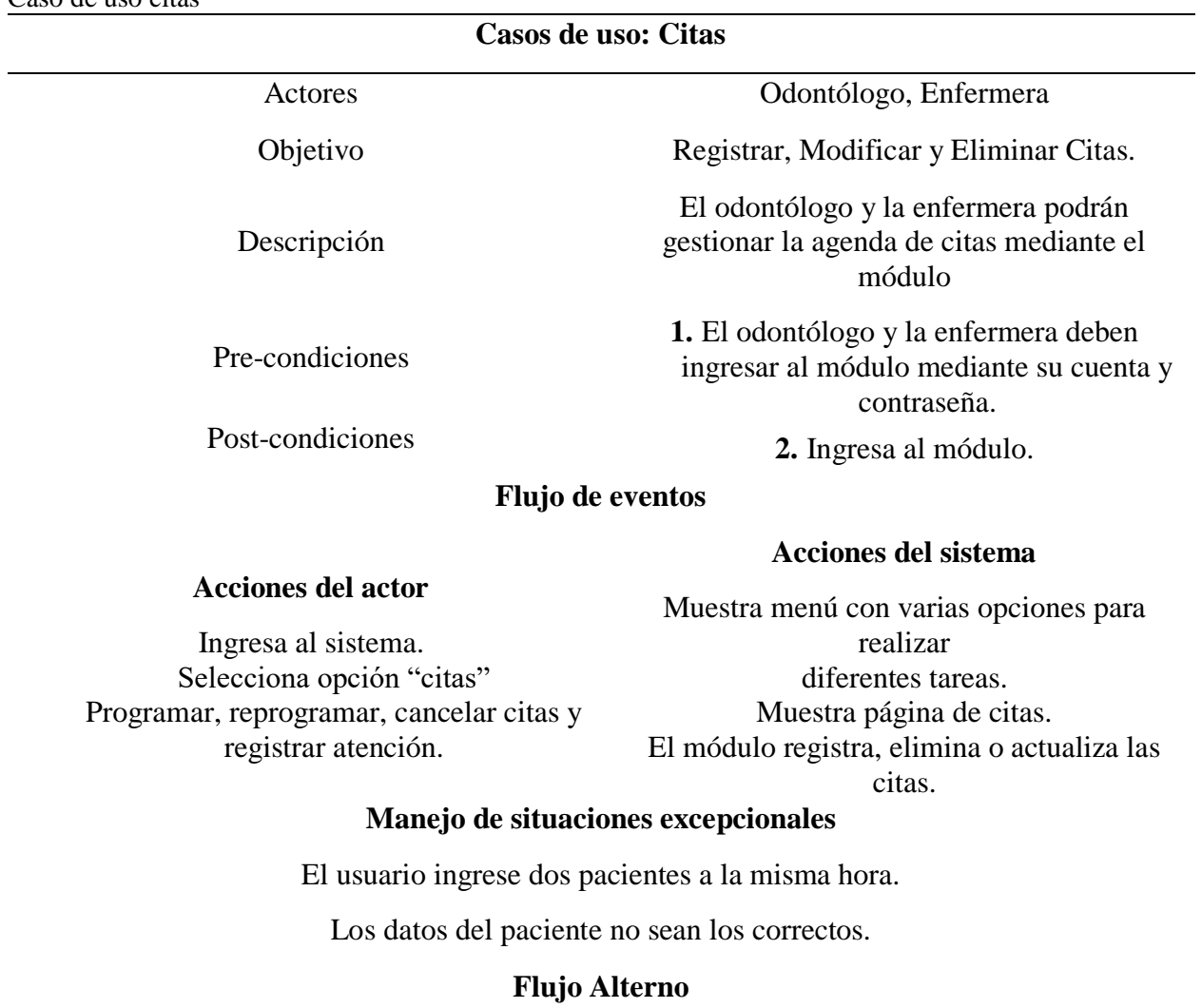

El usuario puede cerrar la ventana de citas.

## **Caso de uso: Consulta**

## **Tabla 27.**

Caso de uso consulta

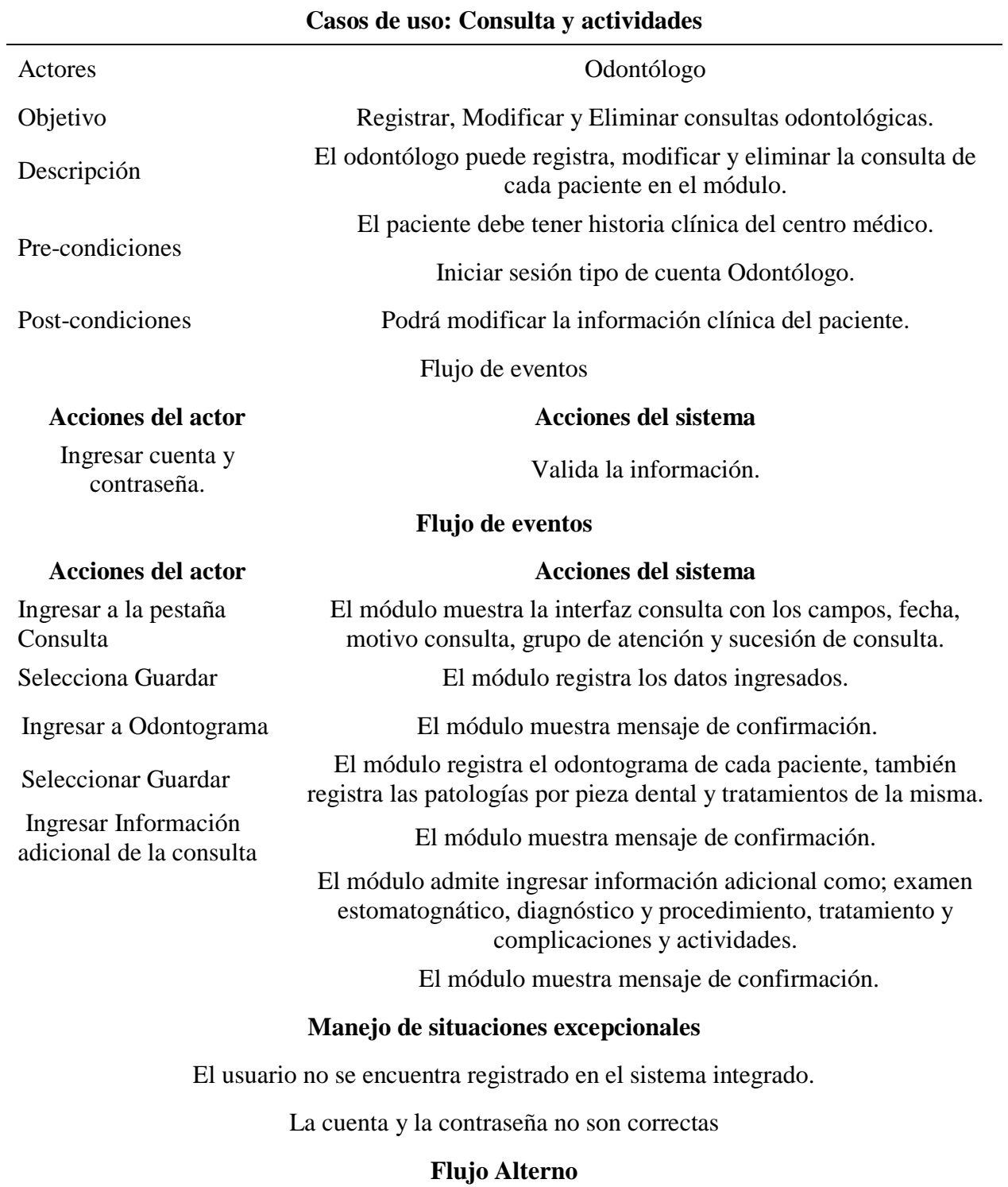

El usuario puede cancelar el ingreso o cerrarlo.

**4.1.2.3. Fase de Construcción Rápida.** Para cumplir con los objetivos planteados para esta investigación se ha desarrollado el módulo de gestión en base a los requerimientos establecidos por el centro odontológico, tenemos el módulo dentro del sistema integrado de la Universidad Politécnica Estatal del Carchi, en el cual tendrá acceso las personas que tengan cuenta y contraseña brindados por los desarrolladores de la Universidad. A continuación, se presenta las interfaces del módulo de gestión médico odontológico:

**Inicio de Sesión**

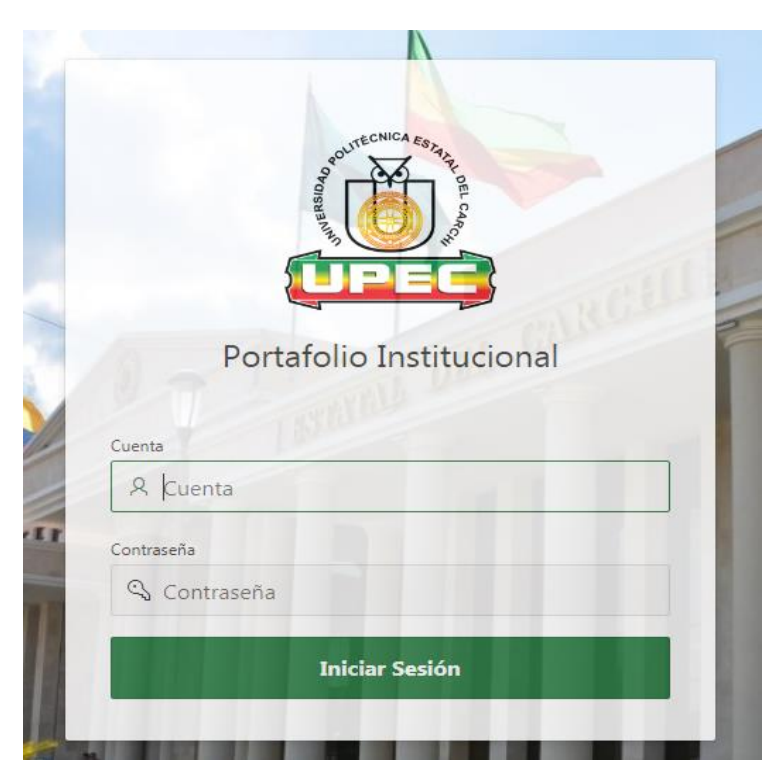

*Figura 14.* Inicio Sesión

**Inicio**

En el inicio del portafolio institucional de la Universidad Politécnica Estatal del Carchi se encuentra el icono, el nombre y una breve descripción del módulo de Gestión Médico Odontológico.

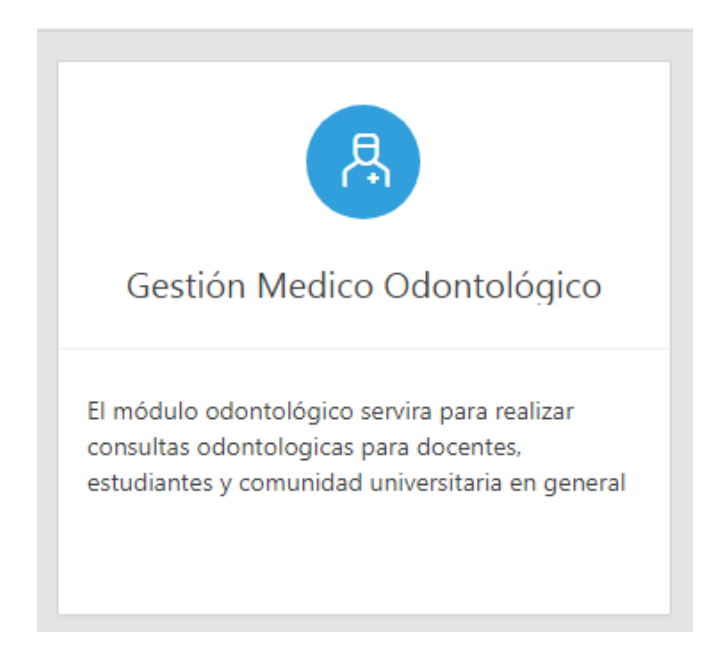

*Figura 15***.** Inicio

**Menú de Navegación**

El módulo tiene varios ítems de navegación, donde cada uno tiene su propósito, los ítems son Parámetros, Mantenimiento, Procesos, Reportes y Ayuda.

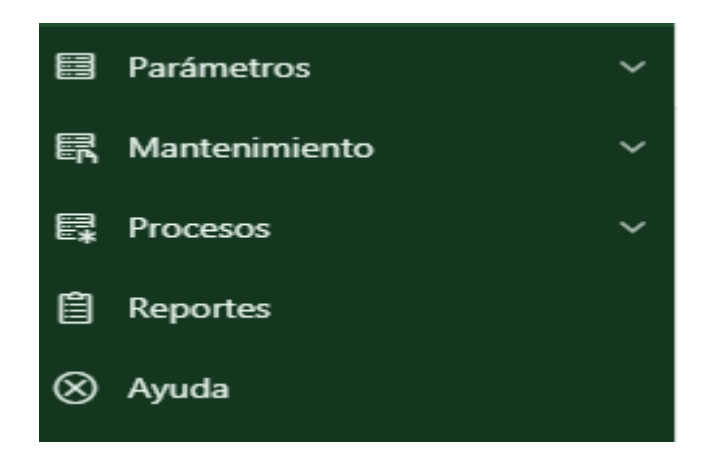

*Figura 16.* Menú de Navegación

## **Parámetros**

En el ítem parámetros se encuentra todo lo necesario para que el módulo funcione correctamente, en esta parte se ingresa información para el funcionamiento de procesos.

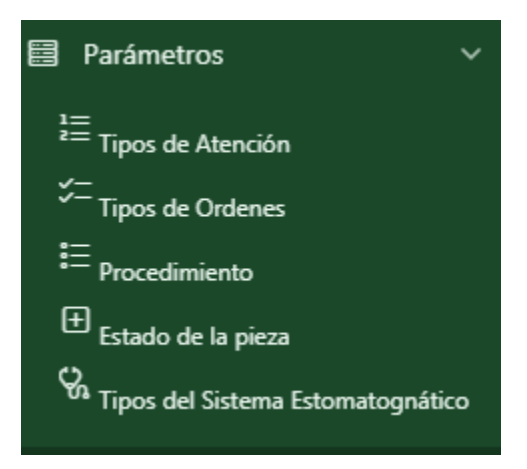

*Figura 17.* Parámetros

## **Tipos de Atención y Tipos de Actividades**

En esta interfaz del módulo admite registrar los tipos de atención y los tipos de actividades correspondientemente.

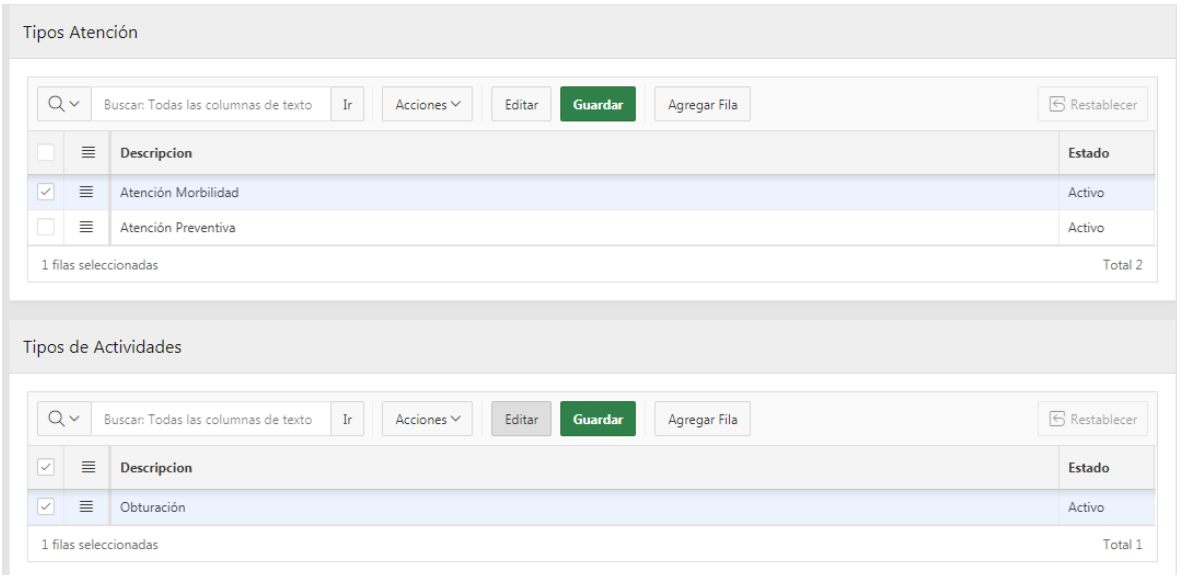

*Figura 18.* Tipos de Atención y Tipos de Actividades

## **Tipos de Ordenes**

Esta interfaz del módulo se registra los tipos de órdenes existentes para garantizar una buena organización en el centro odontológico.

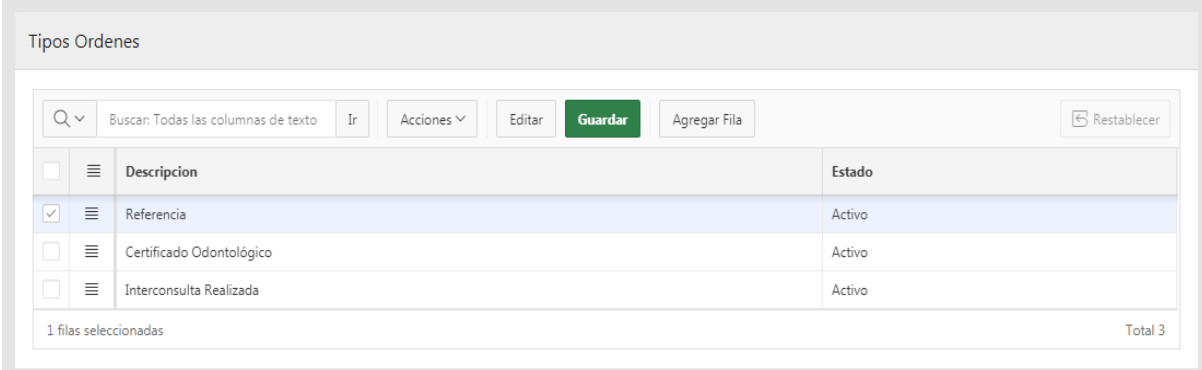

## *Figura 19.* Tipos de Ordenes

## **Procedimientos**

En esta interfaz del módulo se registra los tipos de procedimientos dados en el paciente.

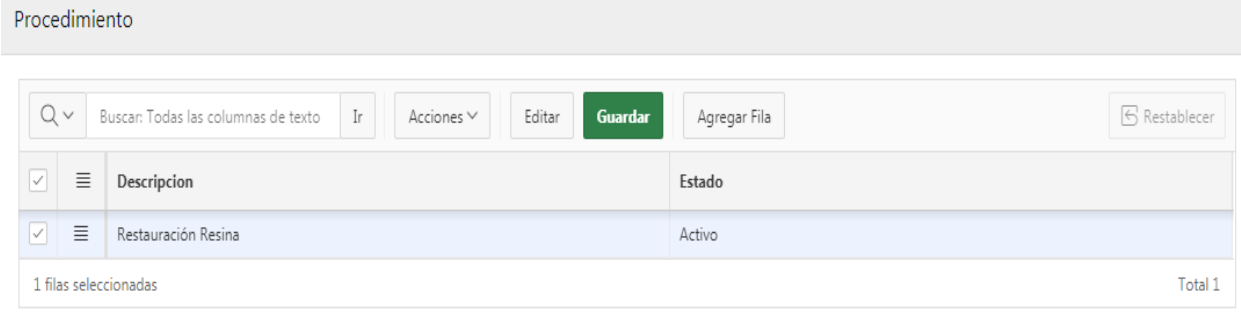

#### *Figura 20.* Procedimientos

## **Estado de la Pieza**

En esta interfaz del módulo registra los estados de las piezas dentales, donde los estados es la cabecera de la interfaz enfermedades.

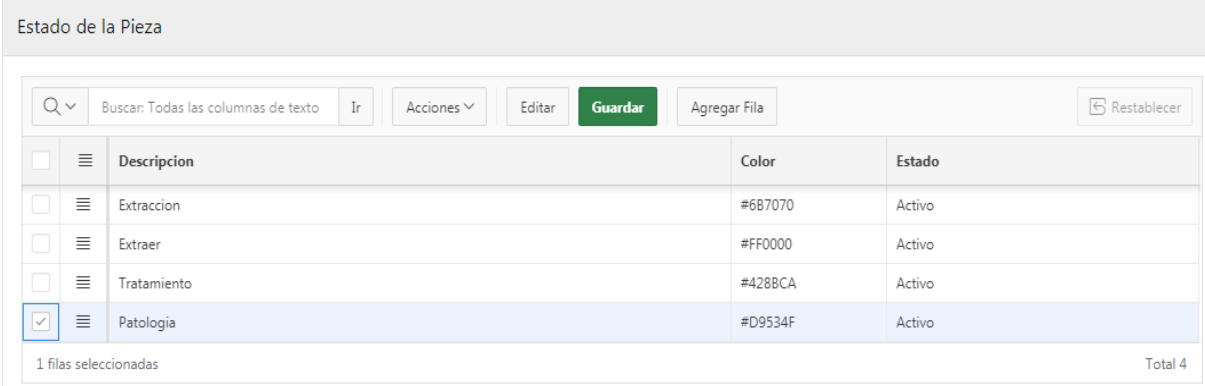

#### *Figura 21*. Estado de la Pieza

## **Enfermedad y Tratamiento**

En esta interfaz del módulo registra todas las posibles enfermedades y tratamientos que pueda tener el paciente que acude al centro odontológico.

| Enfermedad Tratamiento        |              |                                                                                            |                          |                      |  |
|-------------------------------|--------------|--------------------------------------------------------------------------------------------|--------------------------|----------------------|--|
|                               | $\checkmark$ | Buscar: Todas las columnas de texto<br>$_{\rm Ir}$<br>Guardar<br>Acciones $\vee$<br>Editar | Agregar Fila             | <b>S</b> Restablecer |  |
|                               | Ξ            | Enfermedad                                                                                 | <b>Descripcion</b>       |                      |  |
| $\overline{\phantom{a}}$<br>◡ | 亖            | CARIES DEL CEMENTO                                                                         | $\overline{\phantom{a}}$ |                      |  |
| $\Box$<br>ப                   | Ξ            | CARIES DENTAL                                                                              | $\,$                     |                      |  |
|                               |              |                                                                                            |                          | Total 2              |  |

*Figura 22.* Enfermedad y Tratamiento

## **Tipo de sistema Estomatognático**

En esta interfaz del módulo registra todos los elementos del Sistema Estomatognático del paciente que puede presentarse en las consultas odontológicas.

| Tipo de Sistema Estomatognático |              |                                                                                   |                                      |  |  |  |
|---------------------------------|--------------|-----------------------------------------------------------------------------------|--------------------------------------|--|--|--|
| Q                               | $\checkmark$ | Buscar: Todas las columnas de texto<br>Ir<br>Acciones $\vee$<br>Guardar<br>Editar | <b>6</b> Restablecer<br>Agregar Fila |  |  |  |
|                                 | $\equiv$     | $\mathbb{R}^n$<br>Descripcion                                                     | Estado                               |  |  |  |
| $\boxed{\triangledown}$         | $\equiv$     | Ganglios                                                                          | Activo                               |  |  |  |
|                                 | $\equiv$     | A.T.M.                                                                            | Activo                               |  |  |  |
|                                 | $\equiv$     | Oro                                                                               | Activo                               |  |  |  |
|                                 | $\equiv$     | Glándulas Salivales                                                               | Activo                               |  |  |  |

*Figura 23.* Tipo de sistema Estomatognático

## **Mantenimiento**

En esta parte de mantenimiento se encuentra la creación de odontograma que sirve para analizar las piezas dentales y que este correctamente para que el proceso de consulta no tenga ningún problema.

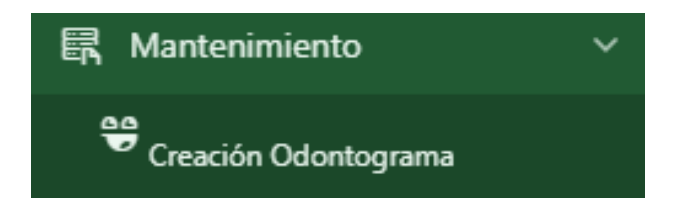

*Figura 24.* Mantenimiento

## **Creación Odontograma**

### **Cuadrantes**

En esta interfaz del módulo registra los tipos de cuadrantes utilizados sean permanentes o temporales dentro del odontograma, siendo así la interfaz maestra de pieza dental y lado.

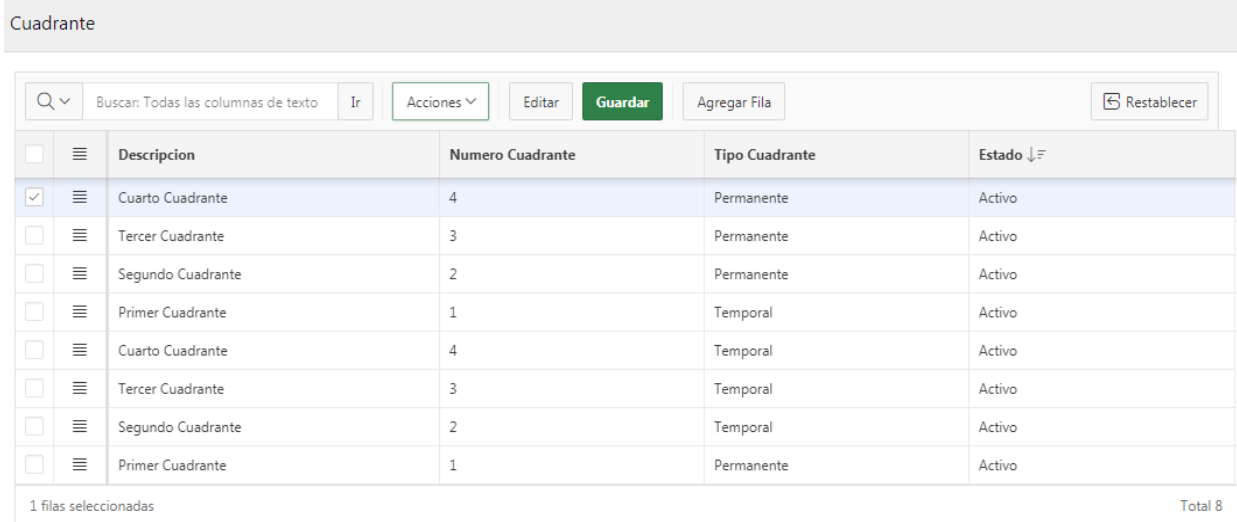

#### *Figura 25.* Cuadrantes

#### **Pieza Dental**

En esta interfaz del módulo registra los tipos de piezas dentales existentes con su número y su nombre respectivamente, según su cuadrante anteriormente descrito y es región maestra de lados.

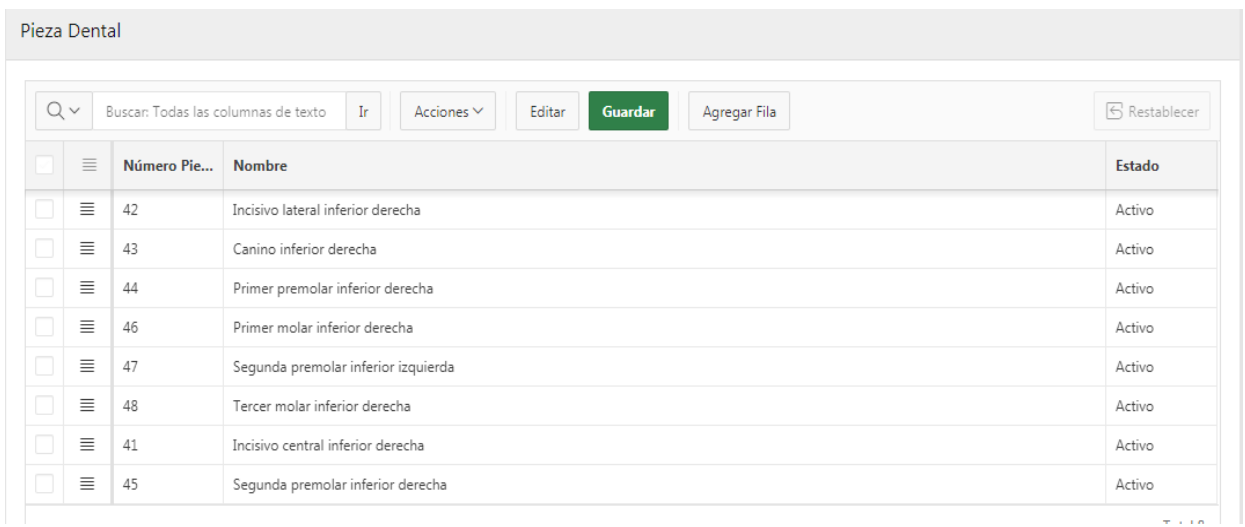

#### *Figura 26.* Pieza Dental

## **Lados**

En esta interfaz del módulo registra de manera muy clara los lados de las piezas dentales, según su pieza dental anteriormente descrito.

| Lado               | <b>Vista Previa</b>                                                                                                    |
|--------------------|----------------------------------------------------------------------------------------------------|
| $Q \vee$           | 5 Restablecer<br>Buscar: Todas las columnas de texto<br>$\rm Ir$<br>Acciones $\vee$<br>Guardar<br>Editar<br>Agregar Fila |
| $\equiv$           | Lados                                                                                                    |
| $\equiv$           | Centro                                                                                                    |
| $\Box$<br>$\equiv$ | Derecha                                                                                                    |
| $\Box$<br>$\equiv$ | Izquierdo                                                                                                    |
| $\Box$<br>$\equiv$ | Superior                                                                                                    |
| $\equiv$           | Inferior                                                                                                    |
|                    | Total 5                                                                                                    |

*Figura 27.* Lados

## **Vista Previa Odontograma**

En la interfaz de los lados descrita anteriormente, encontramos un enlace que dice "Vista previa", esto nos deja visualizar la estructura del odontograma.

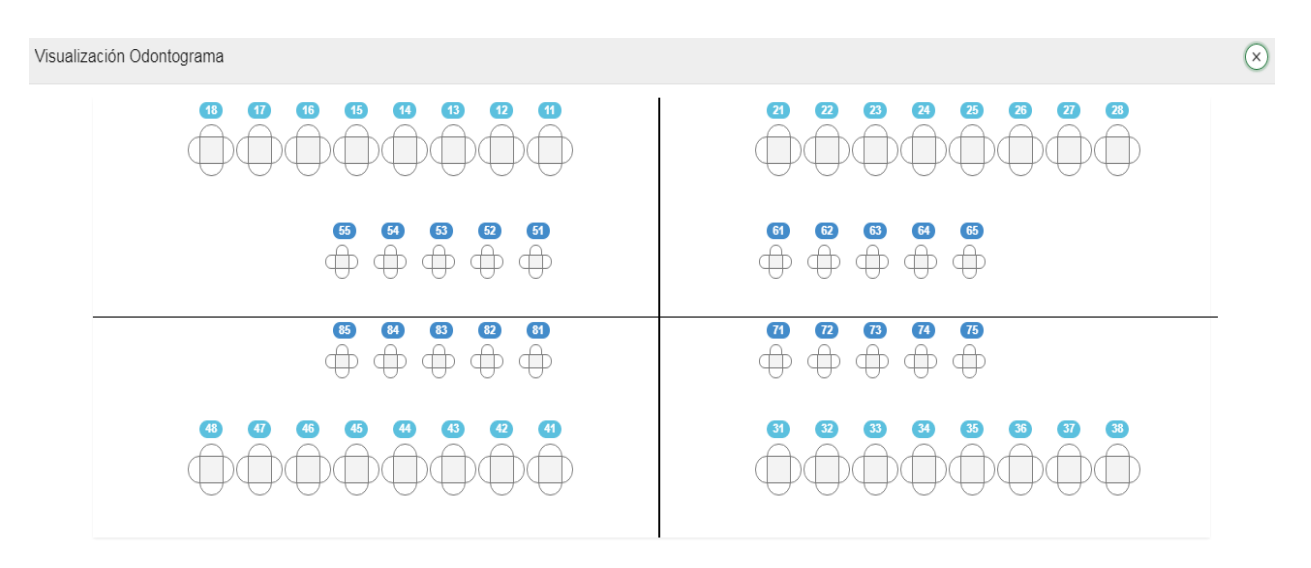

*Figura 28.* Vista Previa Odontograma
# **Procesos**

En esta parte de procesos se encuentra la consulta odontológica, el registro de citas y la visualización de citas, para que funcionen correctamente los procesos se ocupa la información definida en parámetros y mantenimiento.

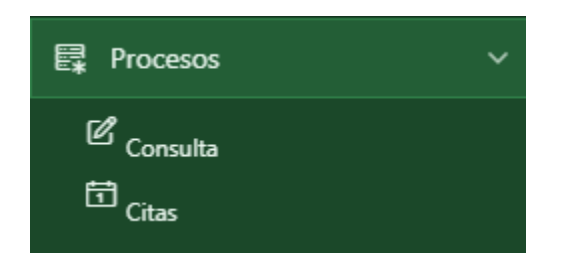

*Figura 29.* Procesos

# **Consulta**

# **Historia Clínica**

En este apartado del módulo facilita buscar los datos del paciente mediante la cedula o nombre del mismo.

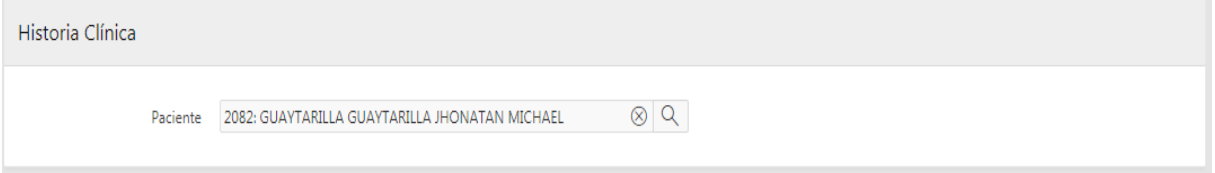

## *Figura 30.* Historia Clínica

**Consulta**

En esta pantalla se carga según el paciente seleccionado en la anterior interfaz (Historia Clínica), y se registra la fecha, el motivo, sucesión y grupo de atención de la consulta.

| Consulta                                                                                                |          |   |            |                 |                      |                   |  |  |
|----------------------------------------------------------------------------------------------------|----------|---|------------|-----------------|----------------------|-------------------|--|--|
| Buscar: Todas las columnas de texto<br>Guardar<br>Ir<br>Acciones $\vee$<br>Editar<br>Qv<br>Agregar Fila |          |   |            |                 |                      | 6 Restablecer     |  |  |
| $\checkmark$                                                                                            | $\equiv$ | ⊕ | Fecha      | Motivo Consulta | Sucesión de Consulta | Grupo de Atención |  |  |
| $\vert\mathcal{S}\vert$                                                                                 | $\equiv$ | ⊕ | 04/08/2020 | Dolor de muela  | PRIMERA              | 20 Años y Más     |  |  |
| 1 filas seleccionadas<br>Total 1                                                                        |          |   |            |                 |                      |                   |  |  |

*Figura 31.* Consulta

# **Odontograma**

En esta parte visualizamos el odontograma del paciente con sus estados de las piezas dentales.

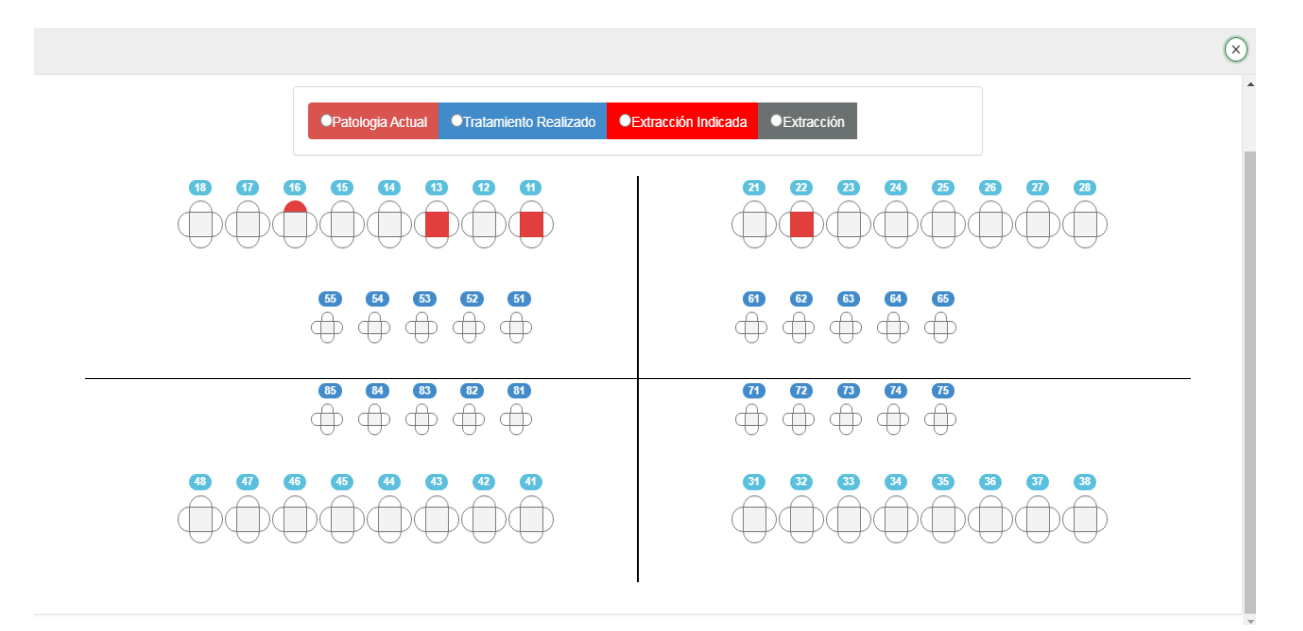

*Figura 32.* Odontograma

# **Registro estado de la pieza dental**

Aquí se registra las patologías o los tratamientos realizados al paciente

| Paciente              |                                                              |                                   | $\mathbf{x})$        |  |
|-----------------------|--------------------------------------------------------------|-----------------------------------|----------------------|--|
| $Q \vee$              | Buscar: Todas las columnas de texto<br>Ir<br>Acciones $\vee$ | Guardar<br>Editar<br>Agregar Fila | <b>6</b> Restablecer |  |
| $\checkmark$<br>Ξ     | <b>Enfermedad</b>                                            | <b>Observacion</b>                | <b>Estado</b>        |  |
| $\equiv$<br>M         |                                                              |                                   | A                    |  |
| 1 filas seleccionadas |                                                              |                                   |                      |  |

*Figura 33.* Registro estado de la pieza dental

# **Examen del sistema Estomatognático**

En esta parte registra cualquier tipo anomalía del sistema estomatognático y su correspondiente observación, en caso que el paciente lo tenga.

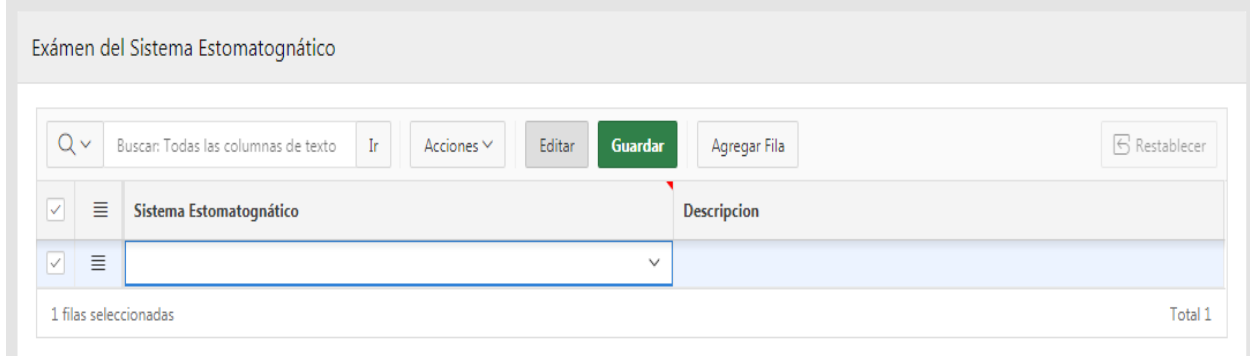

*Figura 34.* Examen del sistema Estomatognático

# **Diagnóstico y Complicaciones**

En esta interfaz del módulo registra las complicaciones y diagnósticos presentados en el paciente según el odontólogo.

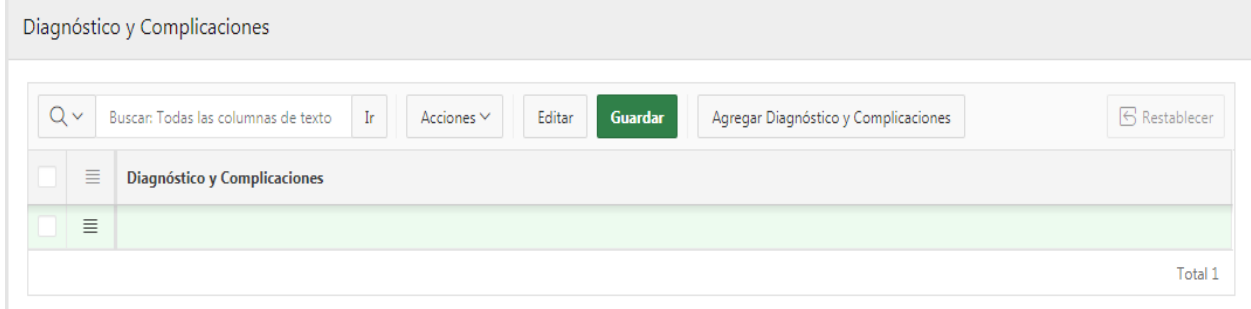

*Figura 35.* Diagnóstico y Complicaciones

# **Procedimiento y Tratamiento**

En esta parte del módulo registra los tipos de tratamientos para las distintas complicaciones y diagnósticos.

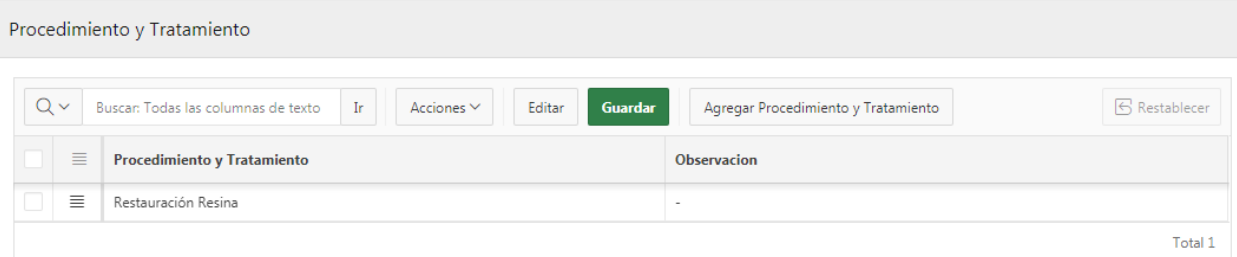

*Figura 36.* Procedimiento y Tratamiento

# **Actividades**

Aquí se registra el tipo de atención, ordenes realizadas al paciente en cada visita al odontólogo.

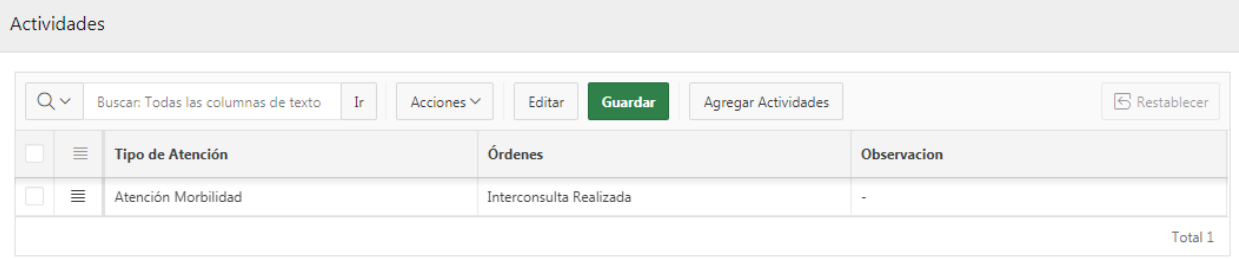

# *Figura 37.* Actividades

#### **Lista de Medicamentos**

Aquí se presenta toda la lista de medicamentos disponibles.

|                          | Lista Medicamentos<br>$(\times)$                                                                                                    |               |                                                    |              |              |              |
|--------------------------|----------------------------------------------------------------------------------------------------|---------------|----------------------------------------------------|--------------|--------------|--------------|
|                          | $Q \vee$<br>Buscar: Todas las columnas de texto<br><b>B</b> Restablecer<br>$\hbox{Tr}$<br>Acciones $\vee$<br>Editar<br>Guardar<br>Agregar Fila |               |                                                    |              |              |              |
| $\overline{\mathcal{A}}$ | $\equiv$                                                                                                    | $\varnothing$ | Descripcion                                        | Presentación | Existencia   | Stock Mínimo |
| $\vert \vee \vert$       | $\equiv$                                                                                                    | 0             | AMOXICILINA 500MG                                  | TABLETA      | 1014         | 0            |
|                          | $\equiv$                                                                                                    | 0             | CLONIXINATO DE LISINA + ERGOTAMINA (MIGRADORIXINA) | TABLETA      | 0            | 0            |
|                          | $\equiv$                                                                                                    | P             | ACICLOVIR 800 MG                                   | TABLETA      | 49           | 0            |
|                          | $\equiv$                                                                                                    | P             | PIRANTEL 250 MG DONADO                             | TABLETA      | $\Omega$     | 0            |
|                          | $\equiv$                                                                                                    | 0             | NORFLOXACINA 400MG DONADO                          | TABLETA      | $\mathbf{0}$ | 0            |

*Figura 38.* Lista de Medicamentos

# **Registrar medicamento**

En esta parte registra el medicamento aplicado o recetado al paciente.

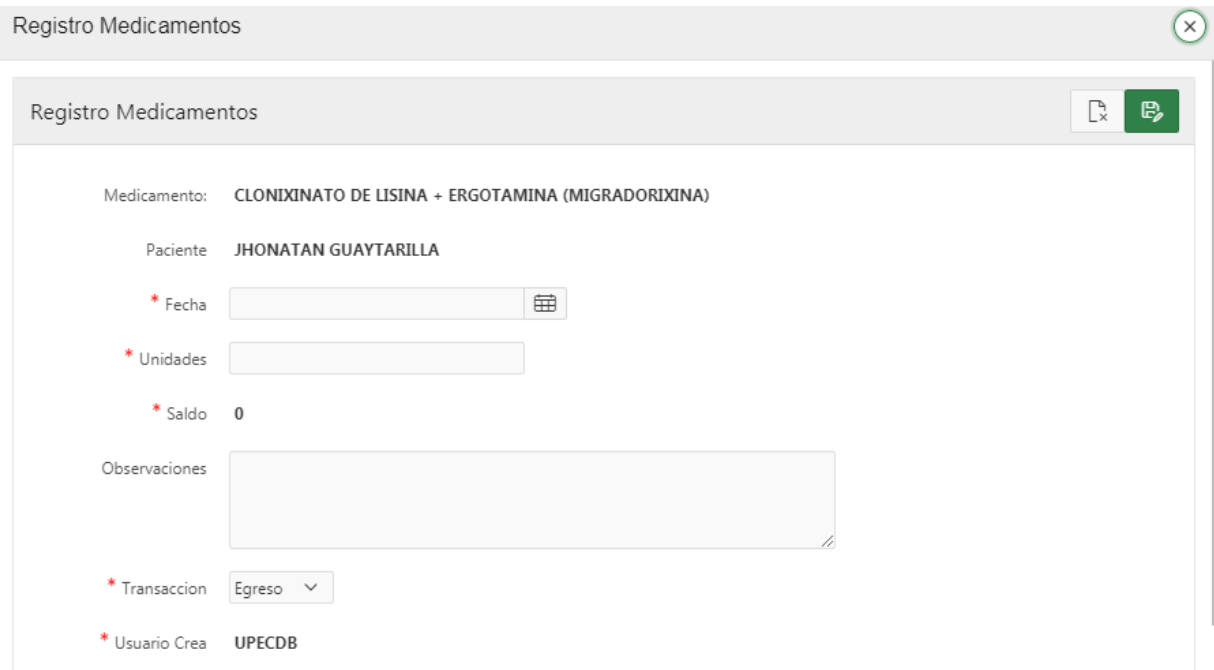

*Figura 39.* Registrar medicamento

**Citas**

**Visualización Citas**

En esta interfaz del módulo podemos visualizar de una manera clara y rápida la fecha y hora de las citas programadas para cada paciente en el centro odontológico.

|       | September 28, 2020<br>day<br>today<br>٠ | list |  |
|-------|-----------------------------------------|------|--|
|       | Monday                                  |      |  |
| 7:00  | Pendiente                               |      |  |
| 8:00  |                                         |      |  |
| 9:00  |                                         |      |  |
| 10:00 |                                         |      |  |

*Figura 40.* Visualización Citas

# **Registro de citas**

En esta parte del módulo se registra de una manera clara y rápida la fecha y hora de las citas programadas para cada paciente en el centro odontológico.

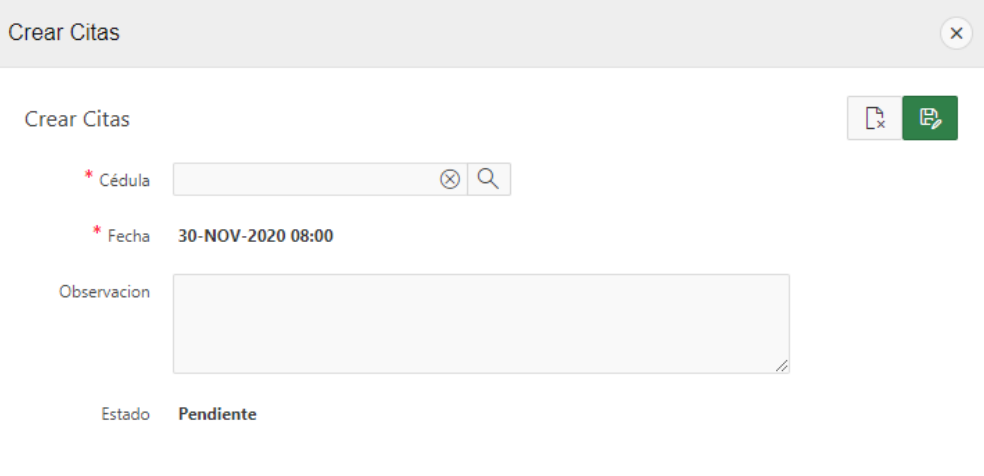

*Figura 41.* Registro de Citas

**Editar Cita**

En esta parte del módulo posibilita editar de una manera clara y rápida la fecha y hora de las citas programadas para cada paciente en el centro odontológico.

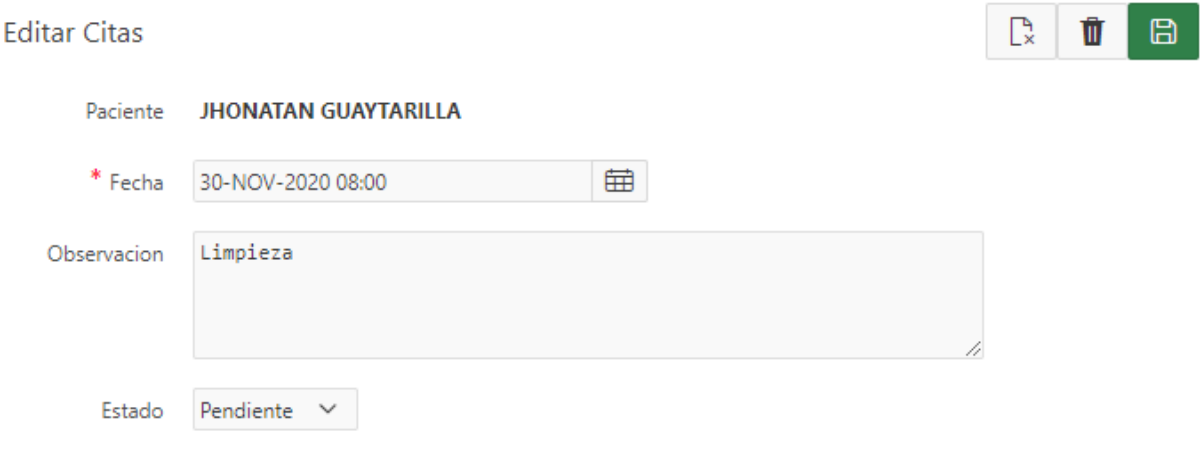

*Figura 42.* Editar Cita

# **Reporte de certificado médico**

Nos permite elaborar un certificado médico en caso de que sea necesario para el paciente.

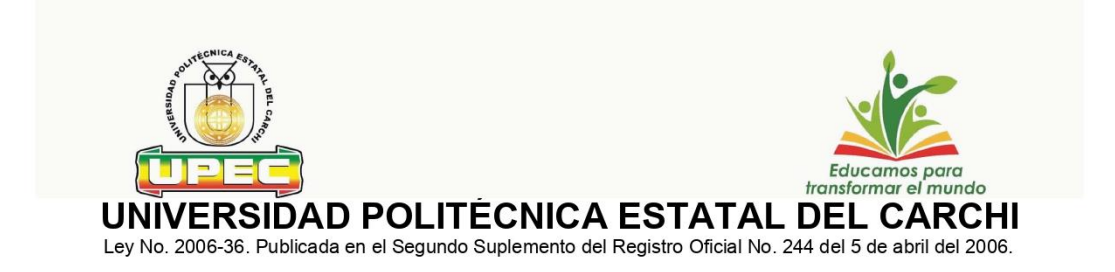

Tulcán, 23 de noviembre del 2020

# **CERTIFICADO MÉDICO**

El Centro Odontológico de la Universidad Politécnica Estatal del Carchi certifica que:

El señor GUAYTARILLA GUAYTARILLA JHONATAN MICHAEL portador del documento de identificación 1725757114. Historia Clínica 2082, fue atendido el día 23/10/20. Presenta Extracción de pieza 15, y amerita 24 horas de reposo ABSOLUTO.

Atentamente,

Odont. Víctor Hugo Vizcaino Erazo ODONTÓLOGO DE LA UNIVERSIDAD POLITÉCNICA ESTATAL DEL CARCHI

© (06) 2224079 - 2224080 | ● Calle Antisana y Av. Universitaria | ⊠ info@upec.edu.ec | ⊕ www.upec.edu.ec

*Figura 43.* Reporte de Certificado Médico

**4.1.2.4. Fase de Transición.** En esta fase se realizó las pruebas de funcionamiento en el servidor de desarrollo de la Universidad Politécnica Estatal del Carchi, se muestra el resultado de cada prueba:

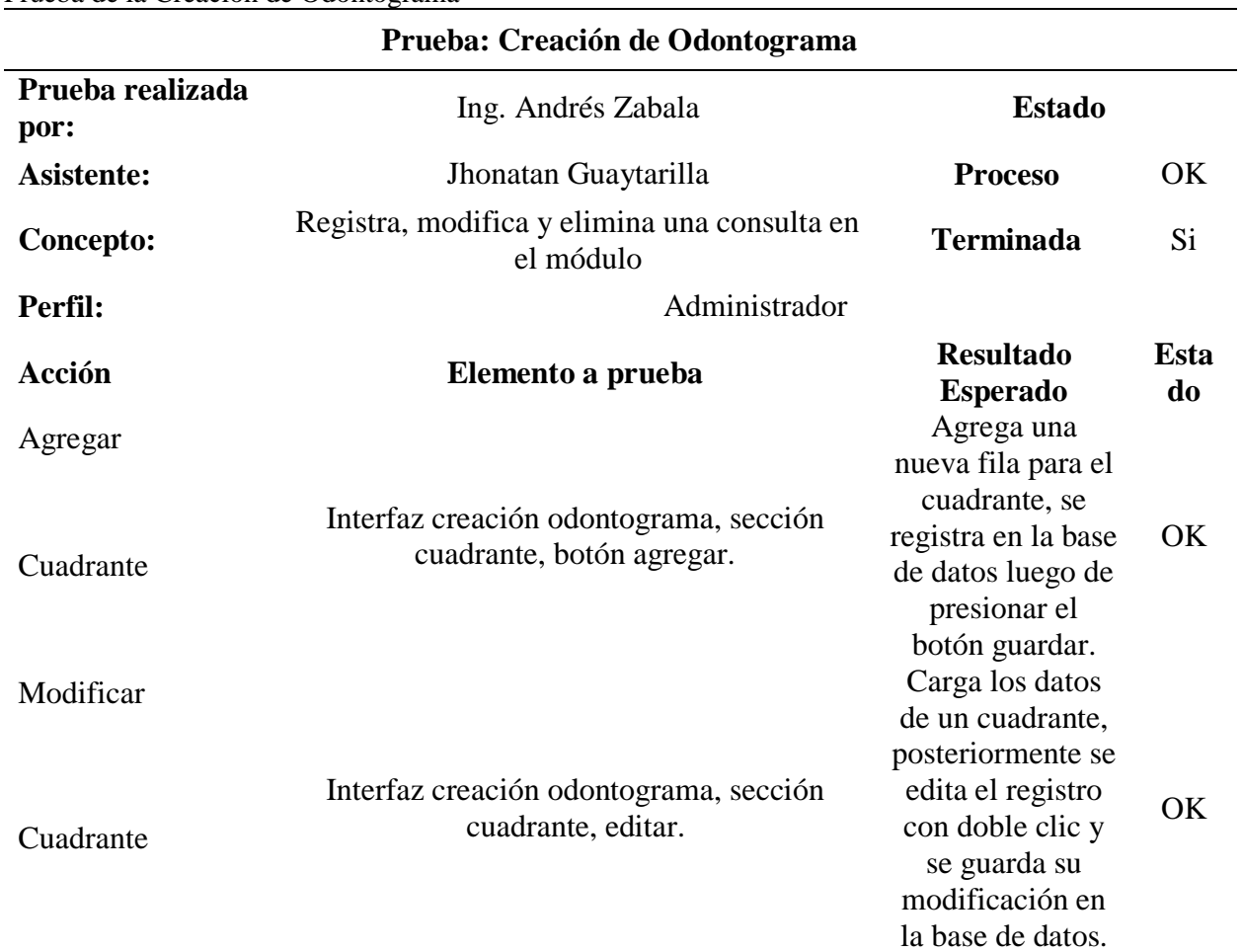

# **Tabla 28.**  Prueba de la Creación de Odontograma

# **Tabla 29.**  Prueba de la Creación de Odontograma

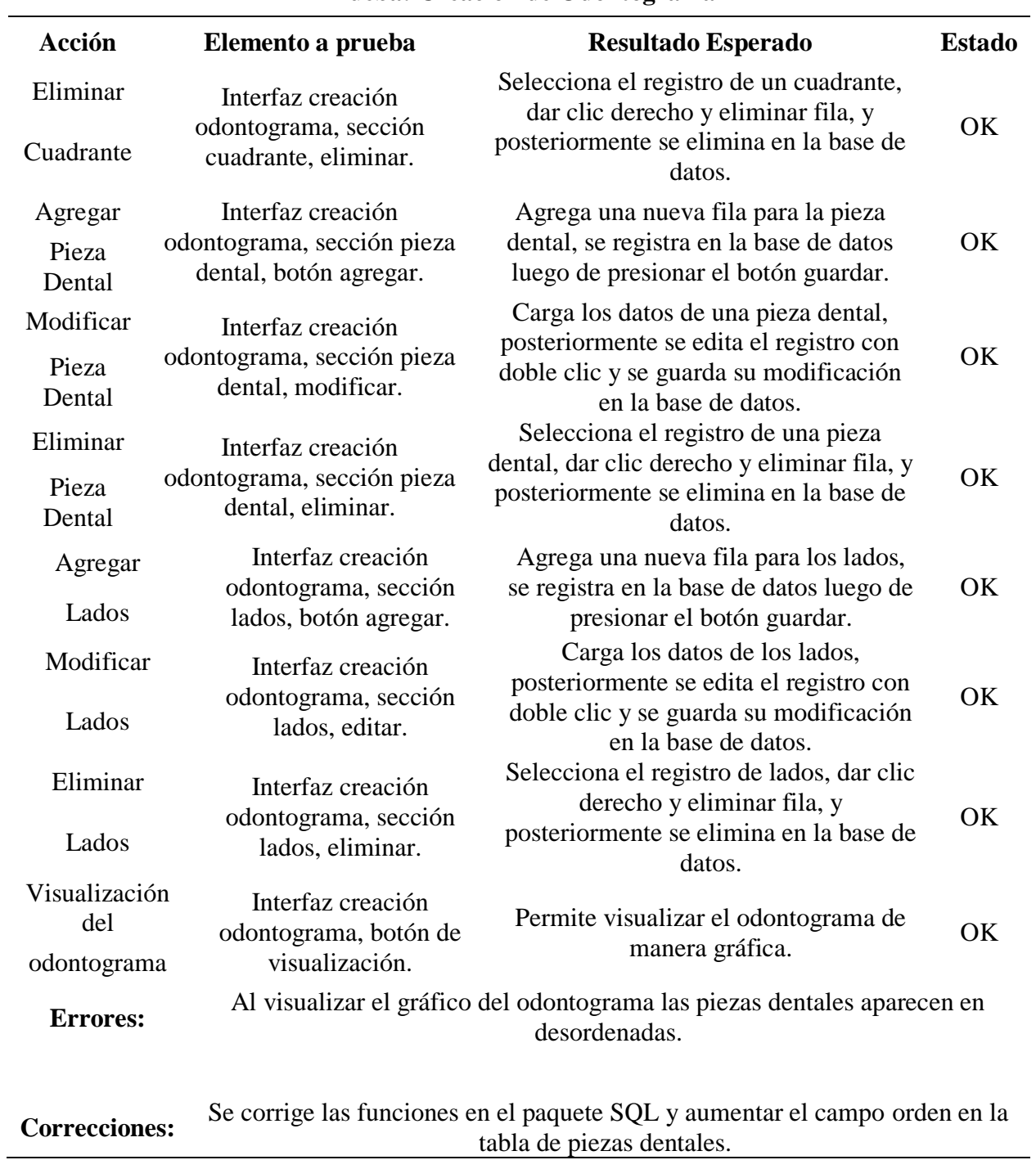

# **Prueba: Creación de Odontograma**

**Tabla 30.** Prueba de Registro de Odontograma por Paciente

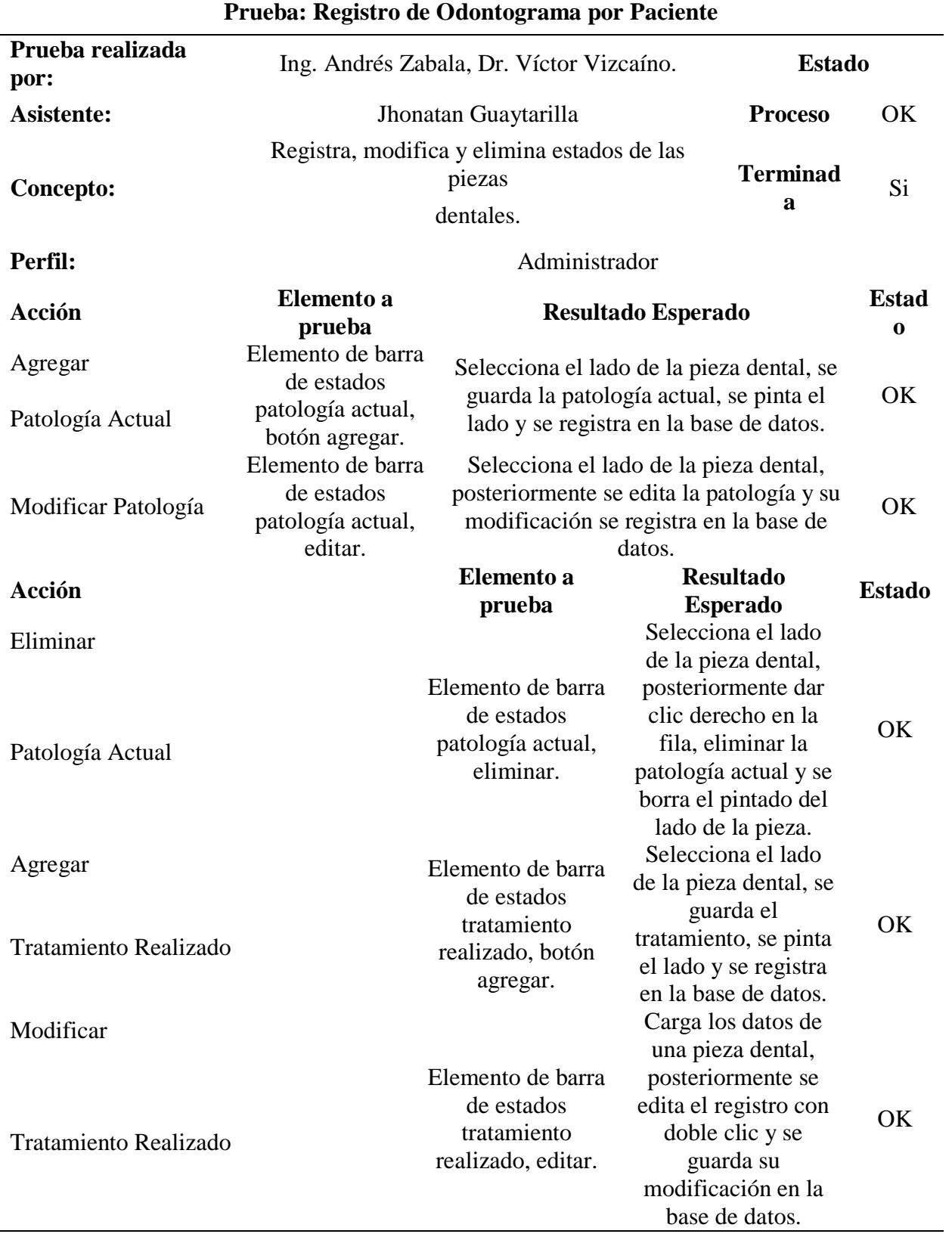

<u> 1980 - Johann Barn, mars ar breithinn ar chuid ann an t-Alban ann an t-Alban ann an t-Alban ann an t-Alban a</u>

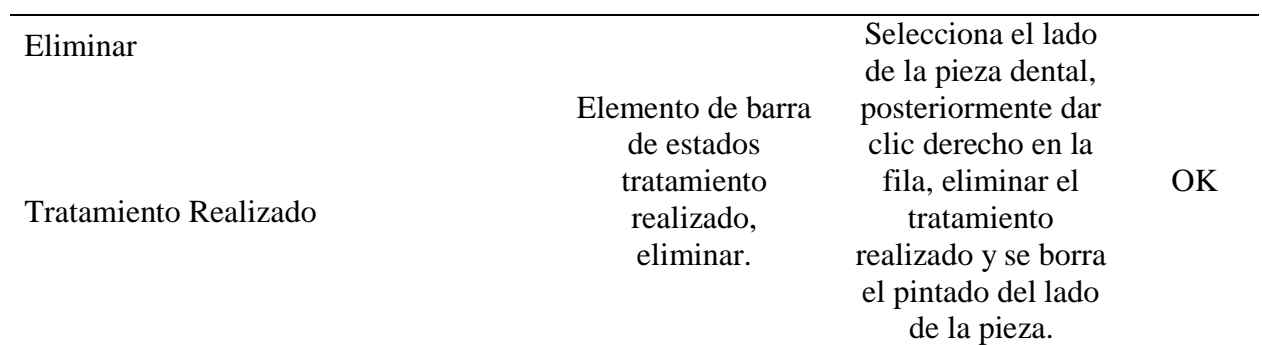

# **Tabla 31.**

Prueba de Registro de Odontograma por Paciente

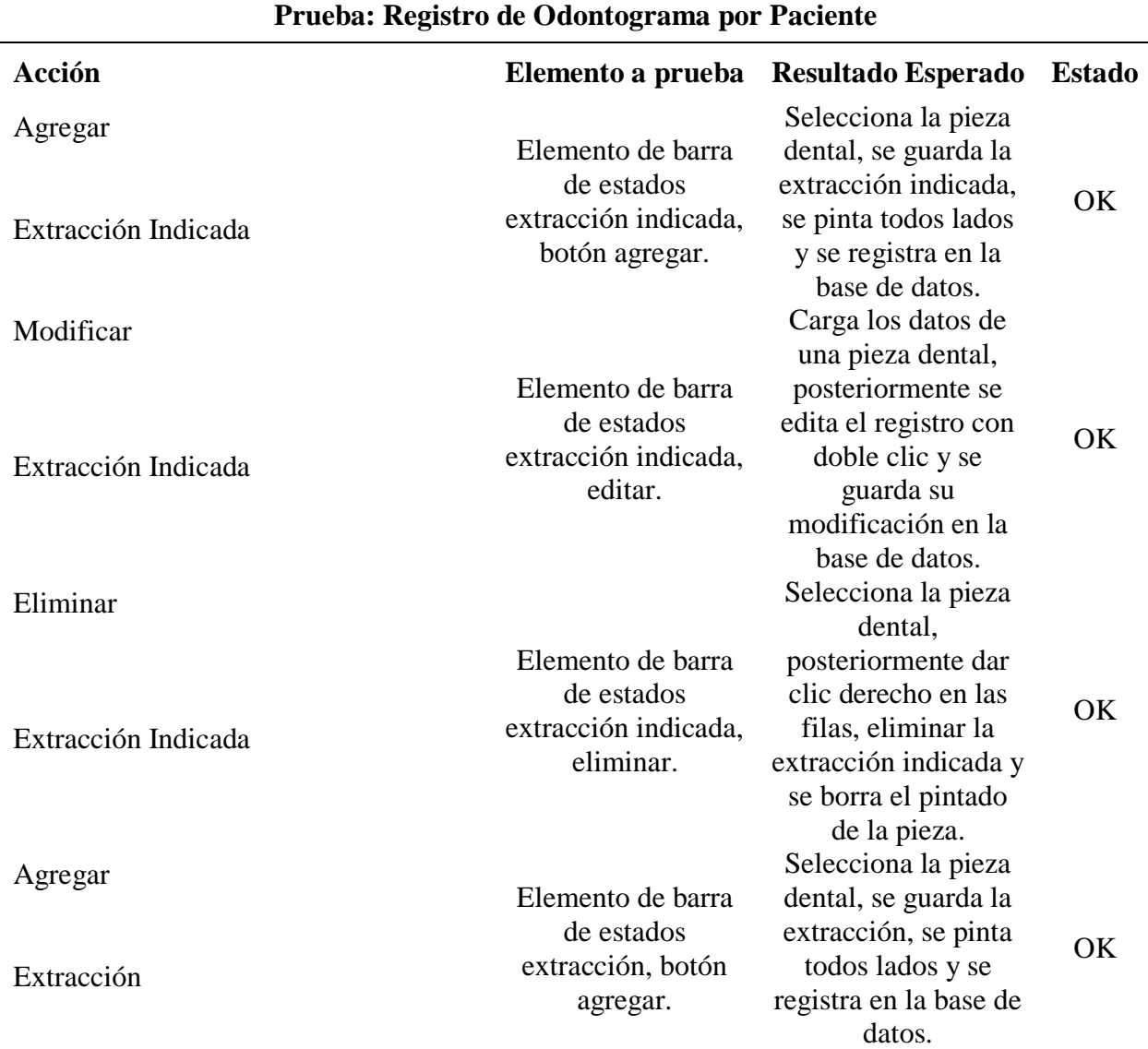

**Tabla 32.**  Prueba de Registro de Odontograma por Paciente

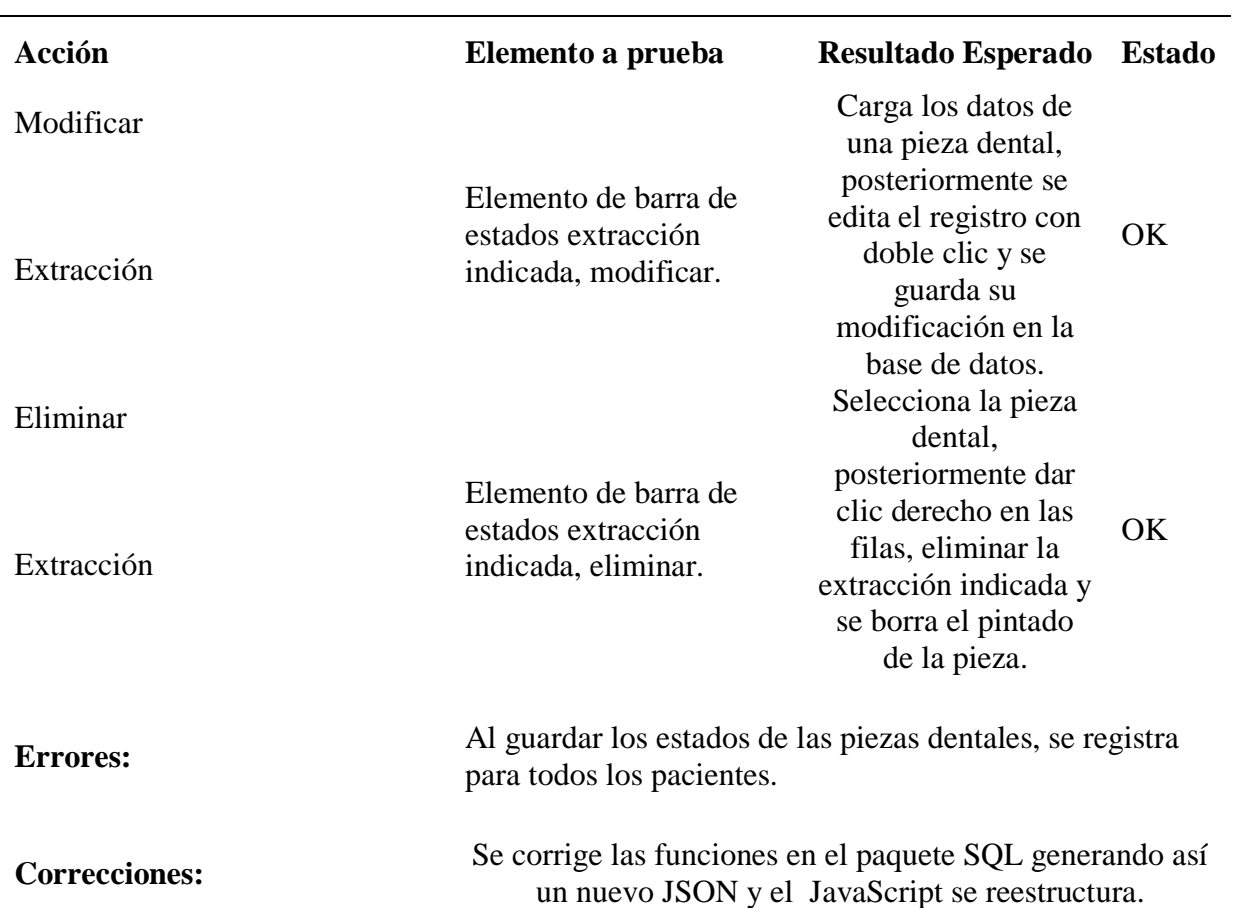

# **Prueba: Registro de Odontograma por Paciente**

<u> 1980 - Johann Barbara, martxa amerikan personal (h. 1980).</u>

**Tabla 33.** Prueba de Registro de Consulta General y Actividades **Prueba: Registro de Consulta General y Actividades**

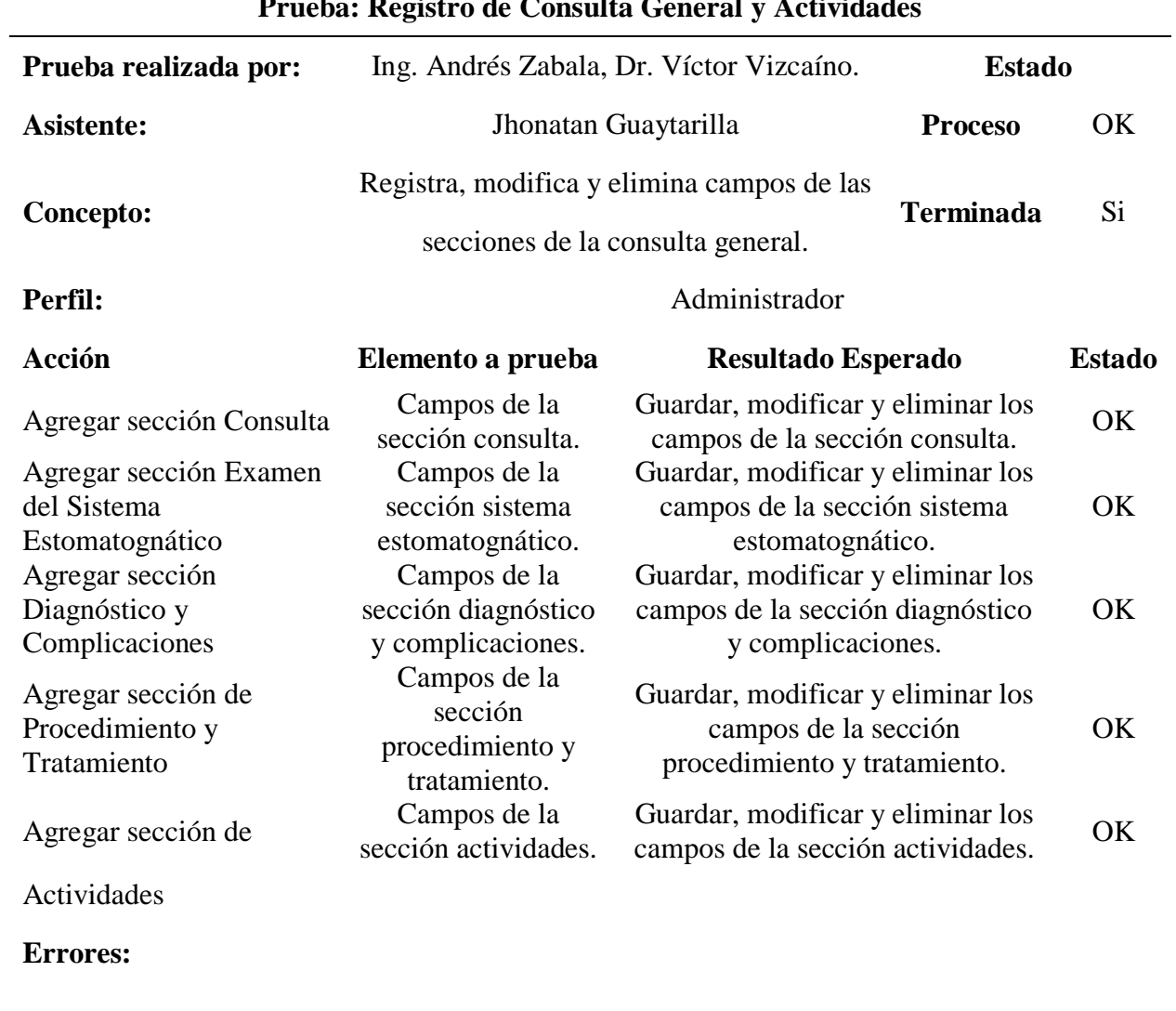

# **Correcciones:**

**Tabla 34.** Administración Citas

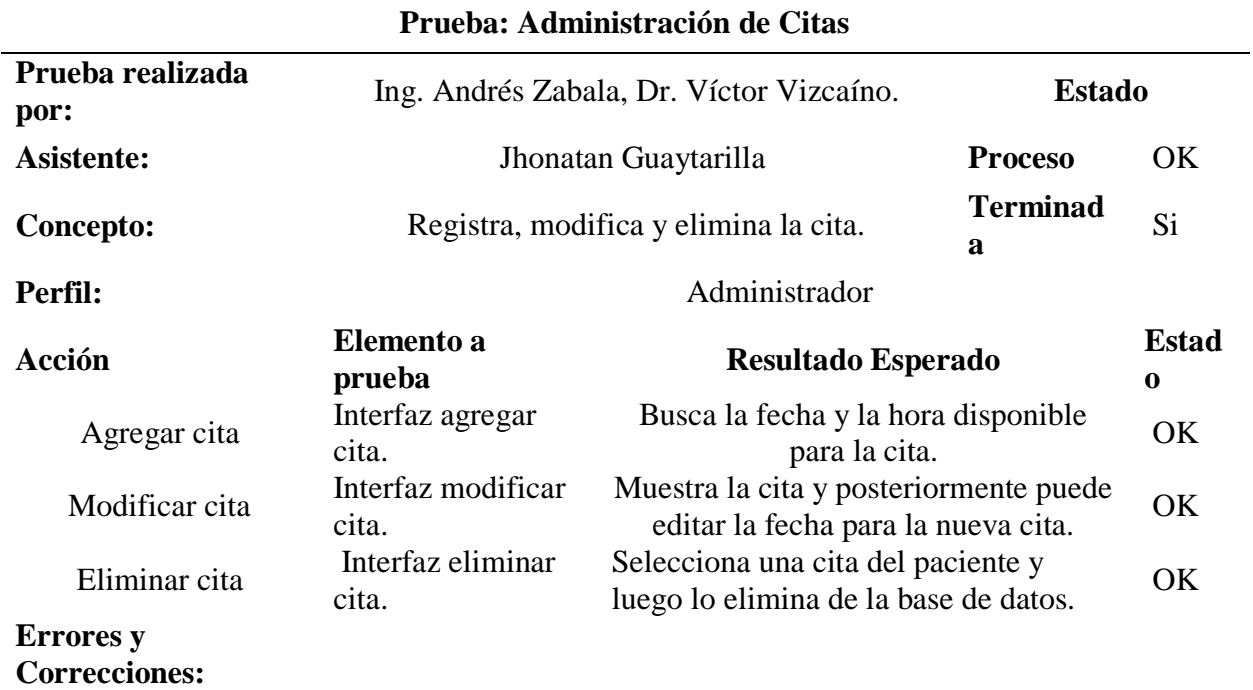

# **4.2. Resultados de la Ingeniería de Procesos**

En la presente investigación se utilizó la entrevista como instrumento para recolectar información que permite aplicar y documentar la ingeniería de procesos mediante fichas de la ISO 9001:2015.

Mediante la entrevista se obtuvo información de la atención general que se llevaba a cabo en el centro odontológico y permitió identificar los procesos internos que se realiza en el mismo para proponer una solución tecnológica, para el análisis y detalle de la información se diseñó diagramas de flujo usando la herramienta Bizagi Modeler.

El estudio de tiempos con cronómetro es el método más común para medir el tiempo que se emplea para realizar una tarea o actividad, se aplica para determinar el tiempo promedio que necesita un operador en la ejecución de las mismas (Salazar, 2019).

Este método se utilizó en el presente proyecto de investigación, con el objetivo de determinar la eficiencia del proceso automatizado frente al proceso manual, mediante la medición de tiempo promedio que tardarían el odontólogo y enfermera del centro odontológico de la UPEC en el registro y ejecución de actividades tanto de procesos manuales como automatizados.

La técnica de control de tiempo, fue aplicada a los siguientes procesos de gestión del centro odontológico:

- Historia clínica
- Actividades diarias
- Citas

Donde se identificaron actividades redundantes, llegando a mejorarlas con la disminución de tareas, reducción del tiempo de registro y su ejecución. Mediante el desarrollo del aplicativo se pudo establecer una mejora en los procesos, haciéndolos más eficientes.

# **Caracterización de los procesos del Centro Odontológico de la UPEC**

# *4.2.1. Proceso de Historia Clínica Odontológica*

**Tabla 35.**

Caracterización del Proceso de Historia Clínica Odontológica

|                         | Caracterización de procesos                                 |                                                                                                    |                                            | Versión:<br>01             |  |  |  |  |
|-------------------------|-------------------------------------------------------------|----------------------------------------------------------------------------------------------------|--------------------------------------------|----------------------------|--|--|--|--|
| Proceso:                | Historia Clínica Odontológica                               |                                                                                                    |                                            |                            |  |  |  |  |
| Objetivo:               |                                                             | Realizar el seguimiento de la historia clínica odontológica de los pacientes                                                                        |                                            |                            |  |  |  |  |
| <b>Alcance:</b>         | Inicia con:                                                 | La atención odontológica realizada por parte del<br>profesional                                                                                     |                                            |                            |  |  |  |  |
|                         | <b>Termina con:</b>                                         | La firma del paciente atendido                                                                                                    |                                            |                            |  |  |  |  |
| Descripción del proceso |                                                             |                                                                                                    |                                            |                            |  |  |  |  |
| <b>Proveedor</b>        | <b>Entradas</b>                                             | <b>Actividades</b>                                                                                                    | <b>Salidas</b>                             | <b>Clientes</b>            |  |  |  |  |
| Centro Odontológico     | Requerimiento de<br>información<br>personal del<br>paciente | Ingreso o<br>búsqueda de<br>información<br>personal<br>Ingreso motivo de<br>la consulta<br>Ingreso de<br>antecedentes<br>personales y<br>familiares | Registro de<br>información del<br>paciente | Comunidad<br>Universitaria |  |  |  |  |

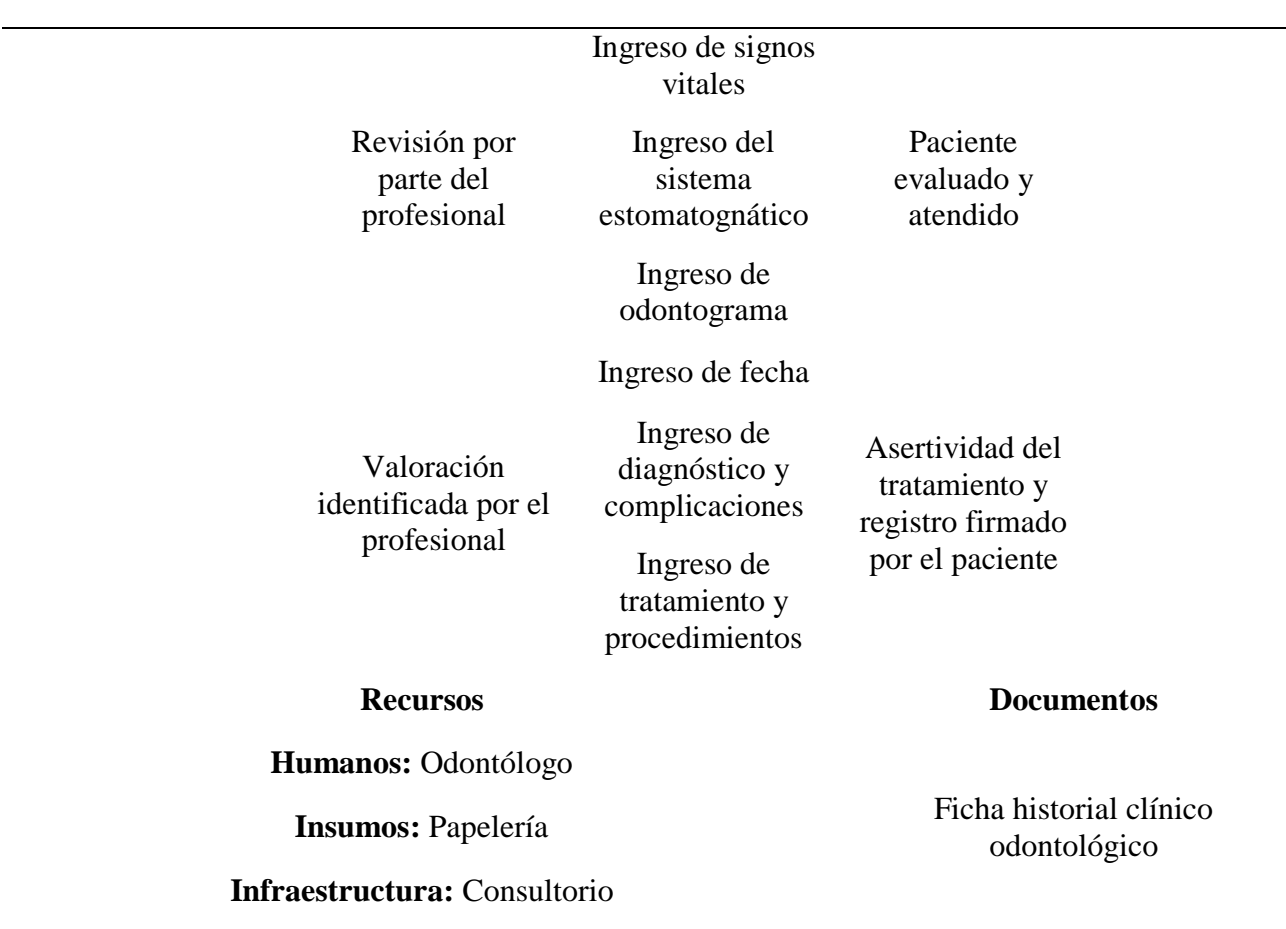

**Tabla 36.** Seguimiento y Medición del Proceso Historia Clínica Odontológica

# **Seguimiento y medición de procesos**

#### **Fichas de procesos**

# **Ficha del proceso Edición**

Historia clínica odontológica 1

#### **Misión del proceso**

Realizar el seguimiento de la historia clínica odontológica de cada paciente.

#### **Actividades que forman el proceso**

Registrar motivo de consulta Mostrar listado de

Registrar el examen sistema estomatognático

Registrar odontograma

#### **Actividades que forman el proceso**

Registrar diagnóstico y complicaciones Mostrar listado de consultas y

Registrar procedimiento y tratamiento procedimiento procedimiento

#### **Responsables del proceso**

Odontólogo

# **Entradas del proceso Salidas del proceso**

Registro del examen sistema estomatognático<br>
Registro del examen sistema estomatognático

Ingreso de los datos con respecto al procedimiento odontológico

Registro motivo de consulta Lista de todos los motivos por Lista de todos los motivos por consulta

estomatognático

Ingreso de datos de odontograma intervención o análisis de cada odontograma

> Información del diagnóstico y procedimiento odontológico

#### **Procesos relacionados**

Registro de actividades y verificación de matrícula

# **Recursos/necesidades**

consultas y datos de la odontograma con su respectivo diagnóstico procedimiento

datos de la odontograma con su respectivo diagnóstico

# Lista de citas y número de historia

# **Registros/archivos**

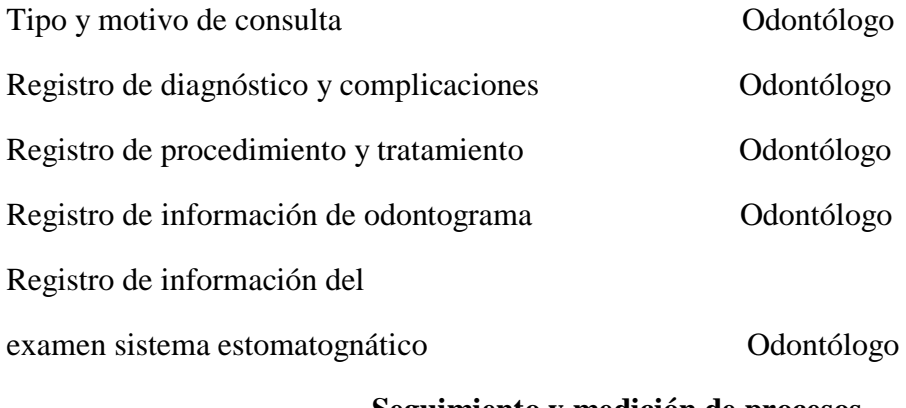

#### **Seguimiento y medición de procesos**

# **Indicadores**

Nivel de disponibilidad de la información del paciente

#### **Documentos aplicables**

Procedimiento de registro de la Historia Clínica Odontológica

# **Diagrama de flujo del proceso manual de la historia clínica odontológica**

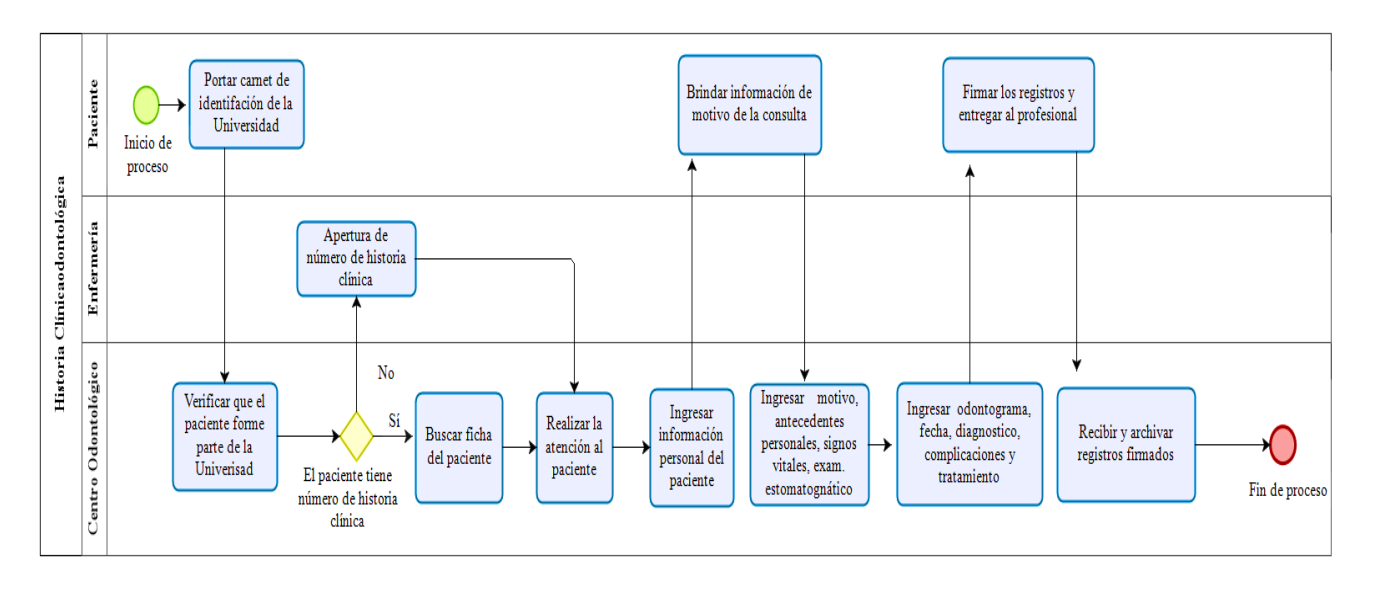

*Figura 44.* Diagrama de flujo del proceso manual de la historia clínica odontológica

Se muestra el proceso, acciones y actividades que realizan de manera manual. Dentro del análisis del proceso se puede observar que para cumplirlo se debe realizar tareas definidas, una de ellas es

buscar la ficha del paciente que ya fue atendido anteriormente, es una tarea compleja porque el profesional debe buscar la hoja en las carpetas. Una vez detallada la información con las fichas desarrolladas, en el proceso de registro de historia clínica odontológica el odontólogo es el encargado de ingresar toda la información referente al paciente.

Se realizó una tabla de tiempo de ejecución con respecto al proceso de historia clínica odontológica de forma manual, para la realización del mismo se tomó en cuenta la ficha de proceso.  $(T1+T2+T3+T4)/4=T$  Prom

**Tabla 37.**

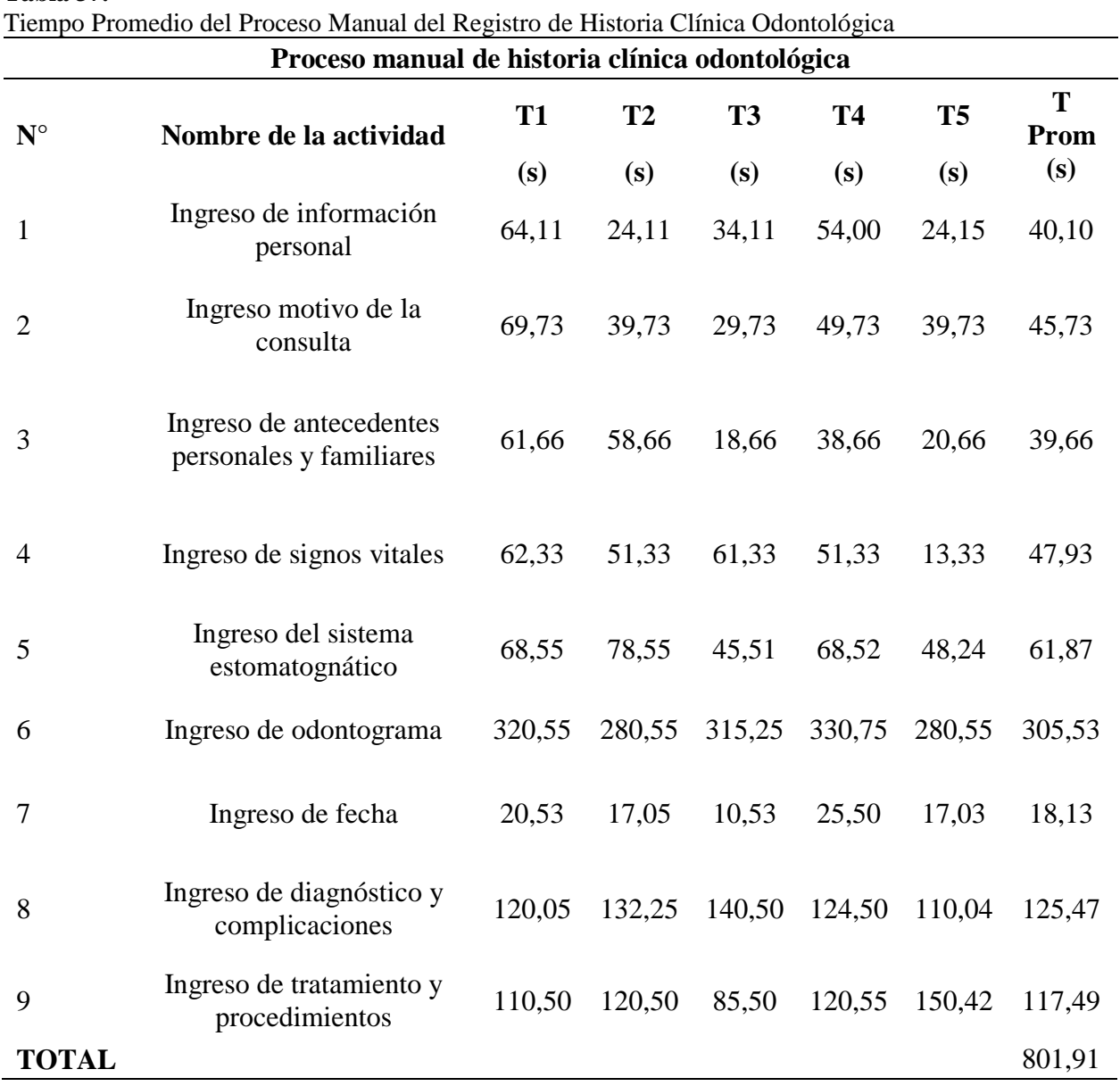

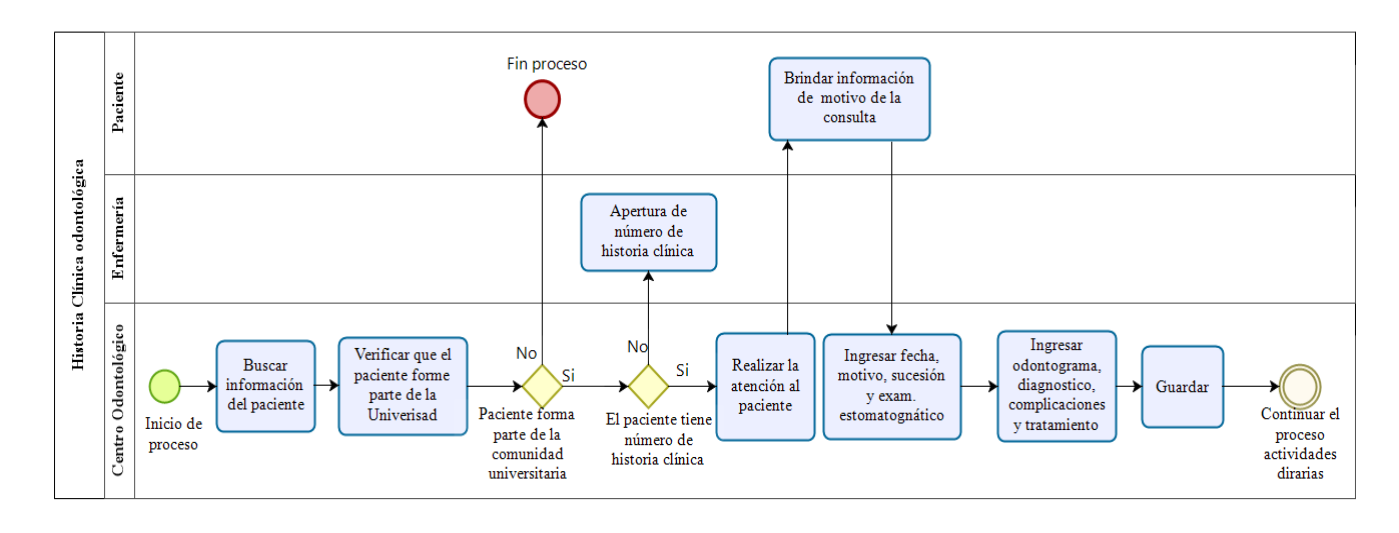

# **Diagrama de flujo del proceso automatizado de la historia clínica odontológica**

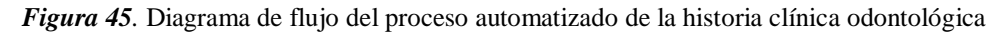

El proceso de registro automatizado de la historia clínica odontológica se lo realizó en el entorno de desarrollo web APEX, se encuentra en el sistema integrado de la UPEC facilitando el registro de la información manera clara y precisa.

Se realizó una tabla de tiempo de ejecución con respecto al proceso de historia clínica odontológica automatizada, para la realización del mismo se tomó en cuenta la ficha de proceso.  $(T1+T2+T3+T4)/4=T$  Prom

#### **Tabla 38.**

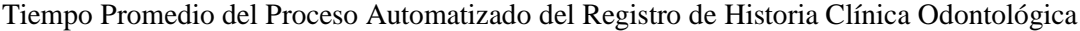

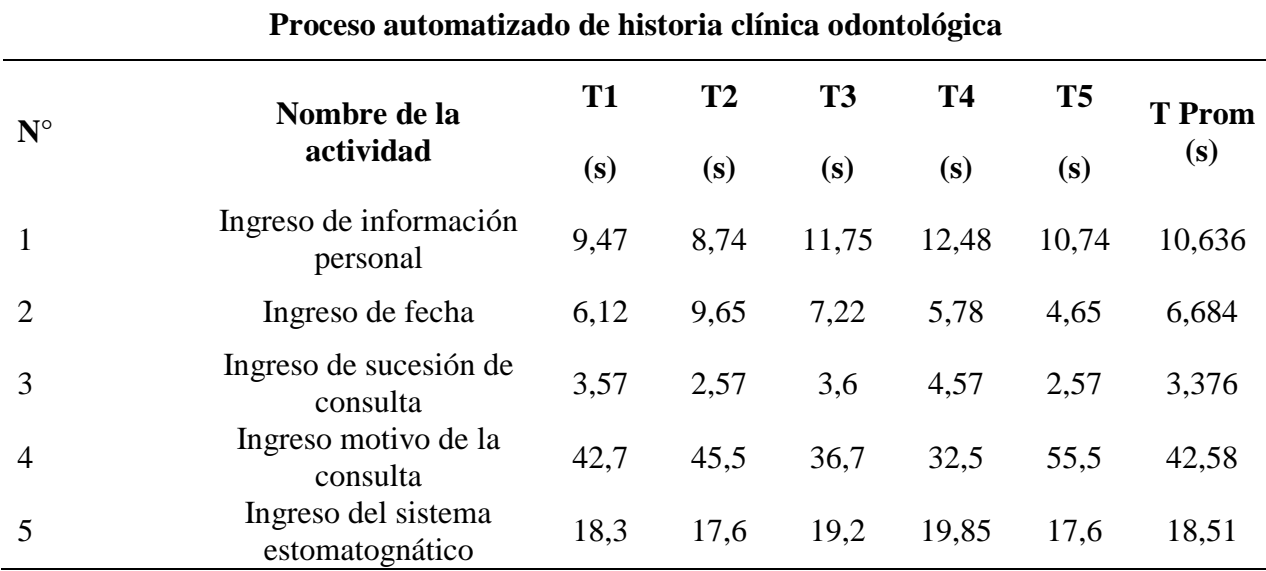

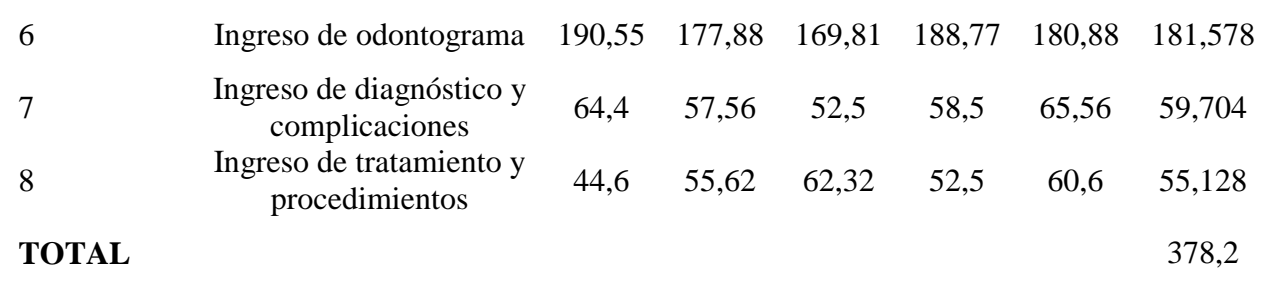

# *4.2.2. Proceso de Actividades Diarias*

#### **Tabla 39.**

Caracterización del Proceso de Actividades Diarias

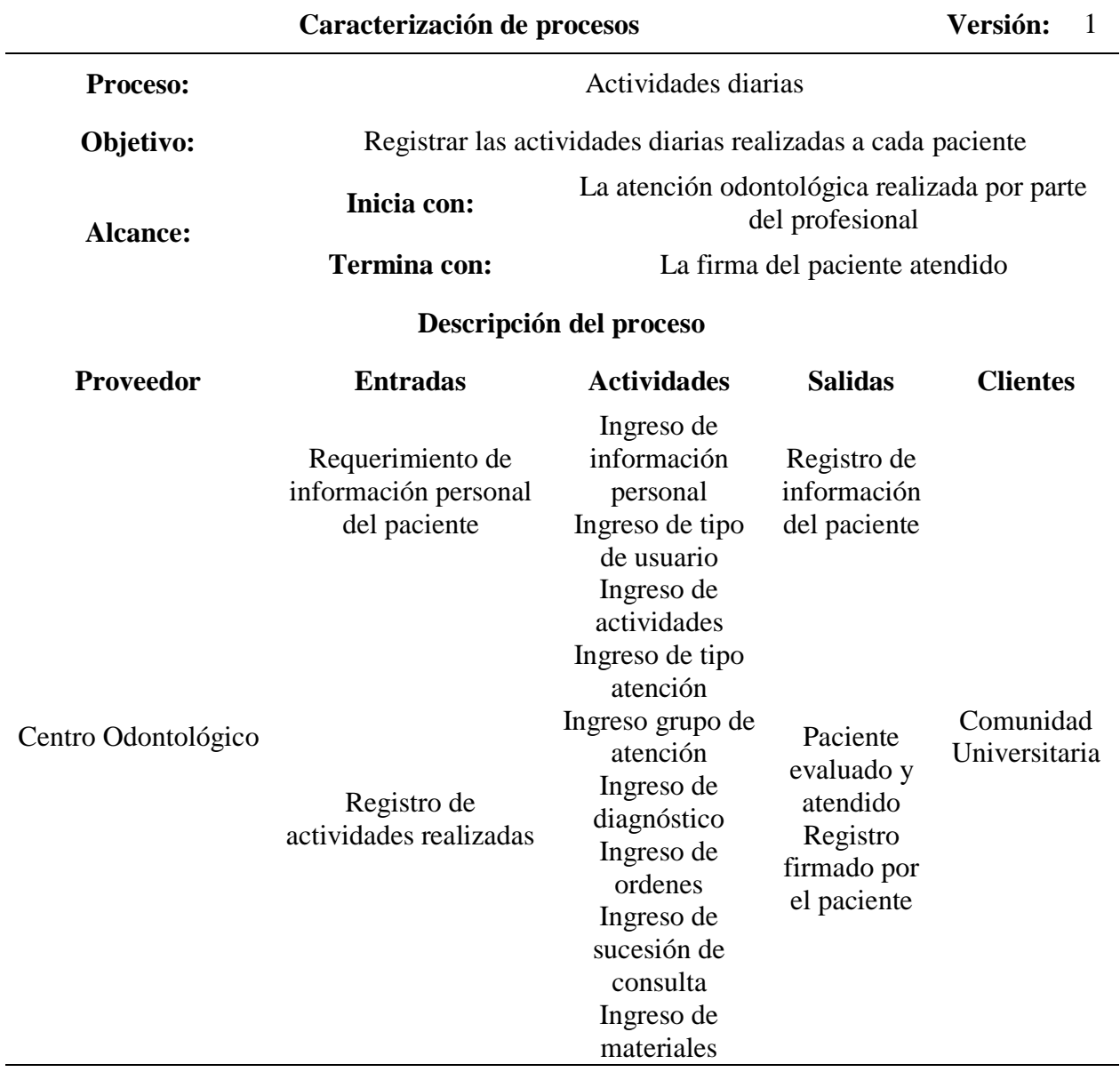

**Humanos:** Odontólogo

**Infraestructura:** Consultorio

**Tabla 40.** Seguimiento y Medición del Proceso de Actividades Diarias

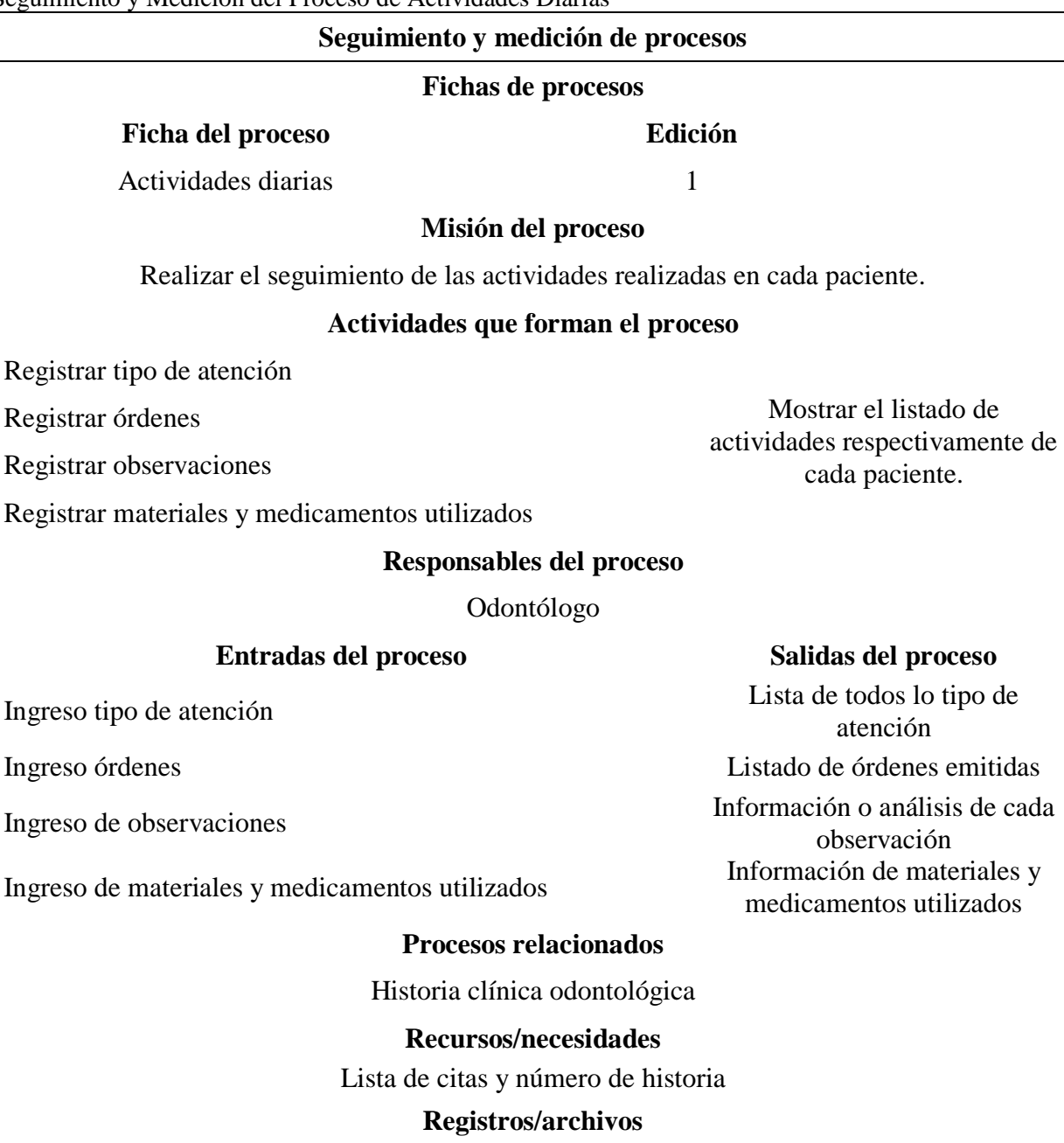

**Recursos Documentos**

Ficha de actividad diaria o **Insumos:** Papelería **Insumos:** Papelería **Insumos:** Papelería **Insumos:** Papelería **Insumos:** Papelería **Insulata Papelería** *Papelería Papelería Papelería Papelería Papelería Papelería Papelería Papelería*

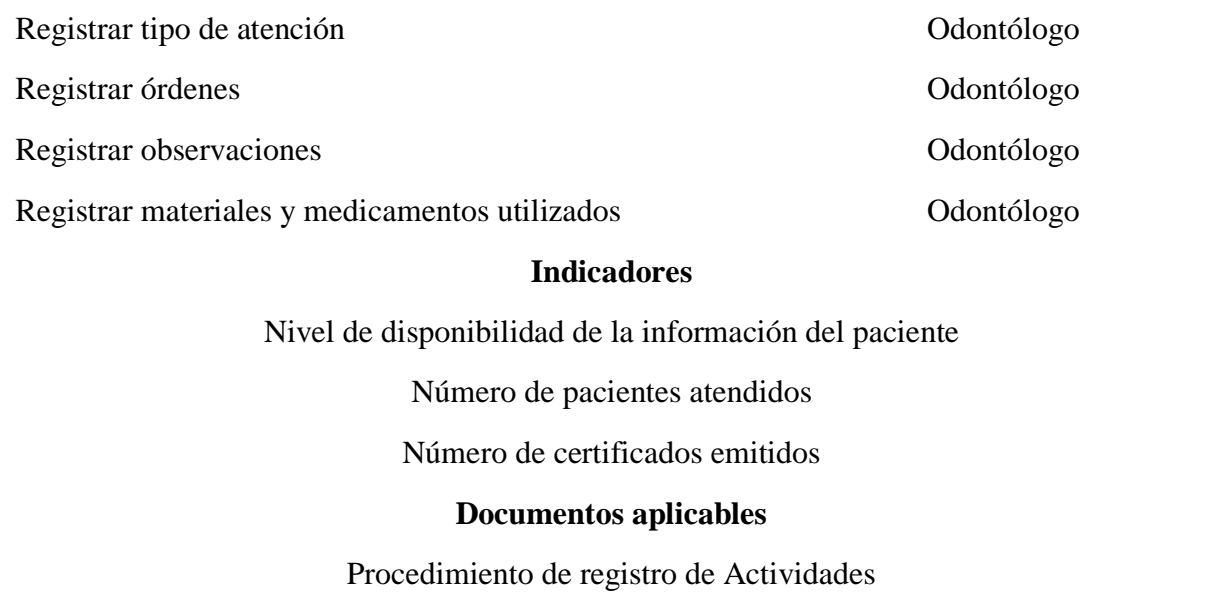

# **Diagrama de flujo del proceso manual de actividades diarias**

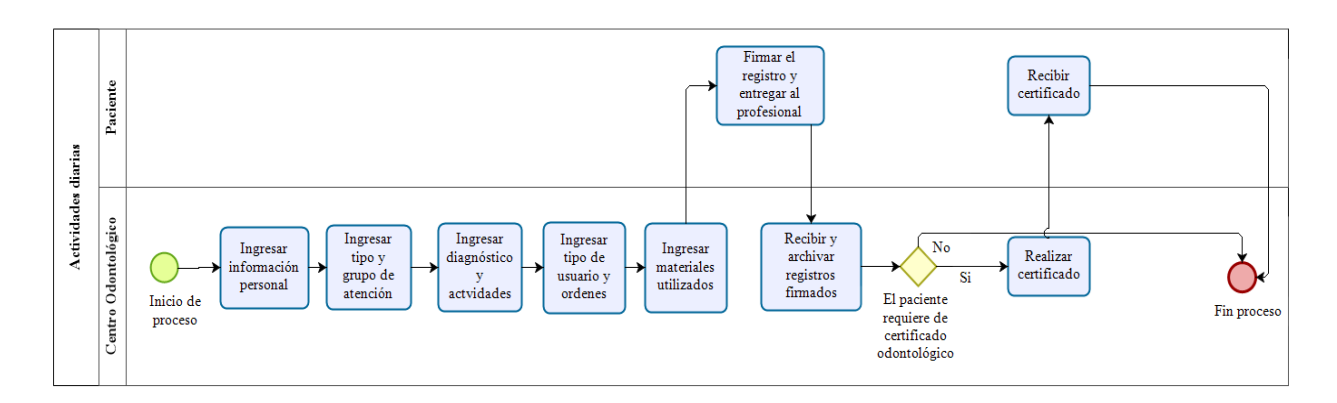

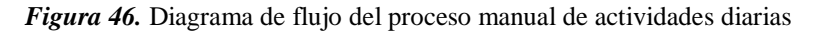

Dentro del análisis del proceso se puede observar que para el cumplimiento del mismo se deben realizar tareas repetidas con respecto al ingreso de información del paciente. Una vez detallada la información con las fichas desarrolladas, en el proceso de registro de actividades el odontólogo es el encargado de ingresar toda la información referente al paciente.

Se realizó una tabla de tiempo de ejecución con respecto al proceso de actividades de forma manual, para la realización del mismo se tomó en cuenta la ficha de proceso. (T1+T2+T3+T4) /4= T Prom

# **Tabla 41.**

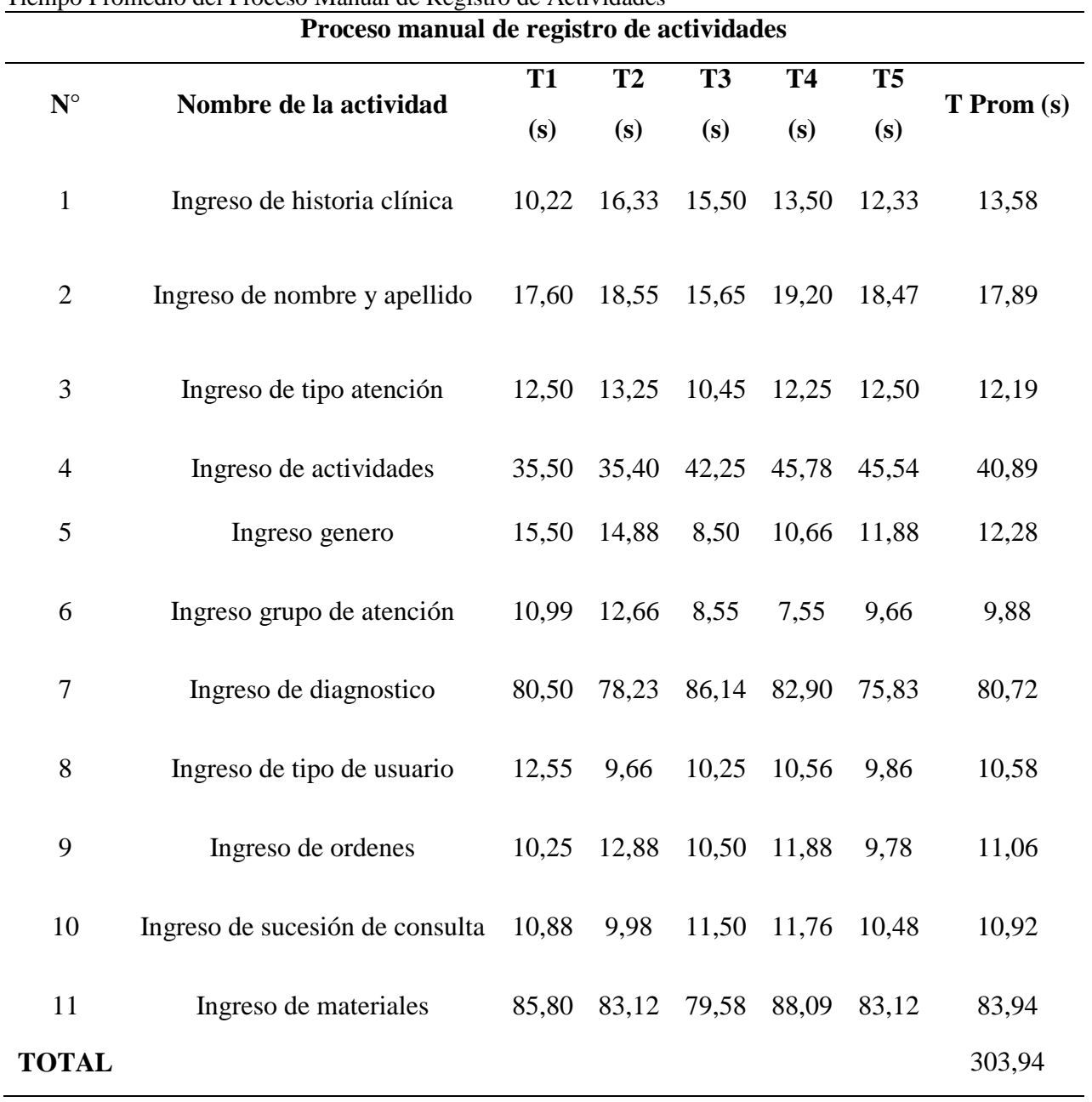

Tiempo Promedio del Proceso Manual de Registro de Actividades

# **Diagrama de flujo del proceso automatizado de actividades diarias**

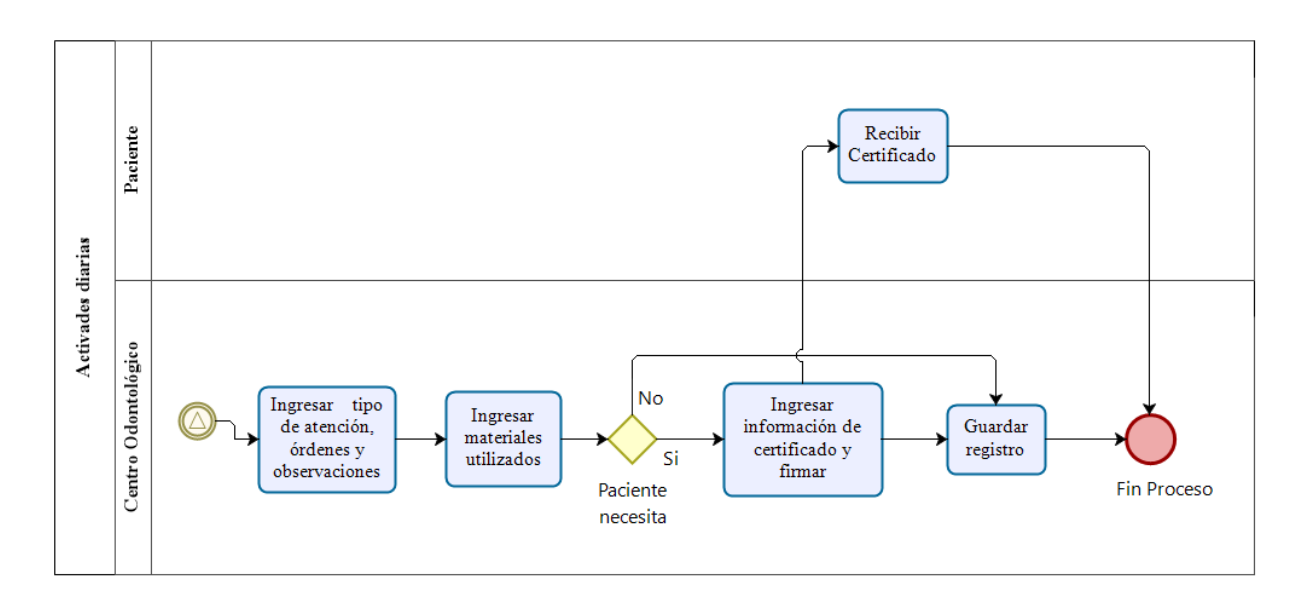

*Figura 47.* Diagrama de flujo del proceso automatizado de actividades diarias

El proceso automatizado del registro de actividades se lo realizó en el entorno de desarrollo web APEX, se encuentra en el sistema integrado de la UPEC facilitando el registro de la información manera clara y precisa. Esto permite la reducción de acciones repetitivas con respecto al proceso manual.

- Historia Clínica
- Nombre y Apellido
- Grupo de atención
- Genero
- Sucesión de consulta
- Diagnóstico
- Tipo de usuario

Se realizó una tabla de tiempo de ejecución con respecto al proceso registro de historia clínica odontológica automatizada, para la realización del mismo se tomó en cuenta la ficha de proceso.  $(T1+T2+T3+T4)/4=T$  Prom

# **Tabla 42.**

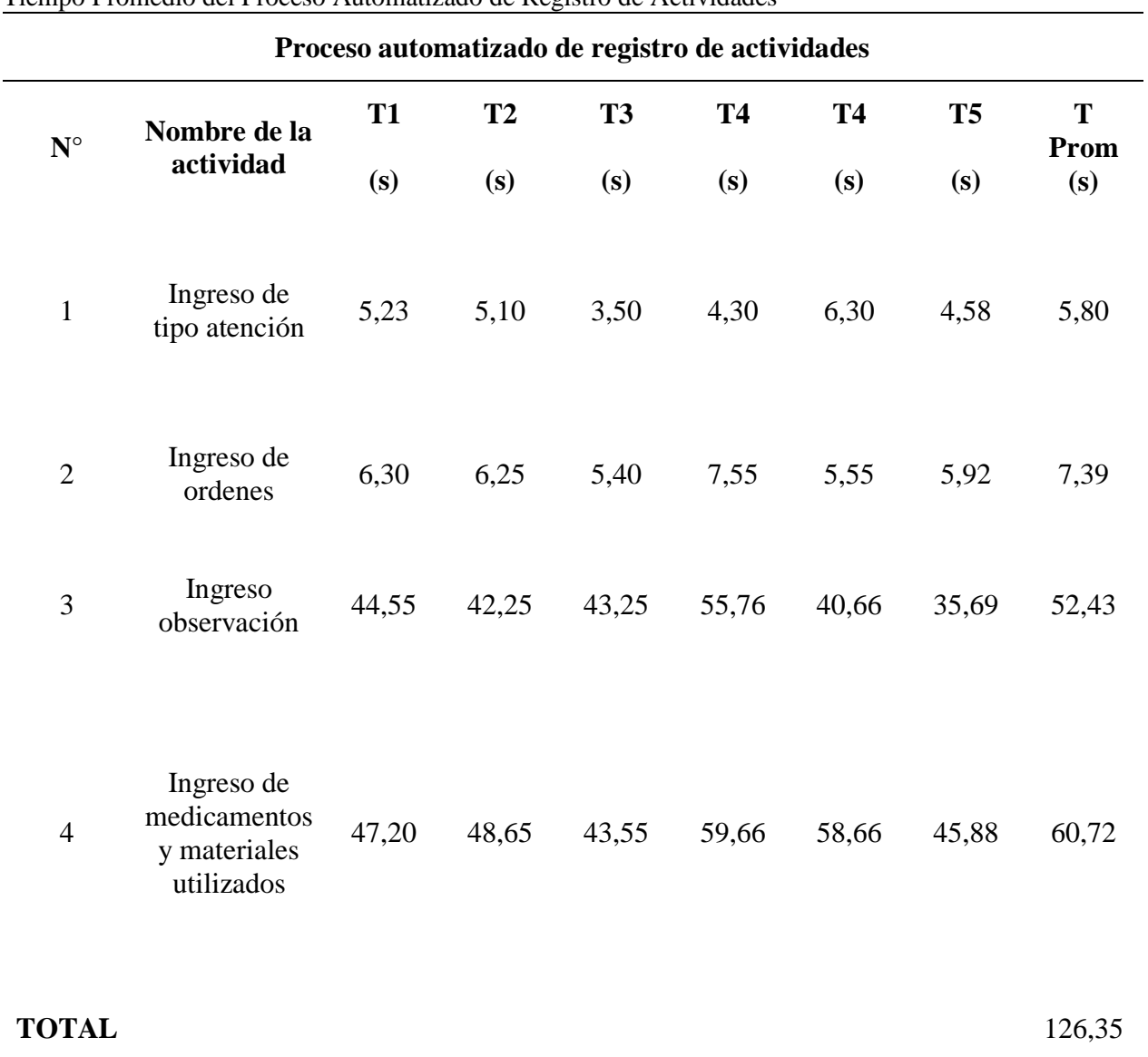

Tiempo Promedio del Proceso Automatizado de Registro de Actividades

# *4.2.3. Proceso de Citas*

# **Tabla 43.**

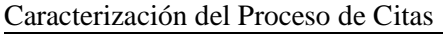

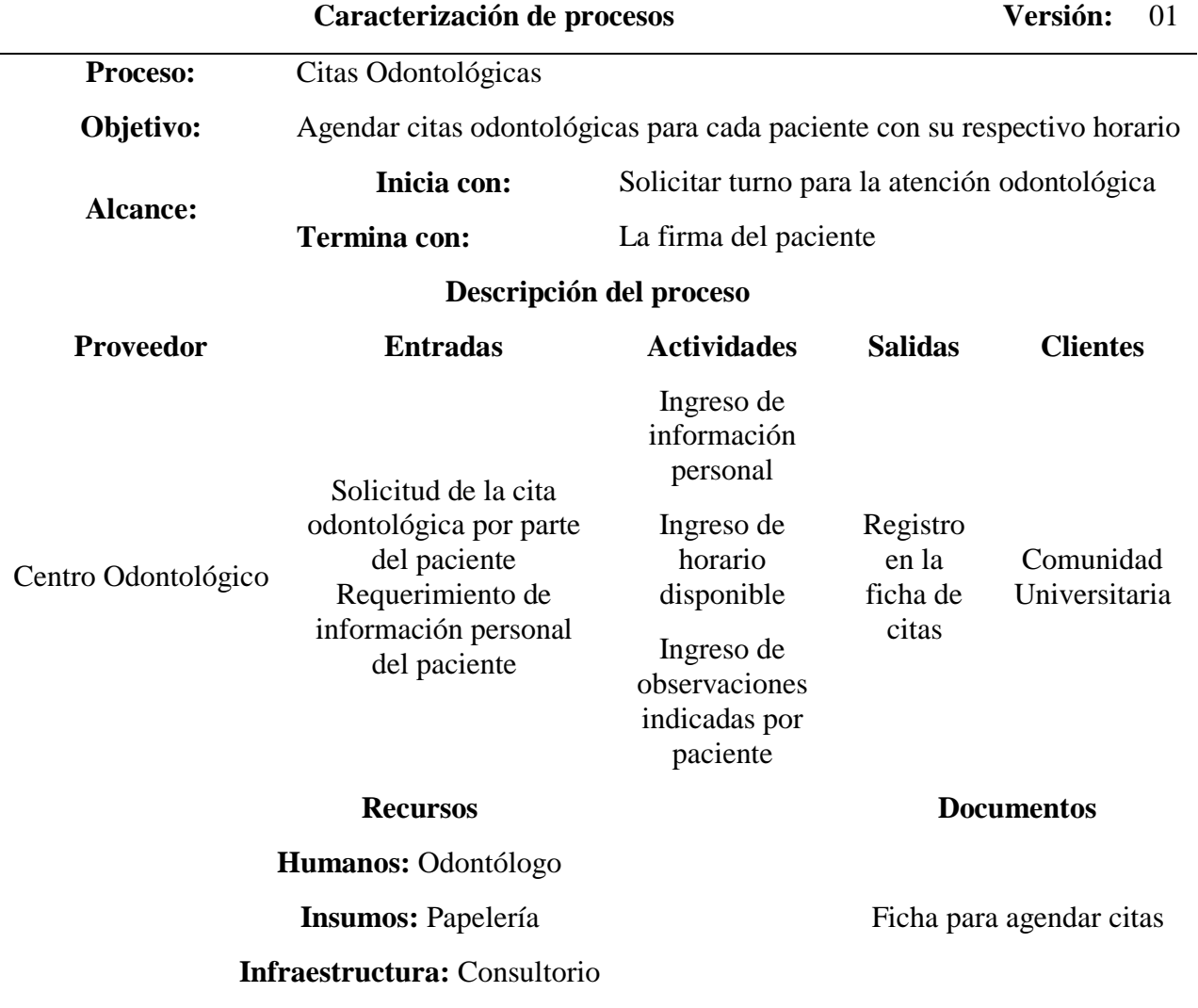

**Tabla 44.**

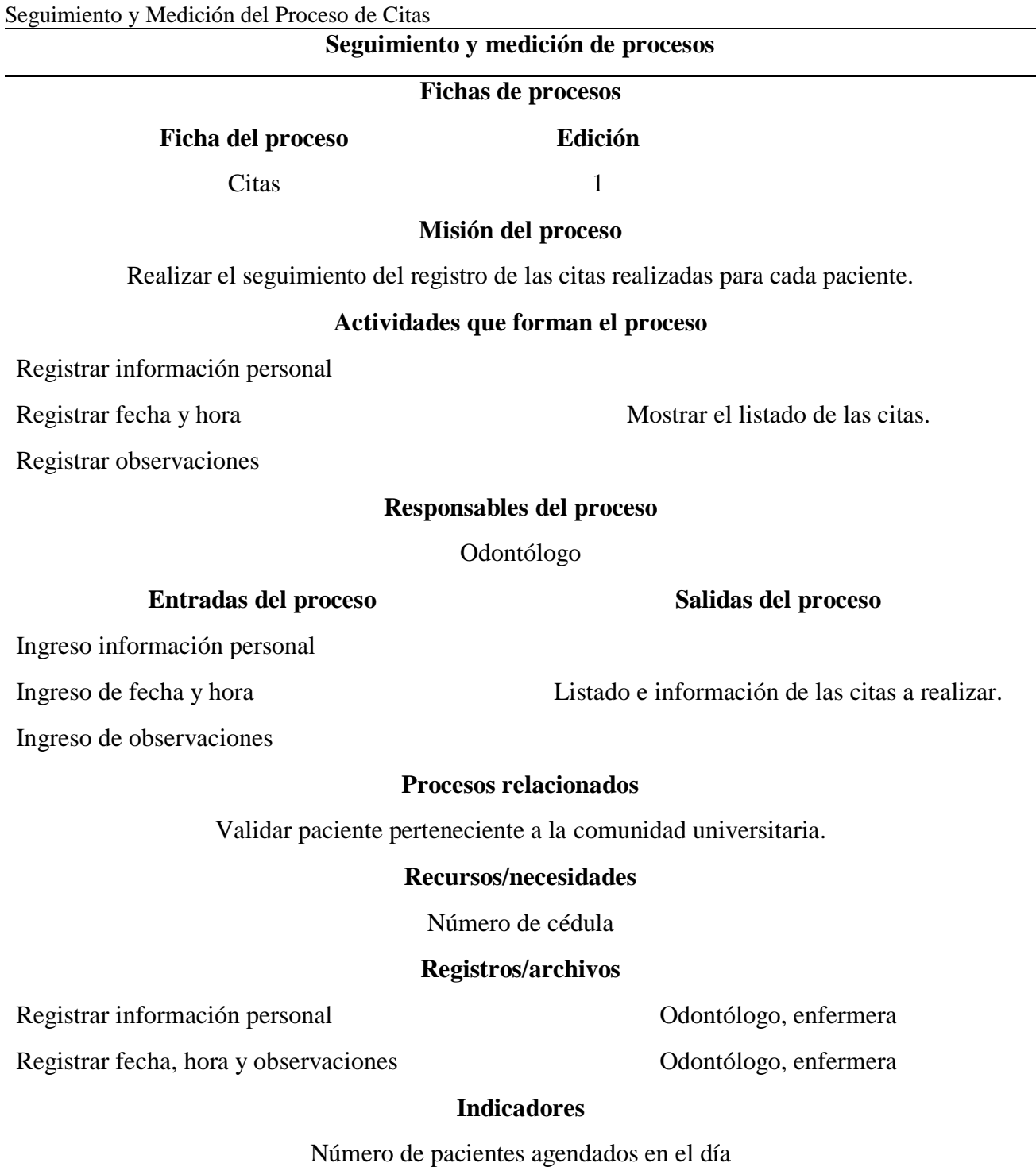

# **Documentos aplicables**

Procedimiento de registro de citas

# **Diagrama de flujo del proceso manual de citas**

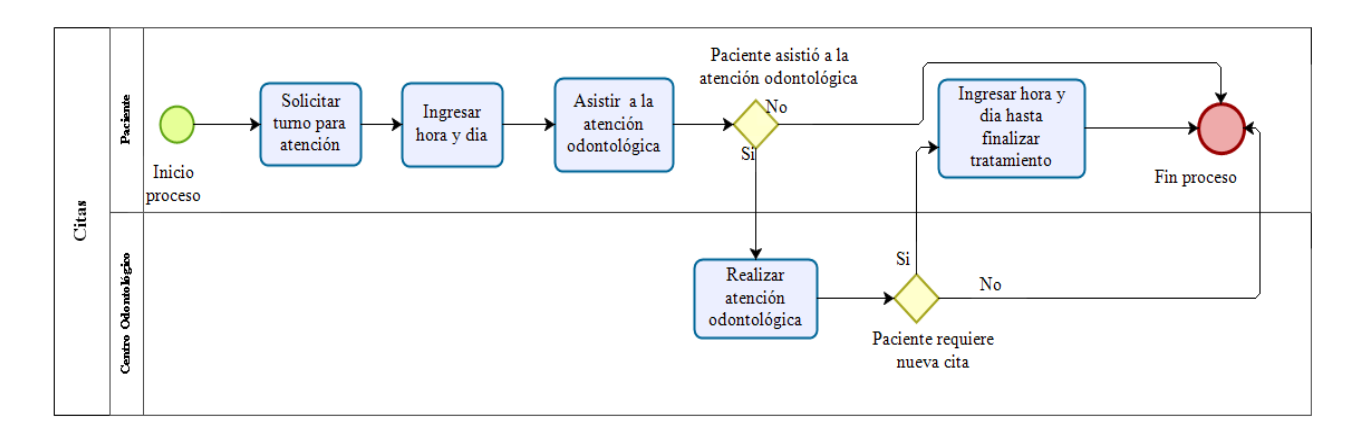

# *Figura 48.* Diagrama de flujo del proceso manual de citas

Dentro del análisis del proceso manual se puede observar que el paciente es el que registra la cita para ser atendido lo que provoca desorganización y confusión de turnos.

Una vez detallada la información con las fichas desarrolladas, en el proceso de citas el odontólogo y la enfermera son los encargados de agendar el turno para el paciente.

Se realizó una tabla de tiempo de ejecución con respecto al proceso de citas de forma manual, para la realización del mismo se tomó en cuenta la ficha de proceso. (T1+T2+T3+T4) /4= T Prom

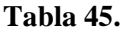

 $\overline{a}$ 

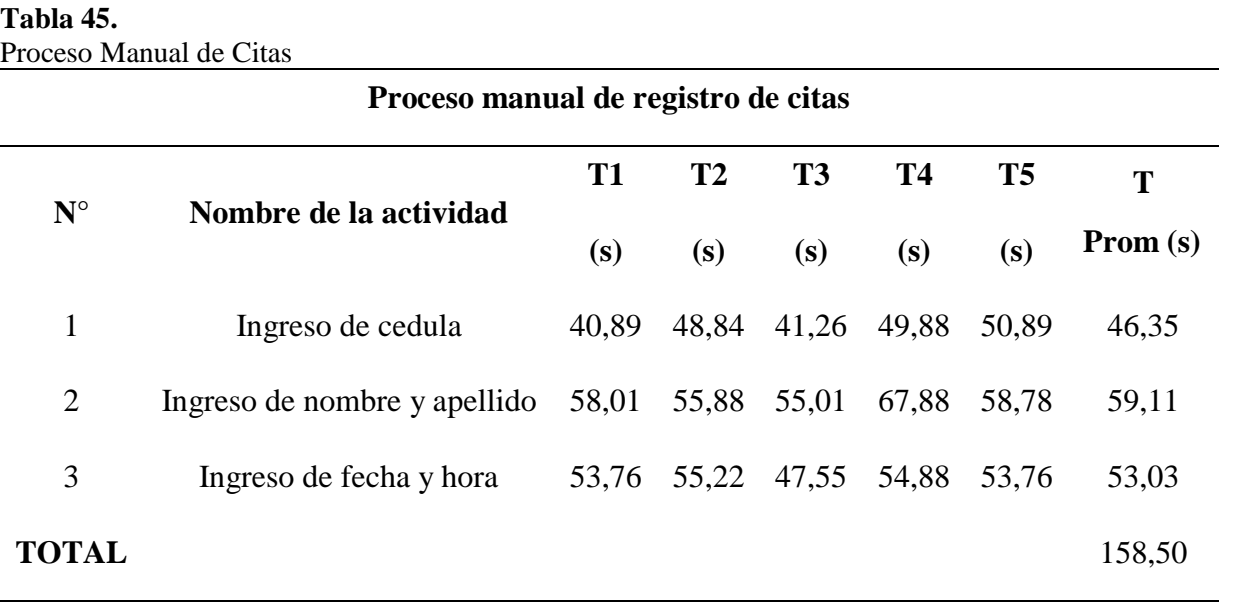

# **Diagrama de flujo del proceso automatizado de citas**

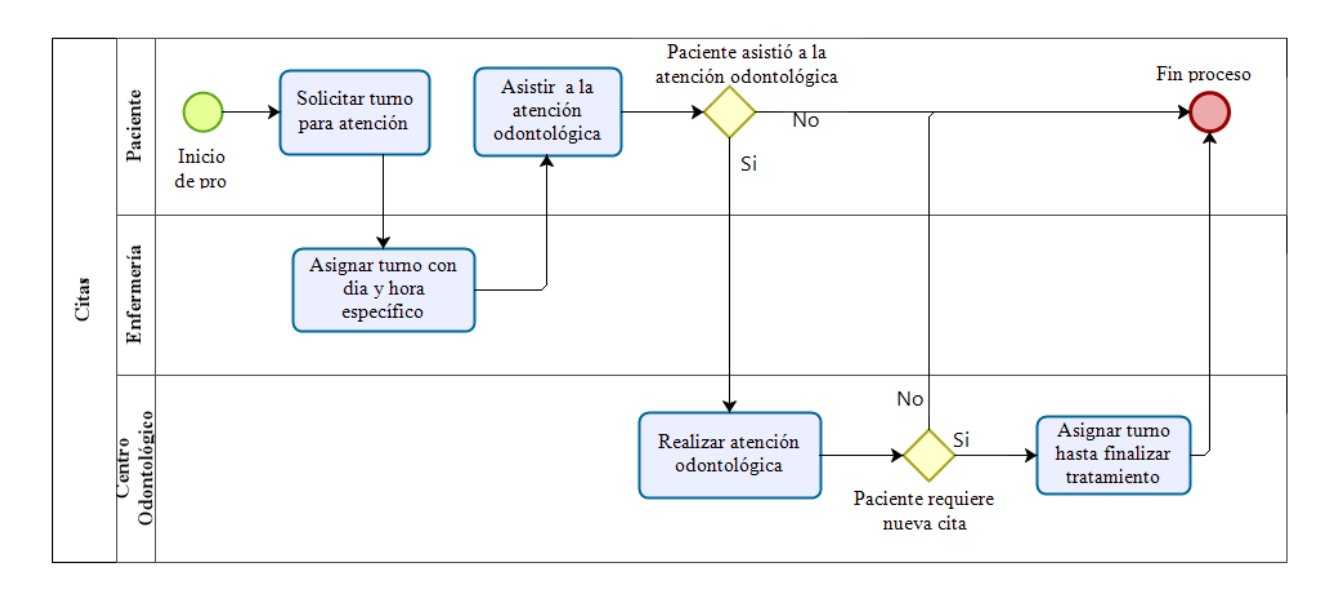

*Figura 49.* Diagrama de flujo del proceso automatizado de citas

El proceso automatizado del registro de citas se lo realizó en el entorno de desarrollo web APEX, se encuentra en el sistema integrado de la UPEC facilitando el registro de la información manera clara y precisa, sin tener inconvenientes al asignar el turno.

Se realizó una tabla de tiempo de ejecución con respecto al proceso registro de citas automatizada, para la realización del mismo se tomó en cuenta la ficha de proceso. (T1+T2+T3+T4) /4= T Prom

#### **Tabla 46.**

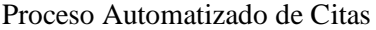

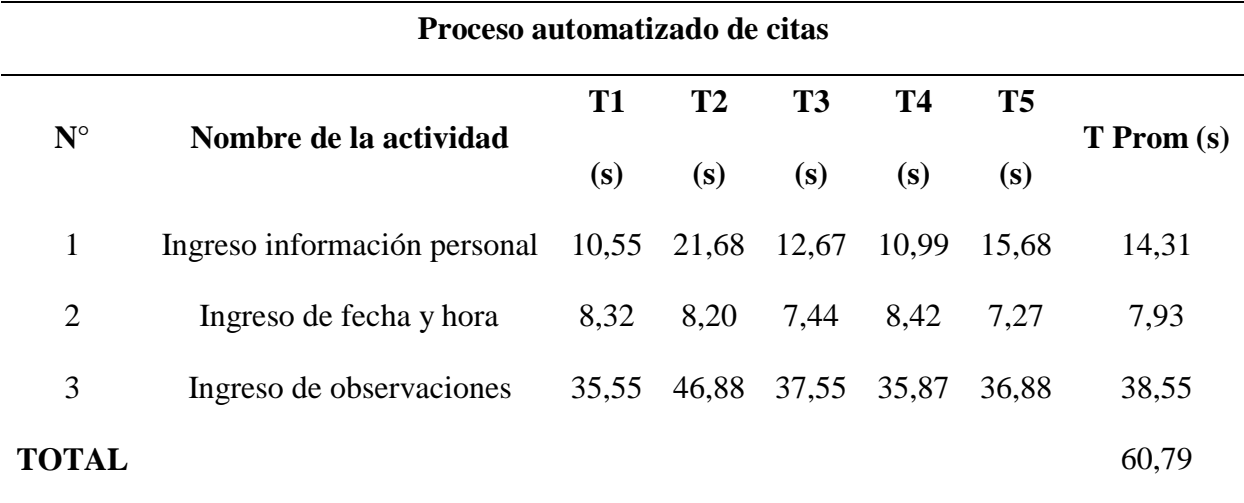

# *4.2.4. Análisis de ejecución de los procesos*

Para el análisis se presentaron los tiempos de los procesos manuales y de los procesos automatizados con ello se obtiene la siguiente comparativa con respecto a tiempo de ejecución.

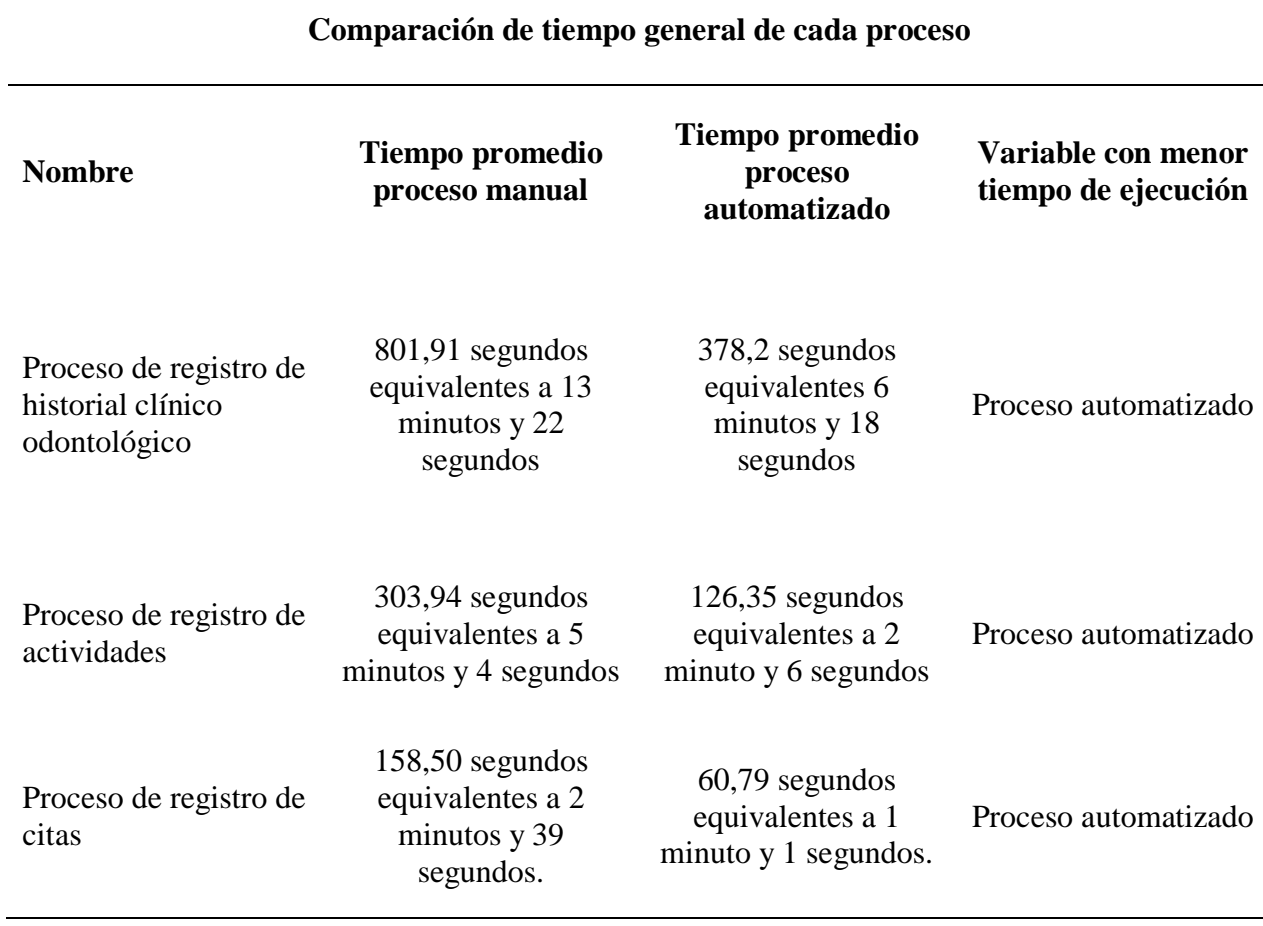

#### **Tabla 47.**

Comparación de Tiempo General de Cada Proceso

Para la obtención del tiempo total de cada proceso se tomó en cuenta el total de cada tabla y se convirtió los segundos en minutos y segundos, los datos variaron ya que el proceso automatizado redujo varias actividades, lo cual mejoró el tiempo de ejecución.

#### **Tabla 48.**

Número de Actividades con Respecto al Proceso Manual y Automatizado

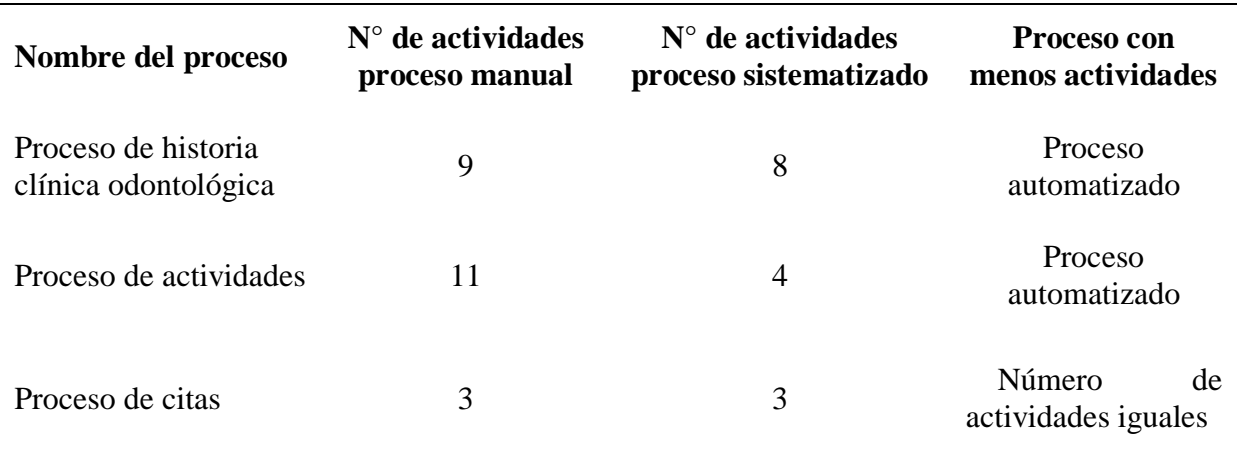

**Número de actividades con respecto al proceso manual y automatizado**

# **4.3. Resultados de Usabilidad del Módulo**

Se aplicó el test de usabilidad a los interesados directos del desarrollo del módulo, Según Nielsen manifiesta que la aplicación de pruebas de usabilidad con respecto a un software desarrollado se lo debe realizar máximo a 5 personas, porque los test masivos son una pérdida de recursos y tiempo. Esta teoría lo valida Michael Margolis, investigador de experiencia de usuario en Google, manifiesta que para diversos productos de Google se han realizado test de usabilidad y entrevistas a no más de 5 usuarios, lo que brindó excelentes resultados. La usabilidad comprende los criterios de:

- **Entendimiento:** Hace referencia al entendimiento del usuario para manejar actividades o tareas particulares.
- **Atracción:** Las interfaces del software deben ser atractivas y fáciles de utilizar para el usuario.
- **Aprendizaje:** La forma como la que el software permite a los usuarios aprender a usarlo.

#### **Tabla 49.**

Preguntas para Medir la Usabilidad

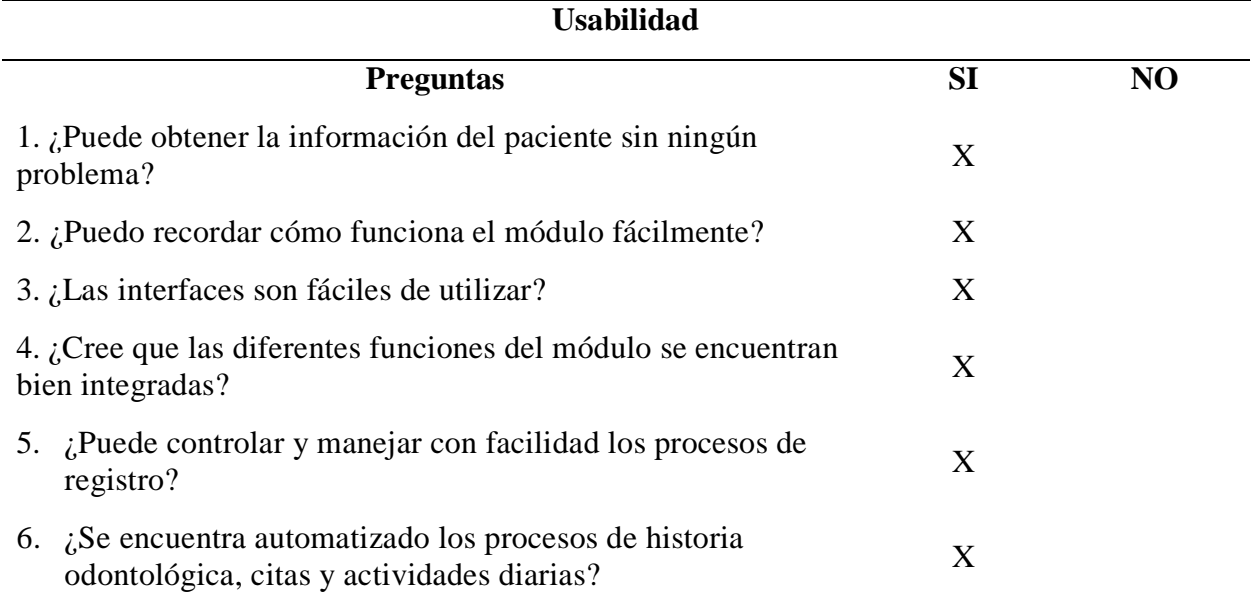

Mediante el test de usabilidad nos permitió determinar en base a las respuestas del mismo, que los procesos de gestión del centro odontológico fueron automatizados, y también nos facilitó identificar que el modulo se encuentra apto para ser utilizado por cualquier usuario sin presentar inconvenientes en el funcionamiento.

# **4.4. Discusión**

Actualmente, los sistemas de gestión son considerados como una gran herramienta para administrar y controlar la información clínica que produzca el centro odontológico, los sistemas más eficientes son los que se construye a medida porque se lo realiza en base a los requerimientos de cada uno logrando así satisfacer las necesidades. Una vez concluida la fase de construcción rápida en el presente proyecto de investigación se ha logrado crear una herramienta tecnológica funcional con interfaces fáciles e intuitivos para los encargados del centro odontológico. El módulo informático fue construido con los estándares de desarrollo de la Universidad, contiene información de toda la comunidad universitaria para facilitar la búsqueda de información personal de cada paciente. También, registra la consulta odontológica, las actividades realizadas en la misma y reportes correspondientes, el registro de citas permite tener mayor organización en la asignación de horarios, esto beneficia al odontólogo en la preparación los materiales que vaya utilizar para el tratamiento correspondiente y así optimizando el tiempo de atención. A partir de

los resultados, cumplimos con el objetivo principal de desarrollar un módulo capaz de mejorar y agilizar los procesos de gestión del centro odontológico.

Mediante el análisis y ejecución de procesos podemos determinar que se ha evidenciado que el tiempo promedio para el registro es más eficaz de manera automatizada para cada proceso, porque reducen el número de actividades en la historia clínica y actividades, en donde no hubo reducción de actividades fue en el proceso de citas porque de manera automatizada se encuentra la actividad de ingreso de observación en donde el odontólogo puede registrar información importante que sirve para preparar los materiales a utilizar en el paciente agendado.

Estos resultados guardan relación con Peñaherrera & Rendón (2015) donde mencionan que un sistema informático de un centro odontológico permite automatizar los procesos, mejorar los tiempos de respuesta para cada paciente y organizar la información de mejor manera. Todo está relacionado en base a los requerimientos obtenidos de la clínica dental.

También concordamos con Vaca (2015) donde manifiesta que la creación de una herramienta tecnológica es una decisión acertada debido a que procura optimizar la eficiencia de la calidad asistencial de servicio de salud, también resalta que la historia clínica odontológica automatizada beneficia a los centros de salud oral ya que posee información de cada paciente sin riesgos de perdida.

Los resultados obtenidos en esta investigación no tienen similitud con Fueres (2017) porque el estudio realizado se basa en encontrar una metodología apropiada para el desarrollo de aplicaciones web mediante comparaciones, prototipos y evaluaciones, mas no en solucionar los problemas que enfrentan los centros odontológicos a través de la automatización de los procesos.

De igual manera, los resultados obtenidos en la presente investigación guardan relación con Pérez, Álvarez, Hernández, Álvarez y Rodríguez (2016) mencionan que el sistema informático se desarrolló con requerimientos técnicos necesarios para la operatividad de la clínica. El mismo que resulto de gran beneficio profesional ya que su funcionalidad ayudo notablemente en la gestión de control al paciente. El uso del software cumplió con las expectativas de la investigación porque estaba relacionado directamente con los actores del negocio, esto permitió la creación de un producto con formato y diseño amigables.

# **V. Conclusiones y Recomendaciones**

# **5.1. Conclusiones**

- Se recopiló información mediante documentos físicos y virtuales para conocer las sistematizaciones de gestión de los centros odontológicos, las definiciones de los términos utilizados, problemas de estudio y en base a la información recolectada realizar comparaciones de las herramientas de desarrollo web y así escoger la más óptima y adecuada para el proyecto de investigación.
- Se determinó los procesos de gestión en el centro odontológico mediante la entrevista que se llevó acabo con los encargados del funcionamiento, lo cual ayudó a identificar los problemas existentes y así poder elaborar los requerimientos puntuales.
- Finalmente se diseñó un módulo informático que automatizó los procesos de citas, historia clínica odontológica y actividades, cumpliendo así con los requerimientos establecidos por el centro odontológico. El módulo fue realizado con las herramientas tecnológicas que utiliza la Universidad y también se aplicó la metodología RAD que facilitó la creación de un producto bueno y funcional.

# **5.2. Recomendaciones**

- Analizar investigaciones similares al tema de estudio antes de empezar con cualquier tipo de desarrollo para identificar soluciones alternativas al mismo problema.
- Cuando se vaya a desarrollar un módulo informático se debe levantar los procesos de toda la entidad, esto ayuda a manejar el funcionamiento y la información de cada proceso.
- Analizar los procesos y requerimientos conjuntamente con el usuario principal encargado de la entidad, esto permitirá al usuario conocer el manejo correcto del módulo.
- Se deber seleccionar una metodología acorde a las necesidades del software para obtener un producto exitoso y funcional.
- Se debería mantener el módulo informático desarrollado en constante control para así poder depurar cualquier tipo de inconsistencia e irlo actualizando según los requerimientos que proponga la entidad.
### **VI. Referencias Bibliográficas**

Aguirre, S. (2020). *JSON.* Buenos Aires.

- Antúnez, V. (2016). Sistemas integrado de gestión: de la teoría a la práctica empresarial en Cuba. *Cofin Habana*(2), 22-25. Obtenido de http://scielo.sld.cu/pdf/cofin/v10n2/cofin01216.pdf
- Ávila, B. H. (2015). *Análisis y configuración de un Plan de Respaldo de Base de Datos Oracle 11g usando metodología (Rman y Datapump) para la administración de backup en DM2 Consulting.* Lima.
- Benavídez, E., Segarra, E., Colina, E., & Arcentales, R. (24 de Junio de 2019). *amelica.org*. Obtenido de http://portal.amelica.org/ameli/jatsRepo/46/46700004/html/index.html#redalyc\_4670000 4\_ref6
- Calle, L. (2016). Metodologias para hacer la revisión literaria. *ResearchGate*.
- Campaña, R. (2015). El proceso de desarrollo rápido de aplicaciones(DRA) de software: Un aporte práctio en el Instituto Geográfico Militar. *Gestión de Investigación y Desarrollo, Insituto Geográfico Militar*, 4-5.
- Casado, C. (2015). *Entornos de Desarrollo.* Madrid: Ra-Ma.
- Casas, S. (2018). Usabilidad de Framework Web: una propuesta de evaluación. *ResearchGate*.
- Castellanos, B. (2017). El uso de los métodos deductivo e inductivo para aumentar la eficiencia del procesamiento de adquisición de evidencias digitales. *Cuadernos de contabilidad*.

Castillo, A. A. (2015). *Curso de Programación Web Javascript, Ajaz y jQuery.* Material.

- Castillo, S. D., & Valarezo, A. V. (2015). *Análisis de los procesos de Gestión de un Consultorio Odontológico y su impacto en los niveles organización de las historias clínicas de los pacientes (Bachelor's thesis).* Milagro.
- Cobo, Á. (2016). Obtenido de https://books.google.com.ec/books?id=anCDr9NkGsC&pg=PA7&dq=que+es+sgbd+en+base+de+datos&hl=es-

419&sa=X&ved=0ahUKEwjpuKXeuejmAhURj1kKHUGzCSYQ6AEIRTAE#v=onepag e&q=que%20es%20sgbd%20en%20base%20de%20datos&f=false

- Cruz, F. (2016). SISTEMA DE GESTIÓN ISO 9001-2015: TÉCNICAS Y HERRAMIENTAS DE INGENIERÍA DE CALIDAD PARA SU IMPLEMENTACIÓN. *Revista Ingeniería, Investigación y Desarrollo*, 59-69.
- Debrauwer, L., & Van Der Heyde, F. (2016). *UML 2.5: iniciación, ejemplos y ejercicios corregidos.* Ediciones ENI.
- Domínguez, M. R. (2018). Hazte gurú de base de datos. SQL diseño y normalización. Por L. Ponte Cordero. *Publicaciones En Ciencias Y Tecnología*, 43-46.
- Fernández, C. A., & Quintanar , J. A. (2015). Reducciones temporales para convertir la sintaxis abstracta del diagrama de flujo de tareas no estructurado al álgebra de tareas. *ReCIBE. Revista electrónica de Computación, Informática, Biomédica y Electrónica*.
- Freyre, F. (2012). Estudio de tiempos por cronometraje: caso de operaciones de costura bajo corridas cortas. *OLISTICA-Revista de ingeniería Industrial de PUCP*, 37-44.
- Fueres, E. A. (2017). "BENCHMARKING DE METODOLOGÍAS WEB" "SISTEMA DE CONTROL ODONTOLÓGICO". *Universidad Técnica del Norte*.
- Gabillaud, J. (2015). *SQL Server 2014: SQL, Transact SQL, diseño y creación de una base de datos (con ejercicios prácticos corregidos).* Ediciones ENI.
- Galeano, M. (2020). *Diseño de Proyectos en la investigación cualitativa.* Colombia: Universidad Eafit.
- Garcia, C. J. (2015). *Almacenamiento de la información e introducción a los SGBD.* IC Editorial.
- González, D. (2016). *Metodología de la investigación: propuesta, anteproyecto y proyecto.* Bogotá: Ecoe Ediciones.
- Hueso, L. (2015). Estructuras de las bases de datos físicas. En L. Hueso, *Administración de Sistemas Gestores de Base de Datos* (Segunda ed., págs. 248-249). Madrid: RA-MA S.A. Obtenido de https://books.google.com.ec/books?id=\_I2fDwAAQBAJ&pg=PA250&dq=Estructuras+f

%C3%ADsicas+en+Oracle&hl=es-

419&sa=X&ved=0ahUKEwj2iNfA4O\_oAhVQU98KHZrRD8UQ6AEIMDAB#v=onepa ge&q=248&f=false

- López, M., Soltero, F., Sánchez, D., Moreno, Á., Bollati, V., & Vara, J. (2016). *Programación web en el entorno servidor.* Madrid: RA-MA.
- Lozada, J. (2015). Investigación Aplicada. *CienciAmérica: Revista de divulgación científica de la Universidad Tecnológica Indoamérica*, 47-50.
- Martínez, C. J., Palacios, A. G., & Juárez, H. L. (2020). Diseño y validación del instrumento enfoque directivo en la gestión para resultados en la sociedad del conocimiento. *Revista Espacios*.

Maya, E. (2015). *Métodos y técnicas de Investigación.* México.

MSP. (2008). Obtenido de https://aplicaciones.msp.gob.ec/salud/archivosdigitales/documentosDirecciones/dnn/archi vos/HISTORIA%20CL%C3%8DNICA%20%C3%9ANICA%20DE%20SALUD%20BU CAL.pdf

Pérez, A. D., Hernández, C. Y., Álvarez, O. C., Álvarez, S. Y., & Rodríguez, F. M. (2016). Software de gestión para la Historia Clínica de Estomatología General Integral. *Revista de Ciencias Médicas de Pinar del Río*, 41-47.

Preston Prescott. (2015). HTML. En P. Prescott, *HTML 5* (Á. Gutiérrez, Trad., pág. 30). Babelcube. Obtenido de https://books.google.com.ec/books?id=BuyNCgAAQBAJ&pg=PT10&dq=html+estructur a&hl=es-419&sa=X&ved=0ahUKEwjb-tCjwZDpAhVhk-AKHb-ECLoQ6AEIJzAA#v=onepage&q=etiquetas&f=false

Nielsen, J. (s.f.). *Usabilidad.*

Pérez , J. (2019). *Introduccion a JavaScript.*

- Rendón Ortiz , J. L., & Peñaherrera Yambay , L. K. (2015). *ANÁLISIS Y DISEÑO DE UN PROTOTIPO ADMINISTRATIVO PARA EL CENTRO ODONTOLÓGICO LABORATORIO MOVIDENT.* Guayaquil.
- Risco, A. A. (2020). Clasificación de las Investigaciones. *Universidad de Lima*.
- Rodríguez, E. (s.f.). *Metodología de la investigación.* México.
- Salazar, B. (26 de Junio de 2019). *ingenieriaindustrialonline.com*. Obtenido de https://www.ingenieriaindustrialonline.com/estudio-de-tiempos/cronometraje-del-trabajo/
- Serna, A., & Ortiz, O. (s.f.). Ventajas y desventajas de la historia clinica electrónica. *Enfermería 8, ii*.
- Suárez, E. C. (2017). Prototipo, Contexto e Ingeniería del Software. *Estudios de Postgrado, en Sistemas de Información*, 2-20.
- Tamara Otzen, C. M. (2017). Técnicas de Muestreo sobre una Población a Estudio. *SCIELO*.
- Toad. (10 de 05 de 2020). *Toad For Oracle*. Obtenido de Toad For Oracle: https://www.quest.com/mx-es/products/toad-for-oracle/
- Vaca, S. L. (2015). *Desarrollo de un sistema informático basado en la historia clínica odontológica única (msp) para a aplicación y evaluación en consultorios privados de las parroquias el sagrario y san francisco del cantón Ibarra.* Quito.

Zaratiegui, J. (2016). Gestión por Procesos.

### **VII. Anexos**

### **Anexo 1:** Validación Entrevista

### 2. ¿Qué actividades o procesos se realizan en esta área? Indique cada uno. \*

Número de participantes: 1

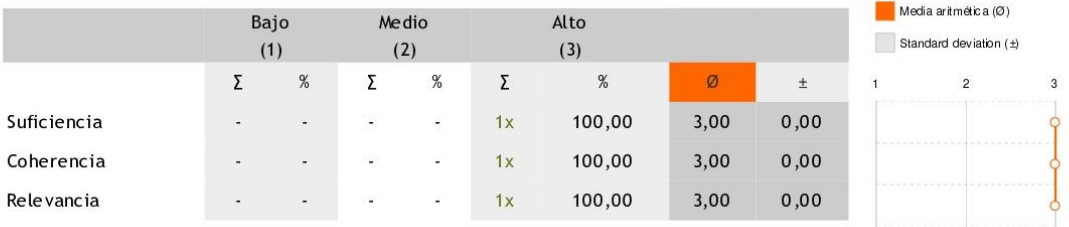

3. Observación

Número de participantes: 0

4. ¿Qué procedimientos están previamente establecidos para desarrollar tales actividades o procesos? Indique cada uno. \*

Número de participantes: 1

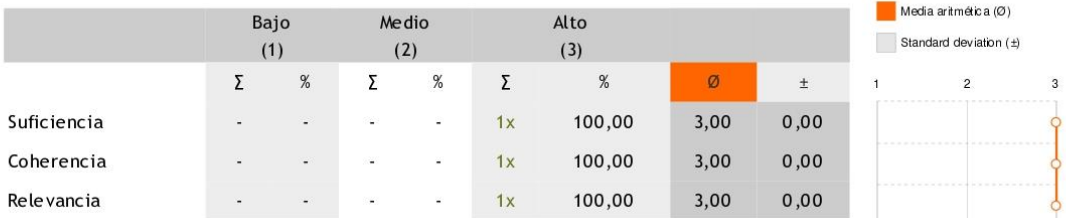

*Figura 50.* Validación Entrevista

### 5. Observación

Número de participantes: 0

### 6. ¿Cuántas personas intervienen en los procesos del centro odontológico? Indique los roles de cada persona. \*

Número de participantes: 1

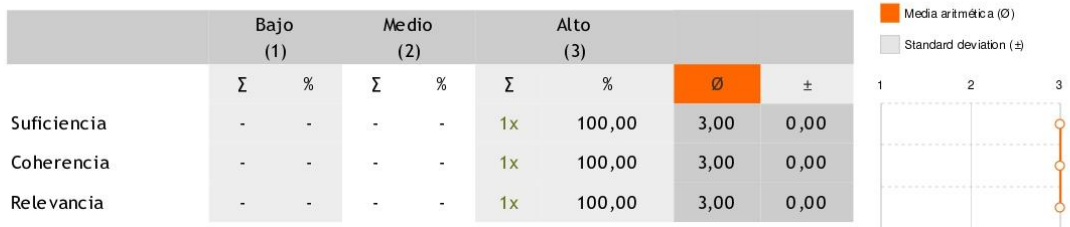

### 7. Observación

Número de participantes: 0

### 8. ¿Cuáles con los procesos de registro y seguimiento de cada paciente? \*

Número de participantes: 1

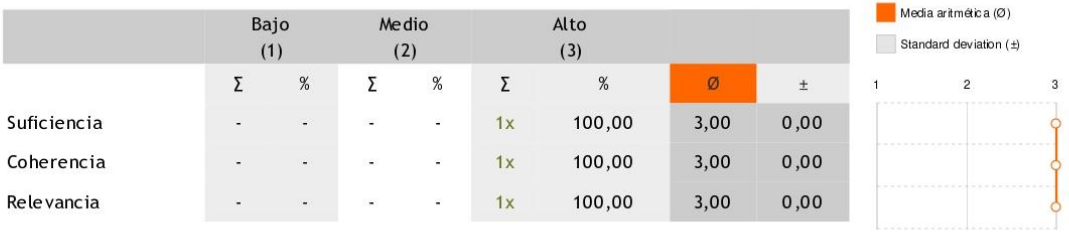

9. Observación

Número de participantes: 0

### *Figura 51.* Validación Entrevista

### 10. ¿Cómo se registra los medicamentos o materiales utilizados en cada paciente? \*

### Número de participantes: 1

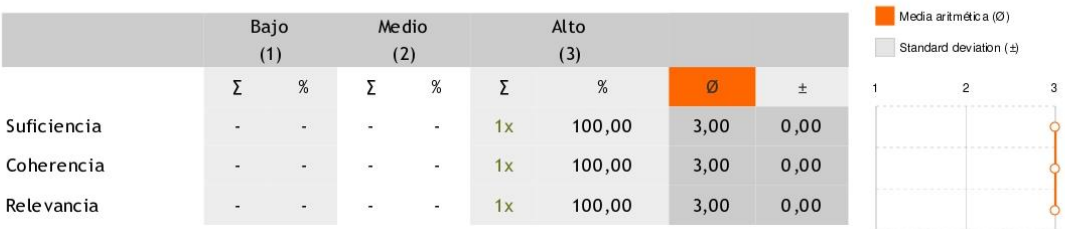

### 11. Observación

Número de participantes: 0

### 12. ¿El centro odontológico está relacionado o depende de otras áreas? \*

### Número de participantes: 1

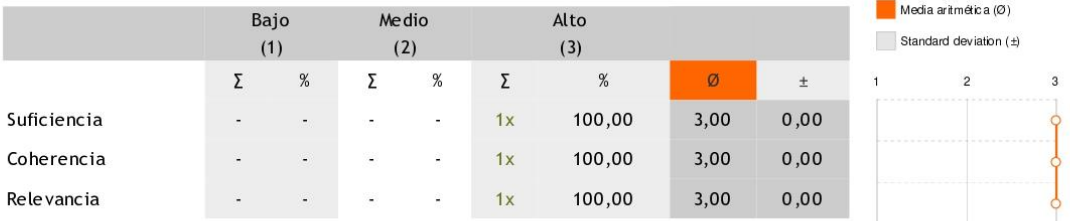

### 13. Observación

Número de participantes: 0

### 14. ¿Con que documento se inicia la atención al paciente? \*

Número de participantes: 1

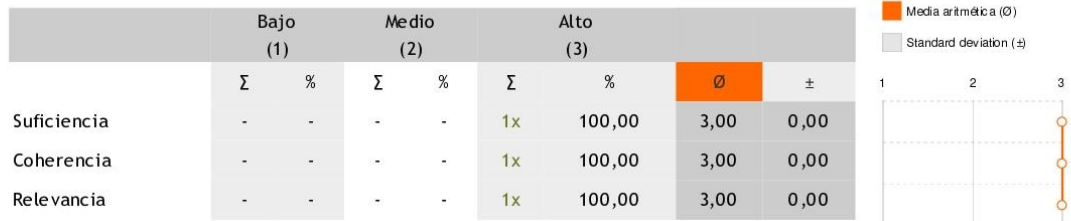

### *Figura 52.* Validación Entrevista

### 15. Observación

Número de participantes: 0

### 16. ¿Qué documento indica el fin de la atención al paciente? \*

Número de participantes: 1

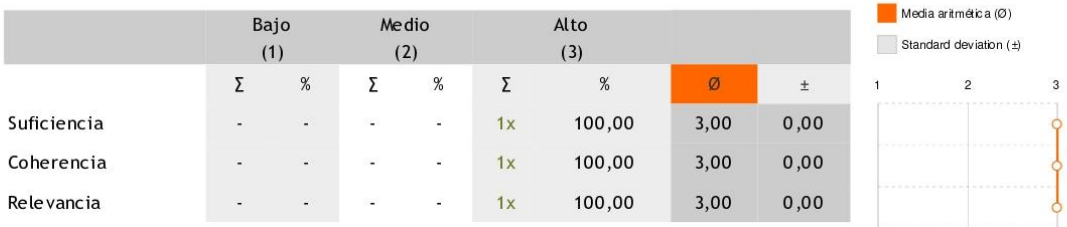

### 17. Observación

Número de participantes: 0

### 18. ¿Tiene tiempos establecidos para cada atención del paciente? \*

Número de participantes: 1

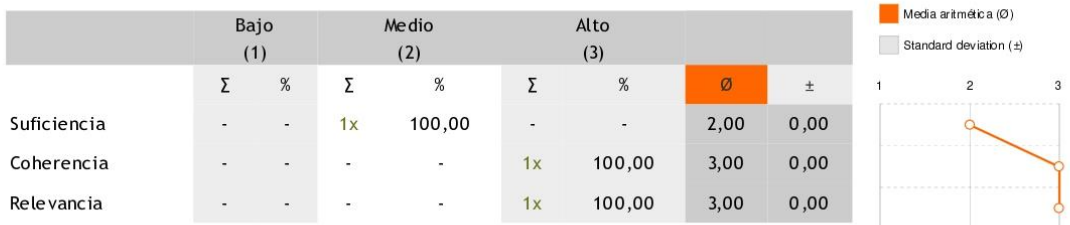

19. Observación

Número de participantes: 0

### *Figura 53.* Validación Entrevista

20. ¿Qué herramientas informáticas utiliza para el manejo de información? \*

### Número de participantes: 1

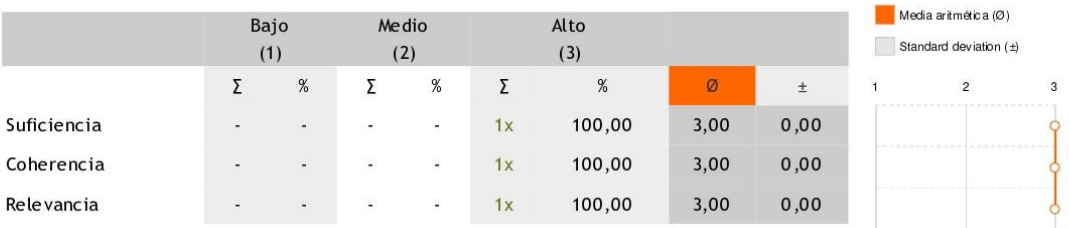

### 21. Observación

Número de participantes: 0

### 22. ¿Elabora reportes de las actividades y de qué manera lo hace? \*

Número de participantes: 1

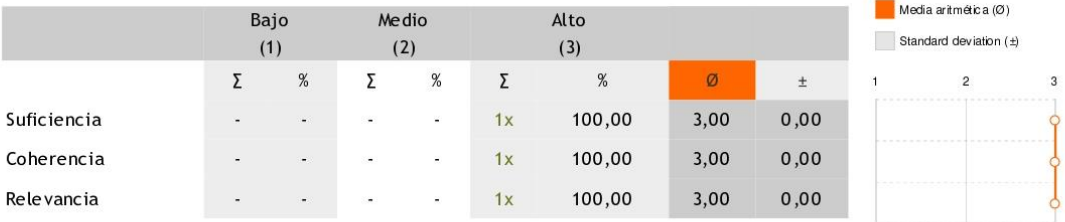

### 23. Observación

Número de participantes: 0

### 24. ¿Cuáles son los reportes que se genera sobre la consulta odontológica? \*

Número de participantes: 1

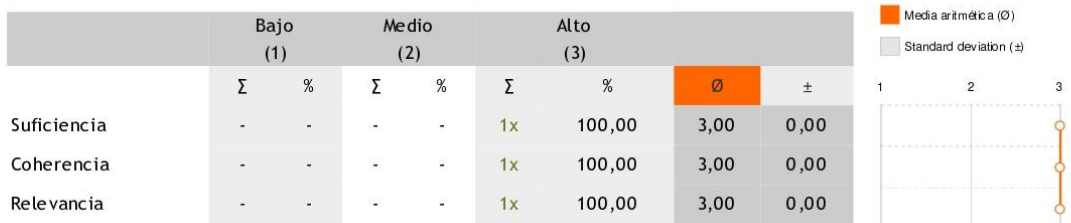

### *Figura 54.* Validación Entrevista

25. Observación

Número de participantes: 0

26. Preguntas adicionales:

Por favor indique que preguntas no fueron tomadas en cuenta y pueden ser incluidas en el instrumento de inve stigación

Número de participantes: 1

- Todas las preguntas se toman en cuenta

*Figura 55.* Validación Entrevista

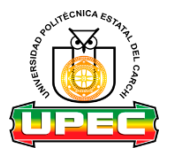

# **UNIVERSIDAD POLITÉCNICA ESTATAL DEL CARCHI FACULTAD DE INDUSTRIAS AGROPECUARIAS Y CIENCIAS AMBIENTALES**

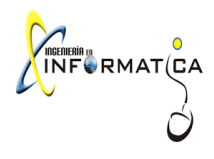

# **CARRERA DE INGENIERÍA EN INFORMÁTICA**

### **ENTREVISTA**

### **Tema:**

Módulo informático para automatizar los procesos de gestión del centro odontológico de la Universidad Politécnica Estatal del Carchi

### **Recolección de la información**

### **1. ¿Qué actividades o procesos se realizan en esta área?**

Se realiza actividades de prevención y actividades de morbilidad, morbilidad se conoce a término de enfermedad, entonces tenemos que dentro las actividades de prevención a su vez tenemos dos actividades, la aplicación de sellantes y las profilaxis, y en cuanto las actividades de morbilidad que es el tratamiento de enfermedades tenemos las obturaciones o curaciones, las restauraciones o calzas, las endodoncias o extracción del nervio, exodoncias o extracciones y tenemos una actividad de cirugía menor las extracciones de los terceros molares. En el centro odontológico el proceso de registro de un nuevo paciente se lo realiza a través de una ficha, en la cual mi persona revisa al paciente da el diagnóstico y hace el tratamiento correspondiente, en muchos casos se hace un control de manera periódica con el fin de mejorar completamente la salud oral del paciente, una vez de ser llenada la ficha es almacena en carpetas, todo este proceso se lo realiza de forma manual, lo que ocasiona pérdidas de información. Asimismo, llevo un registro denominado parte diario en donde específico todo el tratamiento realizado y los materiales utilizados en cada paciente, de esta información debo elaborar informes los cuales conlleva un proceso largo y complicado, de igual forma puede estar sujeta a errores. También, los registros de citas son agendadas de manera manual, lo que no es muy recomendable, ya que provoca desorganización al momento de asignar las fechas y hora de la cita, es por ello que mediante el sistema desearíamos optimizar tiempos y recursos.

# **2. ¿Qué procedimientos están previamente establecidos para desarrollar tales actividades o procesos?**

Se maneja una agenda de citas previas, pero en el caso de presentar una emergencia se priorizaría esa.

### **3. ¿Cuántas personas intervienen en los procesos del centro odontológico?**

La persona que está involucrado directamente con el centro odontológico soy yo como profesional de salud bucal, enfermería me ayuda a recibir citas y crear el historial médico en caso de que no lo tenga.

### **4. ¿Cuáles con los procesos de registro y seguimiento de cada paciente?**

En el centro odontológico el proceso de registro de un nuevo paciente se lo realiza a través de una ficha, en la cual mi persona revisa al paciente da el diagnóstico y hace el tratamiento correspondiente, en muchos casos se hace un control de manera periódica con el fin de mejorar completamente la salud oral del paciente, una vez de ser llenada la ficha es almacena en carpetas, todo este proceso se lo realiza de forma manual, lo que ocasiona pérdidas de información. Asimismo, llevo un registro denominado parte diario en donde específico todo el tratamiento realizado y los materiales utilizados en cada paciente, de esta información debo elaborar informes los cuales conlleva un proceso largo y complicado, de igual forma puede estar sujeta a errores. También, los registros de citas son agendadas de manera manual, lo que no es muy recomendable, ya que provoca desorganización al momento de asignar las fechas y hora de la cita, es por ello que mediante el sistema desearíamos optimizar tiempos y recursos, los pacientes llegan a la misma hora para ser atendidos esto ocurre frecuentemente con al menos 2 usuarios al día. También, lo que ocurre con frecuencia es la atención realiza a estudiantes que ya no pertenecen a la institución este inconveniente se presenta 3 veces en la semana y el registro de la ficha de parte diario se lo realiza con al menos 5 pacientes atendidos al día y los reportes se realiza en base a la ficha diaria la elaboración de los reportes se lo hace al menos 4 veces al mes.

### **5. ¿Cómo se registra los medicamentos o materiales utilizados en cada paciente?**

Se registra una vez realizado todo el tratamiento en la hoja denominada parte diario ahí registramos lo que se utilizó en cada paciente.

### **6. ¿El centro odontológico está relacionado o depende de otras áreas?**

Está relacionado con enfermería ya que ahí me ayuda a crear la historia clínica con toda la información necesaria y además ese número de historia único que se genera a cada paciente es de uso general tanto para el centro médico como para el centro odontológico.

### **7. ¿Con que documento se inicia el proceso?**

Tenemos una plantilla de agenda donde el usuario registra hora y día de atención que él requiera.

### **8. ¿Qué documento indica el fin del proceso?**

Exista una plantilla donde registro las actividades que se realizan al paciente este documento se llama historia odontológica.

### **9. ¿Tiene tiempos establecidos para cada proceso?**

Si, hablamos de un mínimo de 30 minutos y un máximo de 1 hora, dependiendo de la actividad, por ejemplo, en el caso de las cirugías menores de los terceros molares pueden llevar 1 hora. En registro de la historia clínica odontológica del paciente me demoro entre 10 y 15 minutos en llenarla, también en el registro de la ficha de actividades o parte diario me llevaba entre 3 y 6 minutos por paciente y en el registro de citas se demoran los pacientes en anotarse alrededor de 2 a 5 minutos hasta encontrar la fecha disponible y que favorezca al paciente.

### **10. ¿Qué herramientas informáticas utiliza para el manejo de información?**

Por el momento manejamos un Excel básico donde registro las atenciones por tipo de usuarios, eso significa estudiantes por carrera, registro docentes, empleados y trabajadores.

### **11. ¿Elabora reportes de las actividades y de qué manera lo hace?**

Todo en físico, existe una plantilla conocida como parte diaria donde se registra todas las actividades que se realiza durante todo el día de trabajo.

### **12. ¿Cuáles son los reportes que se genera sobre la consulta odontológica?**

Los reportes de la consulta general son de cada paciente es decir la historia clínica odontológica en donde se detalla todo lo que se le hizo.

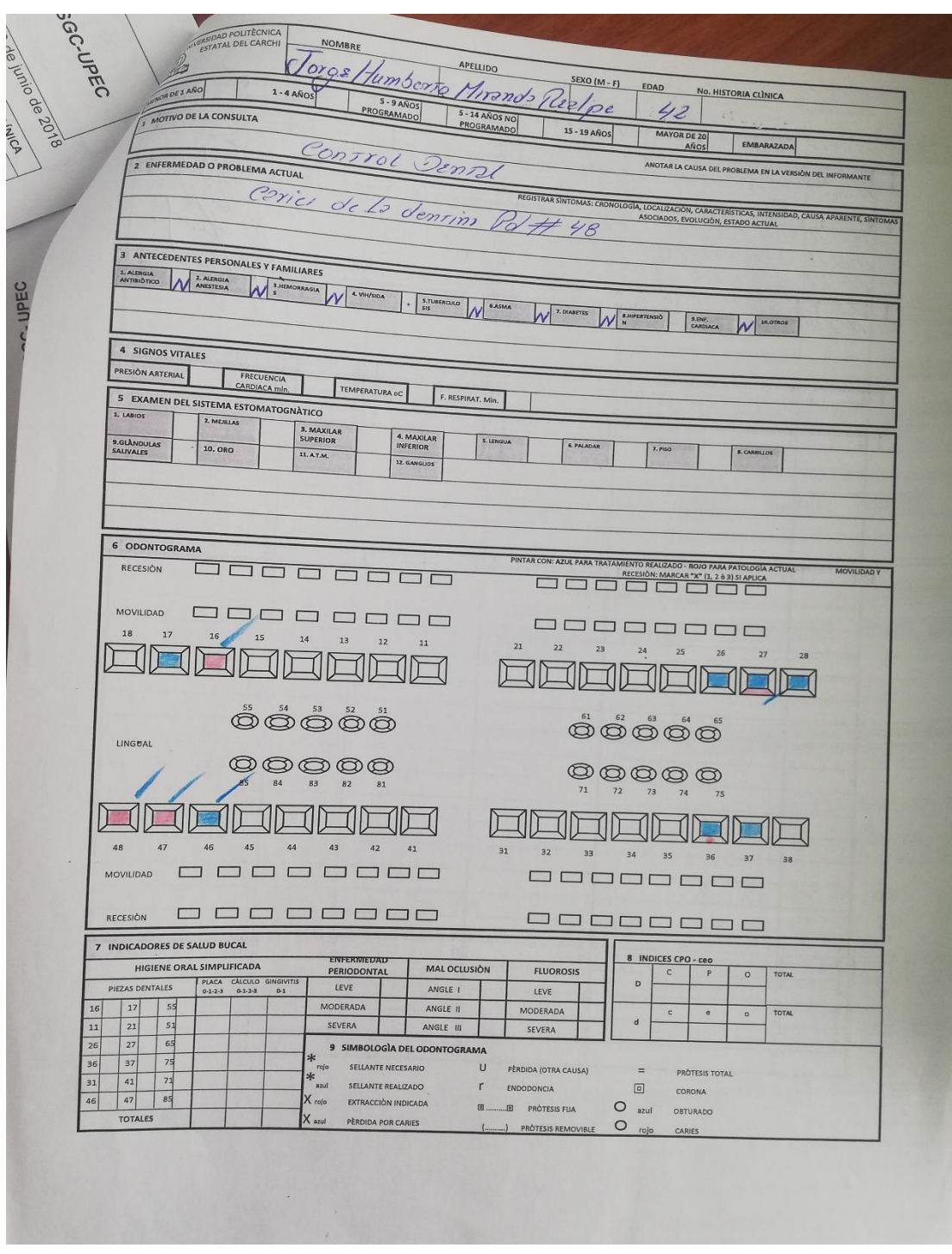

**Anexo 3.** Ficha Historia Clínica Odontológica

*Figura 56.* Ficha Historia Clínica Odontológica

| <b>FECHA</b> | JY COMPLICACIONES                                                                                                    | <b>PROCEDIMIENTO</b> | <b>PRESCRIPCIÓN</b> | <b>RAYOS X</b> | <b>CÒDIGO FIRMA</b> |
|--------------|----------------------------------------------------------------------------------------------------|----------------------|---------------------|----------------|---------------------|
|              | 15-07-15 Cenel de la dentino Poltt 48 Restaurción Analgomo                                                                              |                      |                     |                |                     |
|              | 15-08-12 céleu les dennier Prori Ionis<br>16-04-27 Cenies de la dennier Q1 #147 06 runsièn Eugenare                                     |                      |                     |                |                     |
|              |                                                                                                    |                      |                     |                |                     |
|              |                                                                                                    |                      |                     |                |                     |
|              | 16-05-11 cories de la dentin Del #27 Restaurción Resin                                                                                  |                      |                     |                |                     |
|              | 16-05-18 Ceries dels dentin (St#16 Restauración/lesin                                                                                   |                      |                     |                |                     |
|              |                                                                                                    |                      |                     |                |                     |
|              |                                                                                                    |                      |                     |                |                     |
|              | 17-03-2 Exemen Clinico, Desenóstrico<br>19-8-7 Exposición cudlo dental Pol #34 Aplicação Region<br>19-9-18 Placa y cálculos (Profileais |                      |                     |                |                     |
|              |                                                                                                    |                      |                     |                |                     |
|              |                                                                                                    |                      |                     |                |                     |
|              |                                                                                                    |                      |                     |                |                     |
|              |                                                                                                    |                      |                     |                |                     |
|              |                                                                                                    |                      |                     |                |                     |
|              |                                                                                                    |                      |                     |                |                     |
|              |                                                                                                    |                      |                     |                |                     |
|              |                                                                                                    |                      |                     |                |                     |
|              |                                                                                                    |                      |                     |                |                     |
|              |                                                                                                    |                      |                     |                |                     |
|              |                                                                                                    |                      |                     |                |                     |
|              |                                                                                                    |                      |                     |                |                     |
|              |                                                                                                    |                      |                     |                |                     |
|              |                                                                                                    |                      |                     |                |                     |
|              |                                                                                                    |                      |                     |                |                     |
|              |                                                                                                    |                      |                     |                |                     |
|              |                                                                                                    |                      |                     |                |                     |
|              |                                                                                                    |                      |                     |                |                     |
|              |                                                                                                    |                      |                     |                |                     |
|              |                                                                                                    |                      |                     |                |                     |
|              |                                                                                                    |                      |                     |                |                     |
|              |                                                                                                    |                      |                     |                |                     |
|              |                                                                                                    |                      |                     |                |                     |
|              |                                                                                                    |                      |                     |                |                     |
|              |                                                                                                    |                      |                     |                |                     |
|              |                                                                                                    |                      |                     |                |                     |
|              |                                                                                                    |                      |                     |                |                     |
|              |                                                                                                    |                      |                     |                |                     |
|              |                                                                                                    |                      |                     |                |                     |
|              |                                                                                                    |                      |                     |                |                     |
|              |                                                                                                    |                      |                     |                |                     |
|              |                                                                                                    |                      |                     |                |                     |
|              |                                                                                                    |                      |                     |                |                     |

*Figura 57.* Ficha Historia Clínica Odontológica

# **Anexo 4:** Ficha parte diario

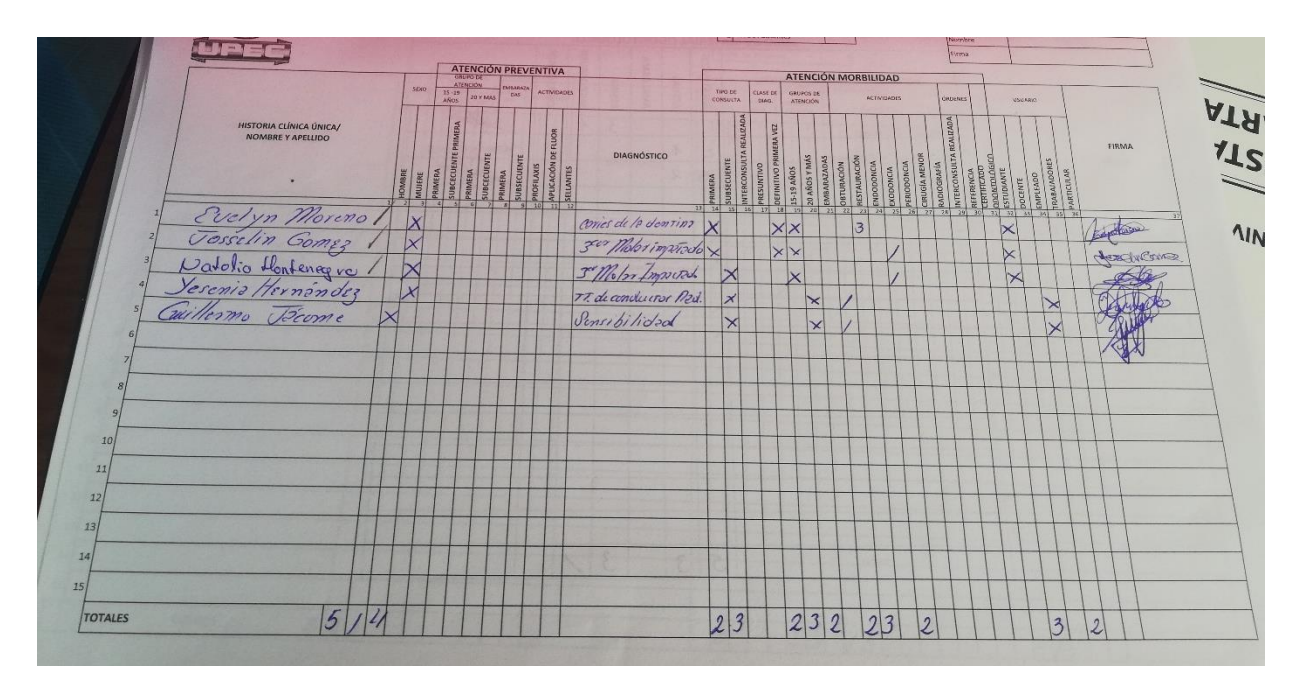

*Figura 58.* Ficha parte diario

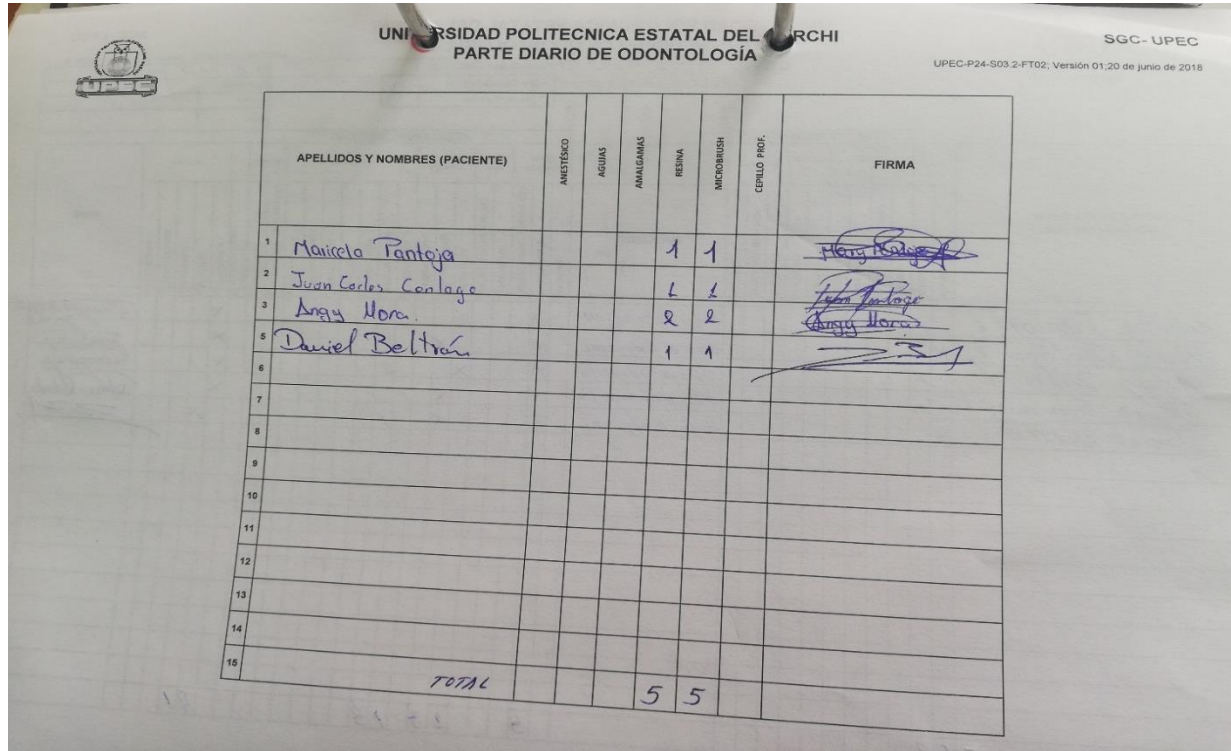

*Figura 59.* Ficha parte diario

# **Anexo 5.** Ficha de citas

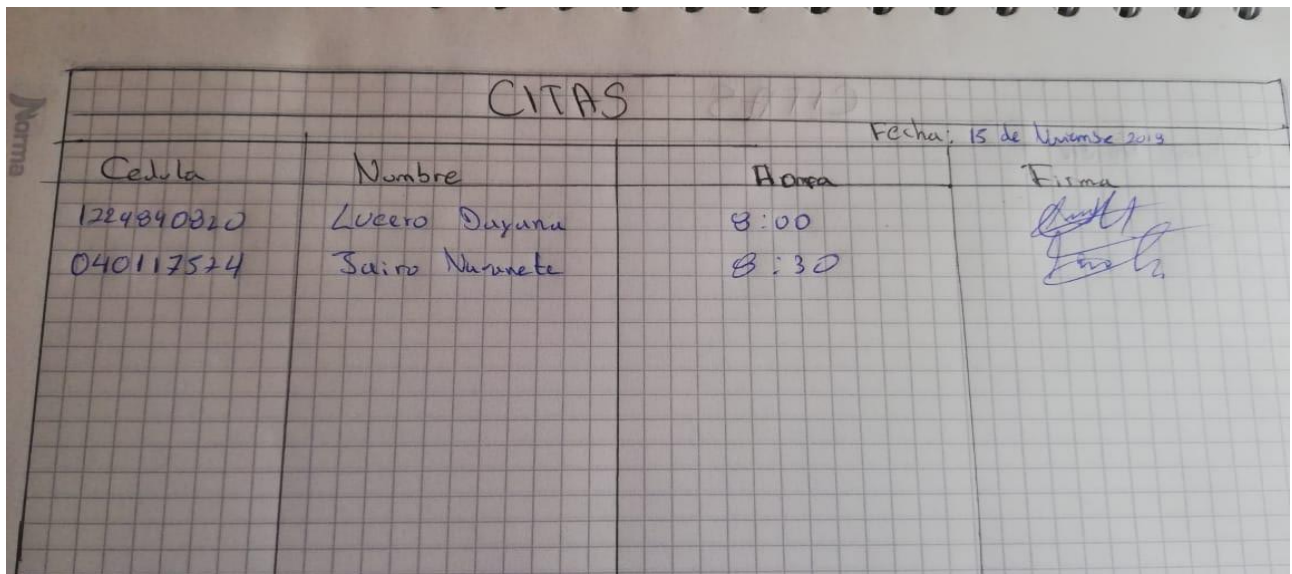

*Figura 60.* Fichas de citas

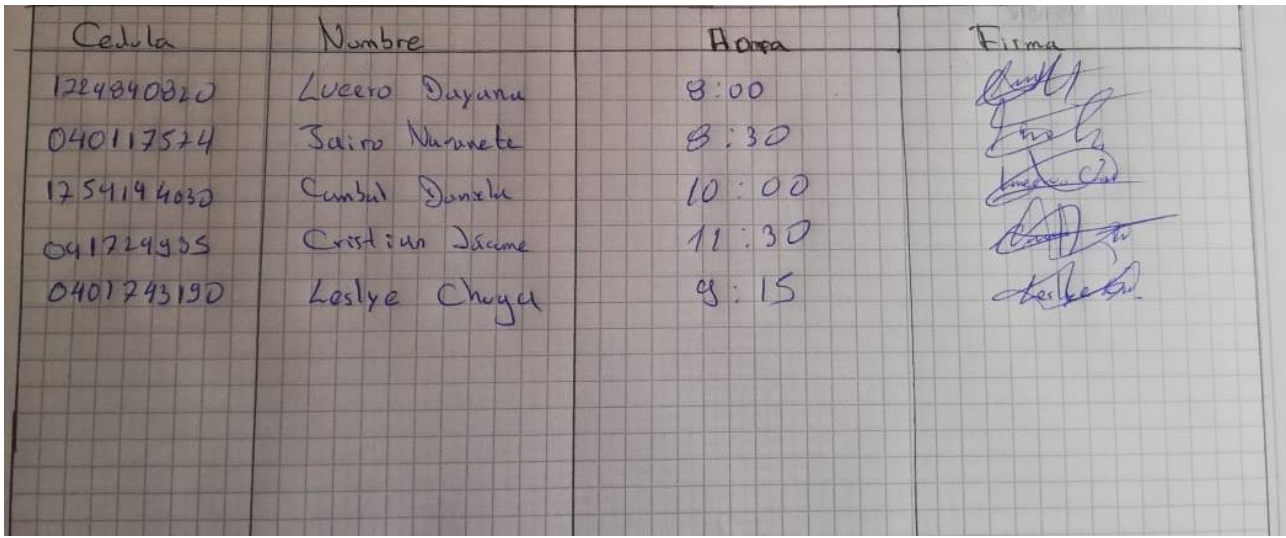

*Figura 61.* Fichas de citas

### **Anexo 6.** Prueba de uso del módulo

La prueba se aplicó a los clientes internos de la Universidad. A continuación, se muestra los resultados obtenidos:

### **1. ¿Puede obtener la información del paciente sin ningún problema?**

¿Puede obtener la información del paciente sin ningún problema?

5 respuestas

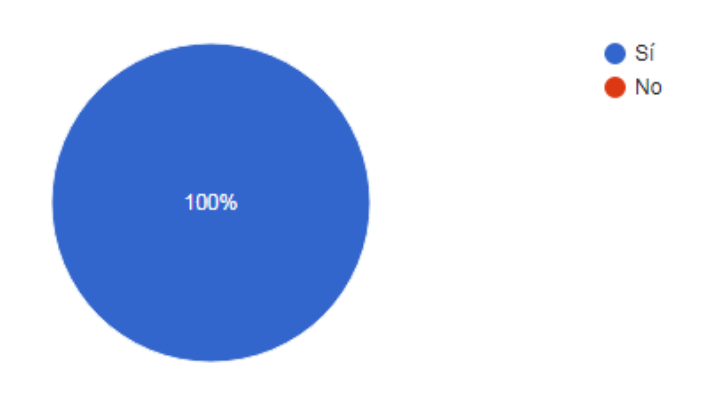

*Figura 62.* Respuesta de la pregunta 1 de la prueba de usabilidad

**Análisis:** De acuerdo a las respuestas el 100% de los usuarios manifestaron que si pueden obtener información del paciente sin ningún problema.

# **2. ¿Puedo recordar cómo funciona el módulo fácilmente?**

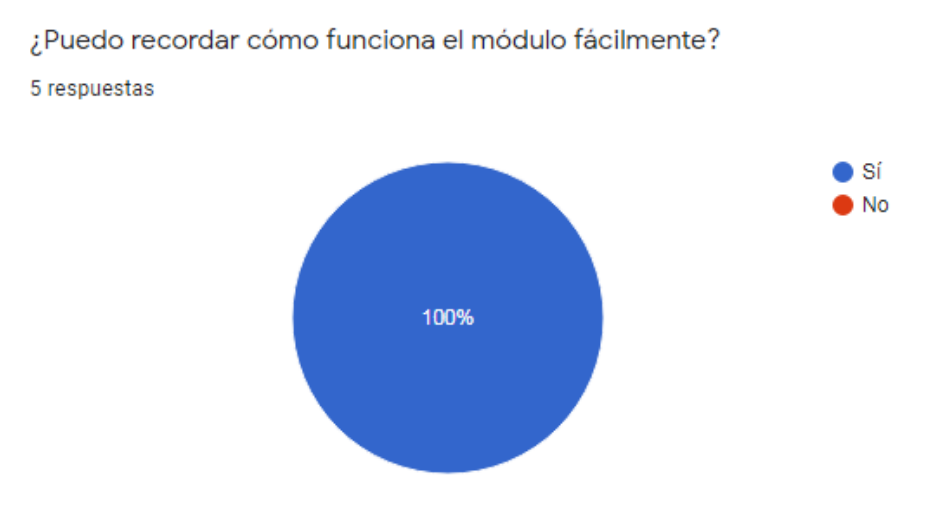

*Figura 63.* Respuesta de la pregunta 2 de la prueba de usabilidad

**Análisis:** De acuerdo a las respuestas el 100% de los usuarios manifestaron que si pueden recordar el funcionamiento del módulo

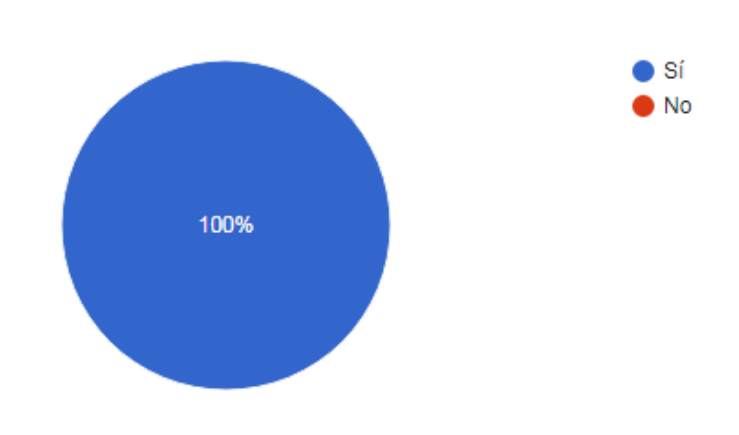

# **3. ¿Las interfaces son fáciles de utilizar?**

¿Las interfaces son fáciles de utilizar?

5 respuestas

*Figura 64.* Respuesta de la pregunta 3 de la prueba de usabilidad

**Análisis:** De acuerdo a las respuestas el 100% de los usuarios manifestaron que las interfaces que tiene el módulo son fáciles de utilizar

## **4. ¿Cree que las diferentes funciones del módulo se encuentran bien integradas?**

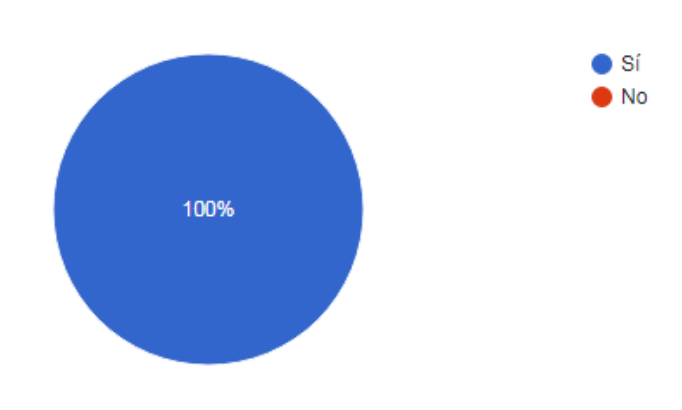

¿Cree que las diferentes funciones del módulo se encuentran bien integradas? 5 respuestas

*Figura 65.* Respuesta de la pregunta 1 de la prueba de usabilidad

**Análisis:** De acuerdo a las respuestas el 100% de los usuarios respondieron que las funciones del módulo se encuentran bien integradas para su funcionamiento

### **5. ¿Puede controlar y manejar con facilidad los procesos de registro?**

¿Puede controlar y manejar con facilidad los procesos de registro? 5 respuestas

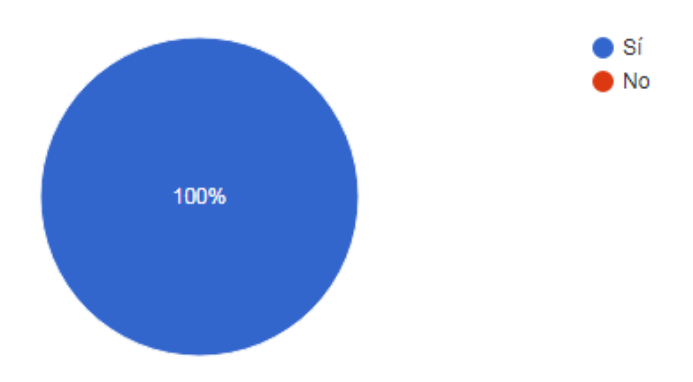

*Figura 66.* Respuesta de la pregunta 5 de la prueba de usabilidad

**Análisis:** De acuerdo a las respuestas el 100% de los usuarios respondieron que si pueden controlar y manejar los procesos de registro con facilidad y sin presentar ningún problema

# **6. ¿Se encuentra automatizado los procesos de historia odontológica, citas y actividades diarias?**

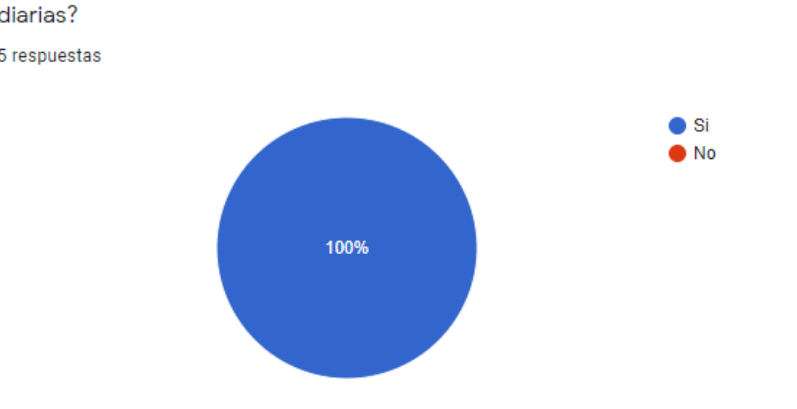

¿Se encuentra automatizado los procesos de historia odontológica, citas y actividades diarias? 5 respuestas

*Figura 67.* Respuesta de la pregunta 6 de la prueba de usabilidad

**Análisis:** De acuerdo a las respuestas el 100% de los usuarios están de acuerdo que se encuentran automatizados los procesos de historia odontológica, citas y actividades diarias.

# **UNIVERSIDAD POLITÉCNICA ESTATAL DEL CARCHI**

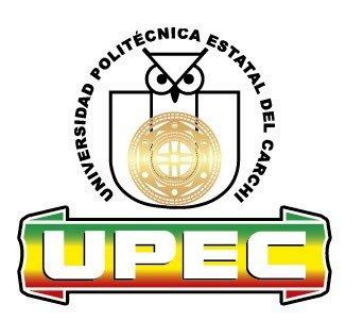

# **MGMO – MÓDULO DE GESTIÓN MÉDICO ODONTOLÓGICO**

# *Plan de Desarrollo de Software*

# **Historial de Revisiones**

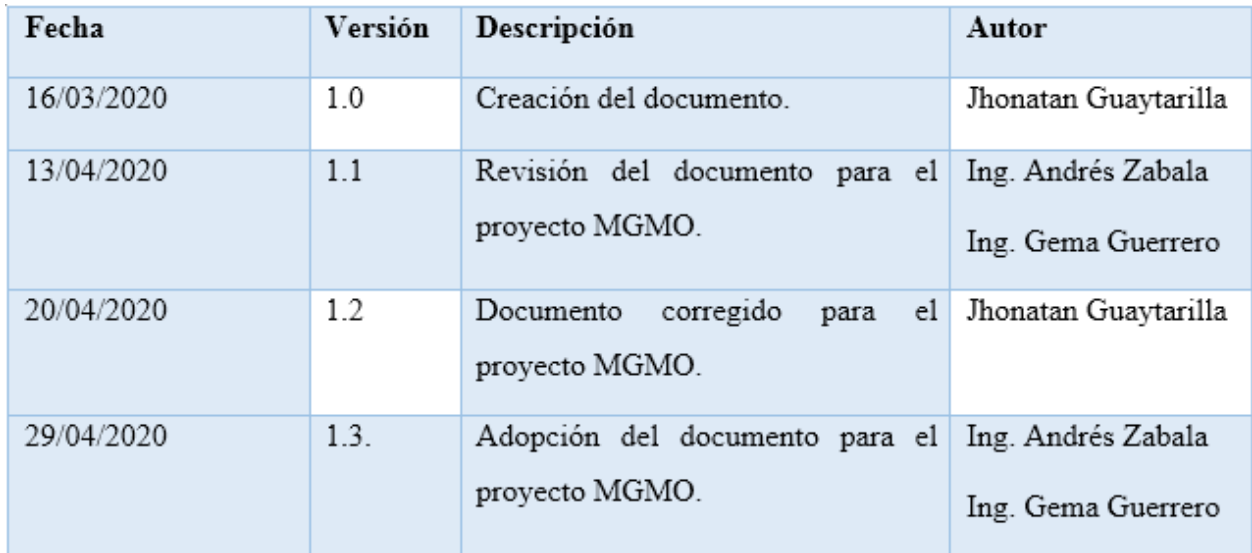

*Figura 68.* Historial de Revisiones

### **Plan de Desarrollo de Software**

### 1. **Introducción**

### **1.2. Propósito**

El propósito de este documento es dar a conocer la información necesaria que permita controlar el proyecto y cumplir con el desarrollo propuesto para el MGMO. El presente proyecto es basado en la metodología de desarrollo de rápida implementación (RAD), de acuerdo a las necesidades encontradas en el centro odontológico.

### **1.3. Alcance**

En el presente documento se describe el plan general de desarrollo de software para el proyecto MGMO en la Universidad Politécnica Estatal del Carchi, se describe los planes de cada interacción, los mismos que se elaboran en base al requerimiento capturados y definidos por el centro odontológico en base a sus necesidades.

### **1.4. Resumen**

El documento está organizado de las siguientes secciones:

- **Generalidades del proyecto:** explica el propósito, alcance y objetivos del proyecto, también se define las asunciones y restricciones, los artículos y artefactos que serán utilizado y la evolución del plan de desarrollo de software.
- **Organización del Proyecto**: describe la estructura organizacional del equipo de desarrollo, interfaces externas, recursos humanos y profesionales y roles y responsabilidades.
- **Gestión del Proyecto:** explica el plan del proyecto, objetivos, calendario, diagrama Gantt y plan de riesgos (matriz de riesgos del proyecto).
- **2. Generalidades del Proyecto**
- **2.1.Propósito, Alcance y Objetivos**

# **2.1.1. Propósito**

El propósito del proyecto de desarrollo de software MGMO contempla el análisis y desarrollo del módulo de gestión, de tal forma que cumpla con los requerimientos definidos por el centro odontológico.

# **2.1.2. Alcance**

- El módulo brinda diferentes tipos de cuentas, como son: Odontólogo y Enfermera.
- El módulo facilita la creación y modificación de la Historia odontológica de los pacientes.
- El módulo admite agregar, modificar y eliminar citas odontológicas.
- El módulo posibilita modificar y consultar los productos del inventario.
- El módulo permite generar reportes y PDF.

## **2.1.3. Objetivos**

- Elaborar un diagnóstico situacional del proceso actual.
- Desarrollar el MGMO en base a los procesos establecidos en el Centro Odontológico.

### **3. Asunciones y Restricciones**

Las entrevistas realizadas a los encargados del centro odontológico nos dan como resultado:

Restricciones:

- Debe desarrollar en APEX ORACLE.
- El desarrollo del MGMO debe realizarse en los tiempos estimados.
- Debe ser flexible para que permita realizar cambios en el menor tiempo.

### **4. Artículos y Artefactos a entregar**

A continuación, se presenta los artículos y artefactos a entregar para el proyecto MGMO:

### **1. Plan de Desarrollo del Software**

El presente documento.

**2. Visión**

En el presente documento se define la visión del producto desde las perspectivas del centro odontológico, especificando las necesidades y características para los requisitos del módulo.

### **3. Lista de Riesgos**

En el presente documento se presenta la lista de riesgos que implica el desarrollo del proyecto, los cuales tienen el orden de importancia, además asociados con acciones de contingencia o mitigación.

### **4. Casos de Uso**

En los casos de usos se presenta las funciones del módulo y los actores que hacen uso de las mismas, se encuentran representadas en diagramas de casos de uso.

## **5. Especificaciones de Casos de Uso**

Para los casos de uso se realiza una descripción detallada donde tiene: actores, objetivo, descripción, pre-condiciones, post-condiciones, flujo de eventos, manejo de situaciones excepcionales y flujo alterno.

## **6. Prototipos de Interfaces de Usuario**

Los prototipos permiten al usuario hacerse una idea de cómo va a quedar el módulo, estos prototipos se realizarán en Balsamiq Studio, de acuerdo con el avance del proyecto estos serán reemplazados con nuevos prototipos y serán entregados en el proceso de diseño de usuario, de igual manera este artefacto quedara obsoleto en el proceso de construcción rápida a medida que se desarrolle el producto final.

## **7. Modelo de Datos**

La información del módulo será soportada en una base de datos relacional, donde se utiliza para la elaboración del diagrama el software Oracle SQL Developer Data Modeler, para conseguir desarrollar las tablas, claves, entre otras.

### **8. Modelo de Desarrollo**

En este modelo se desarrolla el módulo el cual se encuentra en el proceso de construcción rápida, aquí se encuentra todos los ficheros de código fuente y otros necesarios para el funcionamiento.

### **9. Casos de Prueba**

En este modelo se aplica en el proceso de transición en donde se realiza las pruebas necesarias para su funcionamiento por ejemplo condiciones de ejecución, entrada y salida de información.

### **10. Manual de Apoyo al Usuario Final**

Un conjunto de documentos que facilita el uso del sistema, el cual es manual de usuario.

### **11. Producto**

El MGMO se encontrará disponible en el servidor de la Universidad Politécnica Estatal del Carchi, el cual será administrado por el departamento de desarrollo.

### **5. Evolución del Plan de Desarrollo del Software**

El Plan de Desarrollo del Software continuamente y se modificara de acuerdo a las recomendaciones antes cada interacción.

### **5.1. Organización del Proyecto**

### **5.1.2. Organización y Estructura**

El proyecto está organizado de la siguiente manera:

- **Supervisión y Revisión:** Ing. Andrés Zabala, Ing. Gema Guerrero. Administradores del sistema integrado de la Universidad Politécnica Estatal del Carchi.
- **Promotor y Desarrollador:** Jhonatan Guaytarilla, Investigador principal.

### **5.1.3. Interfaces Externas**

Se interactuará constantemente con los participantes del proyecto los mismos que brindarán especificaciones y validación del MGMO.

# **5.1.4. Recursos Humanos y Profesionales**

### **Tabla 50.**

Recursos Humanos y Profesionales

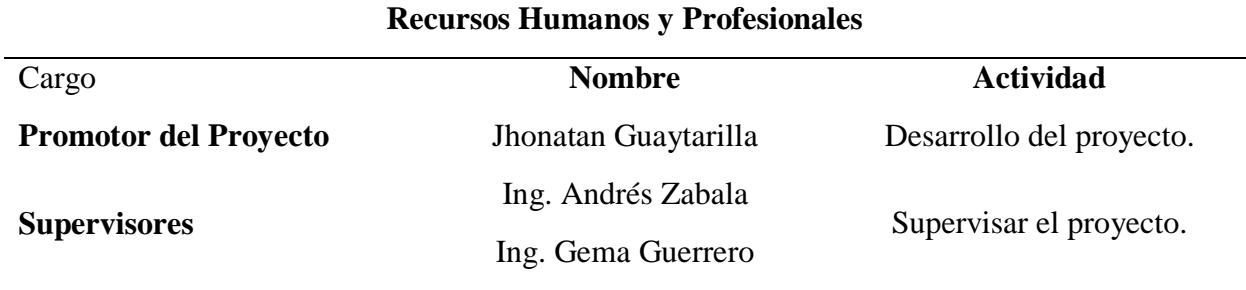

# **5.1.5. Roles y Responsabilidades**

A continuación, se describe los roles y responsabilidades de cada uno, que deberán participar de principio a fin del proyecto.

### **Tabla 51.**

Roles y Responsabilidades

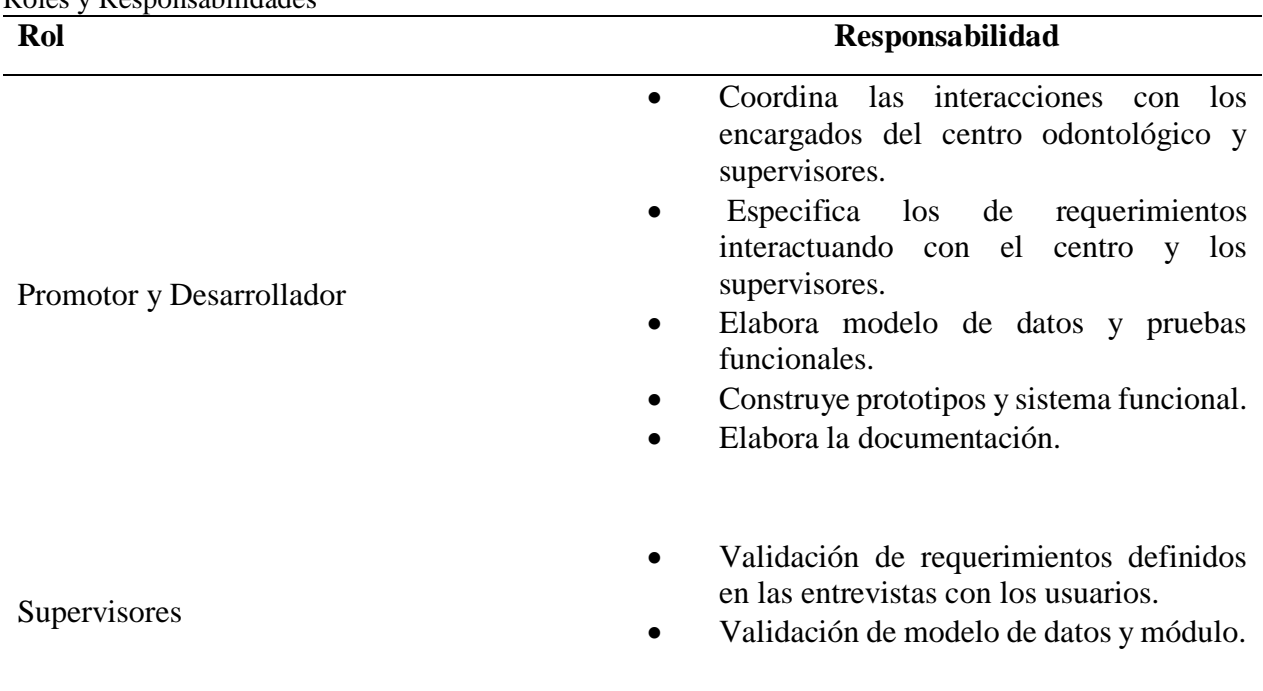

# **6. Gestión del Proyecto**

# **6.1.Plan del Proyecto**

A continuación, se presenta la organización en fases y el calendario del proyecto:

# **6.1.1. Plan de las Fases**

El desarrollo del proyecto se realizará por fases de acuerdo a la metodología RAD. A continuación, se muestra la distribución de tiempos de cada fase:

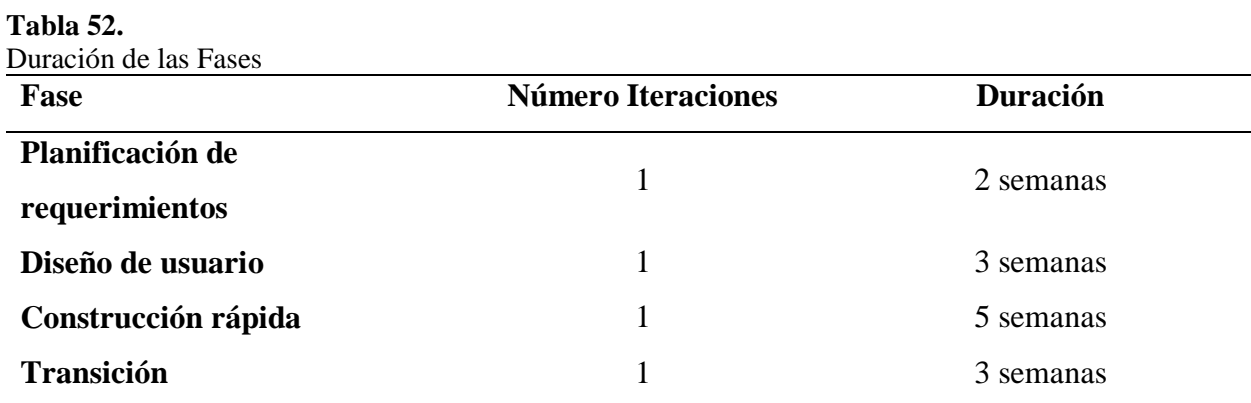

La descripción y línea base se indica en la siguiente tabla:

### **Tabla 53.**

Fases y Línea Base

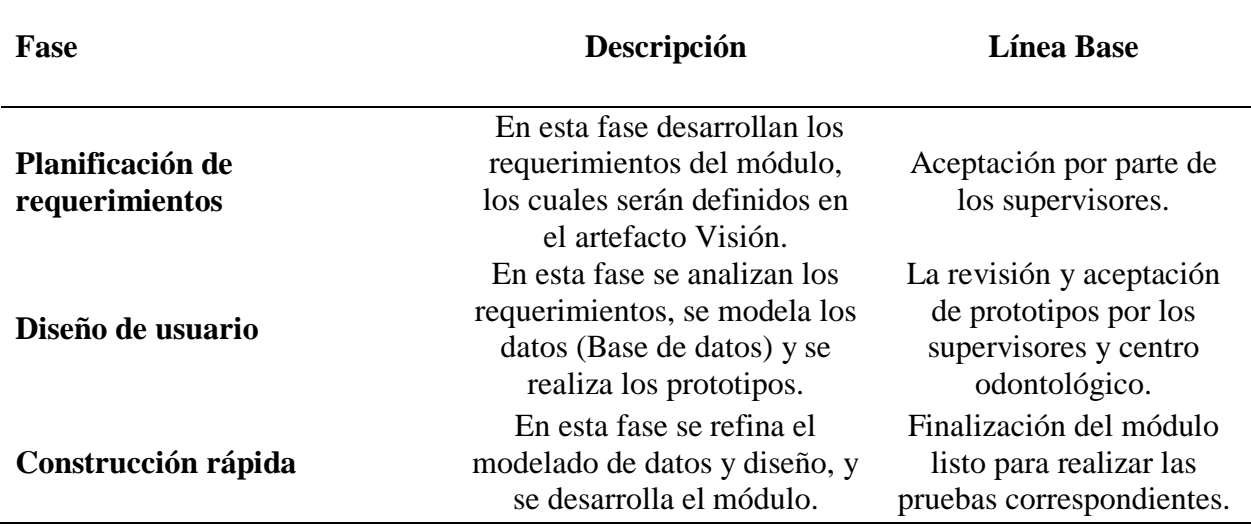

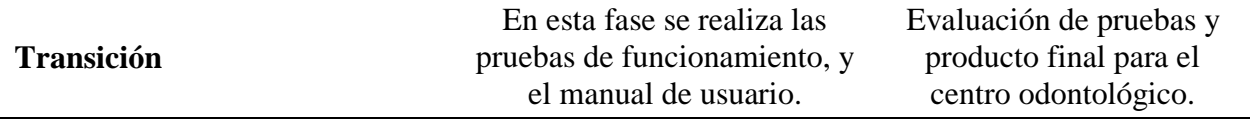

# **6.1.2. Objetivos de las Iteraciones**

### **Tabla 54.**

Objetivos de las Iteraciones por fases

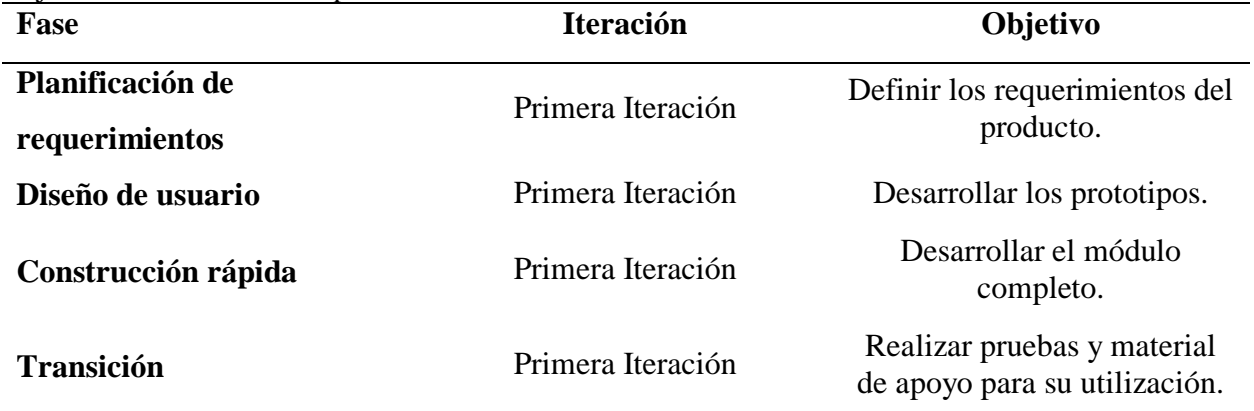

# **6.1.3. Calendario del Proyecto**

A continuación, se muestra el calendario con las principales tares cada fase del proyecto

# **Tabla 55.** Calendario para la Construcción del Módulo

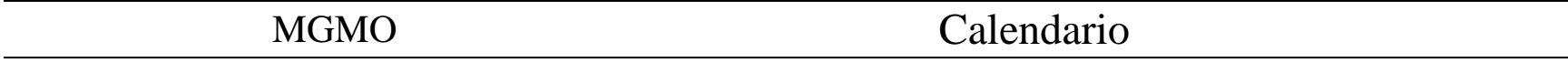

# **Proyecto:** MÓDULO DE GESTIÓN MÉDICO ODONTOLÓGICO

**Fecha de inicio:** 01/05/2020 **Días planeados de trabajo:** 91

**Fecha de fin:** 30/07/2020

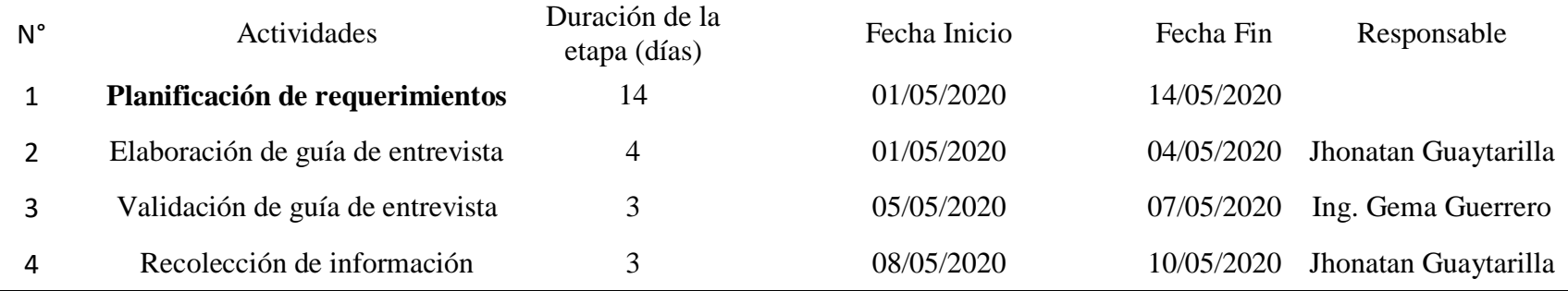

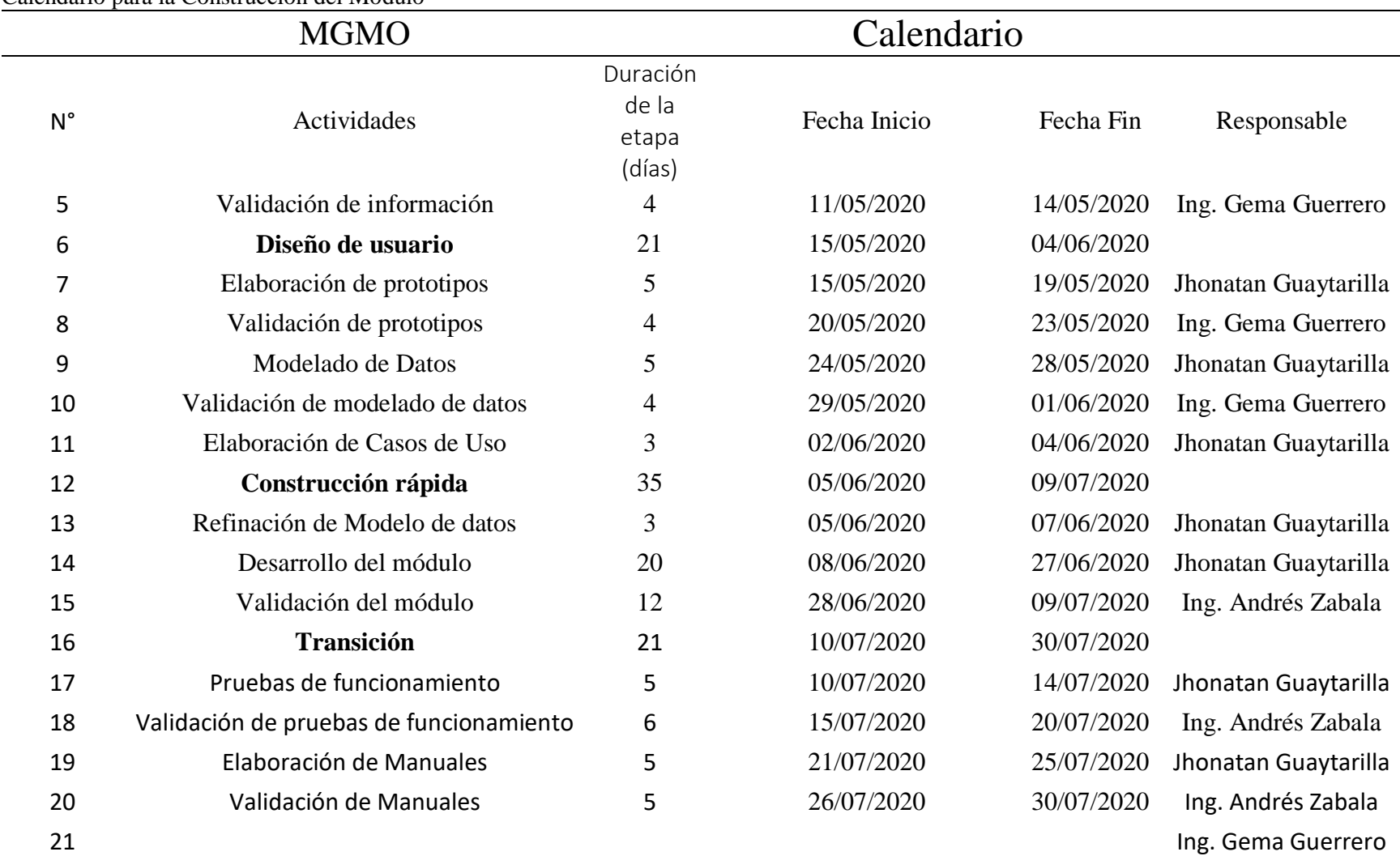

### **Tabla 56.**  Calendario para la Construcción del Módulo

# **6.1.4. Diagrama de Gantt**

A continuación, se muestra el diagrama de Gantt según las actividades propuestas anteriormente:

| Diagrama de Gantt |  |  |  |                                                                       |                                                    |                            |                                                                                                    |                                               |                      |                                                                                                    |                                                                                   |                                                                                                    |                                                                                         |                                     |                               |                          |                                              |                                             |                              |                                                                                    |                                                                                         |                                            |  |  |  |  |  |  |
|-------------------|--|--|--|-----------------------------------------------------------------------|----------------------------------------------------|----------------------------|----------------------------------------------------------------------------------------------------|-----------------------------------------------|----------------------|----------------------------------------------------------------------------------------------------|-----------------------------------------------------------------------------------|----------------------------------------------------------------------------------------------------|-----------------------------------------------------------------------------------------|-------------------------------------|-------------------------------|--------------------------|----------------------------------------------|---------------------------------------------|------------------------------|------------------------------------------------------------------------------------|-----------------------------------------------------------------------------------------|--------------------------------------------|--|--|--|--|--|--|
|                   |  |  |  | 20<br>$\overline{2}$<br>6/05/1<br>:7/05/17<br>:7/05/18<br>:7/20/05/17 | 20<br>$\overline{20}$<br>$\overline{a}$<br>$\circ$ | $\circ$<br>$\overline{20}$ | $\overline{20}$<br>$\overline{20}$<br>$\overline{20}$<br>11/05/17<br>12/05/17/05/17<br>12/05/05/17/05/17<br>17/05/17/05/17<br>17/05/17/05/17<br>17/05/17/05/17<br>NNNN | $\overline{20}$<br>$\overline{20}$<br>$\circ$ | $\overline{20}$<br>O | $\overline{2}$<br>$\circ$<br>20<br>100/<br>$\overline{6}$<br>106/<br>4.0.0.4.0<br>$\circ$<br>$\circ$<br>$\circ$ | $\overline{20}$<br>$\circ$<br>$\delta$<br>$\sqrt{90}$<br>Ō.<br>$\circ$<br>$\circ$ | $\overline{2}$<br>$\overline{20}$<br>/06/<br>/06/<br>$\overline{\mathsf{o}}$<br>$\overrightarrow{6}$<br>ဖ<br>$\alpha$<br>$\circ$ | $\overline{20}$<br>$\overline{20}$<br>$\overline{6}$<br>$\sigma$<br>$\ddot{\circ}$<br>õ | $\circ$<br>$\mathfrak{S}$<br>Ō<br>ò | 1/06/20<br>2/06/20<br>3/06/20 | $\overline{20}$<br>4/06/ | -5/06/20<br>-6/06/20<br>-7/06/20<br>-8/06/20 | 120/06/20<br>11/06/20<br>2/06/20<br>9/06/20 | $\circ$<br>/06/<br>/06/<br>m | $\overline{20}$<br>0z<br>$\sqrt{96}$<br>/06/<br>/06/<br>$\mathcal{A}$<br><b>In</b> | $\circ$<br>$\overline{2}$<br>$\overline{20}$<br>8/06/3<br>106/<br>O<br>$\triangleright$ | 20<br>20<br>$\frac{1}{90}$<br>$\mathbf{o}$ |  |  |  |  |  |  |
|                   |  |  |  |                                                                       |                                                    |                            |                                                                                                    |                                               |                      |                                                                                                    |                                                                                   |                                                                                                    |                                                                                         |                                     |                               |                          |                                              |                                             |                              |                                                                                    |                                                                                         |                                            |  |  |  |  |  |  |
|                   |  |  |  |                                                                       |                                                    |                            |                                                                                                    |                                               |                      |                                                                                                    |                                                                                   |                                                                                                    |                                                                                         |                                     |                               |                          |                                              |                                             |                              |                                                                                    |                                                                                         |                                            |  |  |  |  |  |  |
|                   |  |  |  |                                                                       |                                                    |                            |                                                                                                    |                                               |                      |                                                                                                    |                                                                                   |                                                                                                    |                                                                                         |                                     |                               |                          |                                              |                                             |                              |                                                                                    |                                                                                         |                                            |  |  |  |  |  |  |
|                   |  |  |  |                                                                       |                                                    |                            |                                                                                                    |                                               |                      |                                                                                                    |                                                                                   |                                                                                                    |                                                                                         |                                     |                               |                          |                                              |                                             |                              |                                                                                    |                                                                                         |                                            |  |  |  |  |  |  |

*Figura 69.* Diagrama de Gantt

# **6.1.5. Plan de riesgos**

### **Tabla 57.**

Plan de Riesgos Leyenda

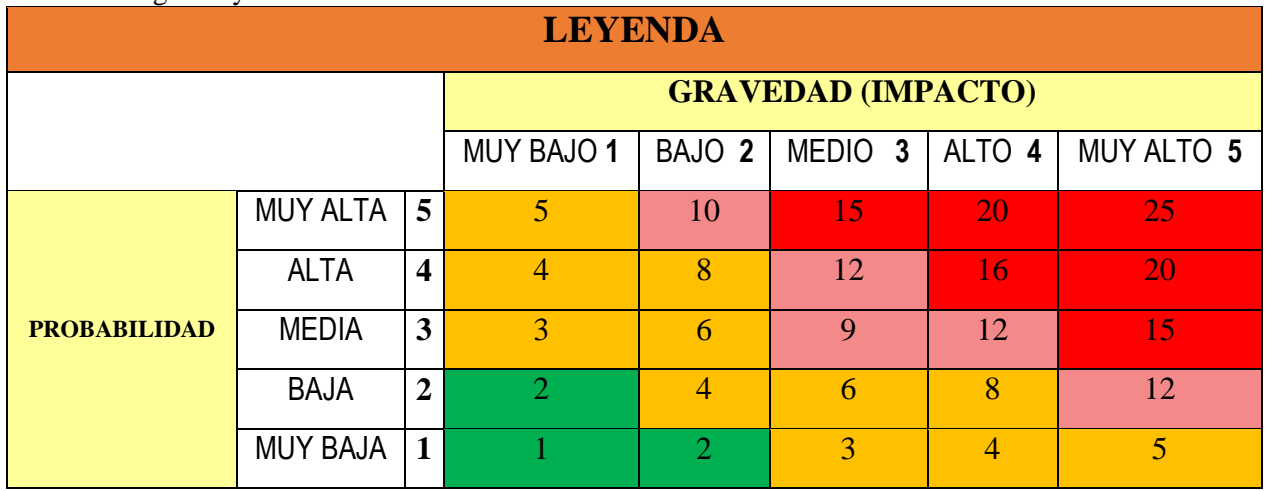

# **Tabla 58.**

Descripción de Leyenda

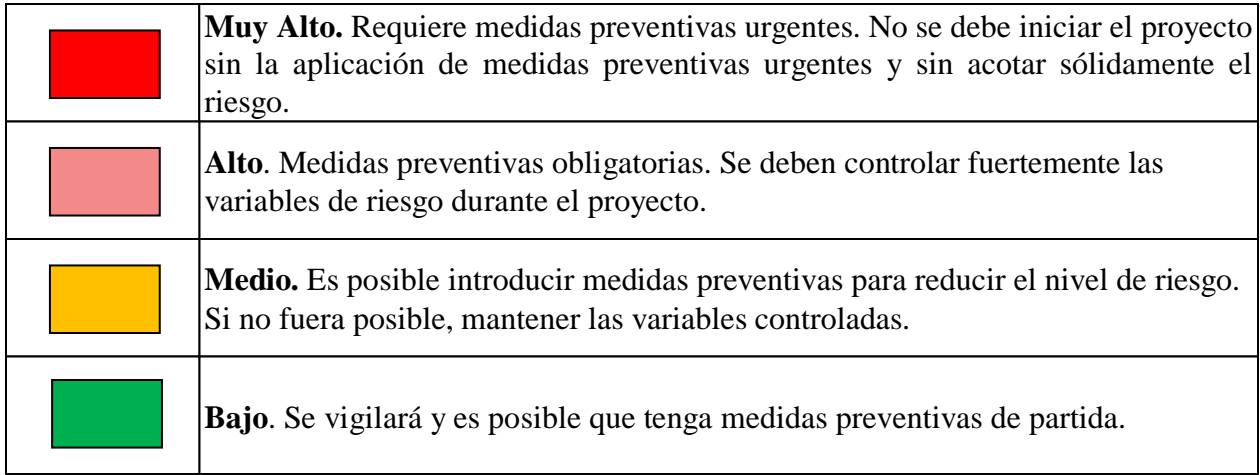

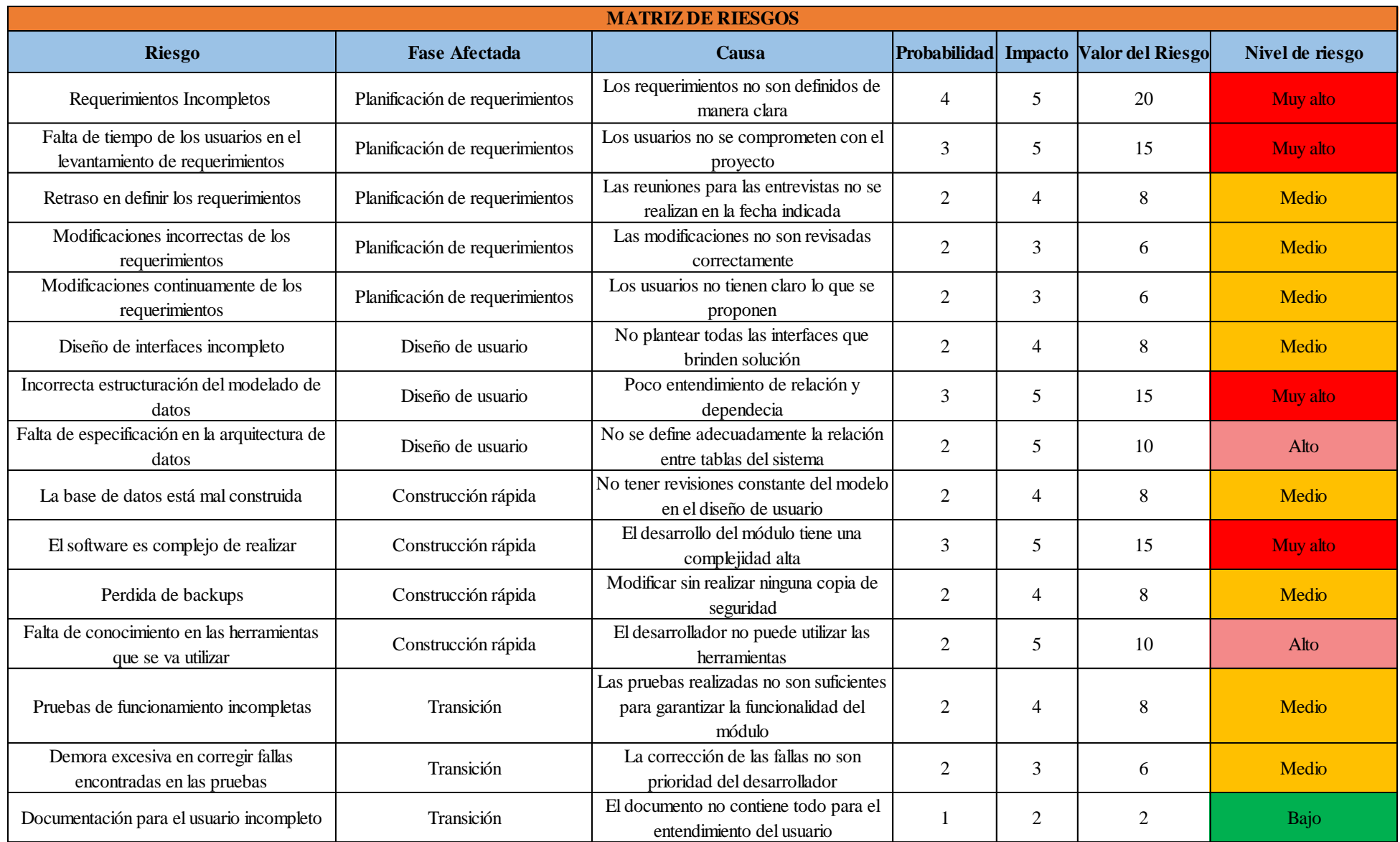

*Figura 70 .* Matriz de riesgos

**Anexo 8:** Manual de Usuario

# **Universidad Politécnica Estatal del Carchi**

**UPEC-P28-S3.8-F01 FORMATO DE MANUAL DE USUARIO**

# **SISTEMA INTEGRADO UNIVERSITARIO**

**Módulo de Gestión Médico Odontológico– UPEC**

**UPEC-P28-S3.8-F01 Manual de Usuario**

**Versión 1.0**

144
# **Historial de Revisiones**

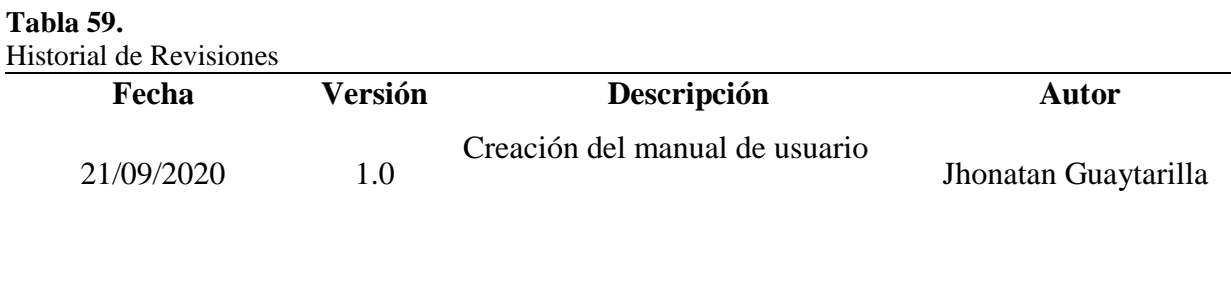

## **Introducción**

El Módulo de Gestión Médico Odontológico ha sido construido para automatizar la historia clínica odontológica, consulta general, odontograma y actividades que se realiza a los pacientes. También, para generar reportes necesarios para el centro odontológico.

El presente manual es una guía práctica para el usuario, que indica el manejo correcto del Módulo de Gestión Médico Odontológico

## **Presentación del Módulo de Gestión Médico Odontológico**

El Módulo de Gestión Médico Odontológico sirve para realizar consultas odontológicas para toda la comunidad universitaria.

## **¿Qué es el Módulo de Gestión Médico Odontológico?**

El Módulo de Gestión Médico Odontológico es un software que facilita la gestión de los procesos odontológicos: registros de consultas, actividades y odontograma para docentes, estudiantes y comunidad universitaria en general.

## **¿Qué agentes intervienen en el sistema?**

Esta parte contiene orientaciones generales los usuarios competentes y administradores que hacen uso del Módulo de Gestión Médico Odontológico. Se irá actualizando con arreglo a la evolución del sistema.

 **Administrador funcional. -** Los principales agentes del Módulo de Gestión Médico Odontológico son los funcionarios del departamento de Bienestar Universitario, que se encargan de administrar a través del módulo el control, evaluación y seguimiento odontológico de la institución.

## **A. Acceso a la Aplicación**

## **A.1. Ingreso al Sistema**

- a) La aplicación está ubicada en el Portal Web de la Universidad Politécnica Estatal del Carchi.
- b) Mediante el navegador ingresar a la página<https://www.upec.edu.ec/>
- c) Dirigirse a la opción "SISTEMAS UPEC" y hacer clic en el enlace "SISTEMA DE INTEGRADO".

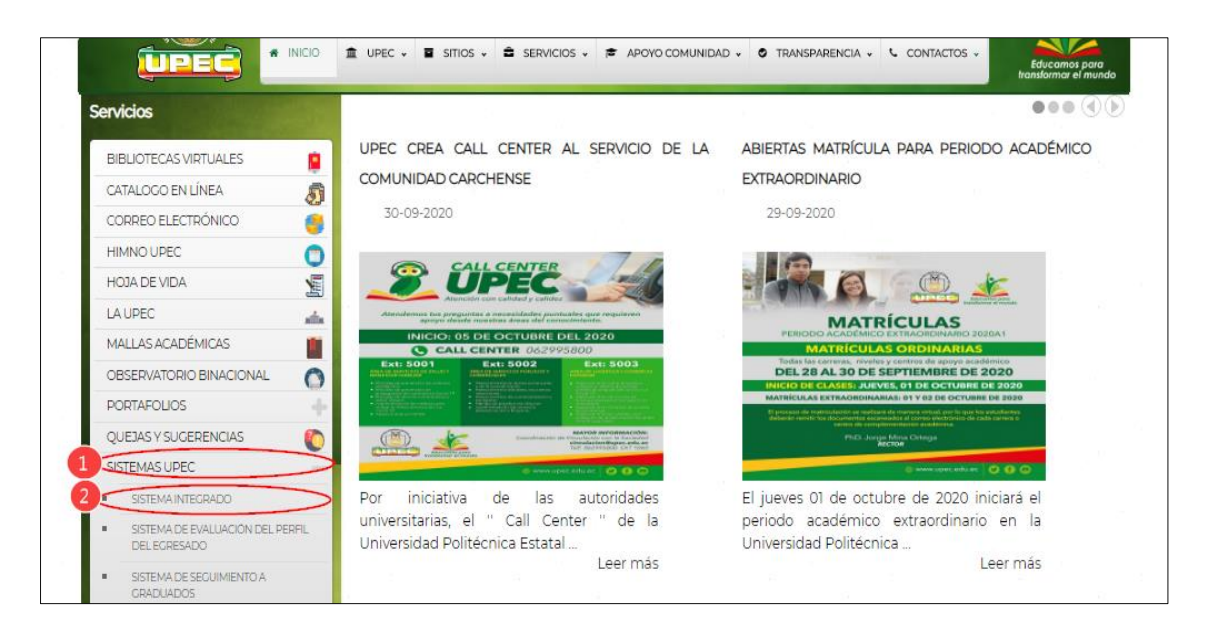

*Figura 71.* Acceso al Portafolio Institucional UPEC

## **A.2. Autentificación del usuario**

- a) Se presenta a continuación la pantalla para acceso al sistema.
- b) Debe ingresar el usuario y la contraseña de acceso.
- c) Clic en el botón Iniciar Sesión.

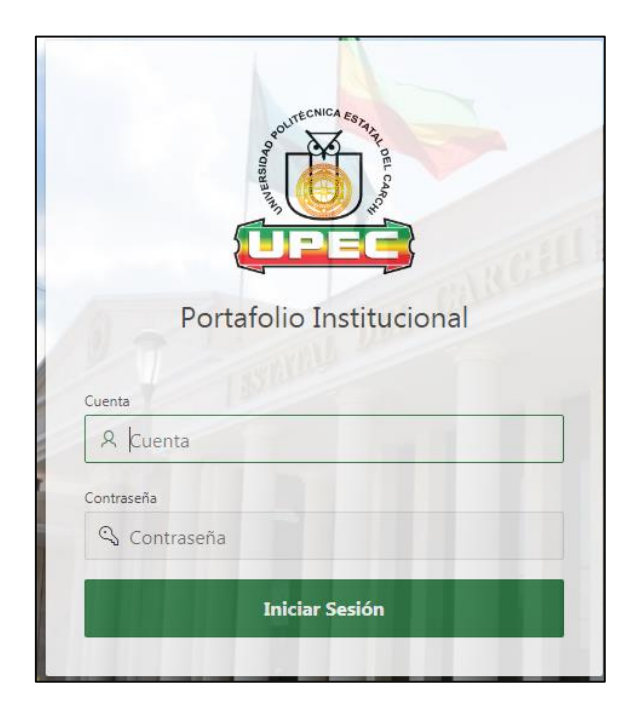

*Figura 72.* Login Ingreso

## **Menú Principal**

Para ingresar al menú, se debe hacer clic sobre el cuadro Gestión Médico Odontológico.

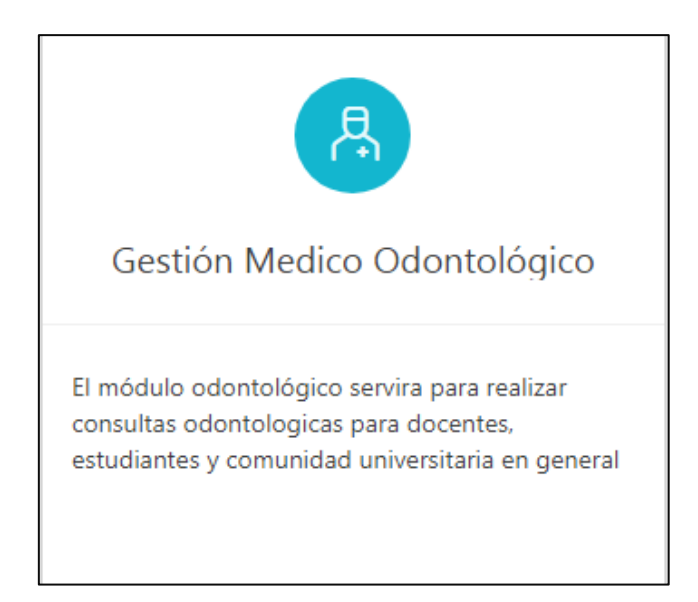

#### *Figura 73.* Gestión Médico Odontológico

Se muestra las opciones de menú principal del sistema:

- Parámetros
- Mantenimiento
- Procesos
- Reportes
- Ayuda

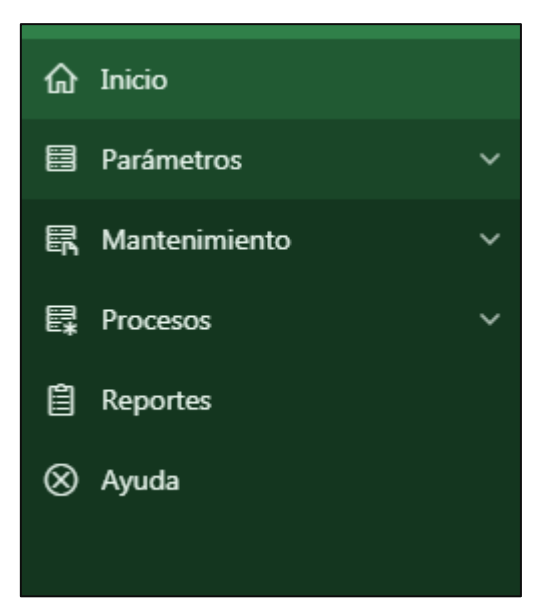

*Figura 74.* Menú Principal

## **A.3. Funcionalidades para los Usuarios**

## **A.3.1. Parámetros**

## **Tipos de Atención.**

Clic en la opción del menú **Parámetros-> Tipos de Atención.**

En este apartado se registra los tipos de atención que realiza el centro odontológico.

Guardar Se debe ingresar tipo de atención y estado, y dar clic en

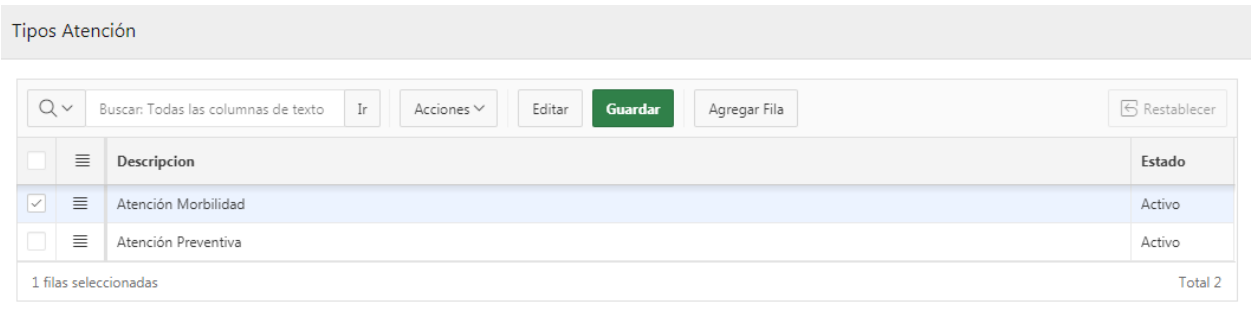

#### *Figura 75.* Guardar tipos de atención

en

Editar

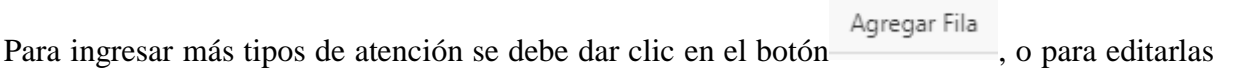

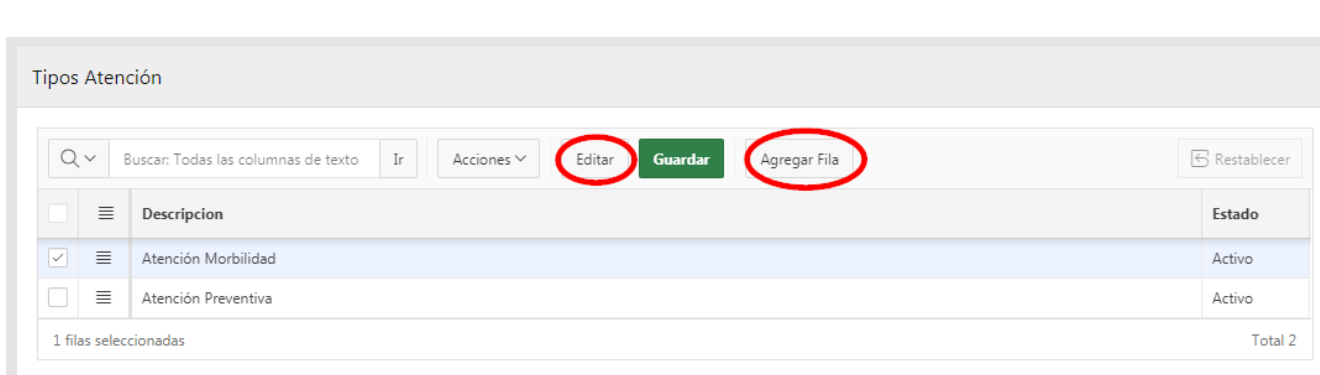

*Figura 76.* Agregar y editar tipos de atención

#### **Tipos de Ordenes.**

Clic en la opción del menú **Parámetros-> Tipos de Ordenes.**

En este apartado se registra los tipos de órdenes que realiza el centro odontológico.

Se debe ingresar tipos de órdenes y estado, y dar clic en

**Guardar** 

**Tipos Ordenes** 

Editar

| $Q \vee$                 |                                  | Buscar: Todas las columnas de texto<br>Ir<br>Acciones $\vee$<br>Editar<br>Guardar<br>Agregar Fila | <b>6</b> Restablecer |  |  |  |
|--------------------------|----------------------------------|---------------------------------------------------------------------------------------------------|----------------------|--|--|--|
| $\sim$                   | $\equiv$                         | Descripcion                                                                                       | Estado               |  |  |  |
| $\boxed{\triangledown}$  | $\equiv$                         | Referencia                                                                                        | Activo               |  |  |  |
| $\overline{ }$           | $\equiv$                         | Certificado Odontológico                                                                          | Activo               |  |  |  |
| $\overline{\phantom{a}}$ | $\equiv$                         | Interconsulta Realizada                                                                           | Activo               |  |  |  |
|                          | Total 3<br>1 filas seleccionadas |                                                                                                   |                      |  |  |  |

*Figura 77.* Guardar tipos de órdenes

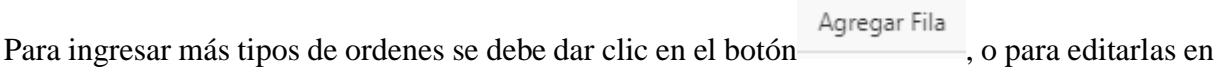

| $Q \vee$   |          | Agregar Fila<br>Guardar<br>Acciones $\vee$<br>Buscar: Todas las columnas de texto<br>Ir<br>Editar | S Restablecer |
|------------|----------|---------------------------------------------------------------------------------------------------|---------------|
|            | $\equiv$ | Descripcion                                                                                       | Estado        |
| $\sqrt{ }$ | $\equiv$ | Referencia                                                                                        | Activo        |
|            | $\equiv$ | Certificado Odontológico                                                                          | Activo        |
|            | $\equiv$ | Interconsulta Realizada                                                                           | Activo        |

*Figura 78. Agregar y editar tipos de órdenes*

## **Procedimiento**

Clic en la opción del menú **Parámetros-> Procedimiento.**

En este apartado se registra los procedimientos que realiza el odontólogo.

Guardar Se debe ingresar procedimiento y estado, y dar clic en

| Procedimiento |                                  |                                                                                   |                                      |  |  |  |
|---------------|----------------------------------|-----------------------------------------------------------------------------------|--------------------------------------|--|--|--|
|               | $Q \vee$                         | Buscar: Todas las columnas de texto<br>Ir<br>Acciones $\vee$<br>Editar<br>Guardar | <b>6</b> Restablecer<br>Agregar Fila |  |  |  |
| M             | 亖                                | Descripcion                                                                       | Estado                               |  |  |  |
| $\checkmark$  | 亖                                | Restauración Resina                                                               | Activo                               |  |  |  |
|               | 1 filas seleccionadas<br>Total 1 |                                                                                   |                                      |  |  |  |

*Figura 79.* Procedimiento

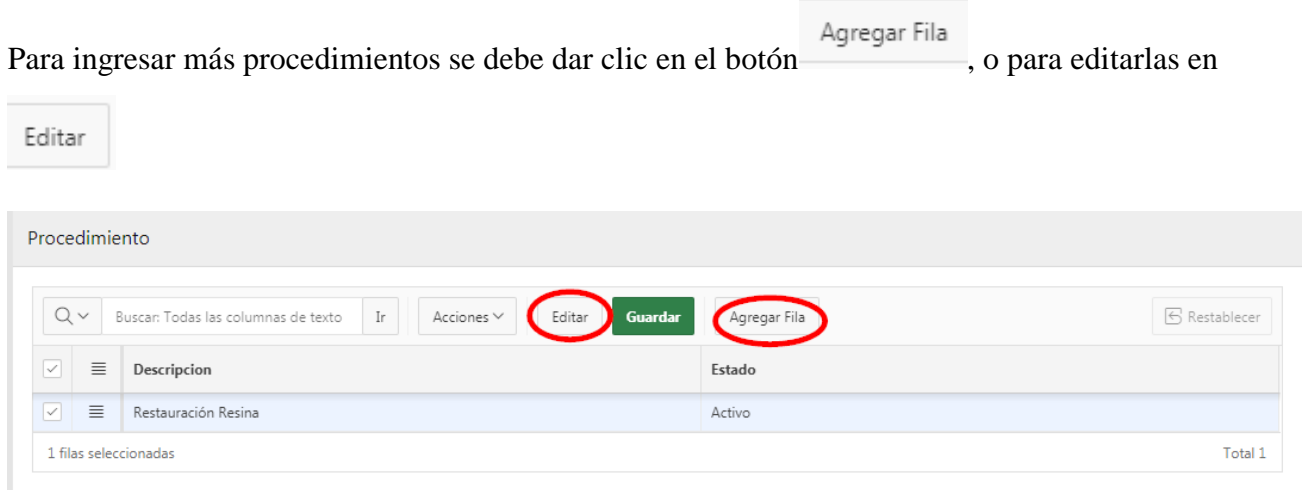

*Figura 80.* Agregar y editar procedimientos

## **Estado de la pieza**

Clic en la opción del menú **Parámetros-> Estado de la pieza.**

En este apartado se registra los estados de la pieza, sus patologías y tratamientos correspondientemente.

| Estado de la Pieza                                                                                                    |              |                          |  |  |  |  |  |
|----------------------------------------------------------------------------------------------------|--------------|--------------------------|--|--|--|--|--|
| $Q \vee$ Buscar: Todas las columnas de t   Ir<br>$\mathbb{S}$ Restablecer<br>Acciones V<br>Guardar<br>Agregar Fila<br>Editar |              |                          |  |  |  |  |  |
| u.<br>$\equiv$<br>Descripcion                                                                                                | Color        | Estado                   |  |  |  |  |  |
| $\equiv$<br>w<br>Extraccion                                                                                                  | #6B7070      | Activo                   |  |  |  |  |  |
| $\equiv$<br>m.<br>Extraer                                                                                                    | #FF0000      | Activo                   |  |  |  |  |  |
| $\boxed{\triangleright}$<br>$\equiv$<br>Tratamiento                                                                          | #428BCA      | Activo                   |  |  |  |  |  |
| $\equiv$<br>Patologia<br><b>Latin</b>                                                                                        | #D9534F      | Activo                   |  |  |  |  |  |
| $\equiv$<br>Borrar<br>$\sim$                                                                                                 | $\sim$       | Activo                   |  |  |  |  |  |
| 1 filas seleccionadas                                                                                                    |              | Total 5                  |  |  |  |  |  |
|                                                                                                    |              |                          |  |  |  |  |  |
| Enfermedad Tratamiento                                                                                                    |              |                          |  |  |  |  |  |
| $Q \vee$ Buscar: Todas las columnas de t   Ir<br>Acciones V<br>Guardar<br>Editar                                             | Agregar Fila | $\mathbb{S}$ Restablecer |  |  |  |  |  |
| $\equiv$<br>W<br>Enfermedad                                                                                                  | Descripcion  |                          |  |  |  |  |  |
| m.<br>$\equiv$                                                                                                    | Restauración |                          |  |  |  |  |  |
| <b>D</b> .<br>$\equiv$                                                                                                    | Calza        |                          |  |  |  |  |  |
|                                                                                                    |              | Total 2                  |  |  |  |  |  |

*Figura 81.* Estado de la pieza

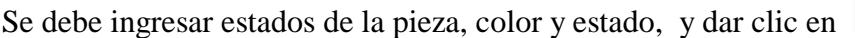

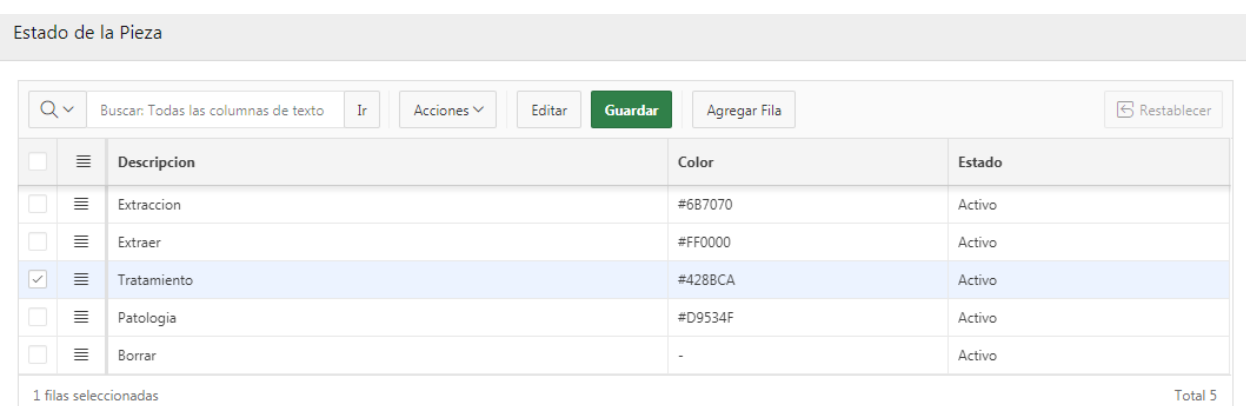

Guardar

*Figura 82.* Guardar estados de la pieza

|                      |          | Para ingresar más procedimientos se debe dar clic en el botón                                                    | Agregar Fila | , o para editarlas en |  |  |
|----------------------|----------|----------------------------------------------------------------------------------------------------|--------------|-----------------------|--|--|
| Editar               |          |                                                                                                    |              |                       |  |  |
|                      |          |                                                                                                    |              |                       |  |  |
|                      |          | Estado de la Pieza                                                                                               |              |                       |  |  |
| $Q \vee$             |          | $\mathop{\rm Ir}\nolimits$<br>Buscar: Todas las columnas de texto<br>Acciones $\vee$<br><b>Guardar</b><br>Editar | Agregar Fila | <b>S</b> Restablecer  |  |  |
|                      | $\equiv$ | Descripcion                                                                                                    | Color        | Estado                |  |  |
|                      | $\equiv$ | Extraccion                                                                                                    | #6B7070      | Activo                |  |  |
|                      | $\equiv$ | Extraer                                                                                                    | #FF0000      | Activo                |  |  |
| $\boxed{\checkmark}$ | $\equiv$ | Tratamiento                                                                                                    | #428BCA      | Activo                |  |  |
|                      | $\equiv$ | Patologia                                                                                                    | #D9534F      | Activo                |  |  |
|                      | $\equiv$ | Borrar                                                                                                    | ۰            | Activo                |  |  |
|                      |          | 1 filas seleccionadas                                                                                            |              | Total 5               |  |  |

*Figura 83.* Agregar y editar estado de la pieza

En este apartado se registra las enfermedades y tratamientos según el estado de la pieza seleccionado.

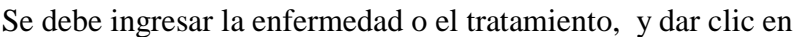

Guardar

|            | Enfermedad Tratamiento |                                                                                          |                                      |  |  |  |  |
|------------|------------------------|------------------------------------------------------------------------------------------|--------------------------------------|--|--|--|--|
|            | $Q \vee$               | Buscar: Todas las columnas de texto<br>Ir<br><b>Guardar</b><br>Acciones $\vee$<br>Editar | <b>6</b> Restablecer<br>Agregar Fila |  |  |  |  |
|            | $\equiv$               | <b>Enfermedad</b>                                                                        | <b>Descripcion</b>                   |  |  |  |  |
|            | $\equiv$               | CARIES DE LA DENTINA                                                                     | ٠                                    |  |  |  |  |
| <b>COL</b> | $\equiv$               | CARIES DENTARIA DETENIDA                                                                 | $\overline{\phantom{a}}$             |  |  |  |  |
|            | $\equiv$               | CARIES DENTAL, NO ESPECIFICADA                                                           | ٠                                    |  |  |  |  |
|            | $\equiv$               | OTRAS CARIES DENTALES                                                                    | ۰                                    |  |  |  |  |
| o          | $\equiv$               | CARIES LIMITADA AL ESMALTE                                                               | $\overline{\phantom{a}}$             |  |  |  |  |
| $\Box$     | $\equiv$               | ALVEOLITIS DEL MAXILAR                                                                   | -                                    |  |  |  |  |
| n          | $\equiv$               | ATRICION EXCESIVA DE LOS DIENTES                                                         | $\overline{\phantom{a}}$             |  |  |  |  |
|            | $\equiv$               | ABRASION DE LOS DIENTES                                                                  | $\overline{\phantom{a}}$             |  |  |  |  |
|            | $\equiv$               | EROSION DE LOS DIENTES                                                                   | $\overline{\phantom{a}}$             |  |  |  |  |
|            | $\equiv$               | ANODONCIA                                                                                | ۰                                    |  |  |  |  |
|            | $T_{\alpha+1}$ 16      |                                                                                          |                                      |  |  |  |  |

*Figura 84.* Guardar enfermedad tratamiento

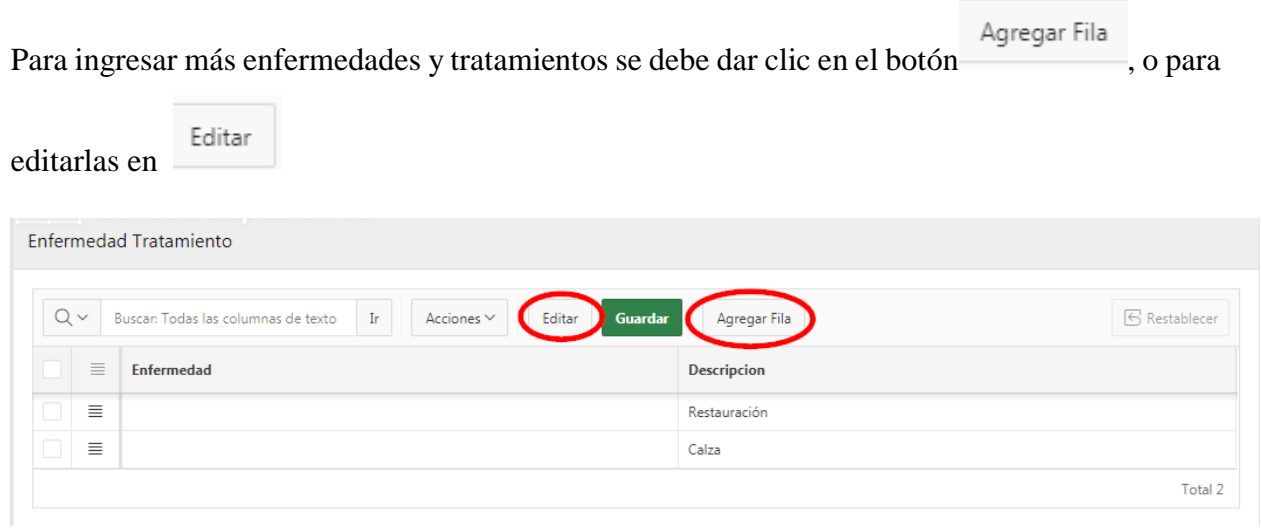

*Figura 85.* Agregar y editar enfermedad-tratamiento

## **Tipo de Sistema Estomatognático**

Clic en la opción del menú **Parámetros-> Tipo de sistema estomatognático**

En este apartado se registra el tipo de sistema estomatognático que identifique el odontólogo.

Se debe ingresar el tipo de sistema estomatognático y estado, y dar clic en

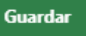

| Tipo de Sistema Estomatognático |          |                                                                                   |                               |  |  |
|---------------------------------|----------|-----------------------------------------------------------------------------------|-------------------------------|--|--|
|                                 | $Q \vee$ | Buscar: Todas las columnas de texto<br>Ir<br>Acciones $\vee$<br>Guardar<br>Editar | S Restablecer<br>Agregar Fila |  |  |
|                                 | $\equiv$ | Descripcion                                                                       | Estado                        |  |  |
| $\vert \triangledown \vert$     | $\equiv$ | Ganglios                                                                          | Activo                        |  |  |
| u                               | $\equiv$ | A.T.M.                                                                            | Activo                        |  |  |
| П                               | $\equiv$ | Oro                                                                               | Activo                        |  |  |
| □                               | $\equiv$ | Glándulas Salivales                                                               | Activo                        |  |  |
| П                               | $\equiv$ | Carrillos                                                                         | Activo                        |  |  |
| П                               | $\equiv$ | Piso                                                                              | Activo                        |  |  |
| □                               | $\equiv$ | Paladar                                                                           | Activo                        |  |  |
| □                               | $\equiv$ | Lengua                                                                            | Activo                        |  |  |
|                                 | $\equiv$ | Maxiliar Inferior                                                                 | Activo                        |  |  |

*Figura 86.* Guardar tipo de sistema estomatognático

Para ingresar más tipos de sistema estomatognático se debe dar clic en el botón Agregar Fila, O para

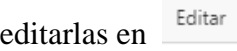

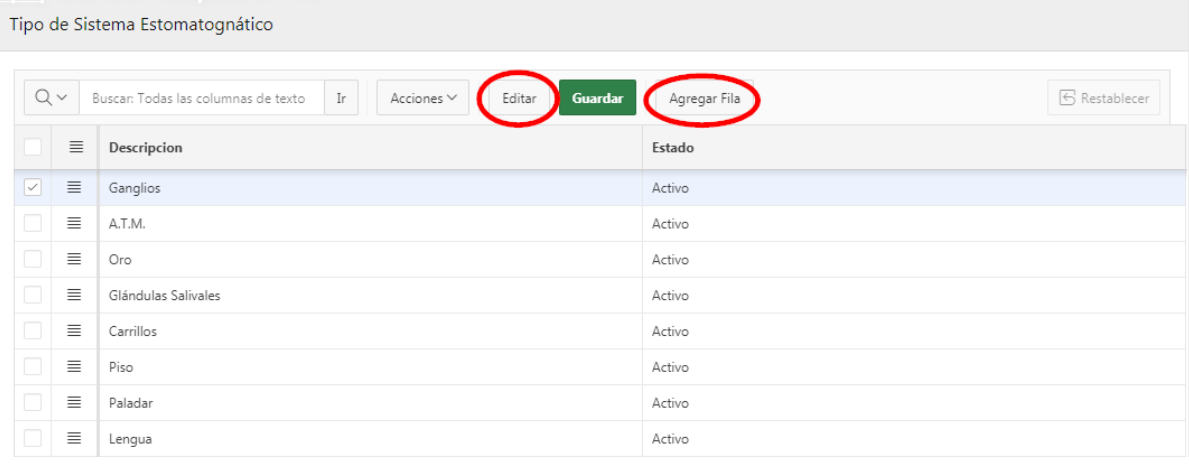

*Figura 87.* Agregar y editar tipo de sistema estomatognático

## **A.3.2. Mantenimiento**

## **Odontograma**

Clic en la opción del menú **Mantenimiento-> Creación odontograma.**

En este apartado se crea el odontograma mediante registro de cuadrantes, piezas dentales y lados.

# Creación del Odontograma

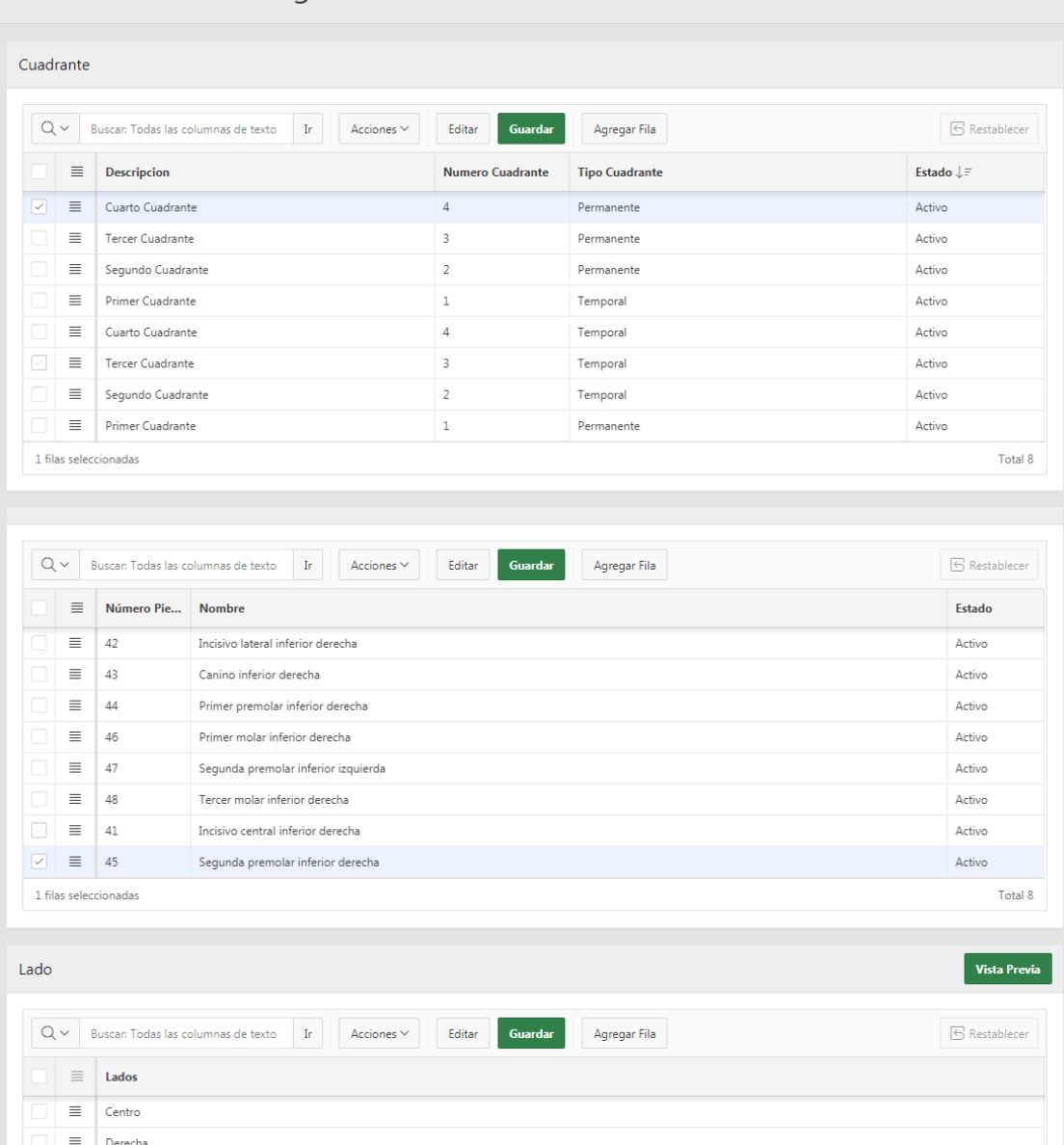

*Figura 88.* Creación Odontograma

 $\equiv$ 

 $\equiv$ Superior

 $\equiv$ Inferior

Izquierdo

Total 5

Se debe ingresar la descripción del cuadrante, número, tipo y estado, y dar clic en **Guardar** 

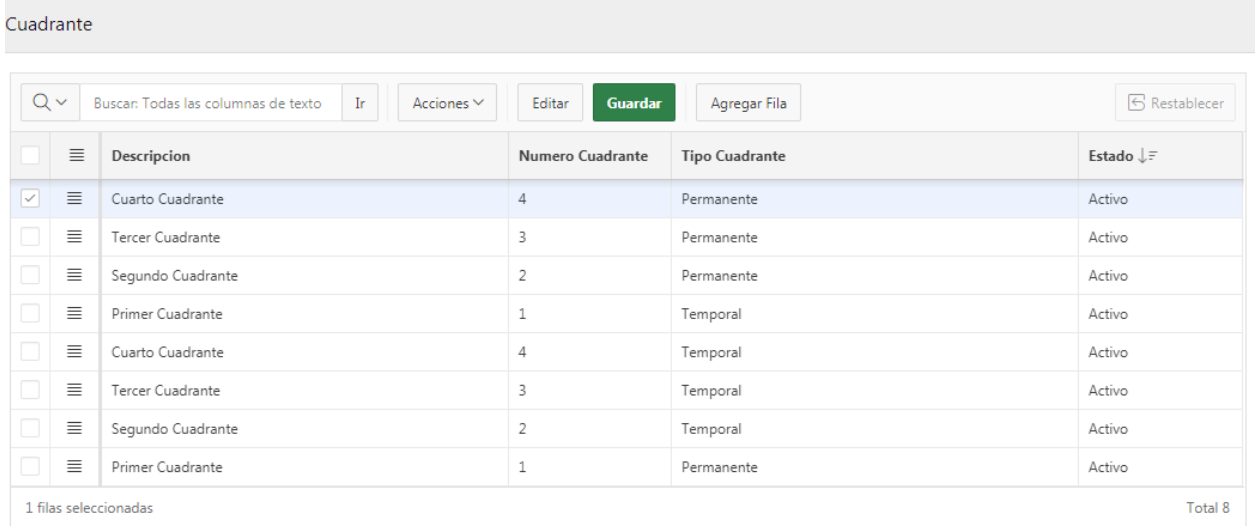

#### *Figura 89.* Guardar Cuadrante

Para ingresar más cuadrantes se debe dar clic en el botón Agregar Fila, O para editarlas en Editar

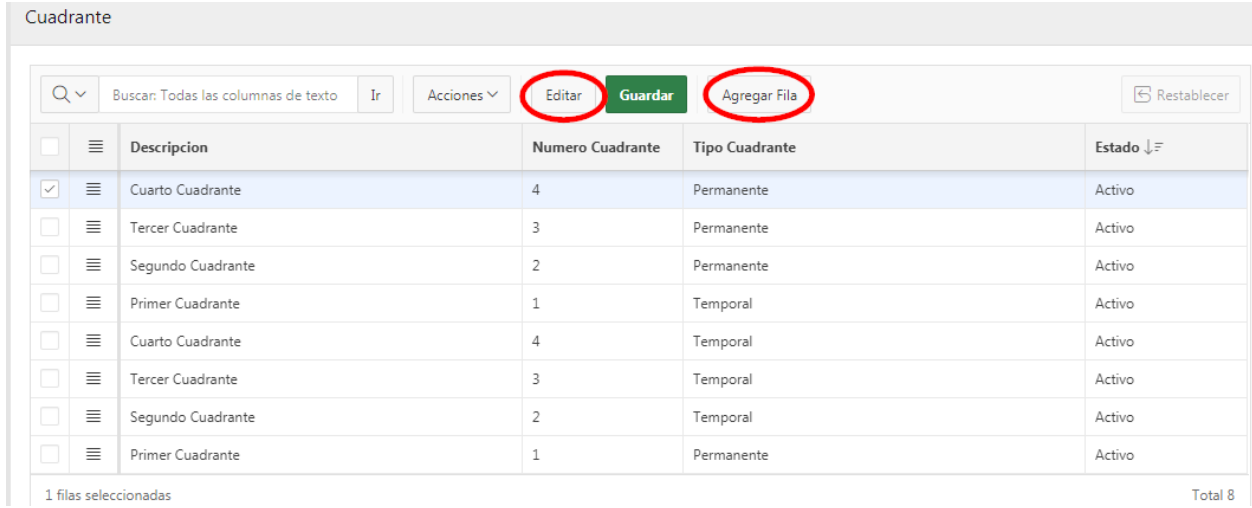

*Figura 90.* Agregar y editar cuadrante

Total 8

Se debe ingresar el número, nombre, y estado de la pieza dental, y dar clic en **Guardar** 

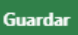

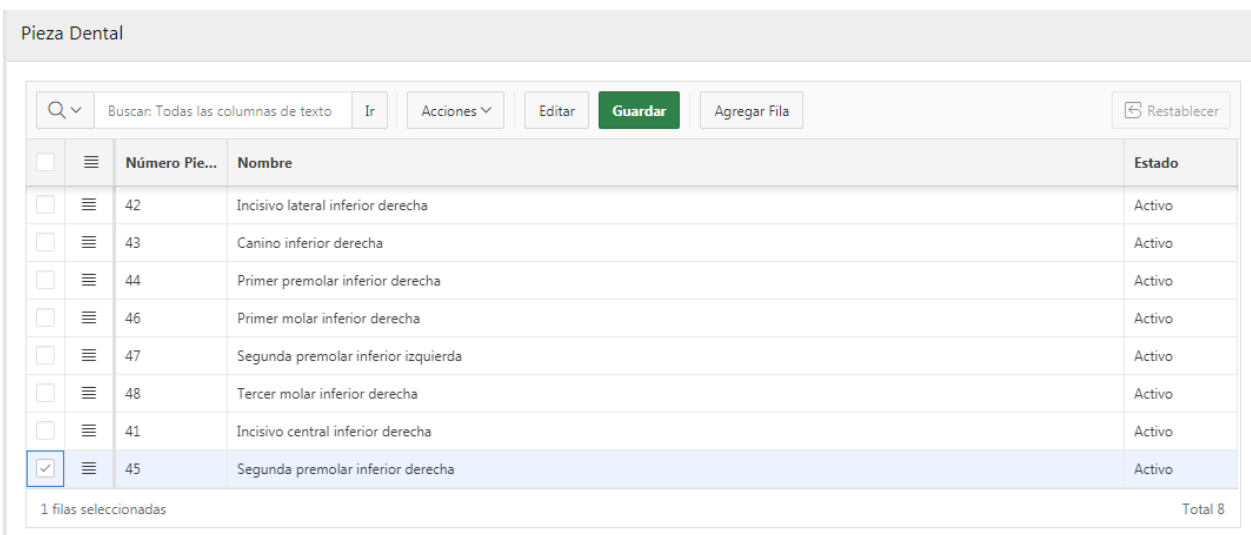

### *Figura 91.* Guardar pieza dental

Para ingresar más piezas dentales se debe dar clic en el botón <sup>Agregar Fila</sup>, O para editarlas en

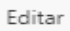

|                   | Pieza Dental                                                                                                    |            |                                     |        |  |  |
|-------------------|----------------------------------------------------------------------------------------------------|------------|-------------------------------------|--------|--|--|
|                   | $Q \vee$<br><b>S</b> Restablecer<br>Acciones $\smallsmile$<br>Buscar: Todas las columnas de texto<br>Ir<br>Guardar<br>Editar<br>Agregar Fila |            |                                     |        |  |  |
|                   | $\equiv$                                                                                                    | Número Pie | <b>Nombre</b>                       | Estado |  |  |
|                   | $\equiv$                                                                                                    | 42         | Incisivo lateral inferior derecha   | Activo |  |  |
| $\Box$            | $\equiv$                                                                                                    | 43         | Canino inferior derecha             | Activo |  |  |
|                   | $\equiv$                                                                                                    | 44         | Primer premolar inferior derecha    | Activo |  |  |
| C                 | $\equiv$                                                                                                    | 46         | Primer molar inferior derecha       | Activo |  |  |
| $\Box$            | $\equiv$                                                                                                    | 47         | Segunda premolar inferior izquierda | Activo |  |  |
| □                 | $\equiv$                                                                                                    | 48         | Tercer molar inferior derecha       | Activo |  |  |
|                   | $\equiv$                                                                                                    | 41         | Incisivo central inferior derecha   | Activo |  |  |
| $\vert\downarrow$ | $\equiv$                                                                                                    | 45         | Segunda premolar inferior derecha   | Activo |  |  |
|                   | 1 filas seleccionadas<br>Total 8                                                                                                    |            |                                     |        |  |  |

*Figura 92.* Agregar y editar pieza dental

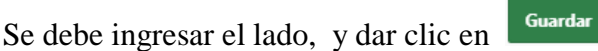

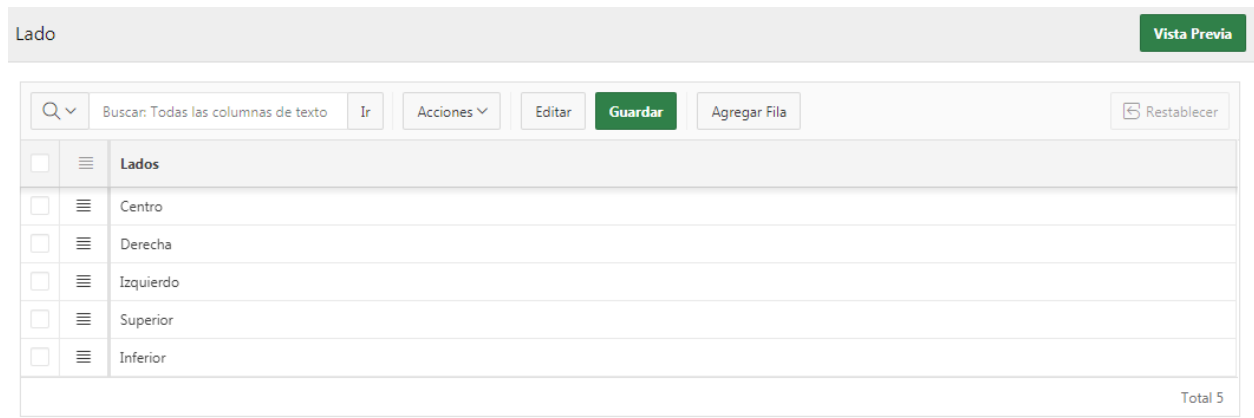

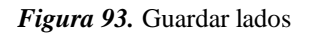

|          | Agregar Fila<br>Para ingresar más lados se debe dar clic en el botón-<br>-, o para editarlas en    | Editar               |
|----------|----------------------------------------------------------------------------------------------------|----------------------|
| Lado     |                                                                                                    | <b>Vista Previa</b>  |
| $Q \vee$ | Ir.<br>Acciones $\vee$<br>Buscar: Todas las columnas de texto<br>Guardar<br>Agregar Fila<br>Editar | <b>6</b> Restablecer |
| $\equiv$ | Lados                                                                                              |                      |
| $\equiv$ | Centro                                                                                             |                      |
| Ξ        | Derecha                                                                                            |                      |
| 亖        | Izquierdo                                                                                          |                      |
| $\equiv$ | Superior                                                                                           |                      |
| $\equiv$ | Inferior                                                                                           |                      |
|          |                                                                                                    | Total 5              |

*Figura 94.* Agregar y editar lados

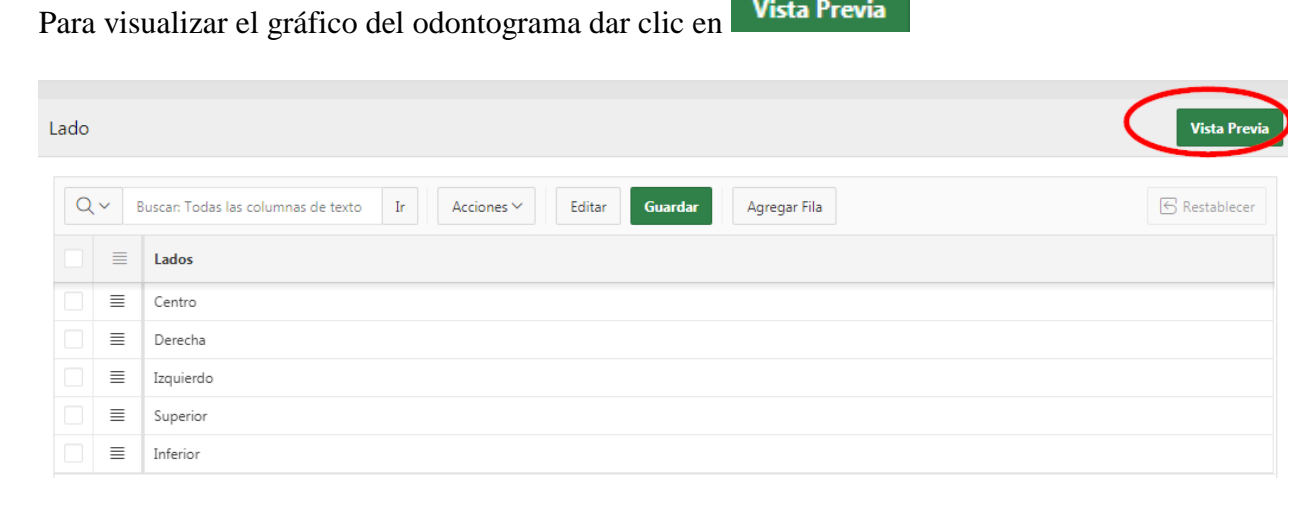

Vista Previa

*Figura 95.* Vista Previa

## **A.3.3. Procesos**

## **Consulta**

## Clic en la opción del menú **Procesos-> Consulta**

En este apartado se registra la consulta odontológica, sistema estomatognático, diagnóstico y complicaciones, procedimiento y tratamientos, y actividades.

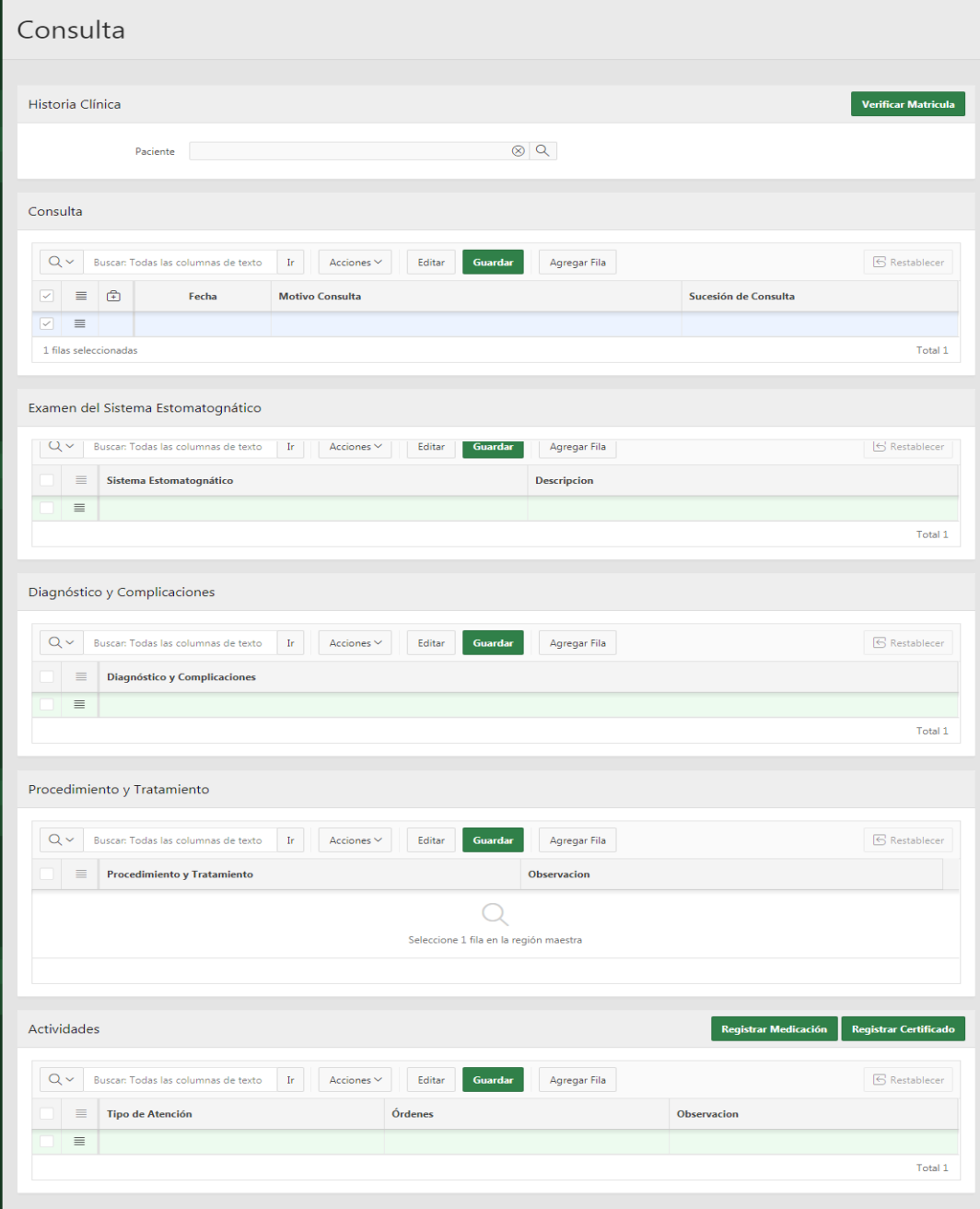

*Figura 96.* Consulta

En este apartado buscamos al paciente por cedula o nombre y en caso de ser estudiante Verificar Matricula verificamos la matricula actual dando clic en Historia Clínica **Verificar Matricula**  $\circledcirc$ Paciente |

*Figura 97.* Búsqueda de paciente y verificación de matricula

#### **Odontograma**

En esta parte visualizamos el odontograma del paciente con sus estados de las piezas dentales.

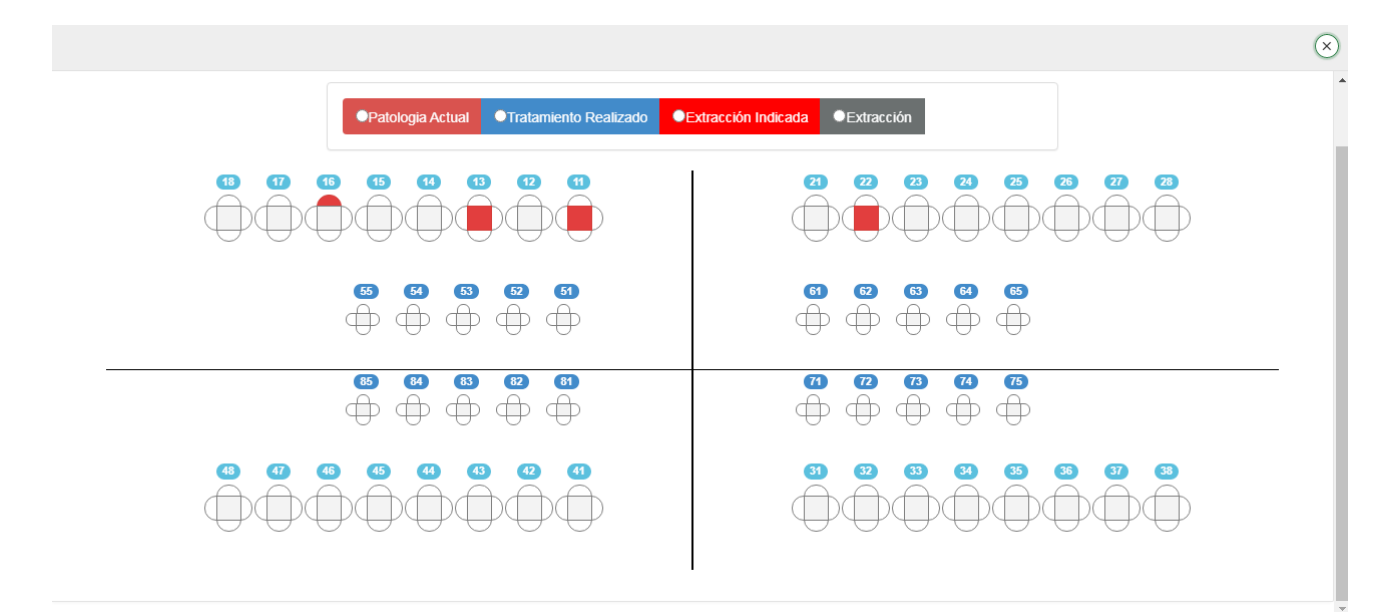

*Figura 98. Odontograma*

#### **Registro estado de la pieza dental**

Aquí se registra las patologías o los tratamientos realizados al paciente

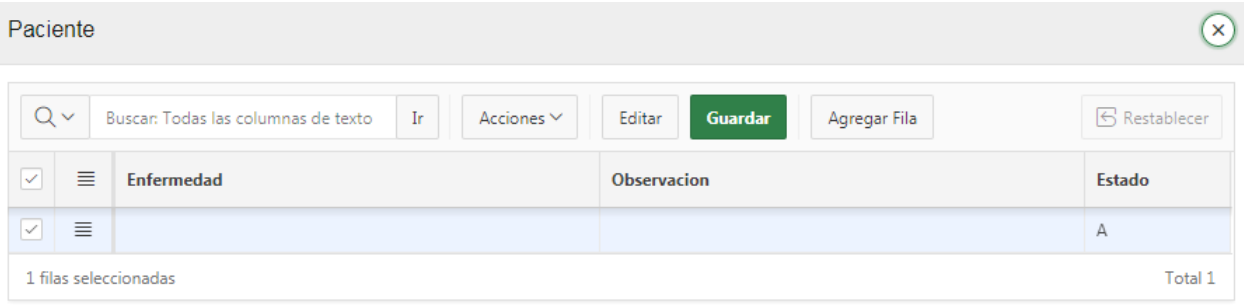

*Figura 99.* Registro estado de la pieza dental

## **Examen del sistema Estomatognático**

En esta parte registra cualquier tipo anomalía del sistema estomatognático y su correspondiente observación, en caso que el paciente lo tenga.

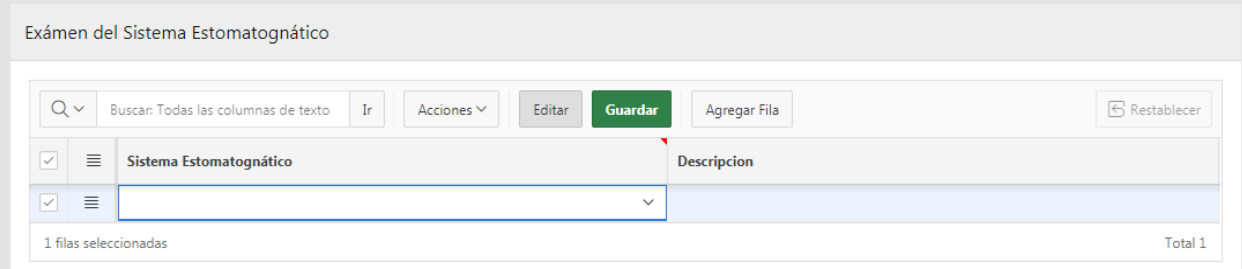

*Figura 100.* Examen del sistema Estomatognático

## **Diagnóstico y Complicaciones**

En esta interfaz del módulo registra las complicaciones y diagnósticos presentados en el paciente según el odontólogo.

| Diagnóstico y Complicaciones                                                                                                    |             |
|----------------------------------------------------------------------------------------------------|-------------|
| $Q \vee$<br>Buscar: Todas las columnas de texto<br>Editar<br>Guardar<br>$\mathbb{E}[\mathbf{r}]$<br>Acciones $\vee$<br>Agregar Diagnóstico y Complicaciones | Restablecer |
| ≣<br>Diagnóstico y Complicaciones                                                                                                    |             |
| $\equiv$                                                                                                    |             |
|                                                                                                    | Total 1     |

*Figura 101.* Diagnóstico y Complicaciones

## **Procedimiento y Tratamiento**

En esta parte del módulo registra los tipos de tratamientos para las distintas complicaciones y diagnósticos.

| Procedimiento y Tratamiento                                                                                                    |          |                             |                    |  |  |  |
|----------------------------------------------------------------------------------------------------|----------|-----------------------------|--------------------|--|--|--|
| Buscar: Todas las columnas de texto<br><b>6</b> Restablecer<br>Ir<br>Acciones $\vee$<br>Editar<br>Guardar<br>Agregar Procedimiento y Tratamiento<br>$\checkmark$ |          |                             |                    |  |  |  |
|                                                                                                    | ≣        | Procedimiento y Tratamiento | <b>Observacion</b> |  |  |  |
| $\overline{\phantom{a}}$                                                                                                    | $\equiv$ | Restauración Resina         | $\sim$             |  |  |  |
|                                                                                                    |          |                             | Total:             |  |  |  |

*Figura 102.* Procedimiento y Tratamiento

#### **Actividades**

Aquí se registra el tipo de atención, ordenes realizadas al paciente en cada visita al odontólogo.

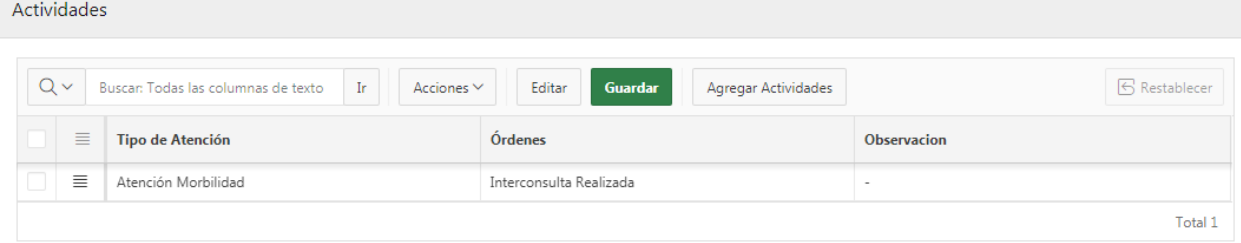

#### *Figura 103.* Actividades

#### **Lista de Medicamentos**

Aquí se presenta toda la lista de medicamentos disponibles.

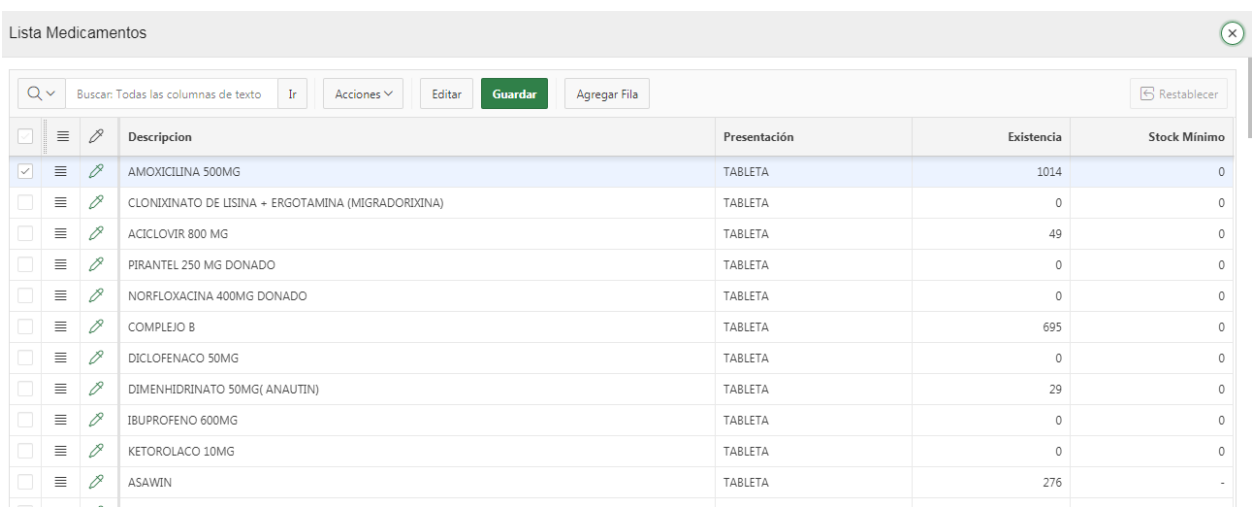

*Figura 104.* Lista de Medicamentos

# **Registrar medicamento**

En esta parte registra el medicamento aplicado o recetado al paciente.

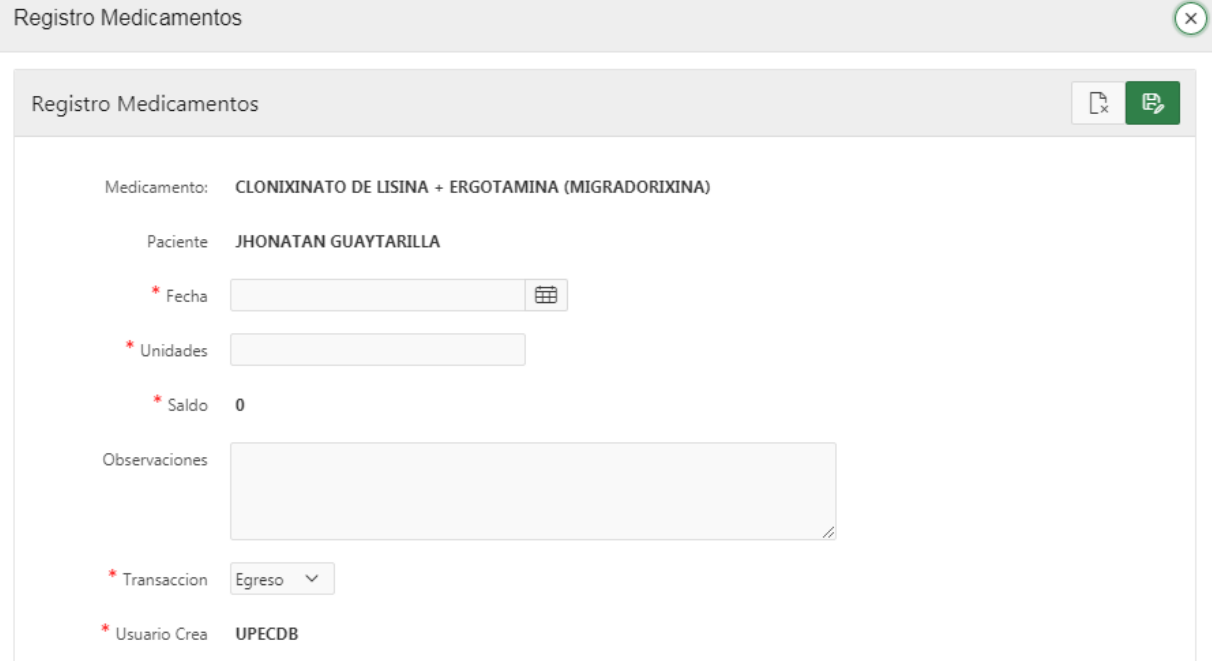

*Figura 105.* Registrar medicamento

#### **Anexo 9.** Acta de la Sustentación de Predefensa del Informe de Investigación

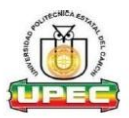

## UNIVERSIDAD POLITÉCNICA ESTATAL DEL CARCHI FACULTAD DE INDUSTRIAS AGROPECUARIAS Y CIENCIAS AMBIENTALES **CARRERA DE INGENIERIA EN INFORMATICA**

#### **ACTA**

#### DE LA SUSTENTACIÓN DE PREDEFENSA DEL INFORME DE INVESTIGACIÓN DE:

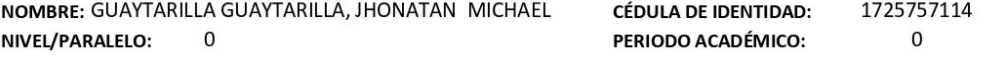

**TFMA DF** MÓDULO INFORMÁTICO PARA AUTOMATIZAR LOS PROCESOS DE GESTIÓN DEL CENTRO ODONTOLÓGICO DE LA **INVESTIGACIÓN:** UNIVERSIDAD POLITÉCNICA ESTATAL DEL CARCHI

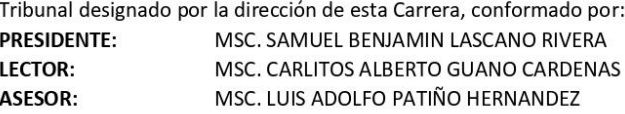

De acuerdo al artículo 21: Una vez entregados los requisitos para la realización de la pre-defensa el Director de Carrera integrará el Tribunal de Pre-defensa del informe de investigación, fijando lugar, fecha y hora para la realización de este acto:

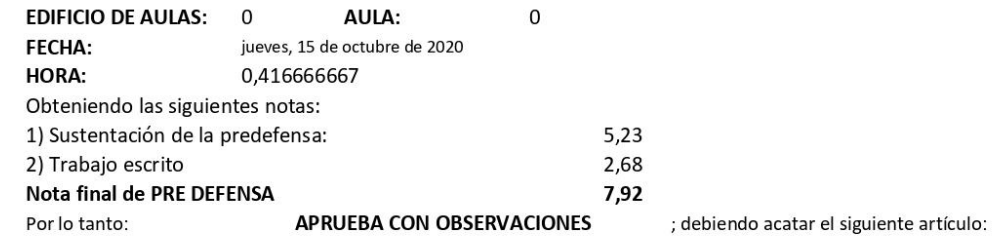

Art. 24.- De los estudiantes que aprueban el Plan de Investigación con observaciones. - El estudiante tendrá el plazo de 10 días laborables para proceder a corregir su informe de investigación de conformidad a las observaciones y recomendaciones realizadas por los miembros Tribunal de sustentación de la pre-defensa.

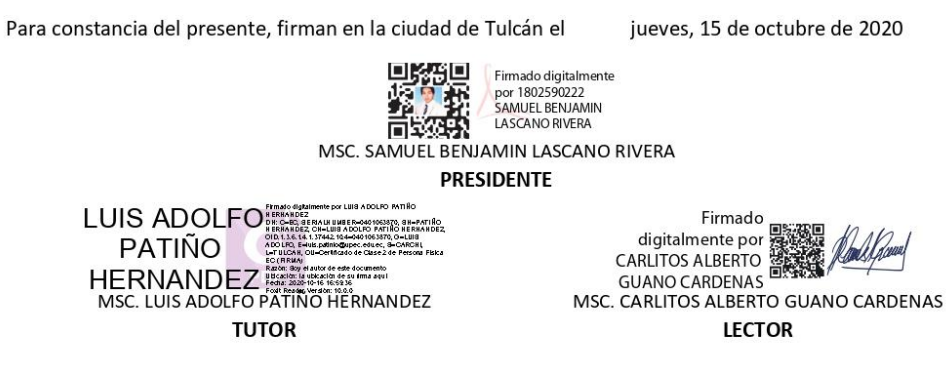

Adj.: Observaciones y recomendaciones

**Figura 106.** Acta de la Sustentación de Predefensa del Informe de Investigación